# **Bowers & Wilkins**

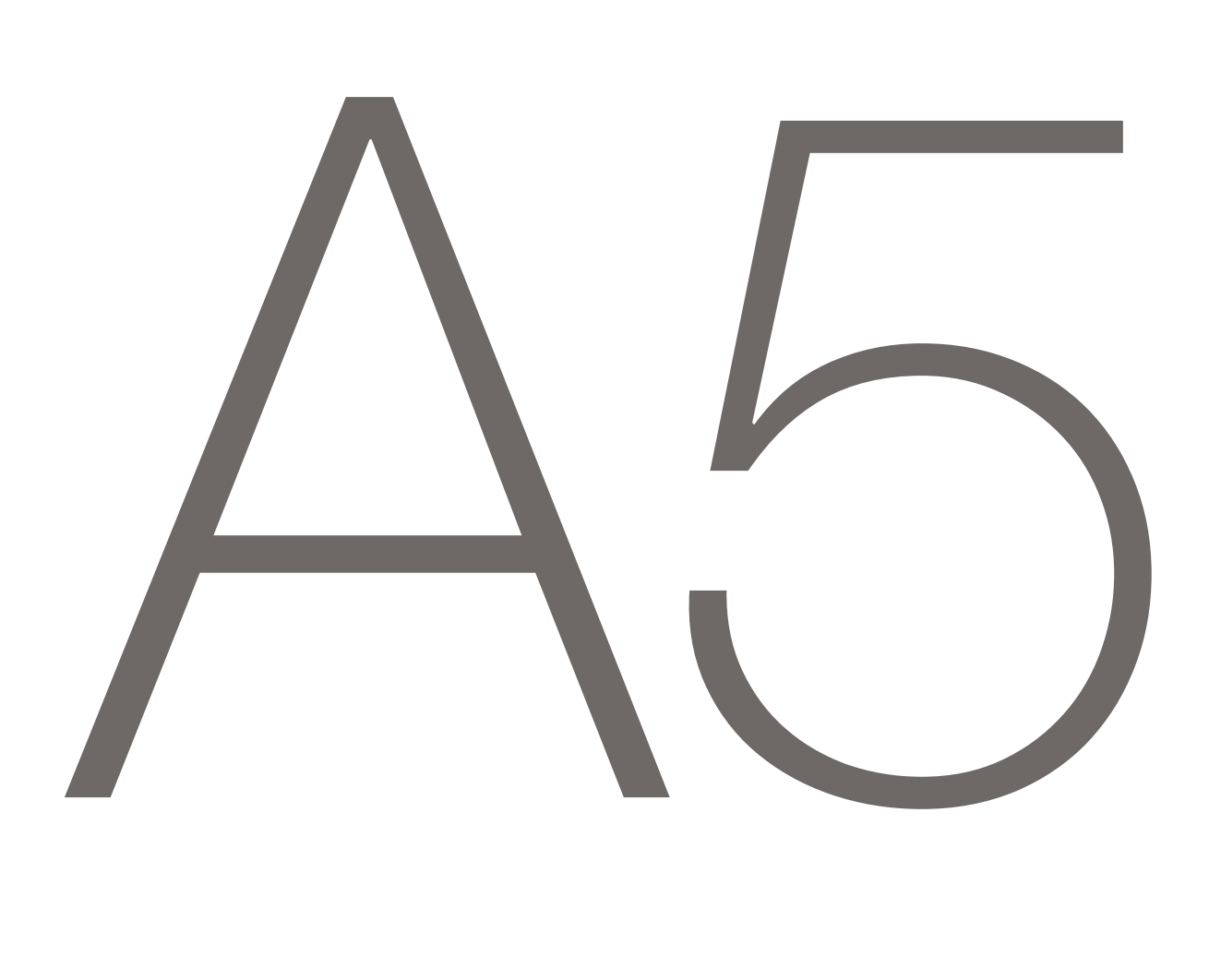

# Welcome to Bowers & Wilkins and A5

Thank you for choosing Bowers & Wilkins. When John Bowers first established our company he did so in the belief that imaginative design, innovative engineering and advanced technology were keys that could unlock the enjoyment of audio in the home. His belief is one that we continue to share and it inspires every product we design.

A5 can be used to:

- Play audio directly from iTunes<sup>®</sup> via either a cable or wireless network connection.
- Connect and listen to an external audio source such as a TV or a portable music player.

This manual will tell you everything you need to know to get the most from your A5. It begins by describing the contents of A5 carton.

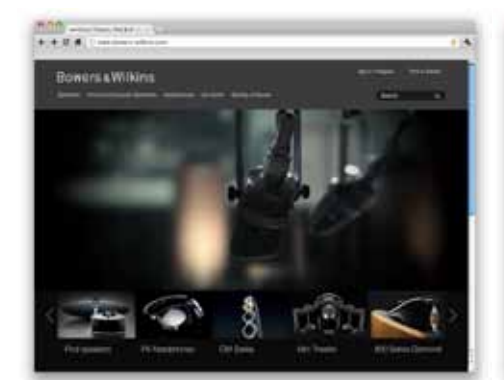

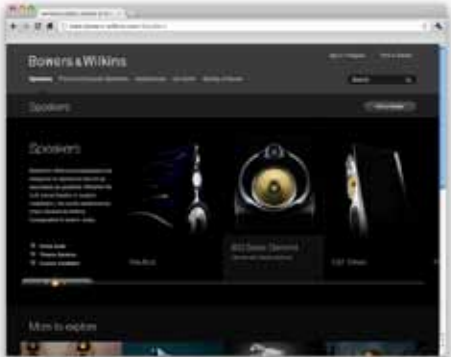

www.bowers-wilkins.com

# <span id="page-2-0"></span>1. A5 Carton Contents

- 1. A5
- 2. Power supply
- 3. Remote control

4. Document pack containing a Quick Start Guide, warranty information and statutory safety warnings.

## Environmental Information

This product complies with international directives, including but not limited to the Restriction of Hazardous Substances (RoHS) in electrical and electronic equipment, the Registration, Evaluation, Authorisation and restriction of CHemicals (REACH) and the disposal of Waste Electrical and Electronic Equipment (WEEE). Consult your local waste disposal authority for guidance on how properly to recycle or dispose of this product.

## 2. Connecting to your A5

You can connect to your A5 by:

- Using AirPlay® to stream wirelessly from iTunes.
- Using AirPlay® to stream wirelessly from an iPod touch®, iPhone® or iPad®.
- Using the Auxilary input.

Diagram 1 illustrates A5's rear panel connection sockets.

## AirPlay Connection

A5 is able to play audio from iTunes either wirelessly or via a wired (Ethernet) connection using AirPlay streaming technology. When connected to the same network as a computer running iTunes, A5 can appear as an output option in the pop-up menu at the bottom of the iTunes window. See Section 5 for information on configuring A5 to join your home network and on configuring iTunes to play through A5.

Note: Please ensure you have installed the latest version of iTunes.

Note: A standard Ethernet cable is required if you wish to connect your A5 to an Ethernet network.

As well as streaming audio from iTunes, AirPlay also makes it possible to stream audio directly to A5 from an iPod, iPhone or iPad. Any iPod, iPhone or iPad application that incorporates a volume control will have an additional icon that enables selection of available remote speakers for playback. Any wireless device within wireless range will be included in the selection list.

Note: AirPlay works with iPhone, iPod touch and iPad with iOS 4.3.3 or later, Mac with OS X Mountain Lion, or Mac and PC with iTunes 10.2.2 or later.

## Auxiliary Input (AUX)

If you wish to listen to an external analogue source, connect it to A5 AUX input socket using an analogue cable terminated with a mini-jack plug.

# Mains Input (POWER)

Connect A5 to a mains outlet socket using the power supply. When first connected to mains power A5 will automatically power up with its indicator pulsing red.

Note: The table in Section 4 describes all A5 indicator colours and their meanings.

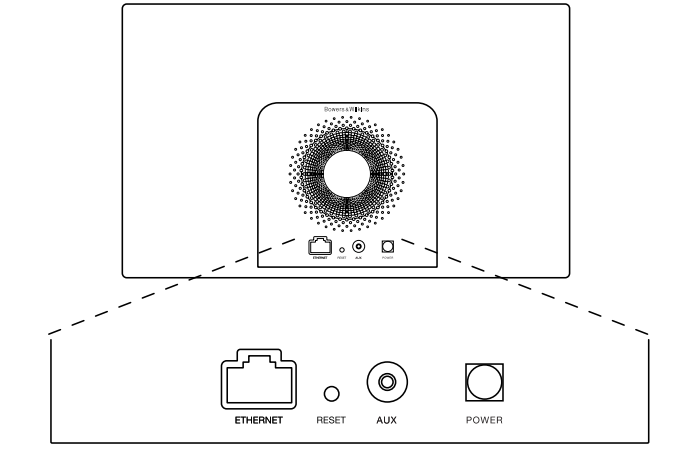

Diagram 1 A5 back panel

# <span id="page-3-0"></span>3. Using A5

A5 can be operated either from the controls on its body, illustrated in Diagram 2, or from the remote control. If the remote control is to be used, the battery insulating tab must first be removed. This is illustrated in Diagram 3. Diagram 4 illustrates the remote control key functions.

# 3.1 Switching On and Off

In addition to normal operating mode, A5 has both Standby and Sleep modes. In Standby mode, all A5 functions are switched off and the power consumption minimised. In Sleep mode, the A5 wireless function remains connected to the network. The A5 indicator illuminates dim red in Sleep mode and will turn off in Standby mode.

A5 can only be switched on from Standby mode by pressing the A5 Standby button  $\phi$ .

A5 can be switched on from Sleep mode by the following actions:

- Pressing the A5 Standby button  $\Phi$ .
- Pressing remote control Standby key  $\Phi$ .
- Streaming music to A5 by Airplay.
- Play music through the AUX input.

When A5 is switched on from Standby or Sleep, the last input used will be selected if it is still connected. If the last input used is no longer connected, A5 will automatically scan its inputs AUX, AirPlay, and select the first connected one it finds. The A5 indicator will change to the colour that designates the selected input. If no connected input is found, A5 will select the AirPlay input by default.

Note: If the AirPlay input has not been set up the indicator will flash Yellow.

Note: The table in Section 4 describes all the A5 indicator colours and their meanings.

To switch A5 into Sleep mode, either press the remote control Standby key or press and hold the A5 Standby button for 2 seconds. The A5 indicator will illuminate dim red.

To switch A5 into Standby mode, press and hold the A5 Standby button for 4 seconds. The A5 indicator will turn off.

Note: It is not possible to switch A5 into Standby mode from the remote control.

Note: The A5 will automatically enter Sleep mode if left inactive for more than 30 minutes.

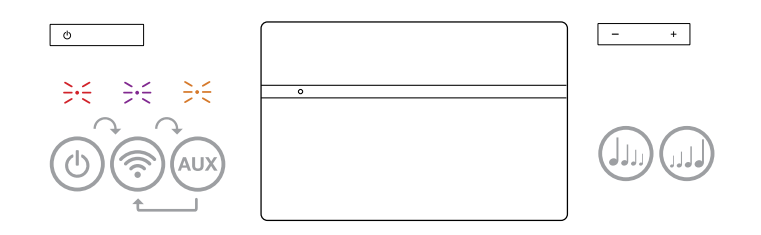

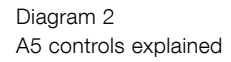

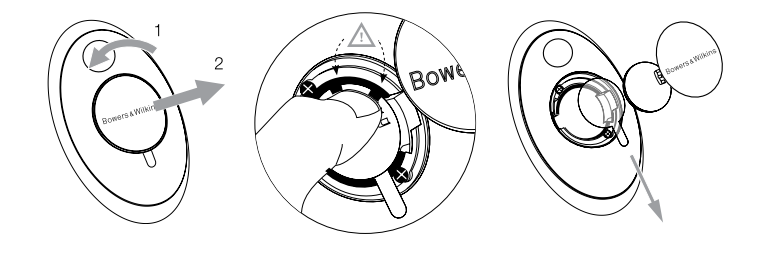

Diagram 3 A5 insulating tab removal

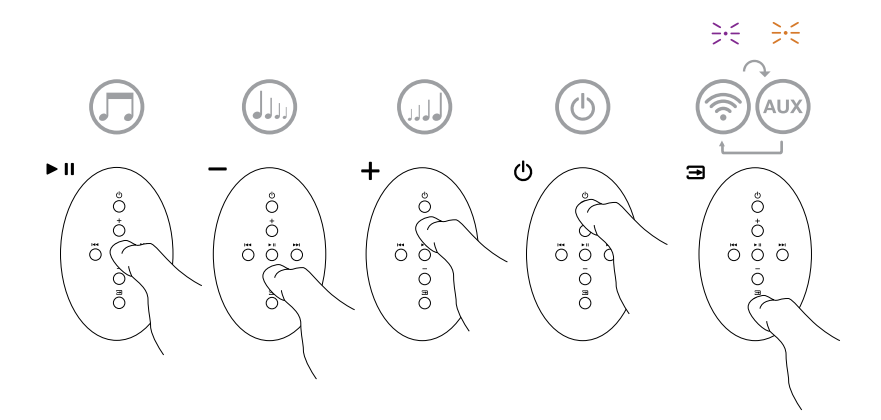

Diagram 4 A5 remote control explained

# <span id="page-4-0"></span>3.2 A5 Functions

Diagram 5 illustrates A5's connectivity.

With A5 switched on from Standby or Sleep:

- You can connect to a wired or wireless network and listen to your iTunes audio via AirPlay.
- You can listen to other analogue audio sources via the Auxiliary input.
- You can use the remote control Volume keys or A5's Volume buttons to control volume.
- If A5 is connected to iTunes via AirPlay, you can use the remote control Play/Pause key to play or pause audio, or the Next and Previous keys to select the next or previous track.
- You can use the remote control Input key or A5's Standby button sequentially to select connected inputs.

# 3.3 Adjusting the sound of A5

If A5 is connected to iTunes via AirPlay you can use one of the iTunes EQ options to tailor the sound.

Any ability to adjust the sound from the AUX input will depend on the capabilities of the source hardware or software.

# 3.4 A5 Automatic Input Switching

In some circumstances A5 will automatically switch to its AirPlay input or switch on from Sleep mode:

- If iTunes streamed audio is present on the AirPlay input when the AUX input is selected but no audio playing, the AirPlay input will automatically be selected.
- If iTunes streamed audio is present on the AirPlay input when A5 is in Sleep mode, it will automatically switch on and play the streamed audio.
- When A5 has been In Sleep mode for more than one minute and an audio signal is detected through the AUX input, it will automatically switch on and play the AUX input audio.

# 4. The A5 Indicator

The A5 indicator illuminates in a range of colours to indicate different operational conditions. Table 1 describes the colours and their meanings.

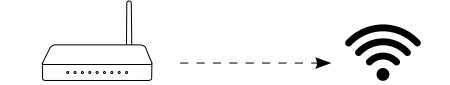

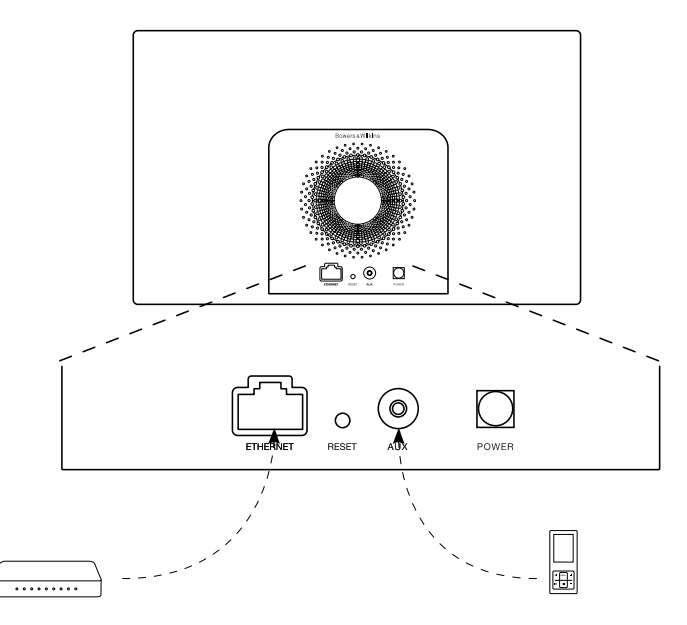

Diagram 5 A5 connectivity

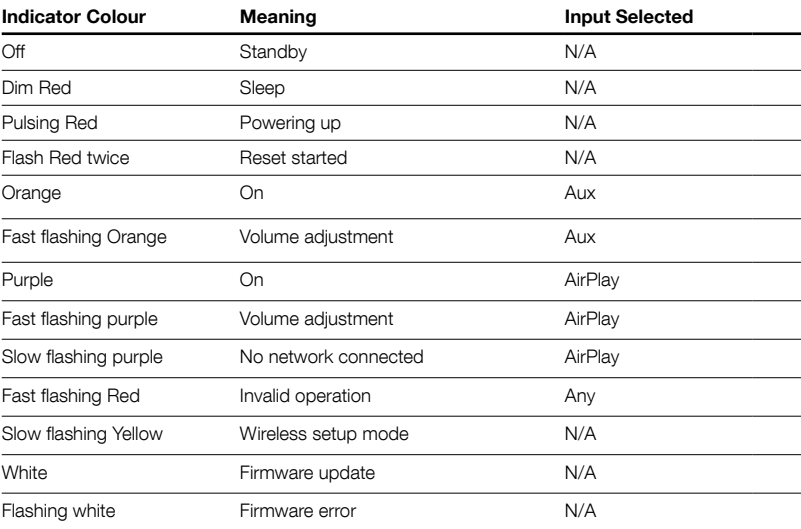

# <span id="page-5-0"></span>5. Joining Wireless Networks and configuring iTunes

In order to play your iTunes music on your A5 using AirPlay, your A5 must join the same network as the computer on which iTunes is installed and running. A5 network addressing is set to DHCP which means that once it has joined the wireless network it will not require any further configuration. You will need to know your home wireless network name and password before you start.

# 5.1 Set up your A5 with your iOS device (iPod touch, iPad or iPhone)

- Get the Bowers & Wilkins AirPlay Setup App from the App Store or by visiting www.bowers-wilkins.com/setupapp
- Follow the onscreen instructions.

# 5.2 Set up with Mac or PC

- Get the Bowers & Wilkins AirPlay Setup App from the Mac App Store (Mac users only) or by visiting www.bowers-wilkins.com/setupapp
- Follow the onscreen instructions.

# 5.3 Setting up A5 using a wired connection

To set up A5 to join your wireless network you should first connect it physically to the Mac/PC using an Ethernet cable. You will need to ensure that your Mac/PC wireless capabilities are disabled. Once connected you can browse to the A5 setup page. Follow the steps described below.

Note: A5 can also use a wired network for AirPlay streaming.

- Unplug every cable from the A5.
- Using an Ethernet cable connect the A5 rear panel ETHERNET socket to an Ethernet socket on the computer.
- Connect the power cable. A5 will switch on with the indicator pulsing red.
- Once the A5 indicator begins to flash yellow. Press and hold the '+' volume button on A5 for 4 seconds. A5's indicator will show solid purple once the wired network connection is established.
- Using an internet browser application running on the computer connected to the A5 type the A5 default network address (http://169.254.1.1) in the browser address field and press "return". This will open the A5 setup page.
- The setup page provides the option to change the A5 name. Changing the name is useful if more than one A5 is to be connected to the network. Enter a new name (A5 Kitchen for example) in the Name box.
- Select your home network Name from the drop down list and enter the Password in the appropriate box. Take care to type the password correctly.
- When you are finished, click on the Apply button, then close the A5 setup page. Disconnect the Ethernet cable.

• The A5 indicator will change to steady purple when the wireless network connection is established. This will take up to 3 minutes.

Note: If A5 fails to connect to your home wireless network, the most likely fault is an incorrectly entered network password. Follow the reset instructions in Section 7 and begin the network setup procedure again.

## 5.4 Configuring iTunes

With A5 connected to your home network (wired or wireless) you can configure iTunes to use it as an output device. Configure iTunes by selecting A5 in the devices menu at the bottom right hand corner of the iTunes display. iTunes will now play through the A5.

Multiple A5 units can be connected to the wireless network and used to provide audio in separate rooms. Each will be available in the iTunes devices menu, identified by either the names specified in the setup page, or by default the last three digits of their serial numbers.

## 6. A5 Firmware Update

Updated A5 firmware may from time to time be made available for download from A5's support section of the Bowers & Wilkins website.

# 7. A5 Factory Reset

A5 has a pin-hole reset button located on its rear connection panel. The reset button is illustrated in Diagram 6. To return the A5 network settings (AirPlay input) to the factory defaults, ensure the power cable is connected, and power the A5 on. Press and hold the reset button for 2 seconds. The indicator will flash red twice.

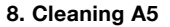

Use a clothes brush or damp cloth to clean the grille cloth. Wipe other surfaces with a clean lint-free cloth. If you wish to use a cleaning agent, apply it onto the cleaning cloth, not directly onto A5. Test a small area first, as some cleaning products may damage some of the surfaces. Avoid products that are abrasive, or contain acid, alkali or anti-bacterial agents.

# 9. Troubleshooting

If you need help troubleshooting a specific problem, or have a question you'd like answered, please consult A5's support section of the Bowers & Wilkins website www.bowers-wilkins.com

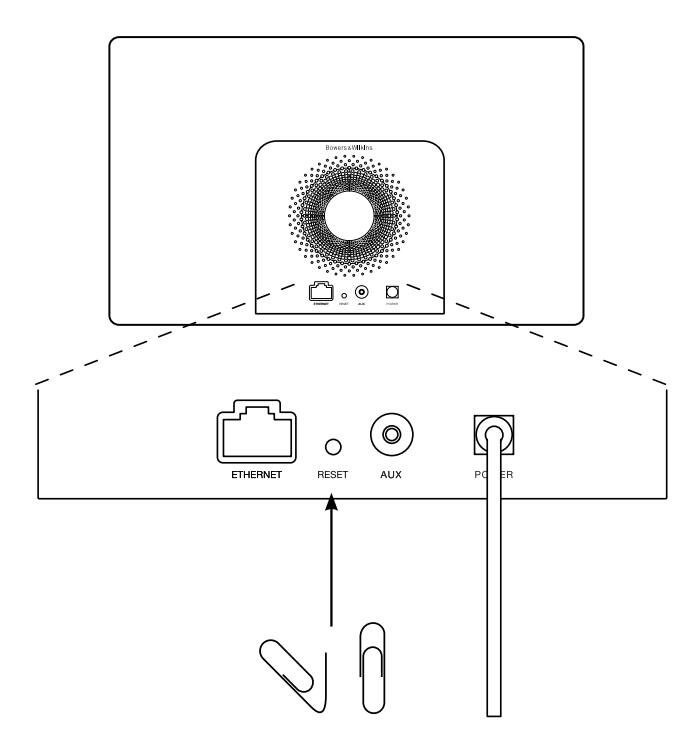

Diagram 6 A5 factory reset

# <span id="page-6-0"></span>Technical Specifications

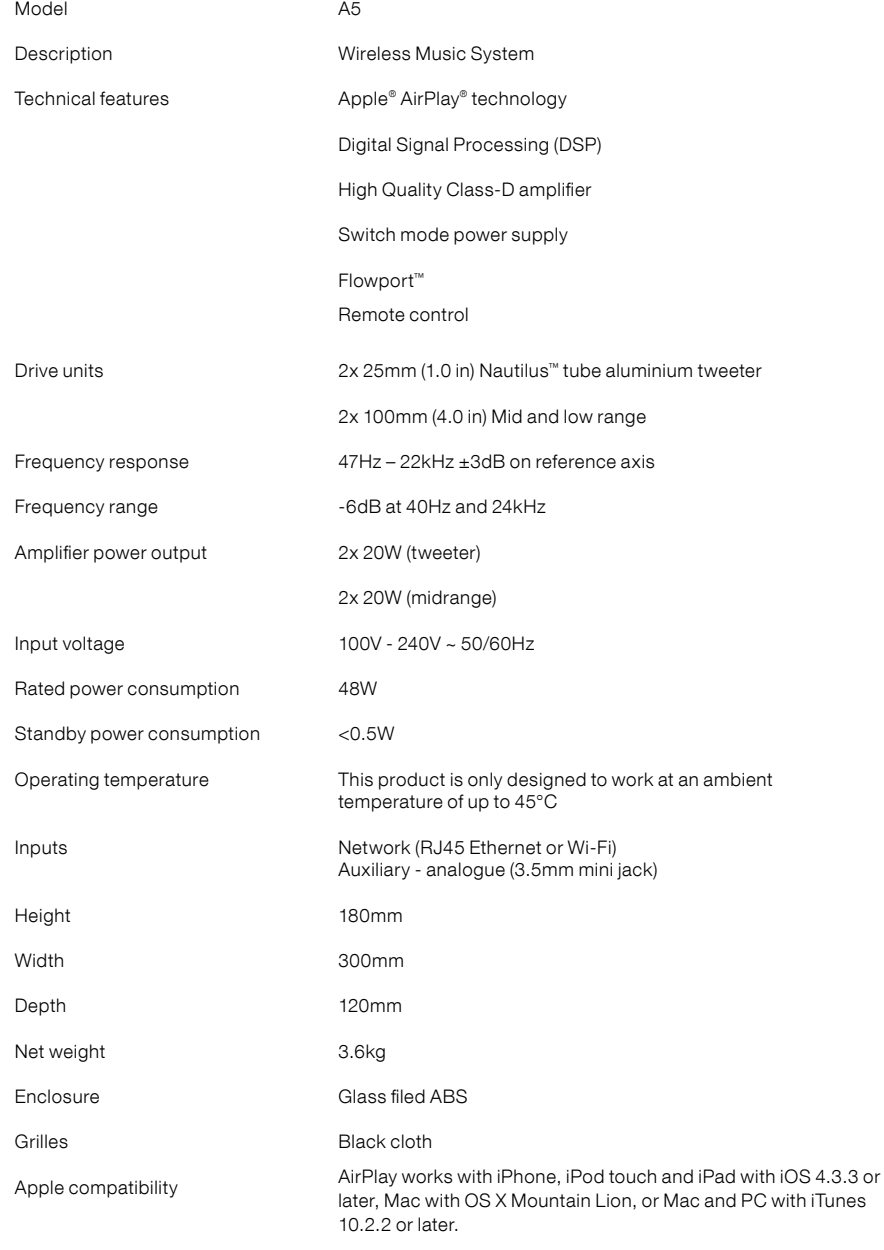

# Bienvenue chez Bowers & Wilkins et au A5

Merci d'avoir choisi Bowers & Wilkins. Lorsque John Bowers a créé notre société, il l'a fait avec la conviction qu'une conception imaginative, une ingénierie de pointe et des technologies novatrices étaient les clés qui débloqueraient les plaisirs de l'audio à domicile. Cette vision reste toujours celle que nous partageons et qui inspire tous les produits que nous concevons aujourd'hui.

Le A5 vous permet de :

- Lire des fichiers audio directement à partir d'iTunes® via une connexion réseau filaire ou sans fil.
- Connecter et écouter une source audio externe, issue d'un téléviseur ou d'un lecteur de musique portable

Ce manuel décrit tout ce que vous devez savoir pour utiliser au mieux votre A5. Il commence par énumérer le contenu du carton du A5.

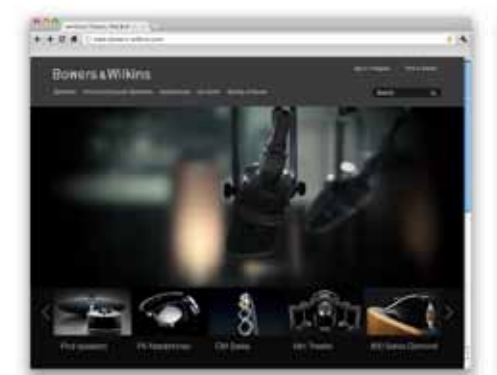

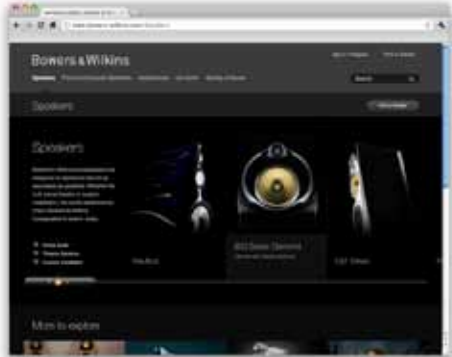

www.bowers-wilkins.com

# <span id="page-8-0"></span>1. Contenu du carton du A5

- 
- 1. A5 2. Câble d'alimentation
- 3. Télécommande

4. Ensemble de documents contenant un guide de démarrage rapide, des informations concernant la garantie et les avertissements légaux en termes de sécurité.

## Information sur l'environnement

Ce produit est conforme avec les directives internationales, y compris mais non limité à la restriction des substances dangereuses (RoHS) dans les équipements électriques et équipements électroniques, l'enregistrement, l'évaluation, l'autorisation et la restriction des substances chimiques (REACH) et l'élimination des déchets électriques et électroniques (WEEE). Consultez votre centre local d'élimination des déchets pour des conseils appropriés sur la manière de recycler ou d'éliminer ce produit.

# 2. Connecter votre A5

Vous pouvez connecter votre A5 de trois différentes facons

- Utiliser AirPlay ® pour diffuser de la musique sans fil en streaming depuis iTunes
- Utiliser AirPlay ® pour diffuser de la musique sans fil en streaming depuis votre iPod touch, iPhone ou iPad

• Utiliser l'entrée auxiliaire du panneau arrière

Le schéma 1 illustre les prises et connexions du panneau arrière du A5.

## Connexion AirPlay ®

Le A5 est capable de lire des fichiers audio en provenance d'iTunes, sans fil ou via une connexion filaire (Ethernet) avec la technologie de diffusion continue (streaming) AirPlay. Lorsqu'il est connecté au même réseau qu'un ordinateur exécutant iTunes, le A5 peut alors apparaître comme un périphérique de sortie dans le menu situé en bas de la fenêtre iTunes. Reportez vous à la section 5, pour savoir comment configurer le A5 pour qu'il puisse se connecter à votre réseau domestique, et sur la manière de configurer iTunes pour qu'il puisse lire et envoyer des morceaux au A5.

Remarque : Vous devez utiliser la dernière version d'iTunes

Remarque : Un câble Ethernet standard est nécessaire si vous souhaitez connecter votre A5 à un réseau Ethernet.

Tout comme le « streaming » (diffusion en continu) audio à partir d'iTunes, AirPlay permet aussi la lecture de fichiers audio directement sur le A5 à partir d'un iPod, iPhone ou iPad ®.Tous les iPod, iPhone ou iPad intégrant un contrôle de volume disposent d'une icône leur permettant de sélectionner des enceintes distantes pour la lecture audio. Tout périphérique AirPlay ® se trouvant à portée du réseau sans fil pourra alors être intégré dans la liste de sélection pour la lecture.

Remarque : AirPlay fonctionne avec l'iPhone, l'iPod touch et l'iPad avec iOS 4.3.3 ou supérieur, un Mac avec OS X Mountain Lion, un Mac ou un PC avec iTunes 10.2.2 ou supérieur.

### Entrée Auxiliaire (AUX)

Si vous souhaitez écouter une source audio externe, analogique ou numérique, connectez-la à l'entrée AU X du A5 en utilisant soit un câble analogique doté d'une prise mini-jack, soit un câble numérique doté d'une mini-fiche optique Toslink. Le A5 identifiera automatiquement le type de câble utilisé et configurera la prise AU X In de façon appropriée.

### Prise secteur

Connectez le A5 à une prise de courant secteur en utilisant le câble d'alimentation fourni. Lors qu'il est branché pour la première fois sur le secteur, le A5 passe automatiquement en mode Veille (Standby) et la diode qui indique le mode de fonctionnement s'allume en rouge clignotant.

Remarque : Le tableau de la section 4 énumère la liste des couleurs que peut prendre la diode indicatrice du A5 et leurs significations.

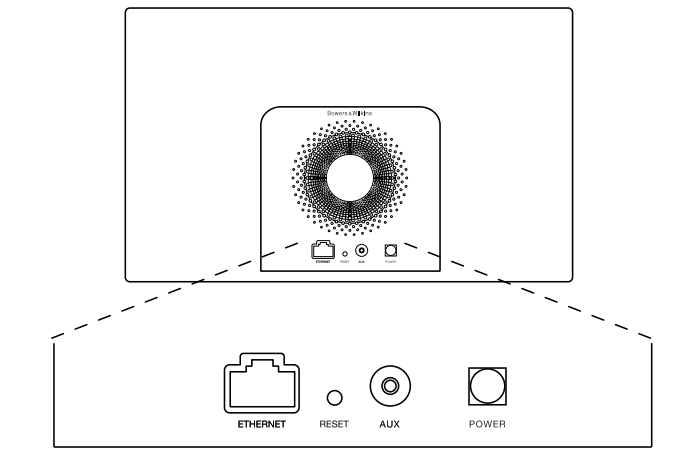

Schéma 1 Panneau arrière du A5

# <span id="page-9-0"></span>3. Utilisation du A5

Le A5 peut être piloté soit à partir des boutons de commandes en face avant, comme illustré sur le schéma 2, ou avec la télécommande. Si vous utilisez la télécommande, vous devez tout d'abord retirer l'isolant de la batterie. Cette opération est illustrée sur le schéma 3. Le schéma 4 décrit le fonctionnement des boutons de la télécommande.

## 3.1 Mise sous et hors tension

En plus du mode de fonctionnement normal, le A5 dispose d'un mode de « Veille » (Standby) et d'un mode de « Sommeil »(Sleep). En mode Veille, toutes les fonctions du A5 sont à l'arrêt et sa consommation d'énergie est réduite au minimum. En mode Sommeil, les fonctions sans fil du A5 demeurent actives et l'appareil reste connecté au réseau. L'indicateur de fonctionnement du A5 s'allume en rouge vif en mode Sommeil, et en rouge sombre en mode Veille.

Le A5 peut être mise en marche depuis le mode Veille en appuyant sur la touche Veille (Standby)  $\mathsf{\dot{O}}$ .

Le A5 peut être mise en marche depuis le mode Sommeil par les actions suivantes:

- En appuyant sur le bouton Veille  $\Phi$  du A5.
- En appuyant sur la touche Veille  $\Phi$  de la télécommande
- En lui envoyant de la musique sans fil via AirPlay
- En écoutant de la musique via la prise AUX

Lorsque le A5 est mis en marche depuis le mode Veille ou le mode Sommeil, la dernière entrée qui a été utilisée sera automatiquement sélectionnée si elle est toujours connectée. Si la dernière entrée utilisée n'est plus connectée, le A5 va balayer automatiquement toutes ses entrées Dock, AirPlay, USB, (AUX)iliaire et il va sélectionner la première entrée connectée qu'il trouve. L'indicateur de fonctionnement du A5 va changer de couleur pour désigner l'entrée sélectionnée. Si aucune entrée connectée n'a été détectée, le A5 va sélectionner par défaut l'entrée AirPlay.

Remarque : Tant que l'entrée AirPlay® n'a pas été configurée, la diode indicatrice de fonctionnement va clignoter en jaune.

Remarque : Le tableau du paragraphe 4 décrit les différentes couleurs que peuvent prendre la diode indicatrice de fonctionnement du A5, et leurs significations.

Pour passer le A5 en mode Sommeil, appuyez sur le bouton « Standby » de la télécommande ou maintenez appuyé le bouton « Standby » du A5 pendant au moins deux secondes. L'indicateur lumineux du A5 passe en rouge sombre.

Pour passer A5 en mode Veille, appuyez et maintenez le bouton « Standby » du A5 pendant au moins 4 secondes. L'indicateur lumineux du A5 s'éteint complètement.

Remarque : Il n'est pas possible de passer le A5 en mode Veille à partir de la télécommande.

Remarque : Le A5 passe automatiquement en mode Sommeil au bout de 30 minutes d'inactivité.

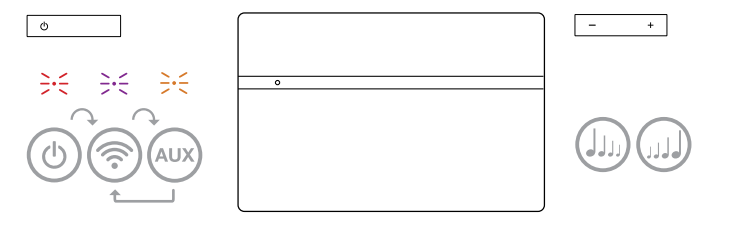

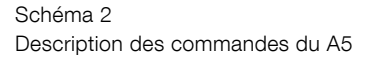

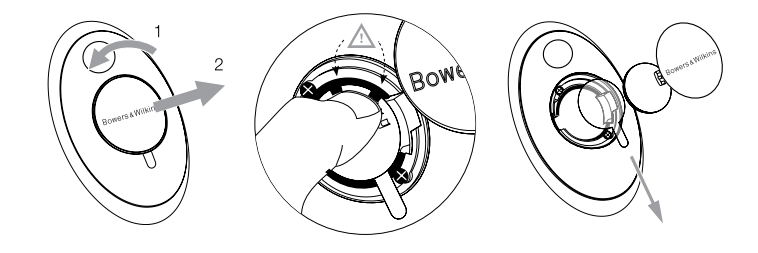

Schéma 3 Retrait de l'isolant de la batterie de la télécommande du A5

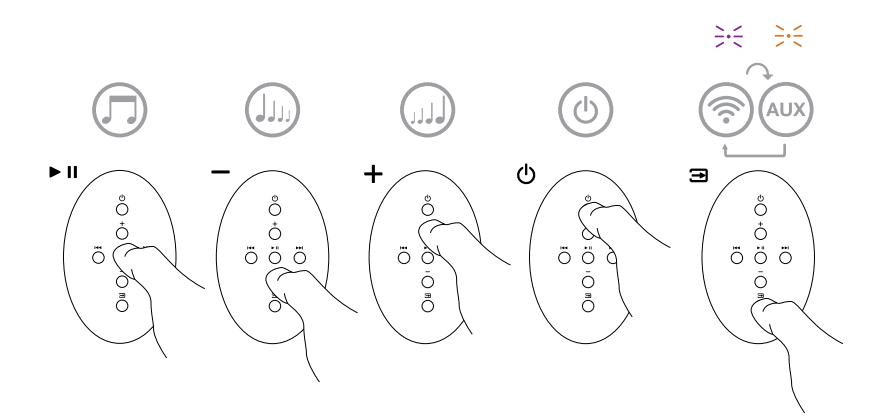

Schéma 4 Description des commandes accessibles avec la télécommande

# <span id="page-10-0"></span>3.2 Fonctions du A5

Le schéma 5 illustre le fonctionnement du A5 avec toutes ses différentes sources audio connectées.

Quand le A5 est mis en marche depuis le mode Veille ou le mode Sommeil :

- Vous pouvez le connecter à un réseau filaire ou sans fil et écouter le contenu de votre bibliothèque iTunes grâce à AirPlay.
- Vous pouvez écouter d'autres sources audio numériques ou analogiques via l'entrée (AUX)iliaire du A5.
- Vous pouvez utiliser les touches de Volume de la télécommande ou les boutons de Volume du A5 pour ajuster le niveau sonore.
- Si le A5 est connecté à iTunes via AirPlay, vous pouvez utiliser les touches de la télécommande Play/Pause pour lancer ou arrêter temporairement la lecture audio, et les touches Next/ Previous pour choisir la piste suivante ou précédente.
- Vous pouvez utiliser la touche Input de la télécommande ou le bouton Standby du A5 pour sélectionner séquentiellement les différentes entrées.

## 3.3 Ajustements sonores du A5

Lorsque le A5 est connecté à iTunes via AirPlay, vous pouvez utiliser les options d'égalisation d'iTunes pour personnaliser le son.

Les possibilités d'ajustements sonores du son via l'entrée AUX sont uniquement liées aux capacités logicielles ou matérielles de la source.

## 3.4 Changement d'entrée automatique du A5

Dans certains cas, le A5 peut passer automatiquement sur l'entrée AirPlay, ou se mettre en marche depuis le mode Sommeil :

- Si un programme audio provenant d'iTunes est présent sur AirPlay, que l'entrée (AUX)iliaire est sélectionnée mais qu'il n'y a aucun signal audio sur l'une ou l'autre de ces entrées. Alors, l'entrée AirPlay® sera automatiquement sélectionnée.
- Si un programme audio provenant d'iTunes est présent sur AirPlay® alors que le A5 est en mode Veille, celui-ci se mettra en marche automatiquement et diffusera ce programme audio.
- Quand le A5 a été en mode Sommeil depuis plus d'une minute, et qu'un signal audio est détecté au niveau de son entrée AUX, celui-ci va automatiquement se mettre en marche et lire le contenu audio arrivant sur son entrée AUX.

# 4. Diode indicatrice lumineuse du A5

L'indicateur lumineux du A5 s'allume selon un code de couleurs précis, différentes selon les modes et conditions de fonctionnement. Le tableau 1 énumère la liste des couleurs et leurs significations.

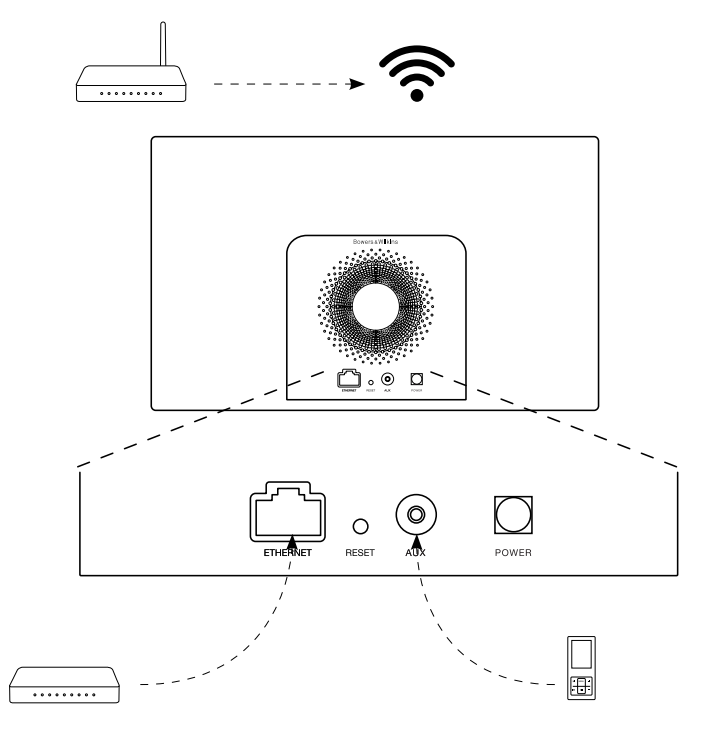

Schéma 5 Connexions du A5

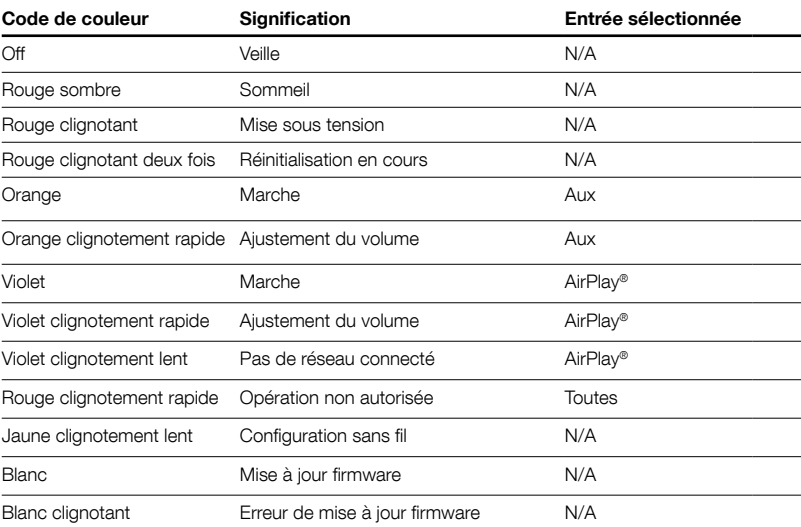

Tableau 1 Couleurs et significations de l'indicateur lumineux

# <span id="page-11-0"></span>5. Connexion à un réseau sans fil et configuration d'iTunes

Afin de pouvoir écouter les morceaux musicaux issus de votre bibliothèque iTunes sur votre A5 en utilisant AirPlay®, votre A5 doit pouvoir rejoindre le même réseau sans fil que l'ordinateur sur lequel iTunes est installé et en fonctionnement. Le système d'adressage du A5 est de type DHCP, ce qui signifie qu'une fois qu'il a rejoint le réseau sans fil, il ne nécessitera pas de configuration supplémentaire (attribution automatique de l'adresse IP). Vous aurez par contre besoin de connaître le nom de votre réseau sans fil (SSID) et le mot de passe de connexion avant de commencer

# 5.1 Configuration de votre A5 au moyen de votre appareil iOS (iPod Touch, iPad, iPhone)

- Téléchargez l'application de configuration Bowers & Wilkins AirPlay®depuis l'App Store, ou en vous connectant à www.bowers-wilkins.com/setupapp
- Suivez les instructions qui s'affichent sur l'écran

# 5.2 Configuration avec un Mac ou PC

- Téléchargez l'application de configuration Bowers & Wilkins AirPlay®depuis l'App Store Mac (utilisateurs de Mac uniquement), ou en vous connectant à www.bowers-wilkins.com/setupapp
- Suivez les instructions qui s'affichent sur l'écran

## 5.3 Mise en route du A5 en utilisant une connexion filaire

Pour permettre au A5 de se connecter à votre réseau sans fil, vous devrez tout d'abord le relier physiquement à votre Mac / PC en vous servant d'un câble Ethernet. Assurez-vous que les fonctions sans fil de votre Mac/Pc sont coupées. Une fois qu'il sera connecté, vous pourrez accéder à la page de configuration du A5. Suivez les étapes décrites ci-dessous.

Remarque : Le A5 peut aussi utiliser une connexion filaire pour le streaming avec AirPlay.

- Débranchez tous les câbles reliés au A5.
- En utilisant un câble Ethernet, reliez la prise ETHERNET à l'arrière du A5 à la prise ETHERNET de l'ordinateur.
- Branchez le câble d'alimentation. Le A5 passe en marche et le voyant lumineux s'allume en rouge clignotant.
- Dès que l'indicateur lumineux passe en jaune clignotant, maintenez le doigt appuyé sur la touche de volume « + » pendant 4 secondes. L'indicateur lumineux va passer en violet continu dès que la connexion filaire sera établie.
- En utilisant un navigateur Internet sur l'ordinateur connecté au A5, tapez l'adresse IP du A5 par défaut (http://169.254.1.1) dans le champ d'adresse du navigateur et appuyez sur "retour". Cette opération ouvrira la page de configuration du A5.
- La page de configuration vous offre la possibilité de changer le nom de votre A5. Renommer votre A5 peut s'avérer utile si plusieurs A5 sont connectés au même réseau. Saisissez un nouveau nom (A5 Cuisine par exemple) dans la boite de saisie du nom du A5, cliquez sur Appliquer (Apply).
- Sélectionnez le nom de votre réseau sans fil (SSID) dans la liste déroulante et saisissez le mot de passe dans le case appropriée. Prenez soin de taper le mot de passe correctement.
- Lorsque vous avez terminé, cliquez sur le bouton Appliquer(Apply), puis fermez la page de configuration du A5. Débranchez le câble Ethernet.

• L'indicateur lumineux du A5 va alors changer pour passer en violet continu lorsque la connexion réseau sans fil sera établie. Cette opération peut prendre jusqu'à 3 minutes.

Remarque : Si le A5 ne parvient pas à se connecter à votre réseau sans fil, c'est probablement parce que le mot de passe réseau qui été saisi est incorrect. Suivez la procédure de réinitialisation du paragraphe 7 et recommencez la configuration réseau.

## 5.4 Configuration d'iTunes

Lorsque le A5 est connecté à votre réseau personnel (filaire ou sans fil), vous pouvez configurer iTunes pour l'utiliser comme périphérique de sortie. Pour configurer iTunes, il faut sélectionner le A5 dans le menu des périphériques dans le coin inférieur droit de la fenêtre iTunes. Lorsque vous lisez un morceau dans iTunes, vous pourrez alors l'écouter via le A5.

Plusieurs A5 peuvent ainsi être reliés au réseau sans fil et de ce fait diffuser un programme audio dans des pièces différentes. Chacun d'entre eux apparaitra dans la liste des périphériques iTunes, identifiées par le nom qui leur a été attribué lors de la configuration, ou, par défaut, par les trois derniers chiffres de leur numéro de série.

# 6. Mise à jour du logiciel interne (firmware) du A5

Une mise à jour du firmware du A5 peut régulièrement être proposée en téléchargement au niveau de la section Support du A5 du site web de Bowers & Wilkins.

## 7. Réinitialisation usine du A5

Le A5 peut être réinitialisé en insérant un objet pointu (comme un trombone) dans le trou de réinitialisation situé sur le panneau de connexion arrière. L'emplacement du trou de réinitialisation est illustré sur le schéma 6. Pour réinitialiser les paramètres réseau Wi-Fi (entrée AirPlay) du A5 aux valeurs usine par défaut, assurez-vous que le câble secteur est connecté, et mettez le A5 en marche. Enfoncez la tige d'un trombone pendant plus de deux secondes dans le trou de réinitialisation. L'indicateur lumineux clignotera en rouge à deux reprises pour indiquer que le A5 a bien été réinitialisé.

## 8. Entretien du A5

Utilisez une brosse ou la buse d'un aspirateur pour nettoyer la grille en tissu. Essuyez les autres surfaces avec un chiffon propre et non pelucheux. Si vous souhaitez utiliser un produit de nettoyage, appliquez-le sur le chiffon et pas directement sur le A5. Testez préalablement sur une petite zone, car certains produits de nettoyage peuvent endommager les surfaces. Évitez les produits abrasifs, ou contenant de l'acide, des alcalins ou des agents antibactériens.

## 9. Dépannage

Si vous avez besoin d'aide pour résoudre un problème spécifique, ou si avez une question à laquelle vous voudriez une réponse, veuillez-vous reporter à notre guide de dépannage, ou aux Questions Fréquemment Posées (FAQ) à la page « Support A5 » de notre site Web : www.bowers-wilkins.com/support

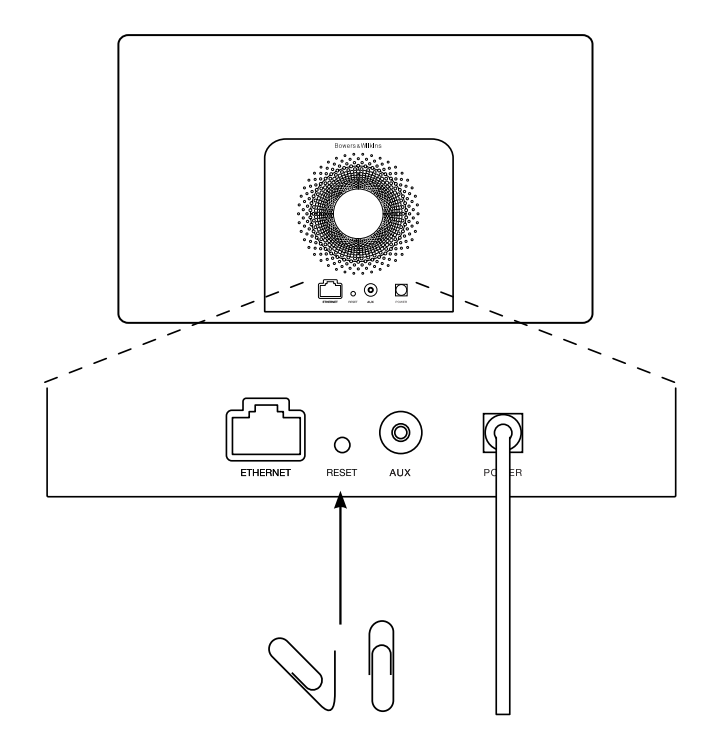

Schéma 6 Réinitialisation usine du A5

# <span id="page-12-0"></span>Spécifications

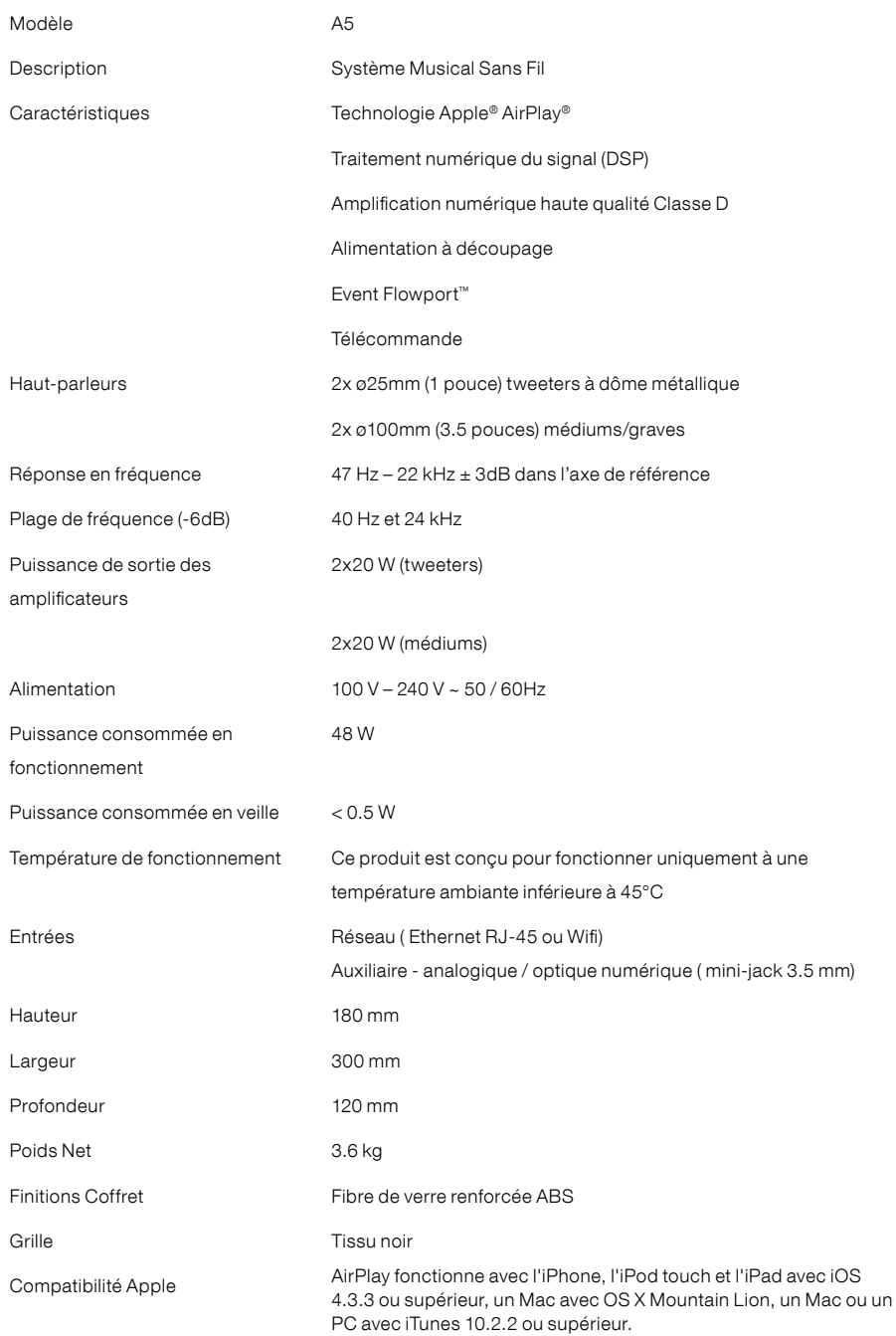

# Willkommen bei Bowers & Wilkins und dem A5

Der Firmengründer John Bowers war der Meinung, dass ein wunderschönes Design, eine innovative Konstruktion und ausgeklügelte Technologien die Schlüssel zu Audio-Entertainment der Extraklasse in Ihrem Zuhause sind. Wir teilen seine Meinung und jedes von uns entwickelte Produkt basiert darauf.

Das A5 kann folgendermaßen eingesetzt werden:

- Es kann iTunes®-Musikdateien über eine LAN- oder eine WLAN-Netzwerkverbindung wiedergeben.
- Es kann an eine externe Audioquelle, wie z. B. an ein Fernsehgerät oder einen tragbaren Musik-Player, angeschlossen werden und deren Audiosignale wiedergeben.

In dieser Bedienungsanleitung erfahren Sie, wie Sie Ihr A5 optimal nutzen können. Wir beginnen mit dem Inhalt des A5- Versandkartons.

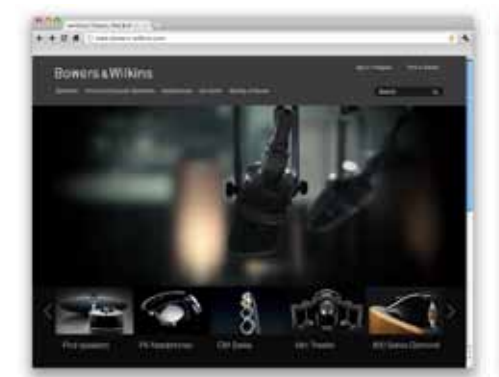

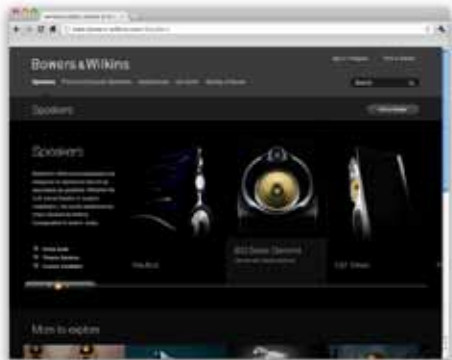

www.bowers-wilkins.de

# <span id="page-14-0"></span>1. Inhalt des A5-Versandkartons

- 1. A5
- 2. Netzkabel
- 3. Fernbedienung
- 4. Unterlagen, einschließlich Kurzanleitung, Garantieunterlagen und wichtiger Sicherheitshinweise.

## Umweltinformation

Dieses Produkt entspricht den internationalen Richtlinien über die Beschränkung der Verwendung bestimmter gefährlicher Stoffe in Elektro- und Elektronikgeräten (Restriction of Hazardous Substances (RoHS)), die Registrierung, Bewertung, (Registration, Evaluation, Authorisation and restriction of CHemicals (REACH) und über Elektro- und Elektronik-Altgeräte (Waste Electrical and Electronic Equipment (WEEE)). Erkundigen Sie sich bei der örtlichen Abfallentsorgung, wie dieses Produkt ordnungsgemäß recycelt oder entsorgt werden kann.

## 2. Anschlussmöglichkeiten Ihres A5

Beim A5 können Sie:

- AirPlay ® nutzen, um Ihre iTunes-Bibliothek wireless zu streamen.
- AirPlay® nutzen, um wireless von einem iPod touch®,<br>iPhone® bzw. iPad® zu streamen.

• den Auxiliary-Eingang nutzen.

In Abbildung 1 sind die Anschlussbuchsen an der Rückseite des A5 dargestellt.

**AirPlay-Verbindung**<br>Dank Apples AirPlay-Technologie kann das A5 sowohl wireless als auch über den Ethernet-Anschluss iTunes-Musikdateien abspielen. Ist das A5 an dasselbe Netzwerk wie ein Computer mit iTunes angeschlossen, so kann es im Pop-Up-Menü unten im iTunes-Fenster als Auswahlgerät erscheinen. In Kapitel 5 finden Sie Informationen zur Konfiguration Ihres A5 für die Verbindung mit Ihrem Heimnetzwerk und zur Konfiguration von iTunes, um diese Anwendung über das A5 abspielen zu können.

Hinweis: Stellen Sie sicher, dass die aktuellste iTunes-Version installiert worden ist.

Hinweis: Für den Anschluss Ihres A5 an ein Ethernet-Netzwerk ist ein Standard-Ethernet-Kabel erforderlich.

Sie können Ihre Musik auch direkt vom iPod, iPhone bzw. iPad zum A5 streamen. Jeder iPod, jedes iPhone und jedes iPad mit Lautstärkeregelung besitzt ein zusätzliches Icon, das die Auswahl externer Lautsprecher für die Wiedergabe ermöglicht. Jedes Wireless-Gerät innerhalb der Wireless-Serie ist in der Liste enthalten.

Hinweis: AirPlay funktioniert mit dem iPhone, iPod touch und iPad mit iOS 4.3.3 oder höher, dem Mac mit OS X Mountain Lion sowie dem Mac und PC mit iTunes 10.2.2 oder höher.

## Auxiliary-Eingang (AUX)

Möchten Sie sich eine externe analoge Quelle anhören, so können Sie diese über ein analoges Kabel mit einem Ministecker an die AU X-Eingangsbuchse des A5 anschließen.

## Netzeingang (POWER)

Verbinden Sie das A5 über das beiliegende Netzkabel mit der Netzsteckdose. Schließen Sie das A5 zum ersten Mal an das Netz an, so schaltet es sich automatisch ein und die LED blinkt rot.

Hinweis: In der Tabelle in Kapitel 4 werden die LED-Farben und deren Bedeutung erläutert.

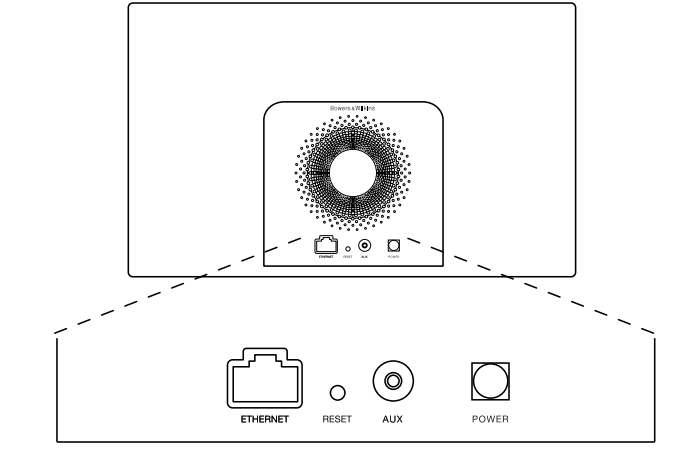

Abbildung 1 Rückansicht des A5

# <span id="page-15-0"></span>3. Betrieb des A5

Das A5 kann entweder über die Bedienelemente am A5 (siehe Abbildung 2) oder über die Fernbedienung gesteuert werden. Möchten Sie die Fernbedienung benutzen, so müssen Sie vor der ersten Inbetriebnahme das Isolierstück für die Batterie entfernen (siehe Abbildung 3). In Abbildung 4 werden die Tasten der Fernbedienung erklärt.

# 3.1 Ein- und Ausschalten

Zusätzlich zum normalen Betriebsmodus verfügt das A5 über die Modi Standby und Sleep. Im Standby-Modus sind alle Funktionen des A5 deaktiviert und der Stromverbrauch ist auf ein Minimum reduziert. Im Sleep-Modus bleibt das A5 wireless mit dem Netzwerk verbunden und die LED leuchtet dunkelrot. Im Standby-Modus erlischt die LED.

Das A5 kann nur durch Drücken der Standby-Taste  $\Phi$ am A5 vom Standby- in den Betriebsmodus geschaltet werden.

Befindet sich das A5 im Sleep-Modus, so kann es folgendermaßen eingeschaltet werden:

- Durch Drücken der Standby-Taste  $\Phi$  am A5.
- Durch Drücken der Standby-Taste @ auf der Fernbedienung.
- Durch Audio Streaming zum A5 über AirPlay.
- Durch Musikwiedergabe über den AUX-Eingang.

Wird das A5 vom Standby- bzw. Sleep-Modus in den Betriebsmodus geschaltet, wird der zuletzt verwendete Eingang ausgewählt, sofern dieser noch angeschlossen ist. Ist er es nicht mehr, so durchsucht das A5 automatisch seine Eingänge (AUX, AirPlay) und wählt den ersten aus, den er findet und der angeschlossen ist. Die LED des A5 wechselt ihre Farbe entsprechend dem ausgewählten Eingang. Ist das Setup von AirPlay durchgeführt worden und wird kein angeschlossener Eingang gefunden, so wird standardmäßig der AirPlay-Eingang ausgewählt.

Hinweis: Beim ersten Einschalten blinkt die LED gelb, wenn das AirPlay-Setup noch nicht durchgeführt wurde.

Hinweis: In der Tabelle in Kapitel 4 werden die LED-Farben und deren Bedeutung erläutert.

Um das A5 in den Sleep-Modus zu schalten, drücken Sie die Standby-Taste auf der Fernbedienung oder halten die Standby-Taste am A5 zwei Sekunden gedrückt. Die LED des A5 leuchtet dunkelrot.

Um das A5 in den Standby-Modus zu schalten, halten Sie die Standby-Taste am A5 vier Sekunden gedrückt. Die LED erlischt.

Hinweis: Es ist nicht möglich, das A5 über die Fernbedienung in den Standby-Modus zu schalten.

Hinweis: Nach mehr als 30 Minuten der Inaktivität schaltet das A5 automatisch in den Sleep-Modus.

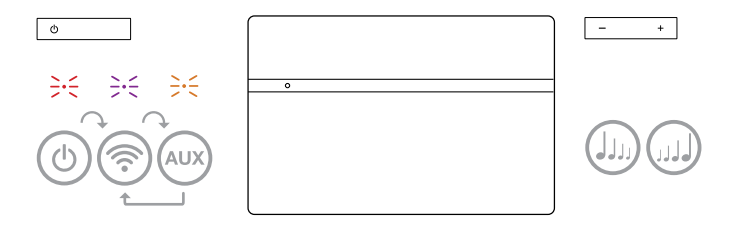

Abbildung 2 Erläuterung der Bedienelemente des A5

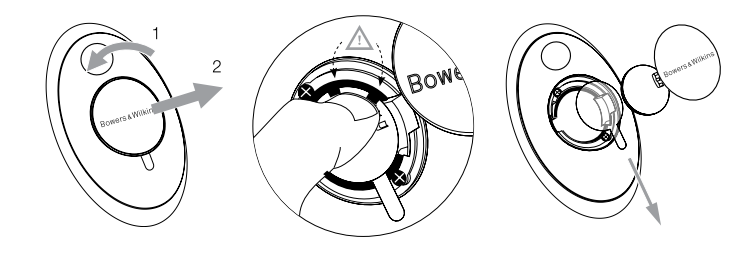

Abbildung 3 Entfernen des Isolierstücks

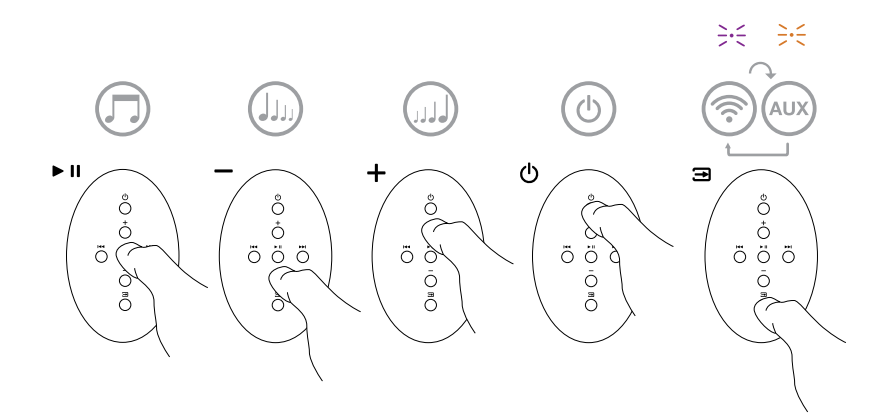

Abbildung 4 Erläuterung der A5-Fernbedienungstasten

# <span id="page-16-0"></span>3.2 Die Funktionen des A5

In Abbildung 5 ist dargestellt, welche Anschlussmöglichkeiten beim A5 bestehen.

Wird das A5 vom Standby- bzw. Sleep-Modus in den Betriebsmodus gesetzt, können Sie

- ein LAN- oder WLAN-Netzwerk anschließen und sich über AirPlay Ihre iTunes-Musikdateien anhören.
- sich über den AUX-Eingang des A5 andere analoge Audioquellen anhören.
- die Lautstärketasten auf der Fernbedienung oder am A5 nutzen, um die Lautstärke einzustellen.
- – wenn das A5 über AirPlay mit iTunes verbunden ist – die Play-/Pause-Taste auf der Fernbedienung nutzen, um die Wiedergabe oder den Pause-Modus zu aktivieren sowie die rechte und linke Track-Taste, um den nächsten bzw. den vorherigen Titel auszuwählen.
- die Input-Taste auf der Fernbedienung bzw. die Standby-Taste am A5 nutzen, um nacheinander die angeschlossenen Eingänge anzuwählen.

# 3.3 Einstellen des Klanges beim A5

Ist das A5 über AirPlay mit Ihrer iTunes-Bibliothek verbunden, können Sie zur Anpassung des Klanges eine der iTunes-EQ-Optionen auswählen.

Die Möglichkeiten, den Klang einer an den AUX-Eingang angeschlossenen Quelle anzupassen, hängt von deren Hardware bzw. Software ab.

# 3.4 Automatisches Umschalten der Eingänge beim A5

Unter gewissen Umständen schaltet das A5 automatisch auf seinen AirPlay-Eingang bzw. vom Sleep- in den Betriebsmodus:

- Werden, wenn der AUX-Eingang ausgewählt ist, aber keine Audiowiedergabe erfolgt, von iTunes Audiosignale zum AirPlay-Eingang gestreamt, so wird automatisch der AirPlay-Eingang ausgewählt.
- Werden Audiosignale von iTunes zum AirPlay-Eingang gestreamt, während sich das A5 im Sleep-Modus befindet, so wird es automatisch eingeschaltet und die Streaming-Inhalte werden wiedergegeben.
- Befindet sich das A5 mehr als eine Minute im Sleep-Modus und wird am AUX-Eingang ein Signal erkannt, so schaltet es sich automatisch ein und beginnt mit der Wiedergabe des am AUX-Eingang anliegenden Audiosignals.

# 4. LED-Anzeige des A5

Die LED des A5 leuchtet in verschiedenen Farben, um unterschiedliche Betriebszustände anzuzeigen. Tabelle 1 zeigt, welche Bedeutung die jeweilige Farbe hat.

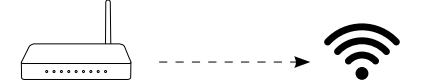

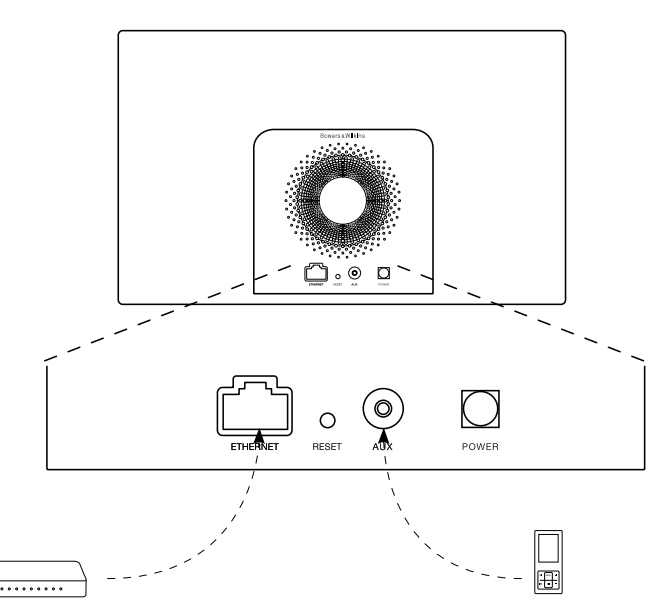

Abbildung 5 Anschlussmöglichkeiten des A5

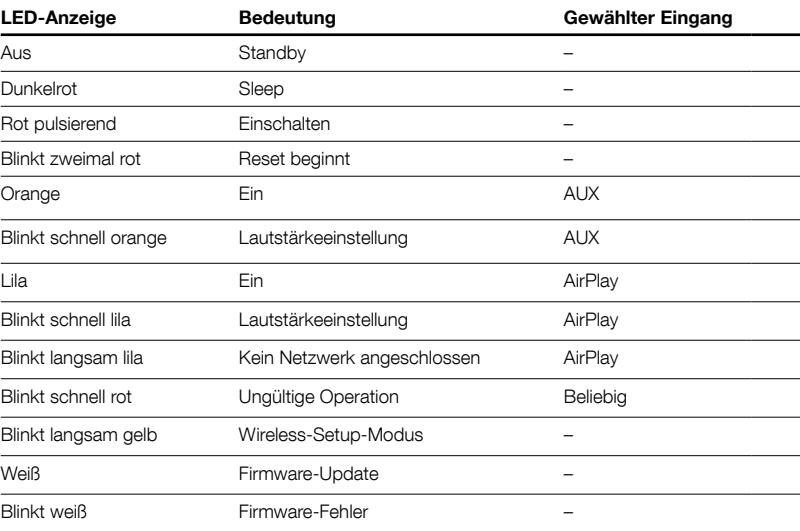

# <span id="page-17-0"></span>5. Verbindung mit einem WLAN-Netzwerk und Konfigurieren von iTunes

Um Ihre iTunes-Musikdateien bei aktivierter AirPlay-Funktion über das A5 wiedergeben zu können, muss Ihr A5 an dasselbe Netzwerk angeschlossen sein wie der Computer, auf dem iTunes installiert ist und läuft. Beim A5 wird die Netzwerkadresse per DHCP bezogen. Das bedeutet, dass, sobald es mit dem WLAN verbunden ist, keine weitere Konfiguration erforderlich ist. Sie benötigen den Namen Ihres Heim-WLANs und das Passwort, bevor Sie beginnen.

# 5.1 Setup Ihres A5 mit einem iOS-Gerät (iPod touch, iPad oder iPhone)

- Laden Sie sich die Bowers & Wilkins-Setup-App aus dem App Store herunter oder besuchen Sie unsere Webseite www.bowers-Wilkins.com/setupapp
- Folgen Sie den Hinweisen auf dem Bildschirm.

## 5.1 Setup mit einem Mac oder PC

- Laden Sie sich die Bowers & Wilkins-Setup-App aus dem Mac App Store (nur für Mac-Benutzer) herunter oder besuchen Sie unsere Webseite www.bowers-Wilkins.com/setupapp
- Folgen Sie den Hinweisen auf dem Bildschirm.

# 5.3 Setup des A5 über eine drahtgebundene Verbindung

Soll für das Setup des A5 die Verbindung zu einem WLAN-Netzwerk hergestellt werden, muss es zunächst über ein Ethernet-Kabel mit dem PC/Mac verbunden werden. Stellen Sie sicher, dass die WLAN-Funktionen Ihres Macs/PCs deaktiviert sind. Nach dem Herstellen der Verbindung können Sie die Setup-Seite des A5 aufrufen. Gehen Sie folgendermaßen vor:

Hinweis: Das A5 kann auch ein LAN-Netzwerk für das AirPlay-Streaming nutzen.

• Trennen Sie jedes Kabel vom A5.

- Verwenden Sie ein Ethernet-Kabel, um die ETHERNET-Buchse an der Rückseite des A5 mit einer Ethernet-Buchse an Ihrem Computer zu verbinden.
- Schließen Sie das Netzkabel an. Das A5 schaltet sich ein und die LED blinkt rot.
- Beginnt die LED gelb zu blinken, halten Sie die Lautstärketaste + auf dem A5 vier Sekunden gedrückt. Die LED des A5 leuchtet lila, wenn die drahtgebundene Netzwerkverbindung hergestellt ist.
- Nutzen Sie einen Internetbrowser, der auf dem an das A5 angeschlossenen Computer läuft, so geben Sie die Standard-Netzwerkadresse des A5 (http://169.254.1.1) in das Browser-Adressfeld ein und drücken "Return". Dadurch öffnet sich die Setup-Seite des A5.
- Die Setup-Seite bietet die Möglichkeit, den Namen des A5 zu ändern. Diese Änderung ist sinnvoll, wenn mehr als ein A5 an das Netzwerk angeschlossen werden soll. Geben Sie einen neuen Namen (z. B. A5-Wohnzimmer, A5-Küche usw.) in das A5- Namenfeld ein.
- Wählen Sie den Namen Ihres Heimnetzwerks aus der Drop-Down-Liste und geben Sie das Passwort in das entsprechende Feld ein. Achten Sie auf die korrekte Eingabe des Passworts.
- Ist dieser Vorgang abgeschlossen, klicken Sie auf die Apply-Taste und schließen die Setup-Seite des A5. Entfernen Sie das Ethernet-Kabel.

• Ist die Verbindung zum WLAN hergestellt, beginnt die LED des A5 permanent lila zu leuchten. Dieser Vorgang kann bis zu drei Minuten dauern.

Hinweis: Gelingt es nicht, die Verbindung zu Ihrem WLAN-Heimnetzwerk herzustellen, so liegt dies oftmals an der Eingabe eines falschen Passworts. Führen Sie entsprechend den Hinweisen in Kapitel 7 ein Reset durch und beginnen Sie noch einmal mit dem Setup.

## 5.4 Konfigurieren von iTunes

Ist das A5 mit Ihrem Heimnetzwerk verbunden (drahtgebunden oder wireless), können Sie iTunes konfigurieren und für die Wiedergabe nutzen. Konfigurieren Sie iTunes, indem Sie das A5 im Gerätemenü des iTunes-Displays unten rechts in der Ecke auswählen. iTunes kann jetzt über das A5 wiedergegeben werden.

An Ihr WLAN können zur Audiowiedergabe in verschiedenen Räumen mehrere A5 angeschlossen werden. Jedes von ihnen ist im iTunes-Gerätemenü aufgelistet und kann entweder über die auf der Setup-Seite eingegebenen Namen oder standardmäßig über die letzten drei Ziffern ihrer Seriennummern identifiziert werden.

## 6. Firmware-Update des A5

Von Zeit zu Zeit kann ein Firmware-Update erforderlich sein. Die aktuelle Version des A5 steht unter Support auf der Bowers & Wilkins-Webseite zum Download bereit.

# 7. Zurücksetzen des A5 in die Werksvoreinstellungen

An der Rückseite des A5 befindet sich zwischen dem Ethernet- und dem AUX-Anschluss eine Reset-Taste (siehe Abbildung 6). Um die Netzwerkeinstellungen des A5 in die Werksvoreinstellungen zurückzusetzen, stellen Sie sicher, dass das Netzkabel angeschlossen und das A5 eingeschaltet ist. Halten Sie die Reset-Taste mit der Spitze einer Büroklammer oder etwas Ähnlichem 2 Sekunden lang gedrückt. Die LED blinkt zweimal rot.

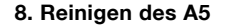

Verwenden Sie eine Kleiderbürste oder ein feuchtes Tuch, um den Stoff der Abdeckung zu reinigen. Wischen Sie die anderen Teile mit einem sauberen, fusselfreien Tuch ab. Möchten Sie einen Reiniger benutzen, so sprühen Sie ihn auf ein Tuch, niemals direkt auf das Gehäuse. Testen Sie zuerst an einer kleinen, unauffälligen Stelle, da einige Reinigungsprodukte manche Oberflächen beschädigen können. Verwenden Sie keine scharfen bzw. säureoder alkalihaltigen oder antibakteriellen Produkte.

## 9. Störungssuche und -beseitigung

Benötigen Sie Hilfe bei der Lösung eines bestimmten Problems und haben Sie eine Frage, so finden Sie auf der Support-Seite des A5 auf unserer Webseite www.bowers-wilkins.de entsprechende Informationen.

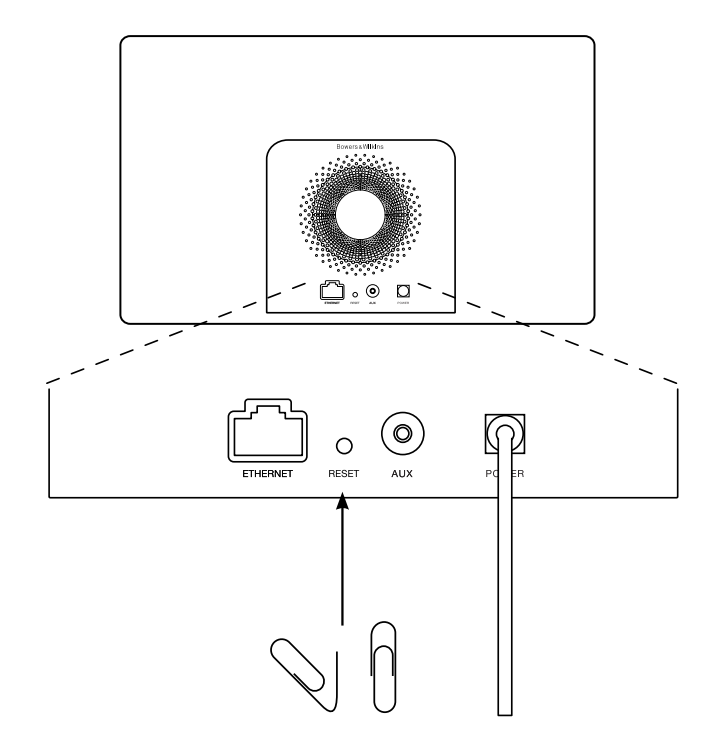

Abbildung 6 Zurücksetzen des A5 in die Werksvoreinstellungen

# <span id="page-18-0"></span>Technische Daten

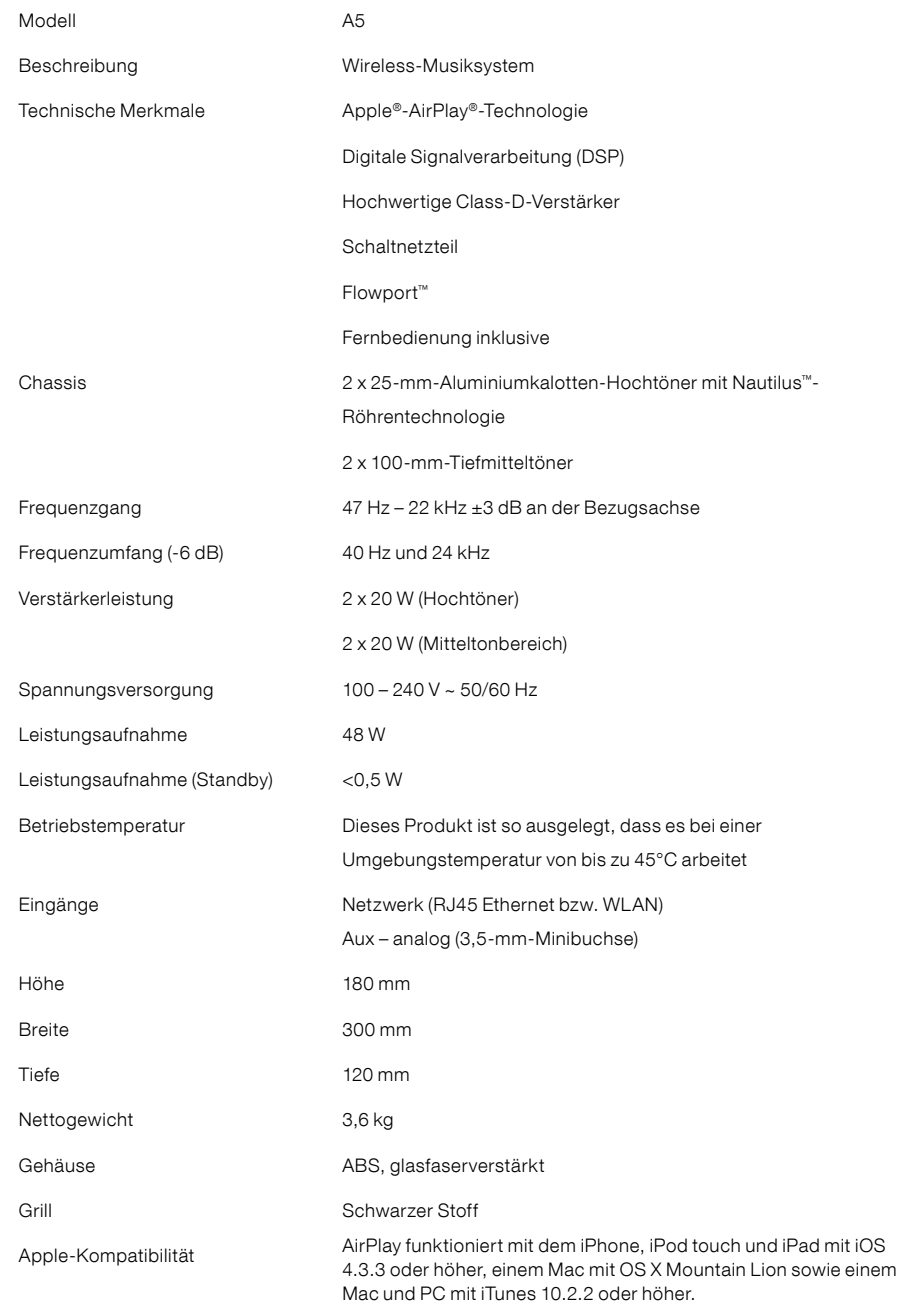

# Bienvenido a Bowers & Wilkins y al A5

Gracias por elegir Bowers & Wilkins. Cuando John Bowers fundó nuestra compañía, lo hizo con la firme creencia de que el diseño imaginativo, la ingeniería innovadora y la tecnología avanzada eran las claves que podían desbloquear el disfrute del sonido en el hogar. Se trata de una creencia que seguimos compartiendo y que inspira cada producto que diseñamos.

El A5 puede ser utilizado para:

- Reproducir sonido directamente desde iTunes® tanto por cable como mediante una conexión en red inalámbrica.
- Conectar y escuchar fuentes de audio externas como un televisor o un reproductor portátil de audio.

Este manual le contará todo lo que usted necesita saber para sacar el máximo provecho del A5. Empieza describiendo el contenido del embalaje del A5.

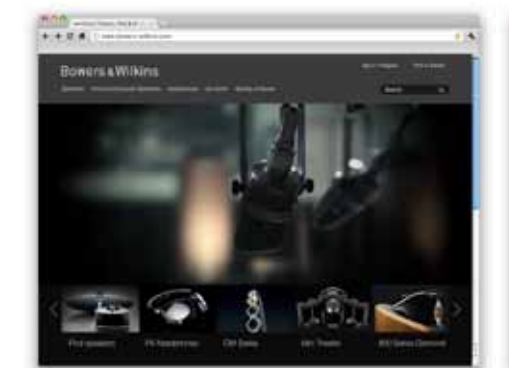

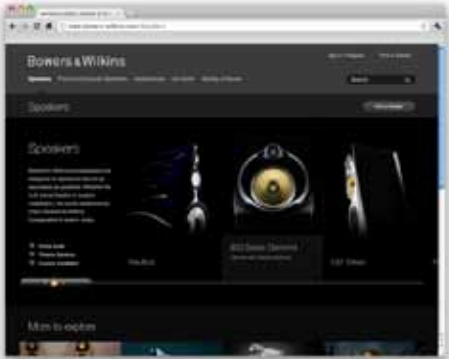

www.bowers-wilkins.com

# <span id="page-20-0"></span>1. Contenido del Embalaje del A5

- 1. A5
- 2. Fuente de alimentación
- 

3. Mando a distancia 4. Paquete con Documentación que contiene una Guía de Arranque Rápido, información referente a la garantía y advertencias de seguridad obligatorias.

## Información Medioambiental

Este producto satisface varias regulaciones internacionales relacionadas con la protección del medio ambiente, entre ellas –pero sin estar limitadas a las mismas- la de Restricción del Uso de Sustancias Peligrosas (RoHS) en equipos eléctricos y electrónicos, la de Registro, Evaluación y Autorización del uso de Productos Químicos (REACH) y la de eliminación de Residuos Procedentes de Equipos Eléctricos y Electrónicos (WEEE). Para reciclar o desechar este producto adecuadamente, le sugerimos que contacte con sus autoridades locales en materia de gestión de residuos.

# 2. Conexión de su A5

Usted puede conectar su A5 de tres maneras diferentes:

- Utilizando el sistema AirPlay ® para reproducir directamente –"streaming"- música desde iTunes.
- Utilizando el sistema AirPlay ® para reproducir directamente –"streaming"- música desde un iPod touch ®, iPhone ® o iPad ® .

• Utilizando la entrada Auxiliar.

El Diagrama 1 ilustra los terminales de conexión del panel posterior del A5.

## Conexión Vía AirPlay

El A5 es capaz de reproducir música desde iTunes tanto por vía inalámbrica como a través de una conexión por cable (Ethernet) utilizando la tecnología de "streaming" AirPlay. Cuando es conectado a la misma red que un ordenador equipado con iTunes, el A5 puede aparecer como una opción de salida en el menú desplegable que figura en la parte inferior de la ventana iTunes. Para obtener más información sobre cómo configurar el A5 para que forme parte de su red doméstica y sobre cómo configurar iTunes para que sus contenidos se puedan escuchar a través del A5, le rogamos que consulte la Sección 5.

Nota: Asegúrese de haber instalado la versión de iTunes más avanzada disponible.

Nota: Si desea conectar su A5 a una red de Ethernet, necesitará un cable de Ethernet estándar.

Además de reproducir directamente –"streaming"- contenidos de audio desde iTunes, el AirPlay también permite reproducir directamente con el A5 contenidos de audio procedentes de un iPod touch, iPhone o iPad. Cualquier aplicación para iPod touch, iPhone o iPad que incorpore un control de volumen vendrá acompañada de un icono adicional que permite seleccionar cajas acústicas remotas disponibles para la escucha. Cualquier dispositivo AirPlay que esté dentro del rango de cobertura de la red inalámbrica será incluido en la lista de selecciones.

Nota: El AirPlay funciona con iPhone, iPod touch e iPad equipados con el sistema operativo iOS 4.3.3 o posterior, con ordenadores Mac con sistema operativo OS X Mountain Lion o con ordenadores PC y Mac equipados con iTunes 10.2.2 o posterior.

## Entrada Auxiliar

Si desea escuchar música procedente de una fuente analógica externa, conéctela a la entrada AU X del A5 utilizando un cable analógico terminado con una miniclavija estándar.

## Entrada de Corriente Eléctrica Alterna

Conecte el A5 a una toma de corriente eléctrica alterna utilizando la fuente de alimentación. Cuando sea conectado por vez primera a la red eléctrica, el A5 se pondrá en marcha automáticamente con su indicador luminoso en rojo parpadeante.

Nota: La tabla que figura en la Sección 4 describe todos los colores del indicador luminoso del A5 y sus correspondientes significados.

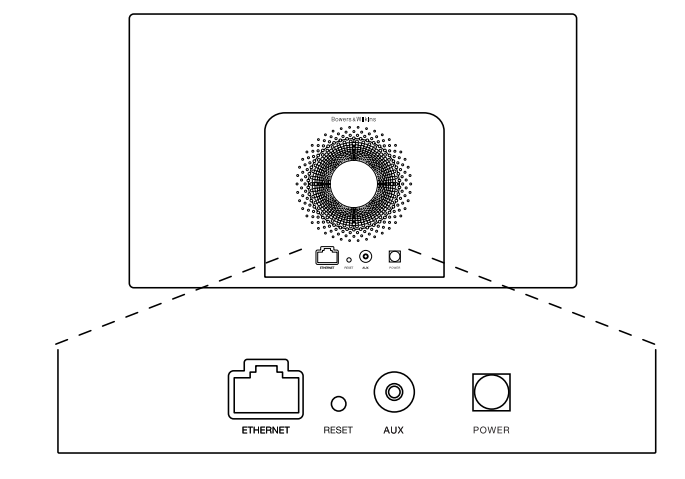

Diagrama 1 Panel posterior del A5

# <span id="page-21-0"></span>3. Utilización del A5

El A5 puede ser manejado desde los controles de su cuerpo principal, que se ilustran en el Diagrama 2, o desde el mando a distancia. Si se va a utilizar el mando a distancia, deberá retirarse antes la lengüeta de aislamiento que hay en el compartimento portabaterías. Esto se ilustra en el Diagrama 3. El Diagrama 4 ilustra las funciones clave del mando a distancia.

## 3.1 Puesta en Marcha y Desconexión

Además del modo de funcionamiento normal, el A5 incluye los modos de Espera ("Standby") y Reposo<br>("Sleep"). En el modo Standby, todas las funciones del<br>A5 están desactivadas y el consumo de energía del<br>aparato es minimizado. En el modo Sleep, la función de<br>conexión en r activada. El indicador del A5 se ilumina en color rojo atenuado en el modo Sleep y se apagará en el modo Standby.

El A5 sólo puede ser activado desde el modo Standby<br>pulsando el botón Standby **O** del cuerpo principal del A<sub>5</sub>.

El A5 puede ser activado desde el modo Sleep realizando las acciones siguientes:

- Pulsando el botón Standby  $\Phi$  del A5.
- Pulsando la tecla Standby  $\bigcirc$  del mando a distancia.
- Reproduciendo directamente –"streaming"- música con el A5 vía AirPlay.
- Reproduciendo música a través de la entrada AUX.

Cuando el A5 es puesto en marcha desde Standby o Sleep, se seleccionará la última entrada utilizada si la misma sigue estando conectada. Si la última entrada utilizada ya no está conectada, el A5 explorará automáticamente sus entradas (AUX, AirPlay) y seleccionará la primera que encuentre que esté conectada. El indicador luminoso del A5 cambiará al color que designe la entrada seleccionada. En caso de que no se encuentre ninguna entrada conectada, el A5 seleccionará por defecto la entrada AirPlay.

Nota: Si el AirPlay no ha sido configurado, el indicador luminoso parpadeará en color amarillo.

Nota: La tabla que figura en la Sección 4 describe todos los colores del indicador luminoso del A5 y sus correspondientes significados.

Para situar el A5 en el modo Sleep, pulse la tecla Standby del mando a distancia o pulse y mantenga pulsado durante 2 segundos el botón Standby del cuerpo principal del A5. El indicador del A5 se iluminará en color rojo atenuado.

Para situar el A5 en el modo Standby, pulse y mantenga pulsado durante 4 segundos el botón Standby del cuerpo principal del A5. El indicador luminoso del A5 se apagará.

Nota: No es posible situar el A5 en el modo Standby desde el mando a distancia.

Nota: El A5 entrará automáticamente en el modo Sleep si se deja inactivo durante más de 30 minutos.

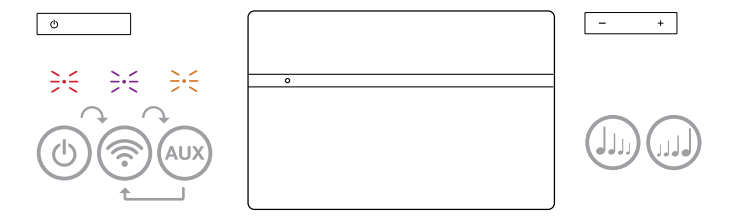

Diagrama 2 Explicación de los controles del A5

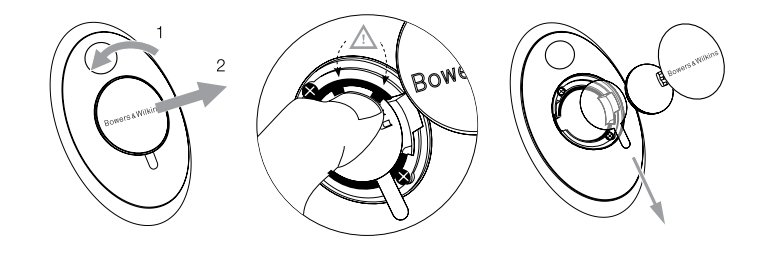

Diagrama 3 Extracción de la lengüeta aislante del compartimento portabaterías del A5

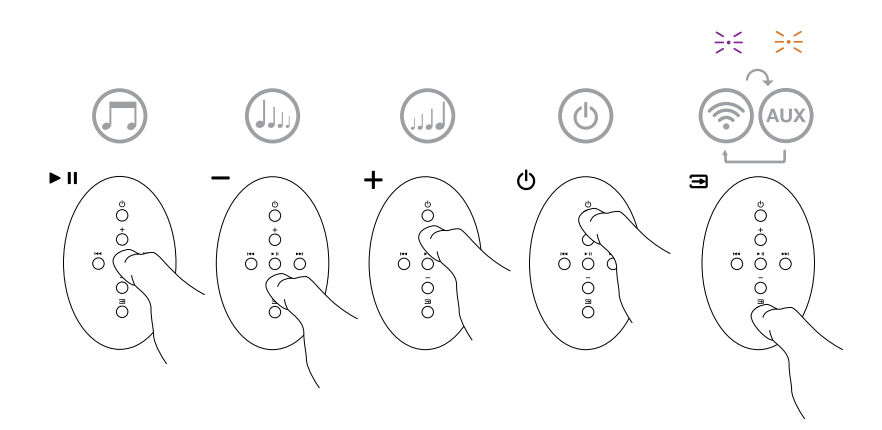

Diagrama 4 Explicación del mando a distancia del A5

# <span id="page-22-0"></span>3.2 Funciones del A5

El Diagrama 5 ilustra la conectividad del A5.

Con el A5 activado desde el modo Standby o Sleep, usted puede:

- Conectarse a una red por cable o inalámbrica y escuchar contenidos de audio de iTunes vía AirPlay.
- Escuchar otras fuentes de audio analógicas a través de la entrada AUX.
- Utilizar las teclas Volume del mando a distancia o los botones Volume del A5 para controlar el nivel de volumen.
- Si el A5 está conectado a iTunes vía AirPlay, usted puede utilizar la tecla Play/Pause del mando a distancia para, respectivamente, reproducir o detener momentáneamente la reproducción de señales de audio o las teclas Next y Previous para seleccionar respectivamente los temas siguiente o anterior.
- Utilizar la tecla Input del mando a distancia o el botón Standby del A5 para seleccionar de manera secuencial entradas conectadas.

## 3.3 Ajuste del sonido del A5

Si el A5 está conectado a iTunes vía AirPlay, usted puede utilizar una de las opciones de ecualización (EQ) de iTunes para adaptar el sonido a sus gustos.

Cualquier capacidad para ajustar el sonido de la entrada AUX dependerá de las posibilidades que al respecto ofrezcan el hardware y el software de la fuente conectada a dicha entrada.

# 3.4 Conmutación Automática de las Entradas del A5

El A5 conmutará automáticamente a su entrada AirPlay o se pondrá en marcha desde el modo Sleep en las circunstancias que se reseñan a continuación:

- La entrada AirPlay será seleccionada automáticamente si en la misma está presente una señal de audio reproducida directamente –"streaming"- vía iTunes cuando está seleccionada la entrada AUX pero no se está reproduciendo ninguna señal de audio.
- Si en la entrada AirPlay está presente una señal de audio reproducida directamente –"streaming"- vía iTunes cuando el A5 está en el modo Sleep, el aparato se pondrá en marcha automáticamente y reproducirá dicha señal.
- Cuando el A5 haya estado en el modo Sleep durante más de 1 minuto y se detecte la presencia de una señal de audio en la entrada AUX, se activará automáticamente y reproducirá dicha señal.

## 4. El Indicador Luminoso del A5

El indicador luminoso del A5 se ilumina en una extensa gama de colores para indicar diferentes condiciones operativas. La Tabla 1 describe dichos colores y sus correspondientes significados.

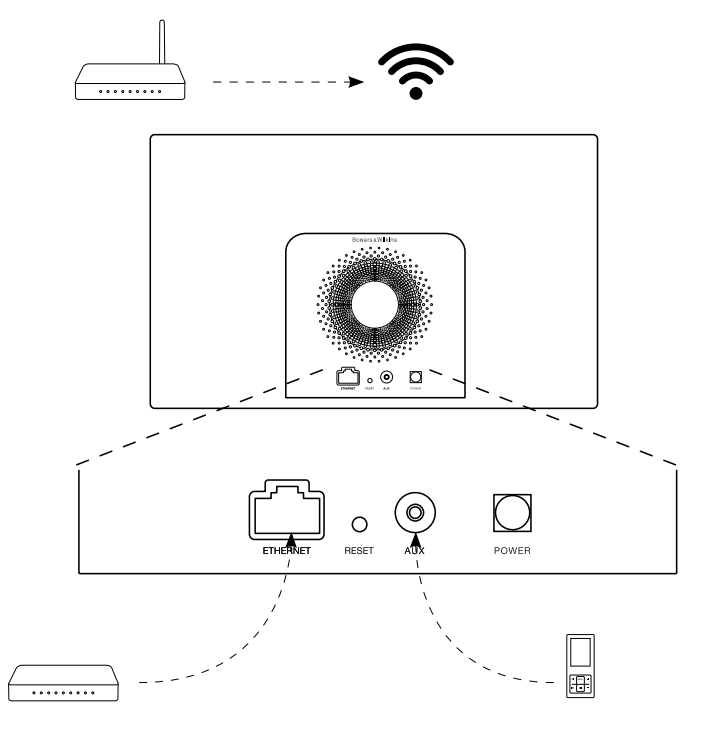

Diagrama 5 Conectividad del A5

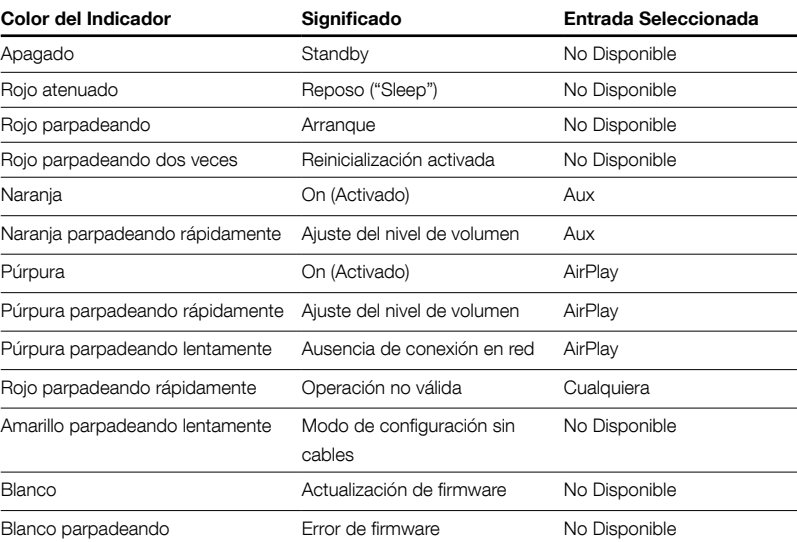

Tabla 1 Color del indicador luminoso y su significado

# <span id="page-23-0"></span>5. Incorporación a Redes Inalámbricas y configuración de iTunes

Para que pueda escuchar música de iTunes en su A5 utilizando AirPlay, su A5 debe formar parte de la misma red que el ordenador en el que iTunes esté instalado y funcionando. La dirección de red del A5 está configurada en DHCP ("Dynamic Host Configuration Protocol"/Protocolo de Configuración de Huésped Dinámico), que significa que una vez el aparato se haya incorporado a la red inalámbrica ya no requerirá ninguna configuración posterior. Antes de empezar necesitará conocer el nombre y la contraseña de su red inalámbrica doméstica.

# 5.1 Configuración de su A5 con su dispositivo iOS (iPod touch, iPad o iPhone)

- Hágase con la "App" de Configuración de AirPlay de Bowers & Wilkins en la App Store o visitando www.bowers-wilkins.com/setupapp
- Siga las instrucciones que aparezcan en pantalla.

# 5.2 Configuración de su A5 con un Mac o PC

- Hágase con la "App" de Configuración de AirPlay de Bowers & Wilkins en la Mac App Store (sólo para usuarios de ordenadores Mac) o visitando www.bowers-wilkins.com/setupapp
- Siga las instrucciones que aparezcan en pantalla.

# 5.3 Configuración del A5 utilizando una conexión por cable

Para configurar el A5 a fin de que forme parte de su red inalámbrica, en primer lugar debería conectarlo físicamente a su PC/Mac utilizando un cable de Ethernet. Deberá asegurarse de que la funcionalidad inalámbrica de su Mac/PC esté desactivada. Una vez efectuada la conexión, podrá navegar hasta la página de configuración del A5. Siga los pasos que se indican a continuación.

Nota: El A5 también puede utilizar una red por cable para realizar "streaming" vía AirPlay.

- Desconecte todos los cables del A5.
- Con ayuda de un cable de Ethernet, conecte la toma ETHERNET del panel posterior del A5 a una toma de Ethernet de su ordenador.
- Conecte el cable de alimentación. El A5 se activará, con el indicador iluminado en color rojo parpadeante.
- Una vez que el indicador luminoso del A5 empiece a parpadear en amarillo, pulse y mantenga pulsado durante 4 segundos el botón de volumen "+" del mismo. Cuando la conexión a la red por cable haya sido establecida por completo, el citado indicador se situará en color púrpura estacionario (es decir sin parpadear).
- Con ayuda de un navegador de Internet instalado en el ordenador conectado al A5, teclee la dirección de red por defecto del Zeppelin Air (**http://169.254.1.1**) en<br>el campo de direcciones de dicho navegador y pulse<br>"return". Esto permitirá abrir la página de configuración del A5.
- La página de configuración le ofrece la opción de cambiar el nombre del A5. Dicho cambio es útil en el caso de que haya más de un A5 conectado a la red. Introduzca un nuevo nombre (A5 Cocina, por ejemplo) en la caja Name ("Nombre").
- Seleccione el Nombre ("Name") de su red doméstica en la lista desplegable e introduzca la Contraseña ("Password") en la caja apropiada. Sea cuidadoso a la hora de teclear la contraseña.
- Cuando haya terminado, haga clic en el botón Apply ("Aplicar") y a continuación cierre la página de configuración del A5. Desconecte el cable de Ethernet.

• Cuando la conexión a la red inalámbrica haya sido establecida, el indicador luminoso del A5 cambiará a color púrpura estacionario. Este proceso tardará unos 3 minutos en completarse.

Nota: Si el A5 no puede conectarse a su red inalámbrica doméstica, lo más probable es que la contraseña de acceso a la misma haya sido introducida de manera incorrecta. Siga las instrucciones de reinicialización que figuran en la Sección 7 y comience de nuevo el procedimiento de configuración de red.

## 5.4 Configuración de iTunes

Con el A5 conectado a su red doméstica (por cable o por vía inalámbrica), usted puede configurar iTunes para utilizarlo como un dispositivo de salida. Configure iTunes seleccionando A5 en el menú devices ("dispositivos") que aparece en la esquina inferior derecha de la visualización iTunes. A partir de este momento, iTunes se reproducirá a través del A5.

Es posible conectar varios A5 a la red inalámbrica y utilizarlos para sonorizar habitaciones separadas. Cada uno de ellos estará disponible en el menú devices ("dispositivos") de iTunes, identificado por el respectivo nombre especificado en la página de configuración o, por defecto, por los tres últimos dígitos de su correspondiente número de serie.

## 6. Actualización del Firmware del A5

Es posible que de vez en cuando esté disponible para su descarga firmware actualizado del A5 en la correspondiente sección de soporte del sitio web de Bowers & Wilkins.

## 7. Reinicialización del A5 a los Ajustes de Fábrica

El A5 tiene un pequeño botón de reinicialización situado en un receso de su panel posterior. Dicho botón se ilustra en el Diagrama 6. Para devolver los ajustes de red del A5 (entrada AirPlay) a los establecidos en fábrica, asegúrese de que el cable de alimentación esté conectado y ponga en marcha el A5. Pulse y mantenga pulsado durante 2 segundos el botón de reinicialización. El indicador parpadeará dos veces en color rojo.

## 8. Limpieza del A5

Para limpiar la rejilla de tela, utilice un cepillo para la ropa o una gamuza humedecida. Limpie las otras superficies con una gamuza limpia libre de hilos. Si desea utilizar un producto de limpieza, aplíquelo sobre la gamuza, nunca directamente sobre el A5. Pruebe en primer lugar con una superficie pequeña, ya que algunos productos de limpieza pueden dañar algunas de las superficies. Evite el uso de productos abrasivos o que contengan ácidos, álcalis o agentes antibacterianos.

## 9. Problemas y Posibles Soluciones

Si necesita ayuda para resolver un problema específico o hay alguna cuestión sobre la que desea preguntarnos, le rogamos que consulte nuestra guía de Problemas y Posibles Soluciones ("Troubleshooting") o la sección de Preguntas Más Frecuentes ("Frequently Asked Questions") de la Página de Soporte del A5 de nuestro sitio web. www.bowers-wilkins.com

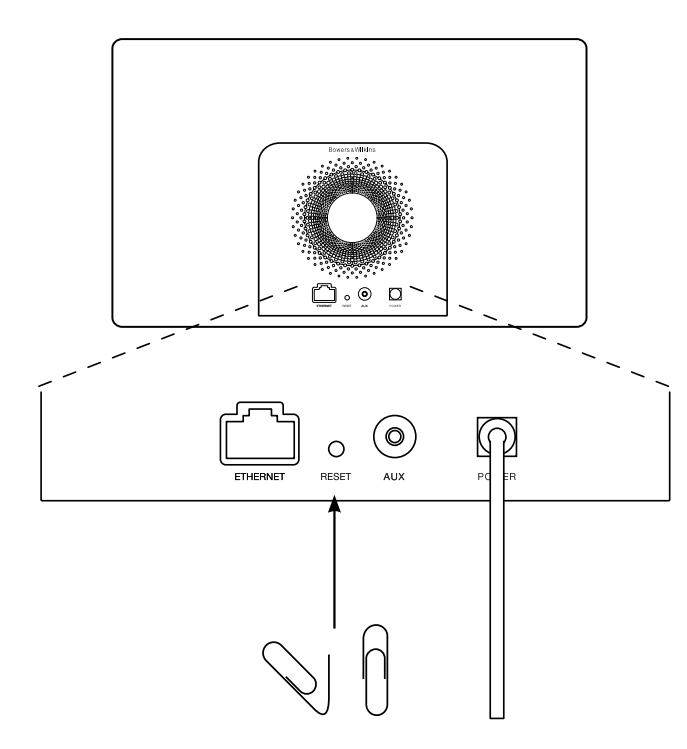

Diagrama 6 Reinicialización del A5 a los ajustes de fábrica

# <span id="page-24-0"></span>Características Técnicas

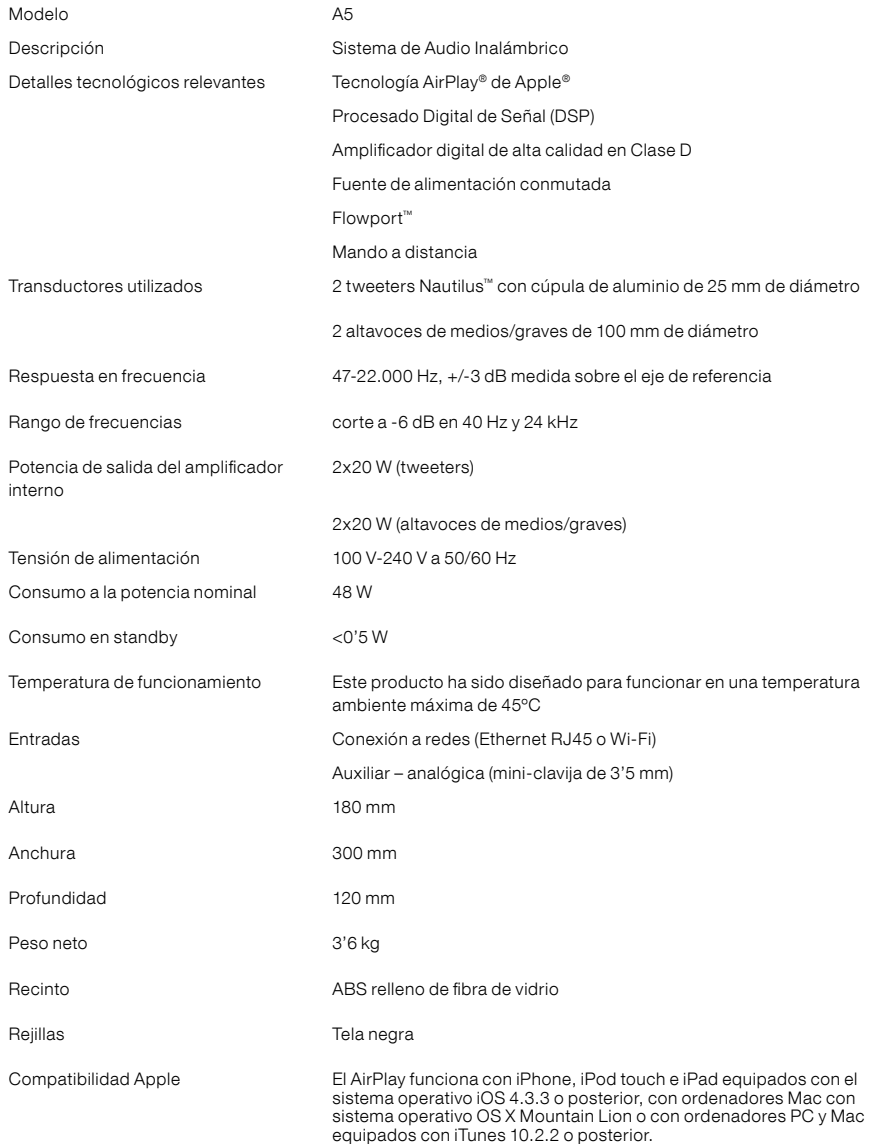

# Bem-vindo à Bowers & Wilkins e ao A5

Quando John Bowers estabeleceu a companhia, fê-lo na crença de que um desenho imaginativo, uma engenharia inovadora e tecnologia avançada eram as chaves que poderiam abrir o desfrutar do áudio em casa. A sua crença é algo que continuamos a partilhar e que inspira cada produto que desenhamos.

O A5 pode ser utilizada para:

- Reprodução de áudio diretamente do iTunes® através de um cabo ou ligação à rede sem fios.
- Ligar e ouvir uma fonte de áudio externa, como uma TV ou leitor de música portátil.

Este manual vai dizer-lhe tudo o que precisa saber para obter o melhor do seu A5. Começa por descrever o conteúdo da caixa do mesmo.

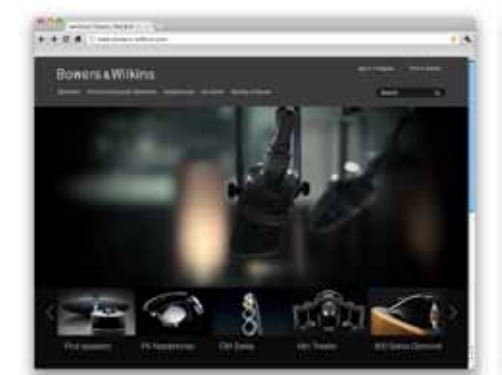

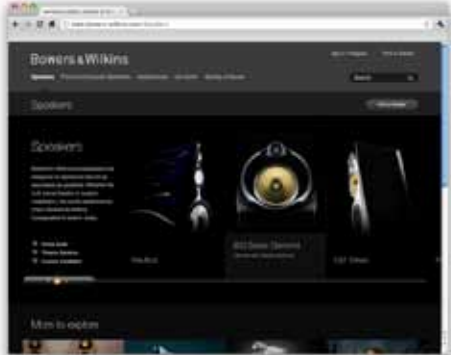

www.bowers-wilkins.com

# <span id="page-26-0"></span>1. Conteúdo da caixa do A5

- 1. A5
- 2. Fonte de alimentação
- 3. Comando à distância
- 4. Pack de documentos contendo um Guia
- de Iniciação Rápido, Informação de garantia e informações estatutárias de segurança.

## Informação ambiental

Este produto está em regra com as diretivas internacionais, incluindo mas não limitado às Restrições de Substâncias Perigosas (RoHS) em equipamento elétrico e eletrónico, Registo, Avaliação; Autorização e Restrição de Químicos (REACH) e Desperdício de Equipamento Elétrico e Eletrónico (WEEE). Consulte a autoridade local de desperdício para guiá-lo na forma como reciclar ou desfazer-se deste produto.

## 2. Ligando o seu A5

Pode ligar o seu A5:

- Usando o AirPlay ® para passar música sem fios a partir do iTunes.
- Usando o AirPlay ® para passar Música sem fios a partir de um iPod Touch ®, iPhone ® ou iPad ®.

• Usando as entradas AU X .

O Diagrama 1 ilustra as tomadas de ligação do painel traseiro do A5.

# Ligação AirPlay

O A5 é capaz de reproduzir áudio a partir do iTunes quer via wireless ou via ligação com fios (Ethernet) utilizando a tecnologia AirPlay streaming. Quando ligado à mesma rede que um computador que esteja a passar o iTunes, o A5 pode surgir como uma opção de saída no pop-up menu da parte de baixo da janela do iTunes. Veja a secção 5 para informação sobre como configurar o A5 para integrar a sua rede caseira e como configurar o iTunes para ser reproduzido pelo A5.

Nota: Por favor assegure-se que tem instalada a mais recente versão do iTunes

Nota: É necessário um cabo standard Ethernet se desejar ligar o seu A5 a uma rede Ethernet.

Para além de reproduzir áudio em fluxo de dados a partir do iTunes, o AirPlay também torna possível fazer o mesmo diretamente para o A5 a partir de um iPod Touch, iPhone ou iPad ®. Cada aplicação iPod Touch, iPhone ou iPad que incorpore um controlo de volume, terá um ícone adicional que permite a seleção de colunas remotas para reprodução. Qualquer A5 dentro do alcance wireless (sem fios) será incluído na lista de seleção.

Nota: O Airplay funciona com o iPhone, iPod Touch e iPad com o iOS 4.3.3 ou mais recente, Mac com OSX Mountain Lion, ou Mac e PC com iTunes 10.2.2 ou mais recente.

## Entrada Auxiliar (AUX)

Se deseja ouvir uma fonte externa analógica, ligue-a à entrada Aux do A5 utilizando um cabo analógico terminado em ficha minijack.

## Entrada de corrente (Power)

Ligue o A5 a uma tomada de corrente, utilizando o cabo de corrente fornecido.

Nota: A tabela da Secção 4 descreve todas as cores do indicador do A5 e os seus significados.

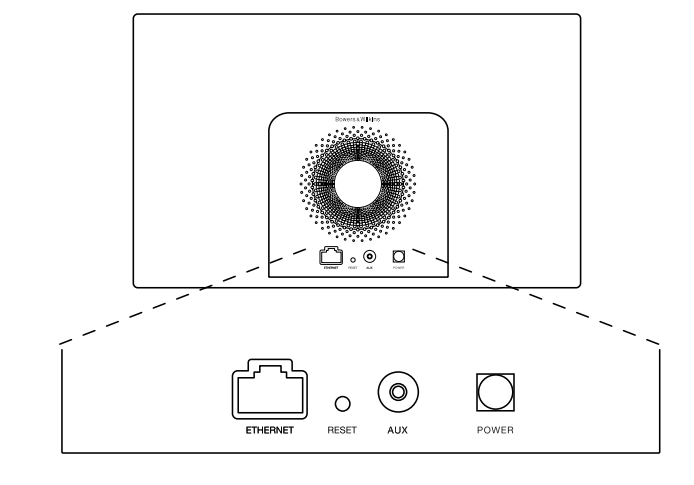

Diagrama 1 Painel traseiro do A5

# <span id="page-27-0"></span>3. Utilizando o A5

O A5 pode ser operado quer diretamente a partir dos controlos no seu corpo, ou através do controlo remoto. Se este for utilizado a partir do controlo remoto, a película isoladora da bateria deve ser removida. Isto encontra-se ilustrado no Diagrama 3. O Diagrama 4 ilustra as funções do comando.

# 3.1 Ligando e Desligando

Em adição ao modo de operação normal, o A5 possui simultaneamente modos de Standby e de Sleep (adormecido). Em modo Standby, todas as funções do A5 são desligadas e o consumo de energia minimizado. Em modo Sleep, a função wireless do A5 mantém-se ligada à rede. O indicador do A5 Air ilumina-se em vermelho fraco em modo Sleep e desligar-se-á em modo Standby.

O A5 pode ser ligado a partir do modo Standby pelas seguintes ações pressionando o seu botão de standby  $\Phi$ .

O A5 pode ser ligado a partir do modo Adormecido pelas seguintes ações:

• Pressionando o botão de standby  $\Phi$ .

- Pressionando a tecla de standby  $\Phi$  no comando.
- Passando musica para o A5 via AirPlay.
- Reproduzindo música pela entrada AUX.

Quando o A5 é ligado de Standby ou Sleep, a última entrada utilizada será selecionada se ainda em utilização. Se a ultima entrada utilizada já não estiver em utilização, o A5 automaticamente percorre as suas entradas Aux, AirPlay e seleciona a primeira que estiver ligada. O indicador do A5 mudará para a cor que designa a entrada selecionada. Se nenhuma entrada estiver ligada, o A5 selecionará por exclusão de partes, a entrada AirPlay. Se o modo AirPlay não tiver sido parametrizado o A5 entrará em modo Sleep (Adormecido).

Nota: Quando ligado pela primeira vez, quando o AirPlay não está parametrizado o indicador piscará a amarelo.

Nota: A tabela da Secção 4 descreve todas as cores do indicador do A5 e os seus significados.

Para passar o A5 para o modo Sleep (adormecido), pressione a tecla de Standby do comando ou pressione e mantenha premido durante 2 segundos o botão de standby do A5. O indicador do A5 iluminar-se-á a vermelho fraco.

Para passar o A5 para o modo Standby, mantenha premido o botão de Standby no A5 durante 4 segundos. O indicador do A5 apagar-se-á.

Nota: Não é possível passar o A5 para o modo Standby a partir do comando.

Nota: O A5 entrará automaticamente em modo Adormecido 'Sleep' se deixado sem qualquer tipo de atividade por mais de 30 minutos.

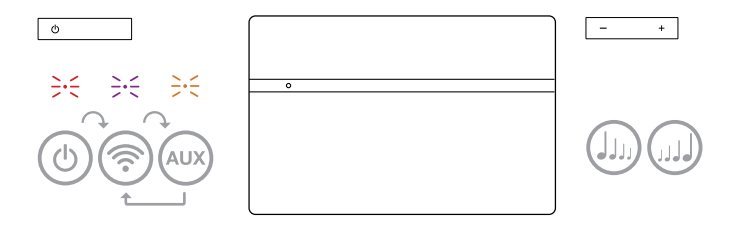

Diagrama 2 Explicação dos Controlos do A5

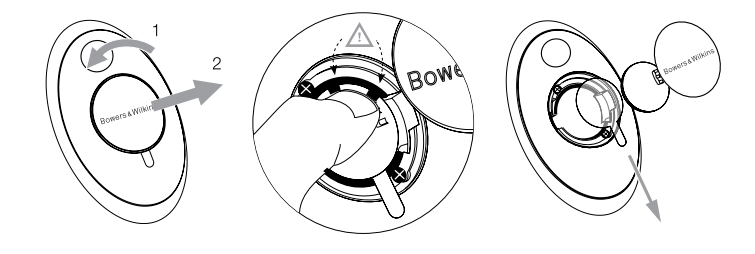

Diagrama 3 Remoção da película isoladora do A5

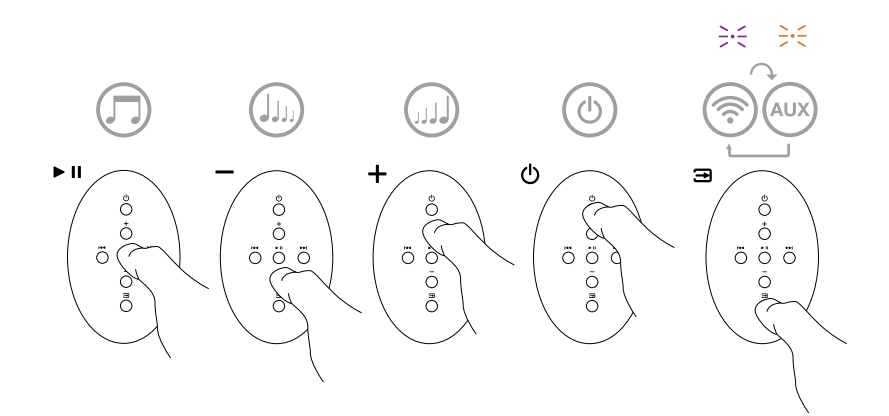

Diagrama 4 Explicação do controlo remoto do A5

# <span id="page-28-0"></span>3.2 Funções do A5

O Diagrama 5 ilustra as ligações do A5.

Com o A5 ligado a partir de Standby ou Sleep:

- Pode ligá-lo a uma rede através de cabo ou via wireless para ouvir o iTunes áudio via AirPlay.
- Pode ouvir outras fontes analógicas, via entrada (AUX)iliar.
- Pode utilizar as teclas de Volume do comando ou os botões de Volume no A5 para controlar o volume.
- Se o A5 estiver ligado ao iTunes via AirPlay, pode utilizar as teclas Play/Pausa do comando para reproduzir ou parar a reprodução áudio, ou as teclas Next (seguinte) ou Previous (anterior) para selecionar a faixa seguinte ou anterior.
- Pode utilizar a tecla de seleção de Entradas no comando ou no botão de Standby do A5 para selecionar as entradas sequencialmente.

# 3.3 Ajustando o som do A5

Se o A5 for ligado ao iTunes via AirPlay poderá utilizar as opções de equalização do iTunes para ajustar o som.

Qualquer possibilidade de ajustar o som pela entrada AUX estará dependente do hardware ou software da fonte de sinal.

# 3.4 Seleção Automática de Entradas no A5

Em certas circunstâncias o A5 seleciona automaticamente a sua entrada AirPlay ou passa para o modo Sleep:

- Se um fluxo de dados de áudio do iTunes está presente na entrada AirPlay quando a entrada AUX está selecionada mas não existe áudio a ser reproduzido, a entrada AirPlay será automaticamente selecionada.
- Se um fluxo de dados de áudio do iTunes está presente na entrada AirPlay quando o A5 está em modo Sleep, este passará automaticamente para o estado ligado e reproduzirá o fluxo de dados áudio.
- Quando o A5 estiver em modo Sleep (Adormecido) durante mais de um minuto e o sinal de áudio for detetado através da entrada AUX, o mesmo ligar-se-á automaticamente e reproduzirá o áudio dessa entrada.

# 4. Indicador do A5

O indicador do A5 ilumina-se numa gama de cores variada a fim de indicar diferentes condições de operação. A tabela 1 descreve as cores e os seus significados.

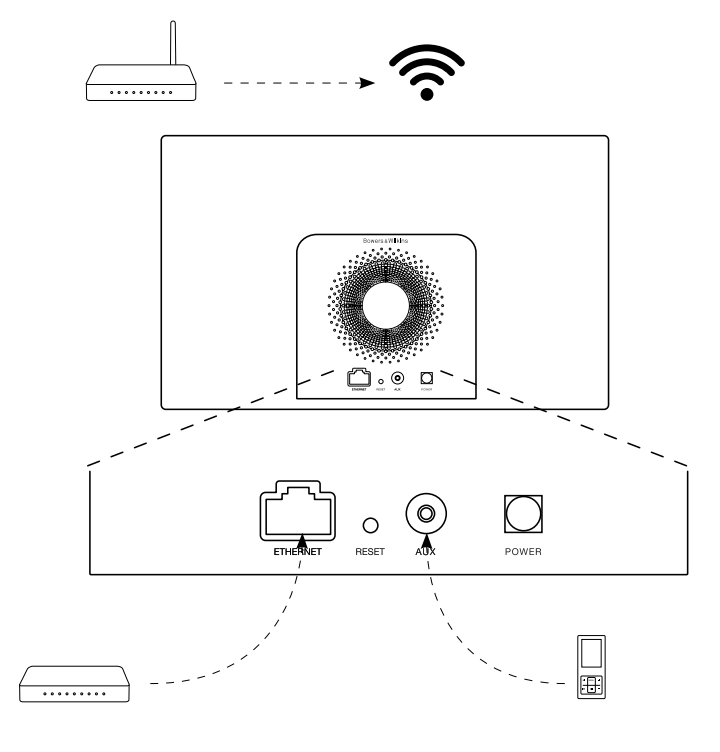

Diagrama 5 Conectividade do A5

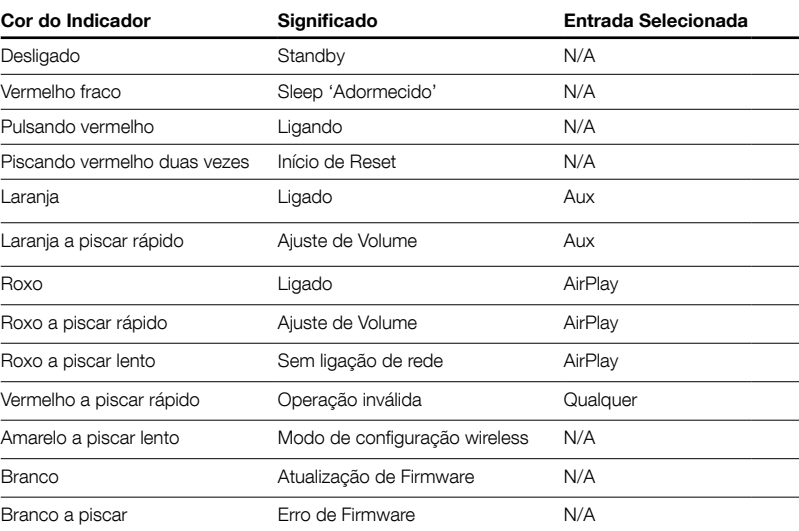

Tabela 1 Cor do indicador e significado

# <span id="page-29-0"></span>5. Integrando redes sem fios e configurando o iTunes

De forma a ouvir a sua música do iTunes no A5 utilizando o AirPlay, o seu A5 precisa de ser integrado na mesma rede do computador no qual o iTunes está instalado e em fluxo de dados. O endereço de rede do A5 está definido para DHCP, o que significa que uma vez integrado na rede sem fios 'wireless', não necessita de mais nenhuma configuração. Precisará de saber qual a sua rede sem fios de casa e respetiva password 'palavra passe', antes de comecar.

# 5.1 Configurando o seu A5 com um dispositivo iOS (iPod Touch, iPod ou iPad)

- Descarregue a App (Aplicação) Bowers & Wilkins Setup na App Store (apenas utilizadores Mac) ou visitando www.bowers-wilkins.com/setupapp
- Siga as instruções no ecrã.

# 5.2 Configurando com o Mac ou PC

• Descarregue a App (Aplicação) Bowers & Wilkins Setup na Mac App Store ou visitando www.bowers-wilkins.com/setupapp

Siga as instruções no ecrã.

# 5.3 Configurando o A5 através de uma ligação com fios

Para configurar o A5 para se juntar a sua rede sem fios, deverá primeiro ligá-lo fisicamente ao seu Mac/ PC utilizando um cabo Ethernet. Deve assegurar que as capacidades wireless do seu Mac/PC se encontram desativadas Uma vez ligado, poderá procurar na página de configuração do A5. Siga os passos descritos a baixo.

Nota: O A5 também pode utilizar uma rede com fios para reproduzir fluxos de dados áudio através do sistema AirPlay.

• Desligue todos os cabos do A5.

- Utilizando o cabo Ethernet, ligue a tomada traseira ETHERNET do A5 a uma tomada Ethernet no computador.
- Ligue o cabo de alimentação. O A5 ligar-se-á em modo de Standby com o indicador a pulsar a vermelho.
- Assim que o indicador começar a pulsar a amarelo. Pressione durante 4 segundos o botão de volume (+) no A5. O indicador do A5 ficará em roxo fixo assim que a rede com fios esteja estabelecida.
- Utilizando um browser de internet a passar no computador que está ligado ao A5, escreva o endereço de rede por defeito associado ao A5 (http://169.254.1.1) no campo do endereço do browser e depois carregue em "return". Isto abrirá a página de configuração do A5.
- Antes de ligar à rede sem fios de casa, a página de configuração oferece a opção de alterar o nome do A5. Mudar o nome é útil se mais do que um A5 for ligado à rede. Entre um novo nome (por exemplo A5 Cozinha) na caixa para nomear.
- Selecione o Nome da sua rede da lista e entre a Password na caixa de dialogo apropriada. Tenha cuidado para teclar a password corretamente.
- Quando terminar, clique no botão 'Join' 'Juntar' e no botão OK da caixa de diálogo seguinte, então feche a página de configuração do A5. Desligue o cabo Ethernet.
- O indicador do A5 alterará para roxo fixo assim que a ligação com a rede wireless estiver estabelecida. Isto poderá demorar até cerca de 3 minutos.

Nota: se a ligação entre o A5 e a sua rede wireless falhar, o mais provável é que o erro seja devido a uma introdução incorreta da password de rede. Siga as instruções de reset da Secção 7 e reinicie a configuração de rede novamente.

## 5.4 Configurando o iTunes

Com o A5 ligado à sua rede de casa (com fios ou sem fios), poderá configurar o iTunes para ser utilizado como fonte de sinal. Configure o iTunes selecionando o A5 no menu de dispositivos no canto inferior direito do ecrã do iTunes. O iTunes será agora reproduzido pelo A5.

Podem ser ligados múltiplos A5 à rede sem fios e utilizados para providenciar áudio em salas separadas. Cada um ficará visível no menu de dispositivos do iTunes, identificados pelos nomes especificados na página de configuração, ou por defeito através dos três últimos dígitos dos respetivos números de série.

# 6. Atualização de Firmaware do A5

Atualização de firmware para o A5 pode de tempos a tempos ficar disponível para descarregar a partir da secção de suporte do A5 no sítio da internet da Bowers & Wilkins.

## 7. Reset (reiniciação) de fábrica do A5

O A5 possui um orifício minúsculo de reset (reiniciação) localizado no painel traseiro de ligações. O botão de reset está ilustrado no Diagrama 6. Para voltar a colocar as definições de rede do A5 (entrada AirPlay) para as definições de fábrica, certifique-se que o cabo de corrente está ligado e ligue o A5. Mantenha premido o botão de reset (reiniciação) durante 2 segundos. O indicador piscará a vermelho duas vezes.

# 8. Limpeza do A5

Use uma escova de cerdas ou pano húmido para limpar o tecido da grelha. Limpe as restantes superfícies com um pano limpo que não largue pêlo. Se desejar usar um agente de limpeza, aplique-o diretamente no pano e não no A5. Experimente-o primeiro numa área pequena, porque certos produtos de limpeza podem danificar determinadas superfícies. Evite produtos abrasivos, ácidos, alcalinos ou com agentes anti-bacterianos.

# 9. Problemas e soluções

Se necessitar de ajuda para solucionar um problema específico, ou tiver uma questão que gostasse de ver respondida, por favor consulte o nosso guia de Soluções e Problemas, ou a secção FAQ 'Perguntas mais Frequentes' na página de suporte do A5 no nosso sítio de internet. www.bowers-wilkins.com

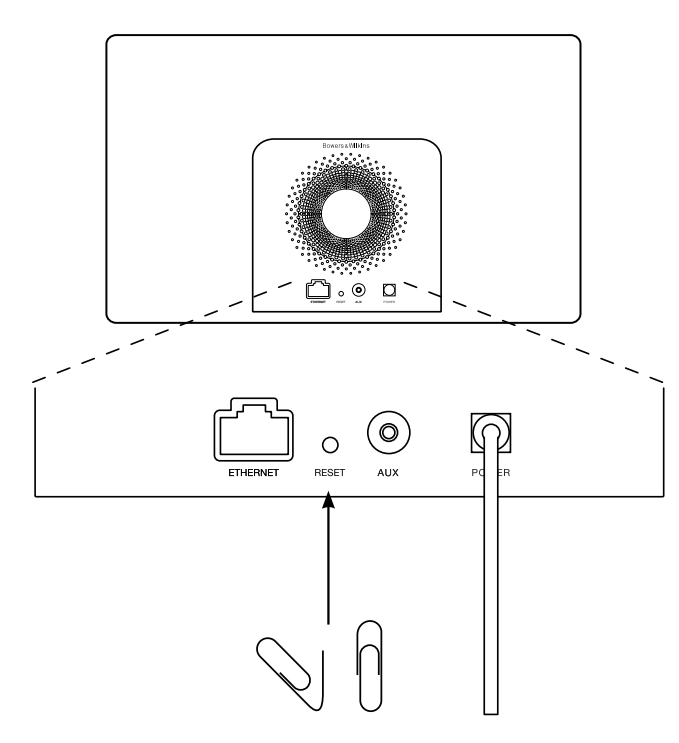

Diagrama 6 Reset (reiniciação) de fábrica do A5

# <span id="page-30-0"></span>Especificações Técnicas

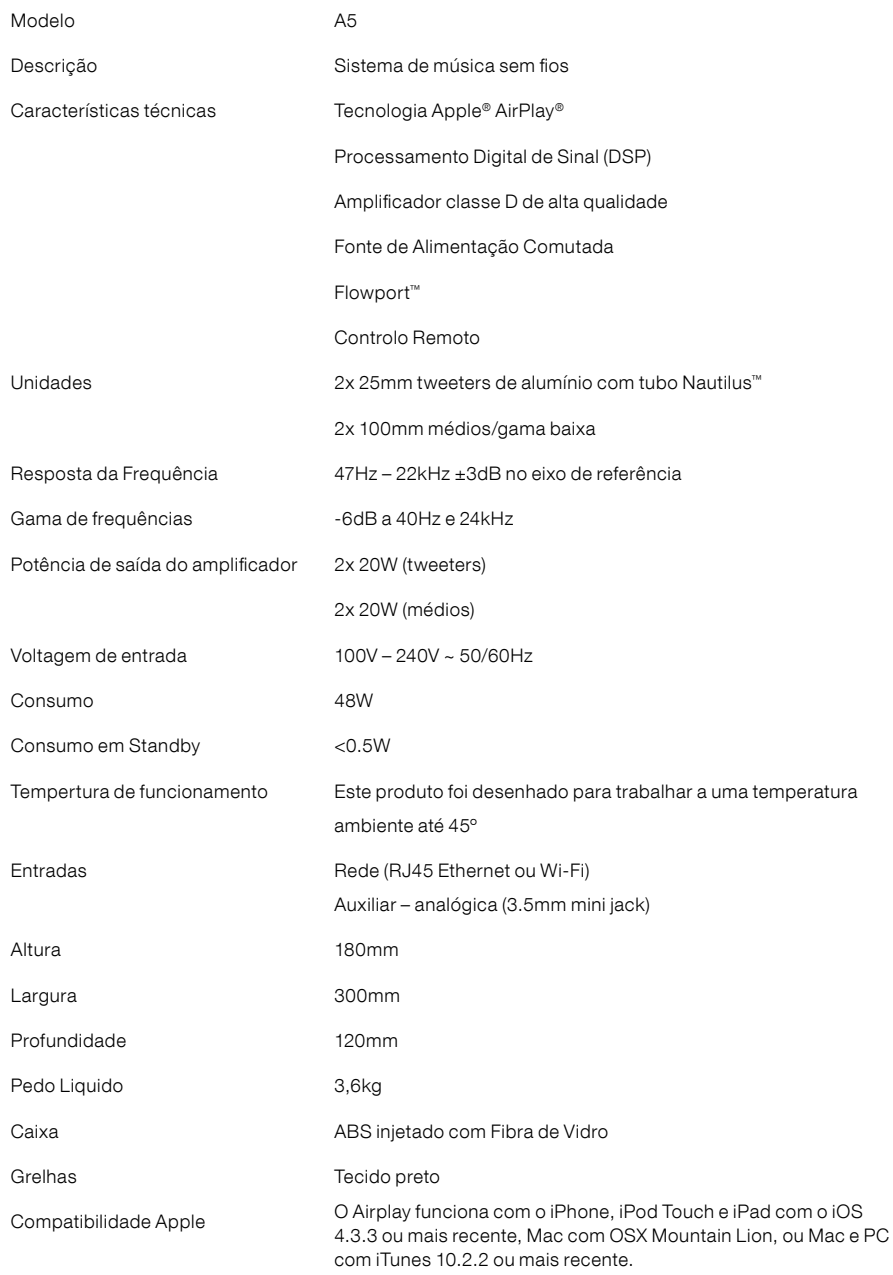

# Benvenuto e grazie per aver scelto Bowers & Wilkins.

Quando John Bowers fondò la nostra società, era convinto che design attraente, capacità d'innovare e tecnologie all'avanguardia fossero i fattori vincenti per la riproduzione audio domestica. Le sue idee sono ancor oggi condivise da noi tutti e fonte d'ispirazione per ogni nuovo modello che progettiamo.

A5 può essere utilizzato per:

- Riprodurre file musicali dalla libreria di iTunes® attraverso il collegamento ad una rete wireless o cablata.
- Collegare una sorgente audio esterna come televisori o dispositivi portatili.

Questo manuale illustra tutto ciò che è necessario sapere per ottenere il massimo dal vostro A5, ed inizia con la descrizione del contenuto della confezione.

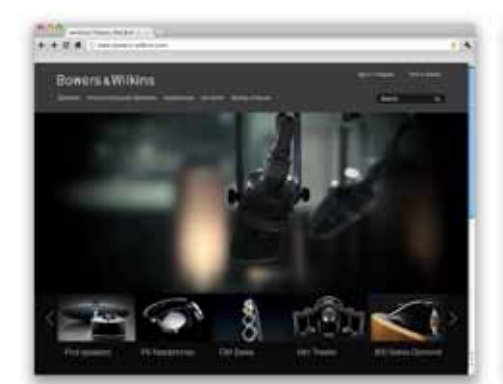

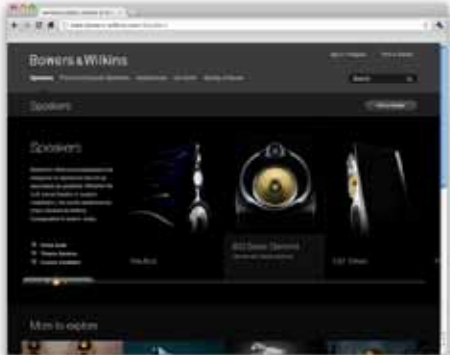

www.bowers-wilkins.com

# <span id="page-32-0"></span>1. Contenuto della confezione

- 1. A5
- 2. Alimentatore
- 4. Telecomando

5. Documentazione contenente una guida rapida d'utilizzo, informazioni sulla garanzia ed indicazioni di sicurezza previste per legge.

# Informazioni per l'ambiente

Questo prodotto è realizzato in conformità alle normative internazionali sulla limitazione delle sostanze pericolose (RoHS) come pure sulla registrazione, valutazione, autorizzazione e limitazione delle sostanze chimiche (REACH) e sullo smaltimento delle apparecchiature elettriche ed elettroniche (WEEE). Fare riferimento alle indicazioni dell'autorità del vostro Paese per il corretto riciclo o smaltimento del prodotto.

# 2. Collegamento dell'A5

È possibile collegare il vostro A5 in tre differenti modi:

- Utilizzando AirPlay ® per inviare senza fili file in streaming da iTunes®.
- Utilizzando AirPlay ® per inviare senza fili file in streaming da un iPod touch®, iPhone® o iPad®.
- Utilizzando l'ingresso AU X presente sul retro.

La Figura 1 illustra le prese di collegamento sul retro dell'A5.

## Collegamento AirPlay

A5 è in grado di riprodurre file audio in streaming dalla libreria di iTunes tramite la tecnologia AirPlay. Una volta connesso alla stessa rete senza fili o cablata (Ethernet) alla quale è collegato il computer dove è presente iTunes, A5 compare in un elenco di dispositivi di riproduzione accessibile premendo l'icona di colore blu in basso a destra nella finestra principale di iTunes. La Sezione 5 fornisce informazioni su come configurare A5 per accedere alla vostra rete di casa ed iTunes per la riproduzione dei file tramite A5.

Nota: Assicurarsi di avere installata la versione più recente di iTunes.

Nota: Per il collegamento dell'A5 ad una rete Ethernet cablata è richiesto un cavo con terminazioni RJ-45.

Oltre ai brani della libreria di iTunes, AirPlay permette di riprodurre in streaming la musica direttamente da un iPod, iPhone o iPad. Tutti i loro applicativi dotati di controllo di volume possiedono un'ulteriore icona che consente di selezionare altoparlanti remoti da un elenco. Ogni dispositivo con AirPlay presente nel raggio d'azione della rete wireless viene incluso nella lista.

Nota: AirPlay funziona con iPhone, iPod touch ed iPad con sistema operativo iOS 4.3.3 o successivo, Mac con sistema operativo OS X Mountain Lion, oppure Mac e PC che utilizzano iTunes 10.2.2 o successivo.

## Ingresso AUX

Se si desidera utilizzare una sorgente audio analogica esterna, collegarla all'ingresso AU X sul retro dell'A5 tramite un cavo dotato di mini-jack da 3,5 mm.

### Ingresso alimentazione POWER

Collegare l'alimentatore in dotazione inserendo prima il connettore del cavo nella presa POWER sul retro dell'A5, quindi la spina in una presa elettrica. Una volta connesso all'alimentazione, A5 si accende automaticamente ed il suo indicatore luminoso pulsa in colore rosso.

Nota: La tabella della Sezione 4 descrive i colori dell'indicatore luminoso dell'A5 ed il loro significato.

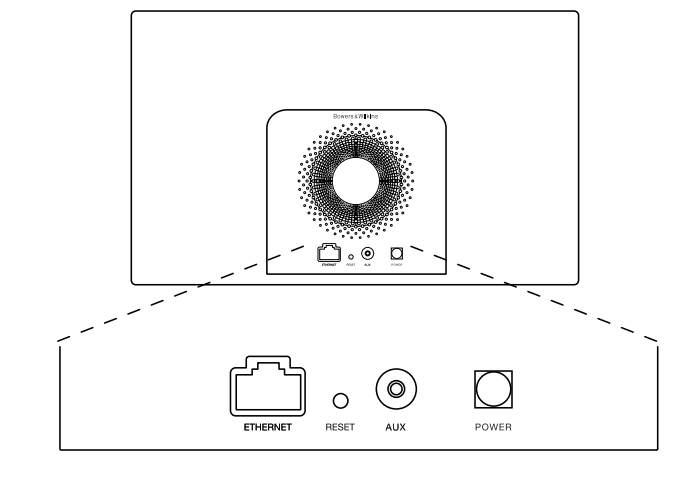

Figura 1 Pannello posteriore dell'A5

# <span id="page-33-0"></span>3. Utilizzo dell'A5

A5 può essere gestito sia tramite il tasto Standby/ Selezione ingresso (sul lato sinistro) e quello della regolazione del volume (su quello destro) illustrati in Figura 2, sia da telecomando. Prima di utilizzare il telecomando è necessario rimuovere la linguetta di isolamento delle batterie, come indicato in Figura 3. La Figura 4 illustra le funzioni dei tasti del telecomando.

## 3.1 Accensione e spegnimento

Oltre al nomale stato operativo, A5 possiede due modalità di spegnimento: Standby e Sleep. Nella prima tutte le sue funzioni risultano disattivate ed il consumo è minimo. Nella seconda la sezione wireless rimane attiva e collegata alla rete. In Sleep l'indicatore luminoso è acceso in rosso tenue mentre in Standby è spento.

A5 può venir acceso dalla modalità Standby solamente premendo il tasto Standby  $\Phi$  sull'apparecchio.

Quando invece si trova in modalità Sleep, A5 può essere acceso con le seguenti azioni:

• Premendo il tasto Standby  $\Phi$  sull'apparecchio.

 $\bullet$  Premendo il tasto Standby  $\bullet$  sul telecomando.

• Inviando all'A5 musica in streaming tramite AirPlay.

• Avviando la riproduzione da una sorgente esterna collegata all'ingresso AUX.

Accendendo A5 dalle modalità Standby o Sleep viene ripristinato l'ultimo ingresso utilizzato prima dello spegnimento se la sorgente risulta ancora connessa. In caso contrario A5 passerà in rassegna gli ingressi (AUX ed AirPlay) fino a trovare il primo segnale disponibile ed attivando il relativo ingresso. L'indicatore luminoso cambia colore in funzione dell'ingresso selezionato. Se nessun segnale viene rilevato, A5 si predispone sull'ingresso AirPlay.

Nota: Se AirPlay non è stato configurato, l'indicatore lampeggia in colore giallo.

Nota: La tabella della Sezione 4 descrive i colori dell'indicatore luminoso dell'A5 ed il loro significato.

Per commutare A5 in modalità Sleep, premere il tasto Standby sul telecomando oppure premere e mantenere premuto il tasto Standby sull'apparecchio per 2 secondi. L'indicatore luminoso assume la colorazione rosso tenue.

Per commutare A5 in modalità Standby, premere e mantenere premuto il tasto Standby sull'apparecchio per 4 secondi. L'indicatore luminoso si spegne.

Nota: Non è possibile commutare A5 in Standby tramite il telecomando.

Nota: A5 automaticamente entra in modalità Sleep se lasciato inattivo per oltre 30 minuti.

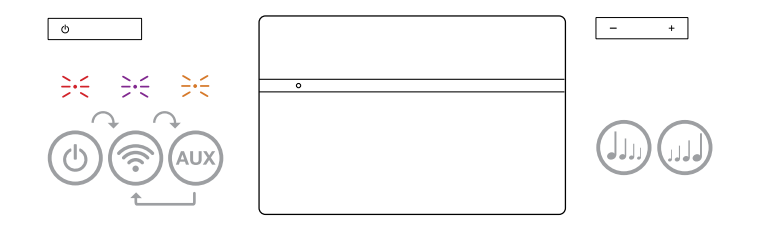

Figura 2 Rappresentazione grafica dei comandi dell'A5

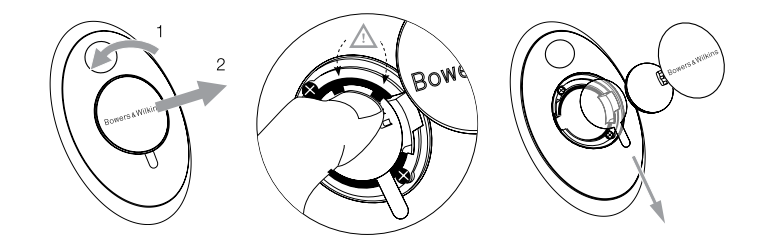

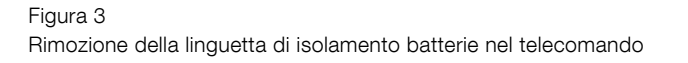

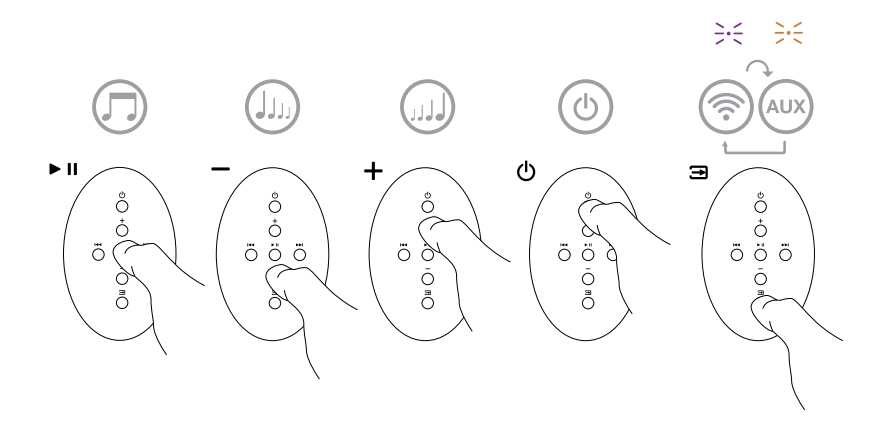

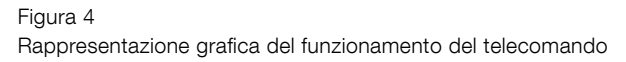

# <span id="page-34-0"></span>3.2 Funzioni dell'A5

La Figura 5 illustra tutti i collegamenti all'A5.

Accendendo A5 dalle modalità Standby o Sleep, diviene possibile:

- Connetterlo ad una rete senza fili o cablata e con AirPlay riprodurre i brani della libreria di iTunes.
- Riprodurre altre sorgenti analogiche collegate all'ingresso AUX.
- Utilizzare i tasti + / sul telecomando o sull'A5 per regolare il volume d'ascolto.
- Se A5 è collegato ad iTunes tramite AirPlay, è possibile utilizzare il tasto ▶ II del telecomando per avviare la riproduzione o sospenderla temporaneamente, ed i tasti III o PPI per selezionare il brano precedente o il successivo.
- Utilizzare il tasto **E** del telecomando o il tasto Standby/Selezione ingresso sul lato sinistro dell'A5 per selezionare in sequenza gli ingressi.

## 3.3 Regolazione del suono

Se A5 è collegato ad iTunes tramite AirPlay è possibile utilizzare una delle opzioni di equalizzazione offerte da iTunes per modificare il suono.

È possibile modificare il suono del segnale proveniente dalla sorgente collegata all'ingresso AUX unicamente se la sorgente stessa lo prevede.

## 3.4 Selezione automatica ingresso

In alcuni casi A5 si predispone automaticamente sull'ingresso AirPlay o si accende dalla modalità Sleep:

- Se da iTunes viene inviato un file audio quando è selezionato l'ingresso AUX, ma non è presente alcun segnale a questo ingresso, A5 si predispone automaticamente sull'ingresso AirPlay.
- Se da iTunes viene inviato un file audio quando A5 è in modalità Sleep, esso si accende predisponendosi automaticamente sull'ingresso AirPlay ed iniziando la riproduzione.
- Quando A5 si trova in modalità Sleep da più di un minuto e viene rilevato un segnale all'ingresso AUX, esso si accende predisponendosi automaticamente su quell'ingresso ed iniziando la riproduzione.

# 4. Indicatore luminoso dell'A5

L'indicatore luminoso dell'A5 assume via via colori diversi per indicare lo stato operativo. La Tabella 1 descrive in dettaglio i colori ed il loro significato.

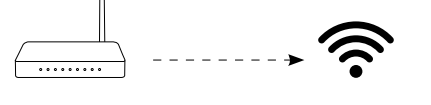

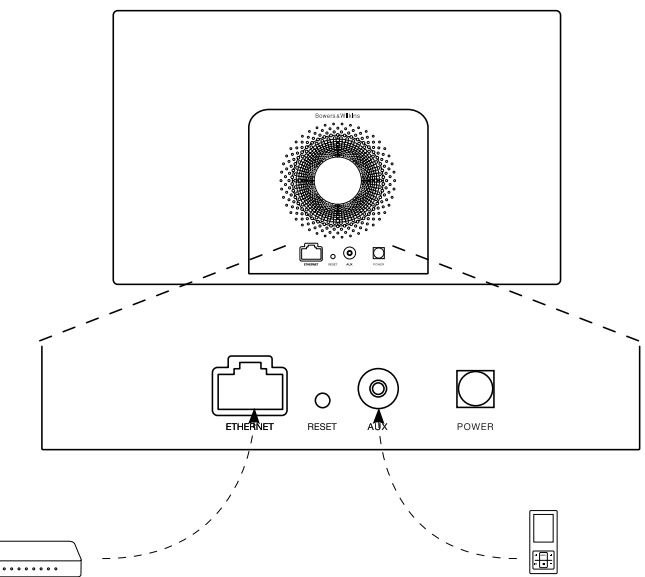

Figura 5 Collegamenti all'A5

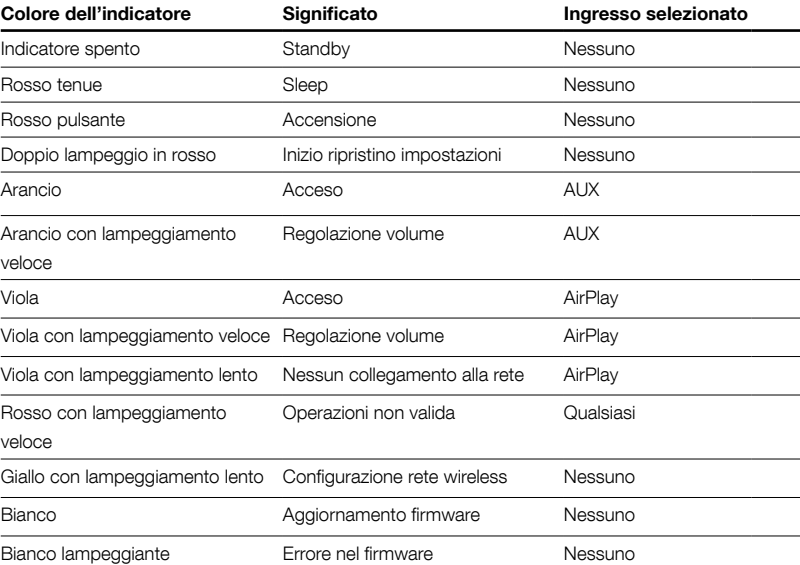

Tabella 1 Colori dell'indicatore luminoso e loro significato

# <span id="page-35-0"></span>5. Connessione ad una rete senza fili e configurazione di iTunes

Per riprodurre file musicali contenuti nella libreria di iTunes tramite AirPlay è necessario che A5 abbia accesso alla stessa rete senza fili alla quale è connesso il computer dove è installato e funzionante iTunes. La sezione Wi-Fi dell'A5 è predisposta come client DHCP, ovvero per ricevere un indirizzo identificativo di rete (ip address) da un server DHCP rappresentato dal dispositivo che fornisce l'accesso alla vostra rete di casa (access point con funzioni di router) e non richiede ulteriori impostazioni oltre all'inserimento del nome della rete e della relativa password. Prima di procedere quindi, assicuratevi di conoscere il nome della rete e la password di accesso.

# 5.1 Configurazione dell'A5 tramite dispositivi iOS (iPod touch, iPad o iPhone)

- Scaricare l'applicazione gratuita Bowers & Wilkins AirPlay Setup dall'App Store oppure dalla pagina: www.bowers-wilkins.com/setupapp
- Avviare l'applicazione e seguire le istruzioni a video.

# 5.2 Configurazione dell'A5 tramite computer Mac o PC

- Scaricare l'applicazione gratuita Bowers & Wilkins AirPlay Setup dal Mac App Store (solo per computer Mac) oppure dalla pagina: www.bowers-wilkins. com/setupapp
- Avviare l'applicazione e seguire le istruzioni a video.

# 5.3 Configurazione dell'A5 tramite collegamento via cavo

Per configurare l'accesso dell'A5 alla vostra rete senza fili di casa è necessario innanzitutto collegarlo fisicamente ad un Mac/PC tramite un idoneo cavo Ethernet. Disabilitare, se presente, la sezione Wi-Fi del computer come indicato dal produttore. Una volta collegato, entrare nella pagina delle impostazioni dell'A5. La procedura prevede i seguenti i passi:

Nota: AirPlay funziona sia associando A5 ad una rete wireless, sia ad una rete cablata (Ethernet).

- Scollegare ogni cavo dall'A5 (compresa l'alimentazione, rimuovendo la spina dell'alimentatore dalla presa elettrica).
- Collegare la presa ETHERNET sul retro dell'A5 ad un'equivalente presa del computer utilizzando un idoneo cavo.
- Inserire nuovamente la spina dell'alimentatore nella presa elettrica. A5 si accende e l'indicatore inizia a pulsare in colore rosso.
- Quando l'indicatore inizia a lampeggiare in giallo nel tentativo di collegarsi alla rete, premere e mantenere premuto per 4 secondi il tasto + del volume sull'A5. Stabilita la connessione alla rete cablata, l'indicatore si accende in colore viola.
- Aprire sul computer il browser normalmente utilizzato per la navigazione in Internet, comporre nella barra degli indirizzi http://169.254.1.1 e quindi premere il tasto Invio. Si apre la pagina di configurazione dell'A5.
- La pagina di configurazione offre la possibilità di cambiare il nome col quale A5 viene identificato in rete. Questa opzione può risultare utile nel caso si posseggano più A5 connessi alla medesima rete. È possibile, ad esempio, assegnare un nome come A5 Cucina digitandolo nell'apposito campo.
- Selezionare il Nome della vostra rete di casa scegliendolo dal menù a tendina ed inserire la corrispondente Password d'accesso nell'apposto campo assicurandosi di non commettere errori nella digitazione.
- Completata questa fase, premere il tasto Apply (applica) e quindi chiudere la pagina di configurazione dal browser. Da ultimo scollegare il cavo Ethernet (anche ad apparecchi accesi).
- L'indicatore dell'A5 assume stabilmente il colore viola un volta avvenuta la connessione alla rete wireless. Questa operazione può richiedere fino a 3 minuti.

Nota: Se A5 dovesse fallire il tentativo di connessione alla vostra rete wireless di casa, con ogni probabilità il problema è dovuto ad un errato inserimento della password. Seguire le istruzioni per il ripristino delle impostazioni di fabbrica indicate nella Sezione 7 e ripetere la procedura sopra indicata.

## 5.4 Configurazione di iTunes

Quando A5 è connesso alla rete (cablata o senza fili) della vostra casa è possibile impostare iTunes per utilizzarlo come dispositivo di riproduzione. Configurare iTunes selezionando A5 nell'elenco dei dispositivi collegati che appare premendo il pulsante con il simbolo AirPlay nell'angolo inferiore destro della finestra principale di iTunes. È ora possibile iniziare a riprodurre i file della libreria di iTunes tramite A5.

Più esemplari di A5 possono venir connessi alla rete di casa ed utilizzati per riprodurre musica in locali diversi. Ognuno di essi comparirà nell'elenco dei dispositivi di iTunes, identificato dal nome specificato nella pagina di configurazione oppure, se il nome non è stato modificato, dalle ultime tre cifre del loro numero di serie.

## 6. Aggiornamento firmware

Occasionalmente potranno essere rilasciati aggiornamenti per il firmware dell'A5, disponibili per il download alla sezione supporto della pagina dell'A5 sul sito Bowers & Wilkins.

# 7. Ripristino delle impostazioni di fabbrica

A5 possiede un tasto per il ripristino (RESET) delle impostazioni di fabbrica accessibile tramite un piccolo foro situato sul pannello posteriore, come illustrato in Figura 6. Per azzerare le configurazioni di rete (ingresso AirPlay), assicurarsi che il cavo di alimentazione sia collegato ed accendere A5. Quindi premere e mantenere premuto il tasto di ripristino per 2 secondi. L'indicatore luminoso emette due lampi in colore rosso.

# 8. Pulizia

Utilizzare una spazzola per abiti o un panno umido per pulire la griglia. Spolverare le altre superfici con un panno morbido. Se si desidera impiegare un detergente, cospargerlo sul panno e non direttamente sull'apparecchio. È consigliabile comunque provare il prodotto in una piccola zona poco in vista, dal momento che taluni detergenti troppo aggressivi possono rovinare la finitura. Evitare in ogni caso prodotti abrasivi o contenenti acidi, alcali o agenti antibatterici.

# 9. Risoluzione dei problemi

In caso di necessità, per identificare un possibile problema o ottenere risposta ad una domanda, consultare la guida alla risoluzione dei problemi o le domande e risposte più frequenti reperibili nella sezione supporto relativa all'A5 sul sito: www.bowers-wilkins.com

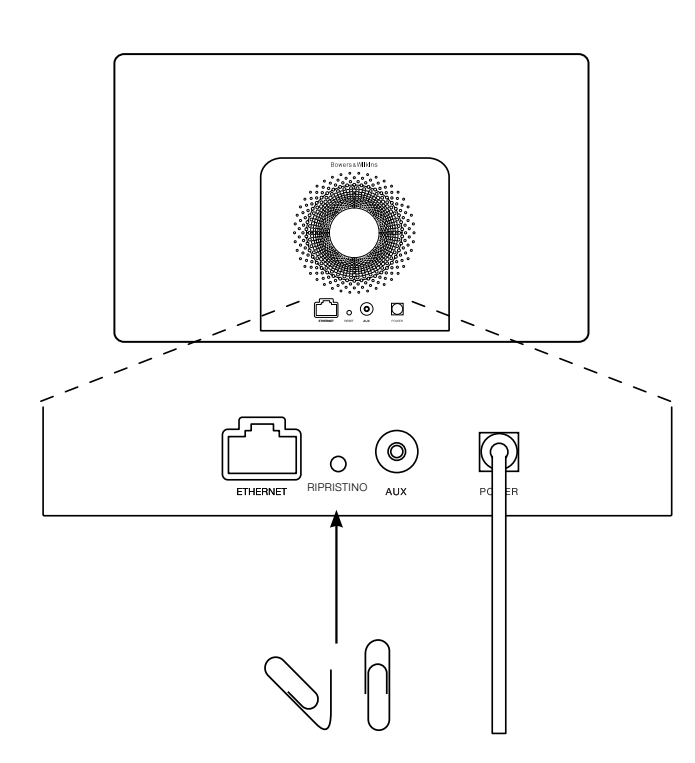

Figura 6 Ripristino impostazioni di fabbrica
## Caratteristiche tecniche

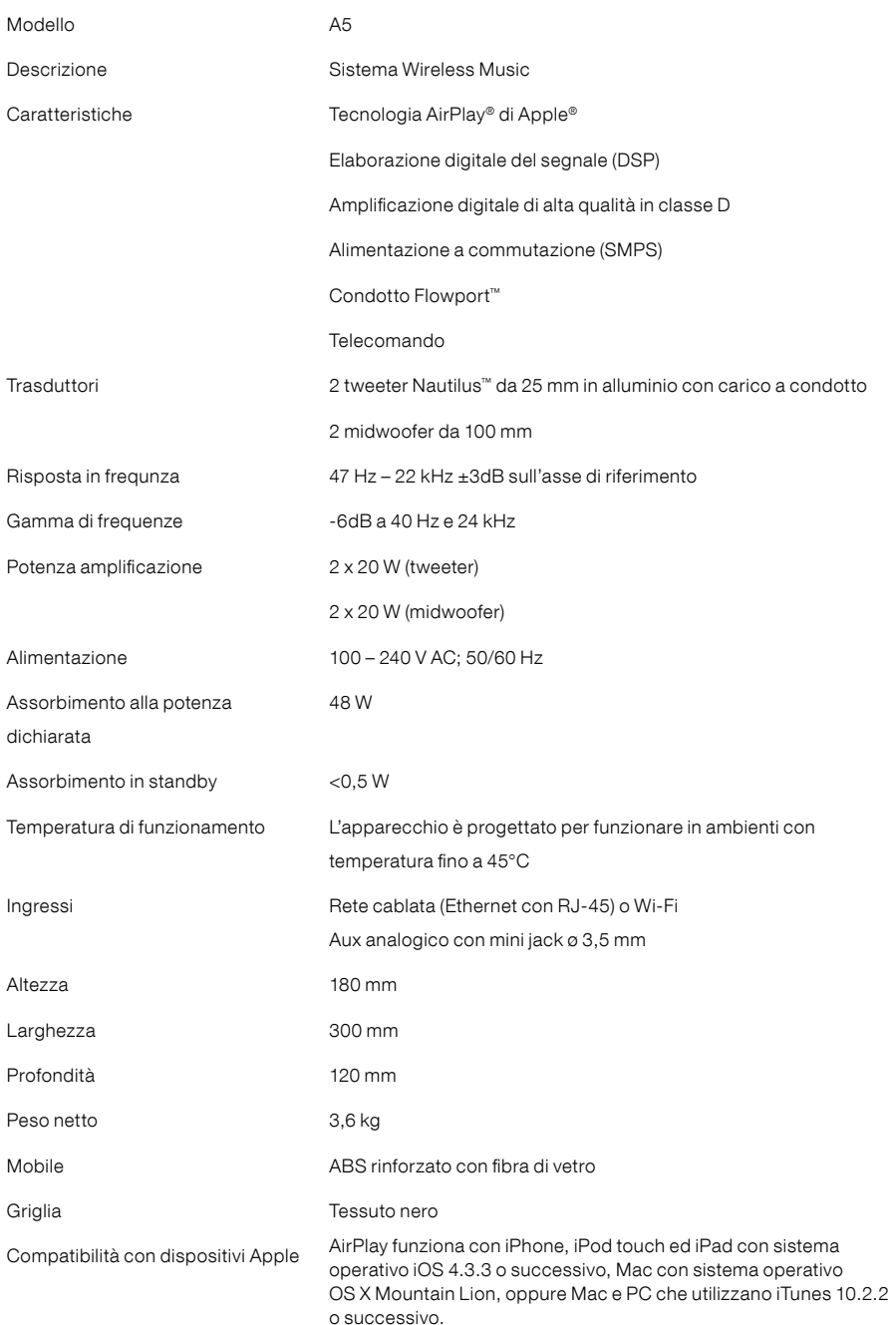

## Welkom bij Bowers & Wilkins en A5

Dank je wel voor je keuze voor Bowers & Wilkins. Toen John Bowers zijn bedrijf oprichtte, was hij ervan overtuigd dat hij de consument met fantasierijke ontwerpen, innovatieve engineering en geavanceerde technologie meer van audio in de thuisomgeving zou kunnen laten genieten. Wij delen deze overtuiging nog altijd; elk product dat wij ontwerpen is hierop geïnspireerd.

Met je A5 kun je:

- audio rechtstreeks vanaf iTunes<sup>®</sup> via een bedrade of draadloze netwerkverbinding afspelen.
- verbinding maken met een externe audiobron zoals een tv of draagbare muziekspeler en de audio daarvan weergeven.

In deze handleiding staat alles wat je moet weten om optimaal van de A5 te kunnen genieten. Ten eerste beschrijven we de inhoud van de verpakking.

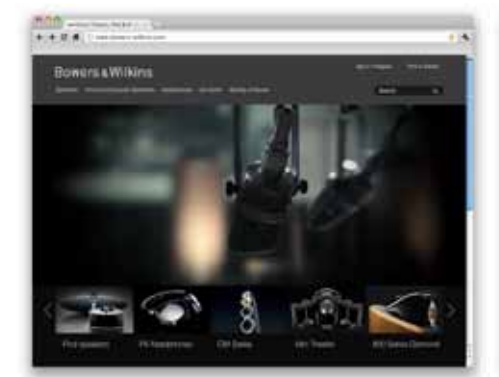

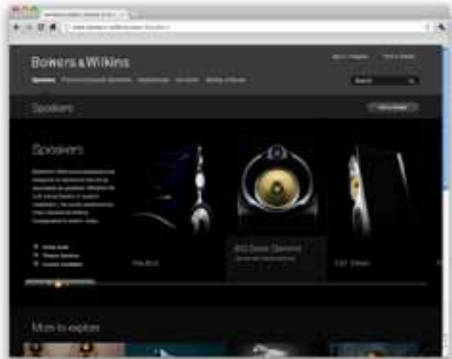

www.bowers-wilkins.com

## <span id="page-38-0"></span>1. Inhoud verpakking A5

- 1. A5
- 2. Voeding
- 3. Afstandsbediening

4. Documentatie met een beknopte handleiding, garantie-informatie en de wettelijk verplichte veiligheidswaarschuwingen.

#### Milieu-informatie

Dit product voldoet aan internationale regelgeving, zoals onder andere de BGS-richtlijn inzake beperkingen op het gebruik van bepaalde gevaarlijke stoffen in elektrische en elektronische apparatuur, de REACH-verordening inzake de registratie en beoordeling van en de autorisatie en beperkingen ten aanzien van chemische stoffen en de AEEA-richtlijn betreffende afgedankte elektrische en elektronische apparatuur. Neem contact op met de lokale instantie die verantwoordelijk is voor afvalverwerking voor informatie over hoe je dit product op de juiste wijze kunt recyclen of afdanken.

## 2. Verbinding maken met je A5

Je kunt als volgt verbinding maken met je A5: • door met AirPlay ® draadloos vanaf iTunes muziek

- te streamen,
- door met AirPlay ® draadloos vanaf een iPod
- touch ®, iPhone ® of iPad ® muziek te streamen,
- met de AU X-ingang.

In afbeelding 1 zijn de aansluitingen op het achterpaneel van de A5 te zien.

## Verbinding via AirPlay

De A5 kan met behulp van AirPlaystreamingtechnologie zowel via een draadloze als een bedrade (ethernet-) verbinding audio vanaf iTunes weergeven. Als je op hetzelfde netwerk zowel je A5 hebt aangesloten als een computer met iTunes, kan je A5 als uitvoermogelijkheid worden getoond in het pop-upmenu onderaan het iTunesvenster. Zie hoofdstuk 5 voor informatie over het configureren van de A5 om hem te verbinden met je thuisnetwerk en over hoe je iTunes kunt configureren om de nummers via de A5 af te spelen.

Opmerking: Controleer of je de nieuwste versie van iTunes hebt geïnstalleerd.

Opmerking: Er is een standaard ethernetkabel nodig om je A5 met een ethernet-netwerk te verbinden.

Naast het streamen van audio vanaf iTunes, maakt AirPlay het ook mogelijk om audio rechtstreeks vanaf een iPod, iPhone of iPad naar A5 te streamen. Elke iPod-, iPhone- of iPad-applicatie met volumeregeling heeft een extra pictogram waarmee eventueel beschikbare externe luidsprekers kunnen worden geselecteerd. Alle draadloze apparaten binnen het draadloze bereik worden op de keuzelijst vermeld.

Opmerking: AirPlay werkt met iPhone, iPod touch en iPad met 4.3.3 of een nieuwere versie. Mac met OS X Mountain Lion, of Mac met iTunes 10.2.2 of een nieuwere versie.

#### AUX-ingang

Je kunt naar een externe analoge bron luisteren door deze met een analoge kabel met een mini-jackplug op de AU X-ingang op je A5 aan te sluiten.

## Voedingsingang (POWER)

Sluit de voedingskabel van je A5 op een stopcontact aan. Als je A5 voor het eerst op het stroomnet wordt aangesloten, start hij automatisch op en knippert het indicatielampje rood.

Opmerking: In de tabel in hoofdstuk 4 vind je alle kleurcodes van het indicatielampje van je A5 met de bijbehorende betekenissen.

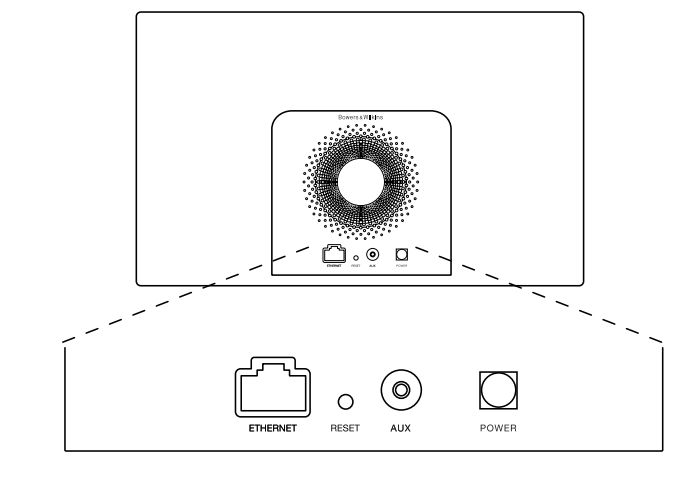

Afbeelding 1 Achterpaneel A5

## <span id="page-39-0"></span>3. Je A5 bedienen

Je kunt de A5 bedienen met de in afbeelding 2 getoonde knoppen op het apparaat of met de afstandsbediening. Om de afstandsbediening te gebruiken, moet je eerst het lipje verwijderen dat voorkomt dat de batterij contact maakt. Dit wordt in afbeelding 3 getoond. In afbeelding 4 zijn de functies van de knoppen op de afstandsbediening te zien.

#### 3.1 In- en uitschakelen

Naast de normale bedrijfsstand heeft de A5 zowel een stand-by- als een slaapstand. In de stand-bystand worden alle functies van de A5 uitgeschakeld en wordt het stroomverbruik geminimaliseerd. In de slaapstand blijft de draadloze functie van je A5 met het netwerk verbonden. In de slaapstand brandt het indicatielampje op de A5 gedimd rood en in de stand-by-stand gaat het lampje uit.

Je kunt je A5 vanuit de stand-by-stand alleen maar inschakelen door op de stand-by-knop  $\Phi$  te drukken.

Je kunt je A5 met de volgende handelingen vanuit de slaapstand inschakelen:

- De stand-by-knop  $\Phi$  op je A5 indrukken.
- De stand-by-knop  $\Phi$  op de afstandsbediening indrukken.
- Muziek met AirPlay naar je A5 streamen.
- Via de AUX-ingang muziek afspelen.

Als je A5 vanuit de stand-by- of slaapstand wordt ingeschakeld, wordt de laatst gebruikte ingang gebruikt, als deze nog aangesloten is. Als de laatst gebruikte ingang niet meer aangesloten is, scant je A5 automatisch zijn AUX- en AirPlay-ingangen en selecteert hij de eerste aangesloten ingang die hij vindt. Het indicatielampje op de A5 verandert dan naar de kleur van de geselecteerde ingang. Als er geen aangesloten ingang wordt gevonden, selecteert je A5 standaard de AirPlay-ingang.

Opmerking: Als de AirPlay-ingang niet is ingesteld, knippert het indicatielampje geel.

Opmerking: In de tabel in hoofdstuk 4 staan alle kleurcodes van het indicatielampje op je A5 en de bijbehorende betekenissen beschreven.

Je kunt je A5 op twee manieren in de slaapstand schakelen: door de stand-by-knop op je A5 2 seconden ingedrukt te houden of met de stand-byknop op de afstandsbediening. Het indicatielampje op je A5 gaat gedimd rood branden.

Je kunt je A5 in de stand-by-stand schakelen door de stand-by-knop op je A5 4 seconden ingedrukt te houden. Het indicatielampje op je A5 gaat uit.

Opmerking: het is niet mogelijk om je A5 met de afstandsbediening in de stand-by-stand te schakelen.

Opmerking: je A5 schakelt automatisch naar de slaapstand als hij langer dan 30 minuten niet actief is.

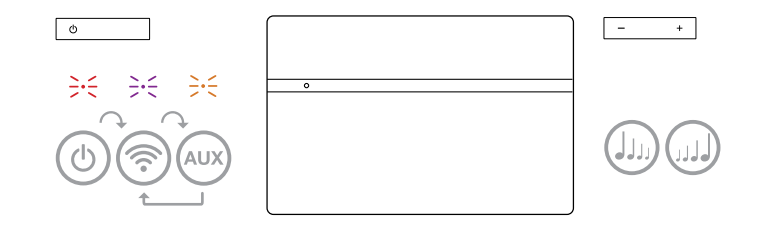

Afbeelding 2 De knoppen op je A5

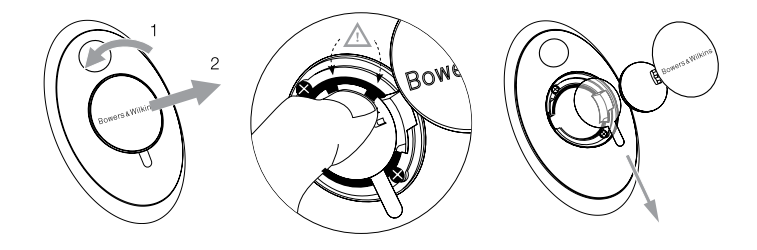

Afbeelding 3 Het lipje onder de batterij verwijderen

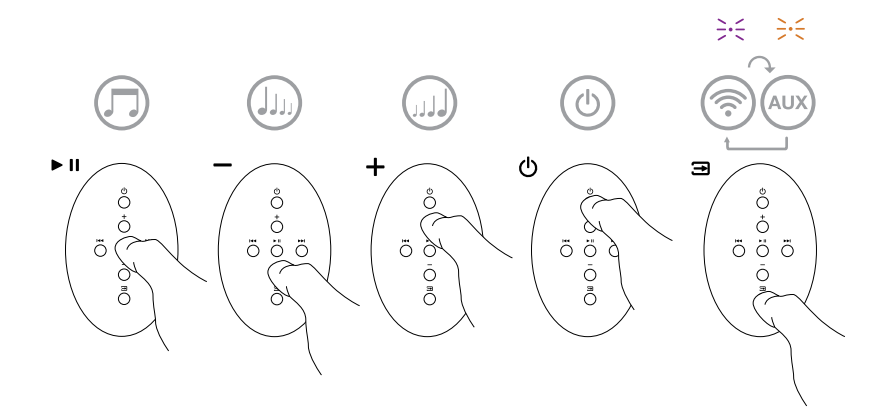

Afbeelding 4 De knoppen op de afstandsbediening

## <span id="page-40-0"></span>3.2 Functies A5

Afbeelding 5 toont de aansluitmogelijkheden van je A5.

Met de A5 ingeschakeld vanuit de stand-by- of de slaapstand:

- kun je je A5 met een bedraad of draadloos netwerk verbinden en via AirPlay naar je iTunes-audio luisteren.
- kun je via de ingang AUX naar andere analoge audiobronnen luisteren.
- kun je met de volumeknoppen op je A5 of op de afstandsbediening het volume regelen.
- kun je als je A5 via AirPlay met iTunes is verbonden de knop voor Afspelen/Pauzeren op de afstandsbediening gebruiken om muziek af te spelen of te pauzeren of kun je met de knoppen Volgend en Vorig het volgende of vorige nummer kiezen.
- kun je de Inputknop op de afstandsbediening of de Stand-by-knop op je A5 sequentieel gebruiken om aangesloten ingangen te selecteren.

## 3.3 Het geluid van de A5 regelen

Als je A5 via AirPlay met iTunes is verbonden, kun je het geluid met behulp van een van de EQ-opties van iTunes aan je eigen smaak aanpassen.

Of het geluid vanaf de AUX-ingang geregeld kan worden, is afhankelijk van de mogelijkheden van de oorspronkelijke hard- of software.

## 3.4 Automatisch schakelen tussen ingangen

In bepaalde omstandigheden schakelt je A5 automatisch naar de AirPlay-ingang over of schakelt hij zichzelf in vanuit de slaapstand:

- Als op de AirPlay-ingang vanaf iTunes gestreamde audio aanwezig is op het moment dat de AUXingang geselecteerd wordt, maar er geen audio wordt afgespeeld, wordt de AirPlay-ingang automatisch geselecteerd.
- Als op de AirPlay-ingang vanaf iTunes gestreamde audio aanwezig is op het moment dat je A5 in de slaapstand staat, schakelt je A5 automatisch in en speelt hij de gestreamde audio af.
- Als je A5 langer dan één minuut in de slaapstand staat en er via de AUX-ingang een audiosignaal wordt gedetecteerd, schakelt je A5 automatisch in en geeft hij het via de AUX-ingang ontvangen audiosignaal weer.

## 4. Het indicatielampje op de A5

Het indicatielampje op de A5 kan met allerlei verschillende kleuren branden. Deze geven de status van de A5 aan. Deze kleuren en hun betekenissen worden in tabel 1 beschreven.

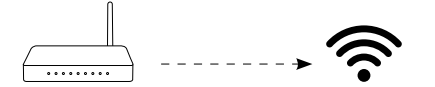

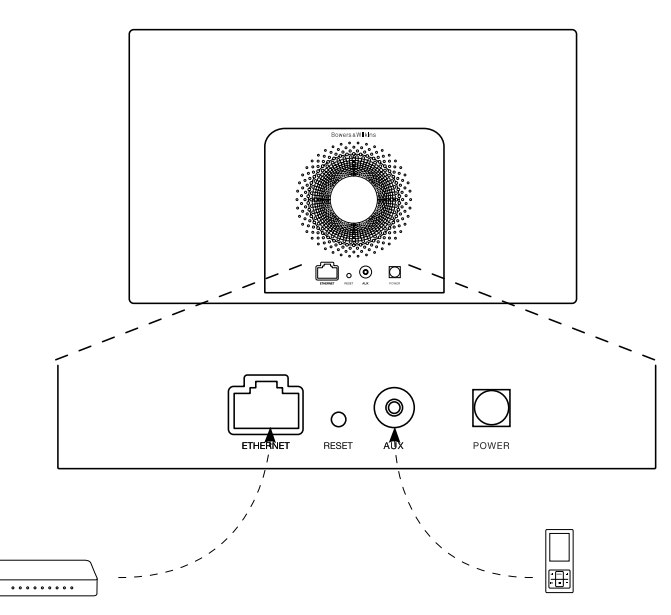

Afbeelding 5 Aansluitingsmogelijkheden A5

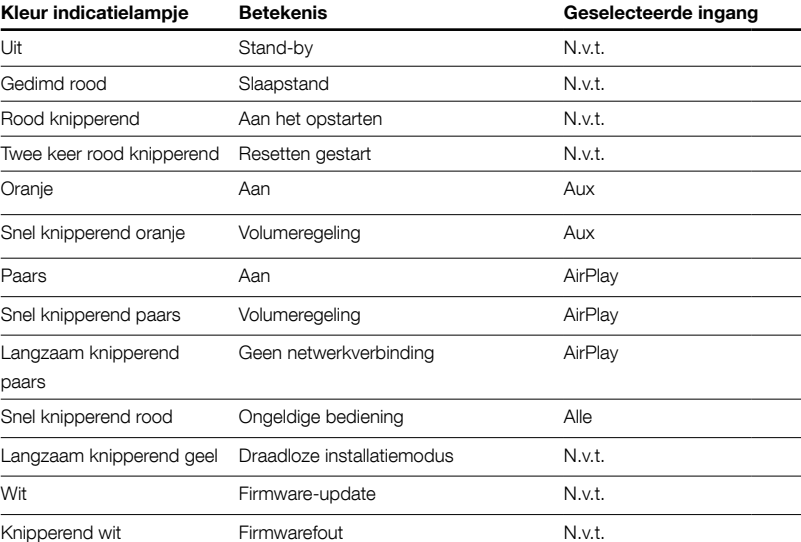

Tabel 1 Kleuren en betekenissen indicatielampje

## <span id="page-41-0"></span>5. Verbinding maken met draadloze netwerken en iTunes configureren

Om de iTunes-muziek met AirPlay op je A5 te kunnen afspelen, moet de A5 op hetzelfde netwerk zijn aangesloten als de computer waarop iTunes geïnstalleerd is en draait. Op je A5 is de netwerkadressering ingesteld op DHCP. Dit betekent dat, zodra je A5 verbinding heeft gemaakt met het draadloze netwerk, verdere configuratie niet meer nodig is. Voordat je start, moet je wel de naam van het draadloze netwerk in je huis en het wachtwoord weten.

## 5.1 De A5 installeren voor het gebruik van je iOS-apparaat (iPod touch, iPad of iPhone)

- Download de Bowers & Wilkins AirPlay installatieapp uit de App Store of ga naar www.bowers-wilkins.com/setupapp.
- Volg de aanwijzingen op het scherm.

## 5.2 Installeren voor gebruik in combinatie met een Mac of pc

- Download de Bowers & Wilkins AirPlay installatieapp uit de Mac App Store (alleen voor Mac-gebruikers) of ga naar www.bowers-wilkins.com/setupapp.
- Volg de aanwijzingen op het scherm.

## 5.3 De A5 installeren met een bedrade verbinding

Om te zorgen dat je A5 verbinding kan maken met je draadloze netwerk, moet je hem eerst met een ethernetkabel fysiek op een Mac/pc aansluiten. Zorg ervoor dat de draadloze functies van de Mac/pc uitgeschakeld zijn. Na het aansluiten kun je met de browser naar de A5-installatiepagina gaan. Volg de onderstaande stappen.

Opmerking: je A5 kan ook een bedraad netwerk gebruiken voor streamen via AirPlay.

- Verwijder alle kabels uit de A5 en neem, indien van toepassing, je iPod of iPhone uit het dock.
- Sluit de ingang ETHERNET op het achterpaneel van je A5 via een ethernetkabel aan op een ethernetingang op de computer.
- Sluit de voedingskabel aan. Je A5 wordt ingeschakeld en het indicatielampje gaat knipperend rood branden.
- Wacht tot het indicatielampje op je A5 geel begint te knipperen en druk de volumeknop '+' op je A5 in en houd deze 4 seconden ingedrukt. Het indicatielampje van je A5 gaat paars branden als de verbinding met het bedrade netwerk gemaakt is.
- Open een internetbrowser op de computer die is aangesloten op je A5, typ het standaardnetwerkadres voor je A5 (http://169.254.1.1) in de adresbalk van de browser en druk op de "Enter"-knop op je computer. Nu wordt de A5-installatiepagina geopend.
- Op de installatiepagina kun je de naam van je A5 wijzigen. Dit is bijvoorbeeld handig als er meer dan één A5 op het netwerk moet worden aangesloten. Voer een nieuwe naam (bijvoorbeeld A5 Keuken) in het vak voor de naam ['Name'] in.
- Selecteer de naam van het netwerk in je huis uit de keuzelijst en voer het wachtwoord in het desbetreffende vak in. Typ het wachtwoord correct in.
- Klik daarna op de knop Toepassen ['Apply'] en sluit de A5-installatiepagina. Maak de ethernetkabel los.
- Het indicatielampje van je A5 gaat constant paars branden als de draadloze verbinding met het netwerk gemaakt is. Dit duurt maximaal 3 minuten.

Opmerking: Als je A5 geen verbinding kan maken met je draadloze netwerk, heb je waarschijnlijk een verkeerd netwerkwachtwoord ingevoerd. Volg de instructies voor het herstellen van de fabrieksinstellingen uit hoofdstuk 8 en start de netwerkinstallatieprocedure vanaf het begin.

## 5.4 iTunes configureren

Als je A5 verbinding heeft met je (bedrade of draadloze) thuisnetwerk, kun je iTunes configureren om je A5 als uitvoerapparaat te gebruiken. Configureer iTunes door A5 te selecteren in het menu voor apparaten (of 'Devices') rechtsonder in het iTunes-scherm.

#### Je A5 laat nu je iTunes horen.

Er kunnen meerdere A5's met het draadloze netwerk worden verbonden en gebruikt worden om in verschillende vertrekken audio af te spelen. Elke A5 is in het apparatenmenu van iTunes te zien onder de naam die is opgegeven op de installatiepagina of, standaard, met de laatste drie cijfers van het serienummer.

## 6. Firmware-update voor de A5

Af en toe komen er firmware-updates voor de A5 uit. Je kunt deze downloaden van de rubriek voor A5 ondersteuning op de website van Bowers & Wilkins.

## 7. Fabrieksinstellingen A5 herstellen

Je A5 heeft een verborgen resetknopje in een opening op het achterpaneel. Dit is aangegeven in afbeelding 6. Om de netwerkinstellingen van je A5 (AirPlay-ingang) terug te zetten naar de fabrieksinstellingen, moet de voedingskabel zijn aangesloten. Schakel je A5 vervolgens in. Druk het resetknopje in en houd het 2 seconden ingedrukt. Het indicatielampje knippert twee maal rood.

## 8. De A5 schoonmaken

Reinig de grilldoek met een kledingborstel of een vochtige doek. Veeg andere oppervlakken met een schone pluisvrije doek af. Als je een schoonmaakmiddel wilt gebruiken, breng dit dan op de poetsdoek aan en niet rechtstreeks op je A5. Probeer het middel eerst op een onopvallend plekje uit. Sommige schoonmaakproducten tasten sommige oppervlakken namelijk aan. Gebruik geen schurende producten of producten met zure, alkalische of antibacteriële werkstoffen.

## 9. Problemen oplossen

Als je hulp nodig hebt bij het oplossen van een specifiek probleem, of een vraag hebt waarvoor je een antwoord zoekt, raadpleeg dan de rubriek voor A5-ondersteuning op de website van Bowers & Wilkins: www.bowers-wilkins.nl/support

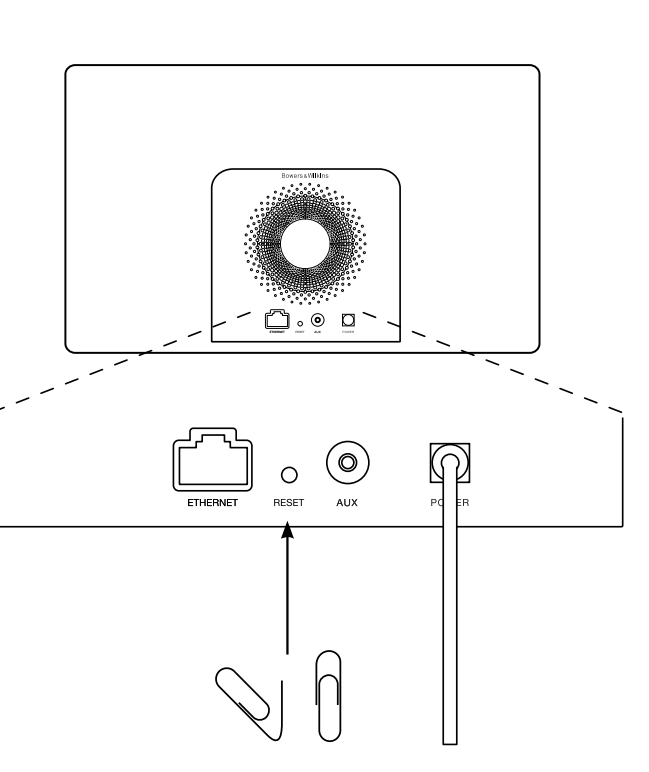

Afbeelding 6 Fabrieksinstellingen A5 herstellen

## <span id="page-42-0"></span>Technische gegevens

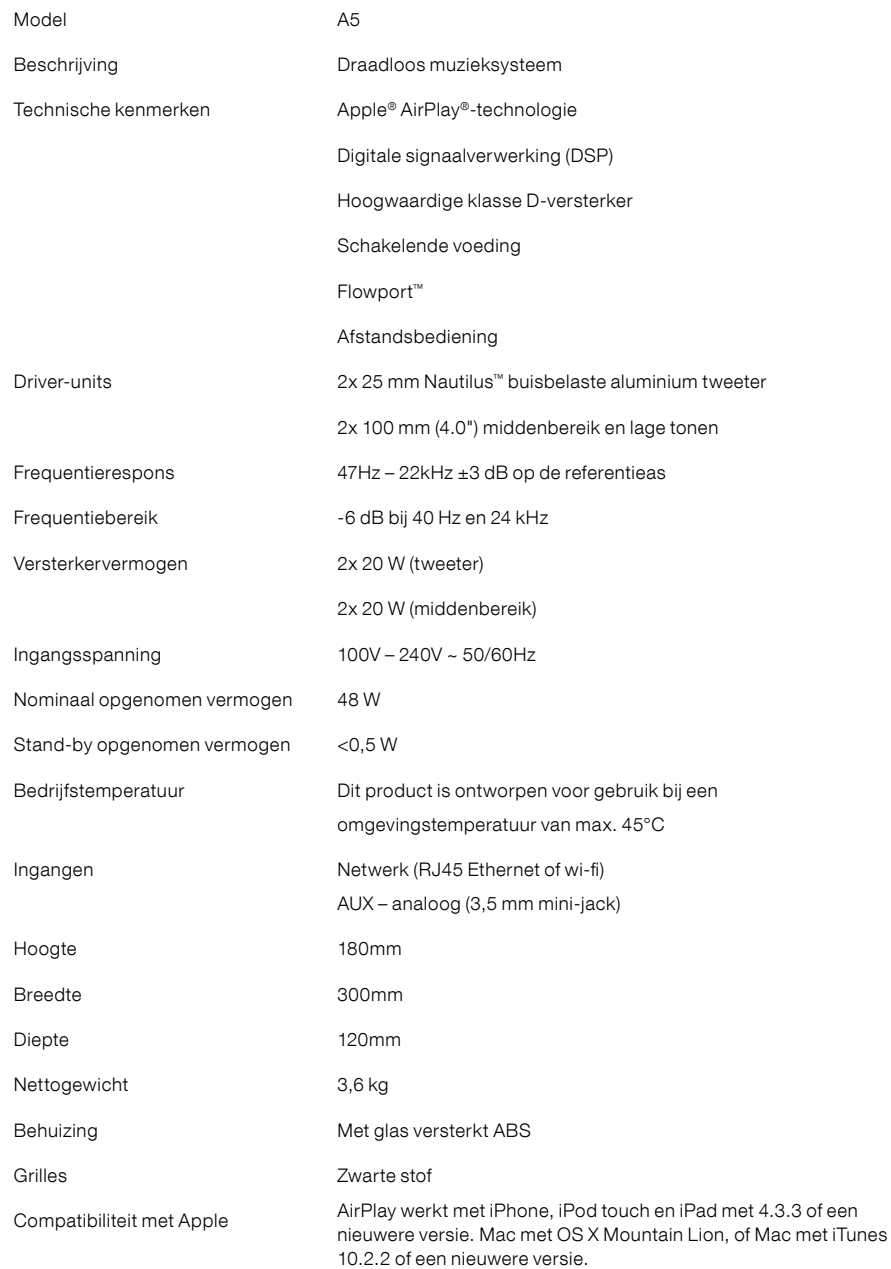

# **Καλωσήρθατε στη Bowers & Wilkins και στο A5**

Σας ευχαριστούμε που επιλέξατε την Bowers & Wilkins. Ο John Bowers ίδρυσε την εταιρεία μας με την πεποίθηση ότι η ευφάνταστη σχεδίαση, η καινοτομία στην ανάπτυξη και η εξελιγμένη τεχνολογία θα ήταν τα «κλειδιά» που θα προσέφεραν νέες δυνατότητες απόλαυσης του ήχου στο σπίτι. Εξακολουθούμε να συμμεριζόμαστε αυτή την άποψη, η οποία άλλωστε αποτελεί πηγή έμπνευσης για όλα τα προϊόντα που σχεδιάζουμε.

Το A5 μπορεί να χρησιμοποιηθεί για:

- Αναπαραγωγή ήχου απευθείας από το iTunes®, μέσω ενσύρματης ή ασύρματης διαδικτυακής σύνδεσης.
- Σύνδεση και ακρόαση σε εξωτερική πηγή ήχου, όπως τηλεόραση ή φορητή συσκευή αναπαραγωγής ήχου.

Σε αυτό το εγχειρίδιο θα μάθετε όλα όσα πρέπει να γνωρίζετε για να αξιοποιήσετε στο έπακρο το A5. Αρχίζει με την περιγραφή του περιεχομένου της συσκευασίας του Α5.

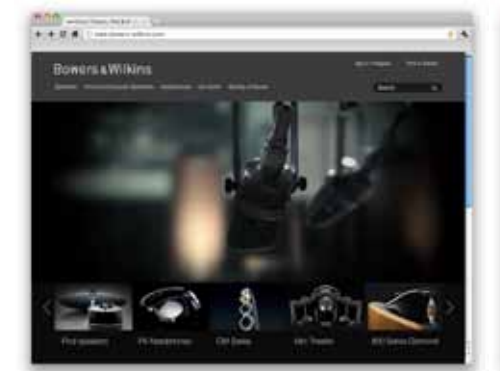

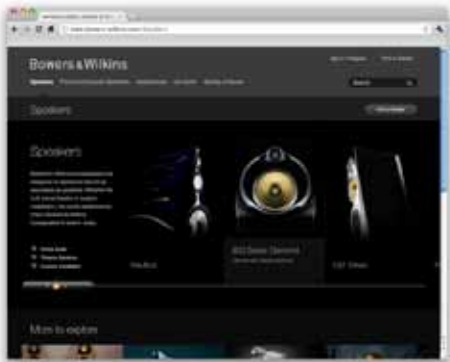

www.bowers-wilkins.com

## <span id="page-44-0"></span>**1. Περιεχόμενο συσκευασίας του A5**

- 1. A5
- 2. Παροχή ρεύματος
- 3. Τηλεχειριστήριο

4. Πακέτο εντύπων τεκμηρίωσης, που περιλαμβάνει τον Οδηγό Γρήγορης Εκκίνησης, τις πληροφορίες εγγύησης και τις προειδοποιήσεις ασφάλειας που προβλέπονται από το νόμο.

## **Πληροφορίες σχετικά με το περιβάλλον**

Αυτό το προϊόν συμμορφώνεται με τις διεθνείς οδηγίες, συμπεριλαμβανομένης ενδεικτικά, χωρίς περιορισμό, της οδηγίας **R**estriction **o**f **H**azardous **S**ubstances (RoHS) για τον ηλεκτρικό και τον ηλεκτρονικό εξοπλισμό, της οδηγίας **R**egistration, **E**valuation, **A**uthorisation and restriction of **CH**emicals (REACH) περί χημικών, καθώς και της οδηγίας **W**aste **E**lectrical and **E**lectronic **E**quipment (WEEE) περί απόρριψης ηλεκτρικού και ηλεκτρονικού εξοπλισμού. Συμβουλευτείτε τις αρμόδιες τοπικές αρχές για την απόρριψη αποβλήτων για οδηγίες σχετικά με τη σωστή ανακύκλωση ή την απόρριψη αυτού του προϊόντος.

## **2. Σύνδεση στο A5**

Μπορείτε να συνδέεστε στο A5 ως εξής:

- Χρησιμοποιώντας το AirPlay® για συνεχή ροἠ<br>δεδομένων από το iTunes μέσω ασύρματου δικτύου.
- Χρησιμοποιώντας το AirPlay ® για συνεχή ροή δεδομένων από iPod touch ® , iPhone ® ή iPad ® μέσω ασύρματου δικτύου.
- Χρησιμοποιώντας την είσοδο Auxilary (βοηθητική).

Στο Διάγραμμα 1 απεικονίζονται οι υποδοχές σύνδεσης στο πίσω μέρος του A5.

#### **Σύνδεση του AirPlay**

Το A5 έχει δυνατότητα αναπαραγωγής ήχου από το iTunes, είτε μέσω ασύρματης ή μέσω ενσύρματης (Ethernet) σύνδεσης χρησιμοποιώντας την τεχνολογία συνεχούς ροής δεδομένων AirPlay. Όταν είναι συνδεδεμένο στο ίδιο δίκτυο με τον υπολογιστή που χρησιμοποιεί το iTunes, το A5 μπορεί να εμφανίζεται ως επιλογή εξόδου στο αναδυόμενο μενού που υπάρχει στο κάτω μέρος του παραθύρου του iTunes. Ανατρέξτε στην ενότητα 5, για πληροφορίες σχετικά με τη ρύθμιση του A5 έτσι ώστε να συνδεθεί με το οικιακό σας δίκτυο, καθώς και για τη ρύθμιση του iTunes ώστε να εκτελεί αναπαραγωγή αρχείων μέσω του A5.

*Σημείωση: Βεβαιωθείτε ότι έχετε εγκαταστήσει την τελευταία έκδοση του iTunes.* 

*Σημείωση: Εάν θέλετε να συνδέσετε το A5 σε δίκτυο Ethernet, χρειάζεται ένα τυπικό καλώδιο Ethernet.*

Εκτός από τη συνεχή ροή ήχου από το iTunes, το<br>AirPlay παρέχει επίσης δυνατότητα για συνεχή ροή<br>ήχου απευθείας στο A5 από συσκευές iPod, iPhone ή<br>iPad. Οποιαδήποτε εφαρμογή iPod, iPhone ή iPad που<br>εναωματώνει χειριστήριο για αναπαραγωγή. Όλες οι ασύρματες συσκευές εντός της εμβέλειας του ασύρματου δικτύου θα συμπεριλαμβάνονται στη λίστα επιλογής.

*Σημείωση: Το AirPlay λειτουργεί με συσκευές iPhone, iPod touch και iPad, που διαθέτουν σύστημα iOS 4.3.3 ή μεταγενέστερο, με υπολογιστή Mac με λειτουργικό σύστημα OS X Mountain Lion ή με υπολογιστή Mac και υπολογιστή συμβατό με iTunes 10.2.2 ή μεταγενέστερο.*

#### **Είσοδος Auxiliary (AUX)**

Εάν θέλετε να ακούσετε ήχο από εξωτερική αναλογική πηγή, συνδέστε την στην υποδοχή Aux του Α5 χρησιμοποιώντας ένα αναλογικό καλώδιο με μίνι βύσμα.

## **Τροφοδοσία ρεύματος (POWER)**

Συνδέστε το Α5 σε μια πρίζα ρεύματος χρησιμοποιώντας την παροχή ρεύματος. Την πρώτη φορά που θα συνδεθεί στην παροχή ρεύματος, το Α5 θα ενεργοποιηθεί αυτόματα και η ενδεικτική λυχνία θα αναβοσβήνει με κόκκινο χρώμα.

*Σημείωση: Στον πίνακα της Ενότητας 4 περιγράφονται όλα τα χρώματα της ενδεικτικής λυχνίας του Α5 και η σημασία τους.*

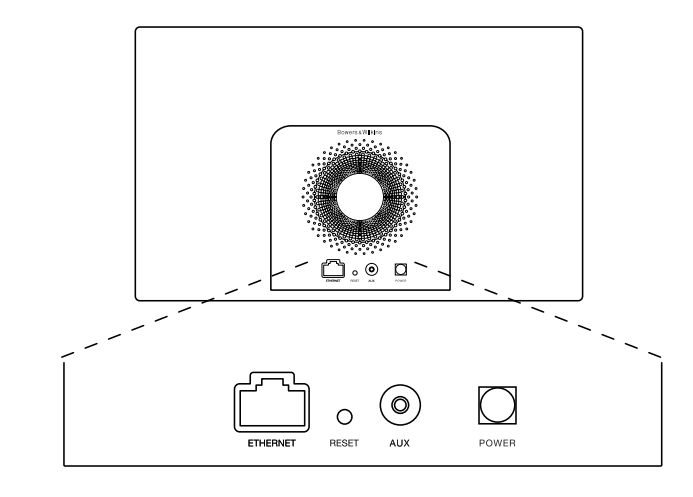

Διάγραμμα 1 Πίσω μέρος του A5

## <span id="page-45-0"></span>**3. Χρήση του A5**

Μπορείτε να χειρίζεστε το Α5 είτε με τα χειριστήρια που διαθέτει και απεικονίζονται στο Διάγραμμα 2, είτε με το τηλεχειριστήριο. Εάν πρόκειται να χρησιμοποιήσετε το τηλεχειριστήριο, πρέπει πρώτα να αφαιρέσετε τη γλωττίδα μόνωσης της μπαταρίας. Η γλωττίδα απεικονίζεται στο Διάγραμμα 3. Το Διάγραμμα 4 απεικονίζει τις βασικές λειτουργίες του τηλεχειριστηρίου.

## **3.1 Ενεργοποίηση (On) και απενεργοποίηση (Off)**

Εκτός από την κανονική κατάσταση λειτουργίας, το Α5 διαθέτει λειτουργία αναμονής και κατάσταση αδράνειας. Στη λειτουργία Αναμονής, όλες οι λειτουργίες του A5 είναι απενεργοποιημένες και ελαχιστοποιείται η κατανάλωση ρεύματος. Στην κατάσταση Αδράνειας, η λειτουργία ασύρματου δικτύου του A5 παραμένει συνδεδεμένη με το δίκτυο. Όταν το A5 βρίσκεται στην κατάσταση Αδράνειας, η ενδεικτική λυχνία του έχει αχνό κόκκινο χρώμα, ενώ σβήνει όταν το Α5 περάσει στη λειτουργία Αναμονής.

Όταν το A5 βρίσκεται στη λειτουργία Αναμονής μπορεί να ενεργοποιηθεί μόνον εάν πιέσετε το κουμπί Αναμονής Φ.

Μπορείτε να ενεργοποιήσετε το A5 όταν βρίσκεται σε κατάσταση Αδράνειας εκτελώντας τις παρακάτω ενέργειες:

- Πατώντας το κουμπί Αναμονής του Α5  $\circlearrowleft$ .
- Πατώντας το κουμπί Αναμονής στο τηλεχειριστήριο .
- Χρησιμοποιώντας τη δυνατότητα συνεχούς ροής μουσικής από το Airplay προς το A5.
- Αναπαράγοντας μουσική μέσω της εισόδου AUX.

Όταν το Α5 ενεργοποιηθεί από τη λειτουργία Αναμονής ή την κατάσταση Αδράνειας, θα επιλεγεί η τελευταία είσοδος που χρησιμοποιήθηκε, εάν εξακολουθεί να είναι συνδεδεμένη. Εάν η τελευταία είσοδος που χρησιμοποιήθηκε δεν είναι πλέον συνδεδεμένη, το Α5 θα σαρώσει αυτόματα τις εισόδους AUX και AirPlay και θα επιλέξει την πρώτη συνδεδεμένη είσοδο που θα εντοπίσει. Η ενδεικτική λυχνία του Α5 θα πάρει το χρώμα που υποδεικνύει την επιλεγμένη είσοδο. Εάν δεν εντοπιστεί συνδεδεμένη είσοδος, το Α5 θα επιλέξει από προεπιλογή την είσοδο AirPlay.

*Σημείωση: Εάν η είσοδος AirPlay δεν έχει ρυθμιστεί, η ενδεικτική λυχνία θα αναβοσβήνει με κίτρινο χρώμα.*

*Σημείωση: Στον πίνακα της Ενότητας 4 περιγράφονται όλα τα χρώματα της ενδεικτικής λυχνίας του Α5 και η σημασία τους.*

Προκειμένου το A5 να μεταβεί στην κατάσταση Αδράνειας μπορείτε να πατήσετε είτε το πλήκτρο Αναμονής του τηλεχειριστηρίου ή πατήστε και κρατήστε πατημένο το κουμπί Αναμονής του Α5 επί 2 δευτερόλεπτα. Η ενδεικτική λυχνία του A5 θα γίνει κόκκινη.

Προκειμένου το A5 να μεταβεί σε λειτουργία Αναμονής, πατήστε και κρατήστε πατημένο το κουμπί Αναμονής του Α5 επί 4 δευτερόλεπτα. Η ενδεικτική λυχνία του Α5 θα σβήσει.

*Σημείωση: Δεν μπορείτε να θέσετε το Α5 σε λειτουργία Αναμονής χρησιμοποιώντας το τηλεχειριστήριο.* 

*Σημείωση: Το A5 θα μεταβεί αυτόματα στην κατάσταση Αδράνειας εάν μείνει ανενεργό για περισσότερο από 30 λεπτά.*

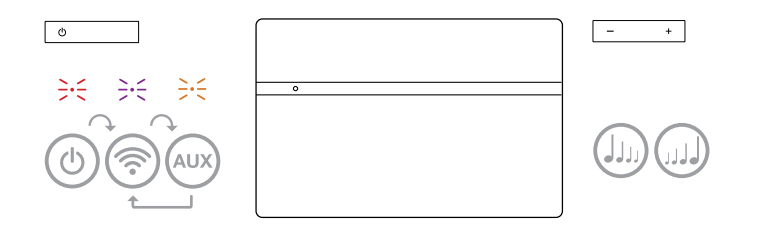

Διάγραμμα 2 Περιγραφή των χειριστηρίων του A5

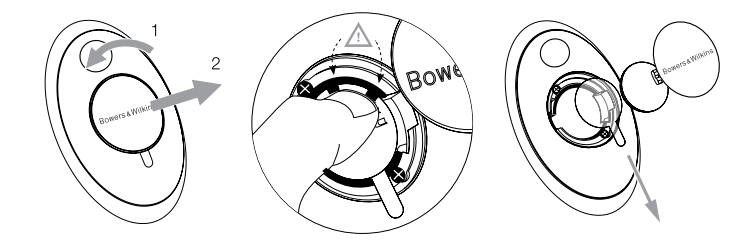

Διάγραμμα 3 Αφαίρεση γλωττίδας μόνωσης της μπαταρίας του Α5

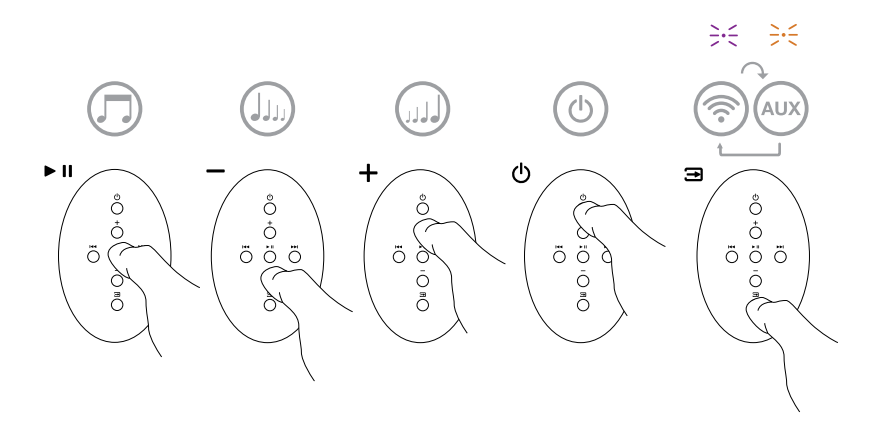

Διάγραμμα 4 Περιγραφή του τηλεχειριστηρίου του Α5

## <span id="page-46-0"></span>**3.2 Λειτουργίες του A5**

Το Διάγραμμα 5 απεικονίζει τη συνδεσιμότητα του A5.

Όταν το Α5 ενεργοποιηθεί από τη λειτουργία Αναμονής ή την κατάσταση Αδράνειας:

- Μπορείτε να συνδεθείτε σε ενσύρματο ή ασύρματο δίκτυο και να ακούσετε ήχο από το iTunes μέσω του AirPlay.
- Μπορείτε να ακούτε ήχο από άλλες αναλογικές πηγές μέσω της εισόδου Auxiliary.
- Μπορείτε να χρησιμοποιείτε τα πλήκτρα ρύθμισης της έντασης του ήχου του τηλεχειριστηρίου ή τα κουμπιά ρύθμισης έντασης του ήχου του Α5 για να ελέγχετε τον ήχο.
- Εάν το A5 είναι συνδεδεμένο με το iTunes μέσω AirPlay, μπορείτε να χρησιμοποιήσετε το πλήκτρο Αναπαραγωγής/Παύσης για αναπαραγωγή ή παύση του ήχου ή τα πλήκτρα Επόμενο και Προηγούμενο του τηλεχειριστηρίου για να επιλέξετε το επόμενο ή το προηγούμενο κομμάτι.
- Μπορείτε να χρησιμοποιείτε διαδοχικά το πλήκτρο Είσοδος του τηλεχειριστηρίου ή το κουμπί Αναμονής του Α5 για να επιλέγετε της συνδεδεμένες εισόδους.

#### **3.3 Ρύθμιση του ήχου του A5**

Εάν το Α5 είναι συνδεδεμένο στο iTunes μέσω του AirPlay, μπορείτε να χρησιμοποιήσετε κάποια από τις επιλογές EQ του iTunes για να προσαρμόσετε τον ήχο ανάλογα με τις προτιμήσεις σας.

Οποιαδήποτε δυνατότητα ρύθμισης του ήχου από την είσοδο AUX θα εξαρτάται από τις δυνατότητες του υλικού ή του λογισμικού της πηγής.

#### **3.4 Αυτόματη εναλλαγή εισόδου του Α5**

Σε ορισμένες περιστάσεις το Α5 θα περνά αυτόματα στην είσοδο AirPlay ή θα ενεργοποιείται από την κατάτασταση Αδράνειας:

- Εάν ο ήχος συνεχούς ροής από το iTunes υπάρχει στην είσοδο AirPlay όταν επιλεγεί η είσοδος AUX αλλά δεν αναπαράγεται ήχος, θα επιλεγεί αυτόματα η είσοδος AirPlay.
- Εάν ο ήχος συνεχούς ροής από το iTunes υπάρχει στην είσοδο AirPlay όταν το Α5 βρίσκεται στην κατάσταση Αδράνειας, θα ενεργοποιηθεί αυτόματα και θα αρχίσει να εκτελεί αναπαραγωγή ήχου συνεχούς ροής.
- Όταν το A5 βρίσκεται στην κατάσταση Αδράνειας για περισσότερο από ένα λεπτό και ανιχνεύεται σήμα ήχου μέσω της εισόδου AUX, η συσκευή θα ενεργοποιείται αυτόματα και θα αναπαράγει ήχο από την είσοδο AUX.

## **4. Η ενδεικτική λυχνία του A5**

Η ενδεικτική λυχνία του Α5 αλλάζει χρώματα,<br>υποδεικνύοντας τις διάφορες συνθήκες λειτουργίας.<br>Στον Πίνακα 1 περιγράφονται τα χρώματα και η σημασία τους.

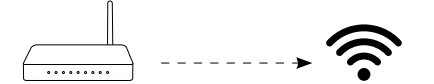

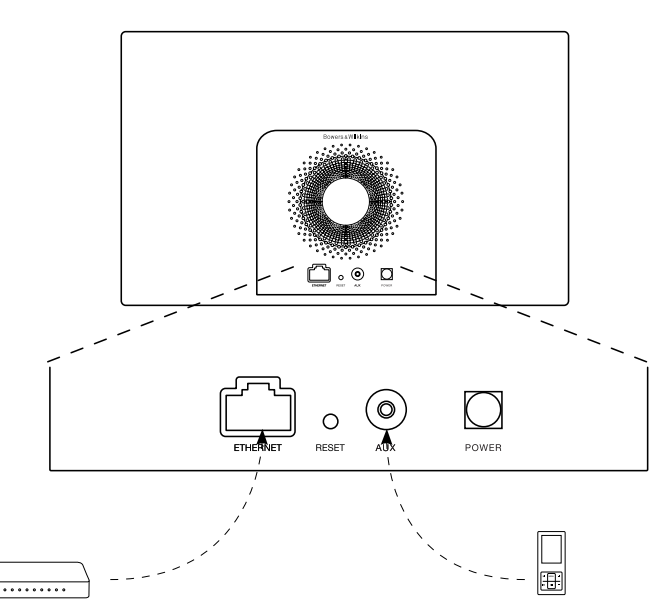

## Διάγραμμα 5 Συνδεσιμότητα του A5

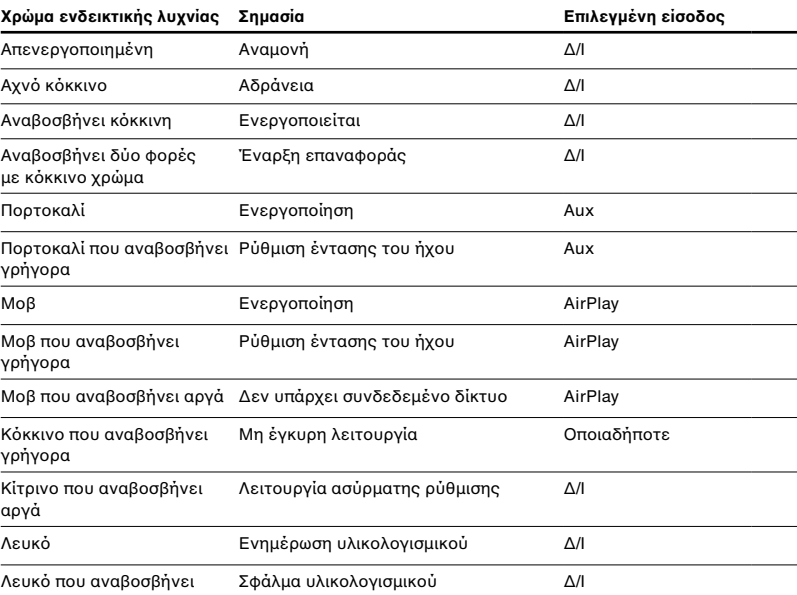

Πίνακας 1 Το χρώμα της ενδεικτικής λυχνίας και η σημασία του

## <span id="page-47-0"></span>**5. Σύνδεση σε ασύρματα δίκτυα και ρύθμιση του iTunes**

Για να αναπαραχθεί μουσική από το iTunes στο Α5 μέσω του AirPlay, το Α5 πρέπει να συνδεθεί στο ίδιο δίκτυο με τον υπολογιστή στον οποίο είναι εγκατεστημένη και λειτουργεί η εφαρμογή iTunes. Η διευθυνσιοδότηση δικτύου του Α5 έχει οριστεί σε DHCP, που σημαίνει ότι, αφού πραγματοποιηθεί η σύνδεση στο ασύρματο δίκτυο, δεν θα χρειαστούν άλλες ρυθμίσεις. Προτού ξεκινήσετε θα πρέπει να γνωρίζετε το όνομα και τον κωδικό πρόσβασης στο ασύρματο οικιακό σας δίκτυο.

## **5.1 Ρύθμιση του A5 για λειτουργία με συσκευή που διαθέτει σύστημα iOS (iPod touch, iPad ή iPhone)**

- Προμηθευτείτε την εφαρμογή AirPlay Setup App της Bowers & Wilkins από το App Store ή με μια επίσκεψη στην τοποθεσία **www.bowers-wilkins.com/ setupapp**
- Ακολουθήστε τις οδηγίες επί της οθόνης.

## **5.2 Ρύθμιση για λειτουργία με υπολογιστή Mac ή συμβατό υπολογιστή**

- Προμηθευτείτε την εφαρμογή AirPlay Setup App της Bowers & Wilkins από το Mac App Store (μόνο για χρήστες υπολογιστή Mac) ή με μια επίσκεψη στην τοποθεσία **www.bowers-wilkins.com/setupapp**
- Ακολουθήστε τις οδηγίες επί της οθόνης.

#### **5.3 Ρύθμιση του A5 χρησιμοποιώντας ενσύρματη σύνδεση**

Προκειμένου να ρυθμίσετε το Α5 για να συνδεθεί στο ασύρματο δίκτυό σας, θα πρέπει πρώτα να το συνδέσετε φυσικά στον υπολογιστή Mac/συμβατό υπολογιστή, με ένα καλώδιο Ethernet. Θα πρέπει να διασφαλίσετε ότι έχουν απενεργοποιηθεί οι ασύρματες δυνατότητες του υπολογιστή Mac/ συμβατού υπολογιστή. Αφού γίνει η σύνδεση, μπορείτε να περιηγηθείτε στη σελίδα ρύθμισης του Α5. Ακολουθήστε τα βήματα που περιγράφονται παρακάτω.

*Σημείωση: Το Α5 μπορεί να χρησιμοποιεί και ενσύρματο δίκτυο για τη συνεχή ροή δεδομένων μέσω AirPlay.*

- Αποσυνδέστε όλα τα καλώδια από το A5.
- Χρησιμοποιώντας ένα καλώδιο Ethernet συνδέστε την υποδοχή Ethernet που βρίσκεται στο πίσω μέρος του Α5 με μια υποδοχή Ethernet του υπολογιστή.
- Συνδέστε το καλώδιο ρεύματος. Το Α5 θα ενεργοποιηθεί και η ενδεικτική λυχνία θα αρχίσει να αναβοσβήνει με κόκκινο χρώμα.
- Μόλις η ενδεικτική λυχνία του A5 αρχίσει να αναβοσβήνει με κίτρινο χρώμα, πατήστε και κρατήστε πατημένο το κουμπί ρύθμισης της έντασης «**+**» του A5 επί 4 δευτερόλεπτα. Μόλις σταθεροποιηθεί η σύνδεση ενσύρματου δικτύου, η ενδεικτική λυχνία του Α5 θα ανάβει συνεχώς με μοβ χρώμα.
- Χρησιμοποιώντας μια εφαρμογή περιήγησης στο Διαδίκτυο στον υπολογιστή που είναι συνδεδεμένος με το Α5, πληκτρολογήστε την προεπιλεγμένη διαδικτυακή διεύθυνση του Α5 (**http://169.254.1.1**) στο πεδίο διευθύνσεων του προγράμματος περιήγησης στο Διαδίκτυο και πατήστε «return». Με αυτόν τον τρόπο θα ανοίξει η σελίδα ρύθμισης του Α5.
- Στη σελίδα ρύθμισης παρέχεται η επιλογή αλλαγής του ονόματος του Α5. Η αλλαγή ονόματος θα σας φανεί χρήσιμη αν σκοπεύετε να συνδέσετε στο δίκτυο περισσότερα από ένα Α5. Εισαγάγετε ένα νέο όνομα [π.χ. A5 Kitchen (Α5 Κουζίνα)] στο πλαίσιο Name (Ονομασία).
- Επιλέξτε το όνομα (Name) από την αναπτυσσόμενη λίστα του οικιακού δικτύου και εισάγετε τον Κωδικό πρόσβασης (Password) στο αντίστοιχο πλαίσιο. Φροντίστε να πληκτρολογήσετε σωστά τον κωδικό πρόσβασης.
- Μόλις τελειώσετε, κάντε κλικ στο κουμπί Apply (Εφαρμογή), και μετά κλείστε τη σελίδα ρύθμισης του A5. Αποσυνδέστε το καλώδιο Ethernet.
- Η ενδεικτική λυχνία του Α5 θα ανάβει σταθερά με μοβ χρώμα μόλις πραγματοποιηθεί η σύνδεση στο ασύρματο δίκτυο. Αυτό θα διαρκέσει έως 3 λεπτά.

*Σημείωση: Εάν το Α5 δεν κατορθώσει να συνδεθεί στο οικιακό ασύρματο δίκτυο, η πιθανότερη αιτία είναι να μην έχει καταχωριστεί σωστά ο κωδικός πρόσβασης στο δίκτυο. Ακολουθήστε τις οδηγίες επαναφοράς, που αναφέρονται στην Ενότητα 7, και αρχίστε από την αρχή τη διαδικασία ρύθμισης δικτύου.*

#### **5.4 Ρύθμιση παραμέτρων του iTunes**

Όταν το Α5 είναι συνδεδεμένο στο οικιακό σας δίκτυο (ενσύρματο ή ασύρματο) μπορείτε να ρυθμίζετε την εφαρμογή iTunes ώστε να χρησιμοποιεί το Α5 ως συσκευή εξόδου. Ρυθμίστε τις παραμέτρους του iTunes επιλέγοντας το A5 από το μενού συσκευών που εμφανίζεται στην κάτω δεξιά γωνία της οθόνης του iTunes. Στη συνέχεια, το iTunes θα αναπαράγει μουσική μέσω του A5.

Στο ασύρματο δίκτυο μπορείτε να συνδέσετε πολλές μονάδες Α5 και να τις χρησιμοποιείτε για παροχή ήχου σε ξεχωριστά δωμάτια. Όλες οι μονάδες θα είναι διαθέσιμες στο μενού συσκευών του iTunes και θα προσδιορίζονται είτε από τα ονόματα που καθορίστηκαν στη σελίδα ρυθμίσεων είτε από τα τρία τελευταία ψηφία των σειριακών αριθμών τους, ως προεπιλογή.

#### **6. Ενημέρωση υλικολογισμικού του A5**

Κατά καιρούς, ενδέχεται να διατίθεται ενημερωμένο υλικολογισμικό του A5 προς λήψη από την ενότητα υποστήριξης του A5 της διαδικτυακής τοποθεσίας της Bowers & Wilkins.

### **7. A5 Επαναφορά εργοστασιακών ρυθμίσεων του Α5**

Το Α5 διαθέτει ένα κουμπί επαναφοράς ακίδας, που βρίσκεται στον πίνακα με τις υποδοχές σύνδεσης στο πίσω μέρος του. Το κουμπί επαναφοράς ρυθμίσεων απεικονίζεται στο Διάγραμμα 6. Για επαναφορά των ρυθμίσεων δικτύου (είσοδος AirPlay) του Α5 στις εργοστασιακές προεπιλεγμένες ρυθμίσεις, βεβαιωθείτε ότι έχει συνδεθεί το καλώδιο ρεύματος και θέστε σε λειτουργία το Α5. Πατήστε και κρατήστε πατημένο το κουμπί επαναφοράς επί 2 δευτερόλεπτα. Η ενδεικτική λυχνία θα αναβοσβήσει με κόκκινο χρώμα δύο φορές.

#### **8. Καθαρισμός του A5**

Χρησιμοποιήστε μια βούρτσα για ρούχα ή ένα υγρό πανί για να καθαρίσετε το ύφασμα της γρίλιας. Σκουπίστε τις υπόλοιπες επιφάνειες με ένα καθαρό πανί που δεν αφήνει χνούδι. Εάν θέλετε να χρησιμοποιήσετε κάποιο καθαριστικό, βάλτε το στο πανί καθαρισμού και όχι κατευθείαν επάνω στο A5. Δοκιμάστε το πρώτα σε μια μικρή περιοχή, καθώς ορισμένα προϊόντα καθαρισμού ενδέχεται να καταστρέψουν ορισμένες επιφάνειες. Αποφεύγετε τα αποξεστικά προϊόντα ή τα προϊόντα που περιέχουν οξειδωτικούς, αλκαλικούς ή αντιβακτηριδιακούς παράγοντες.

#### **9. Αντιμετώπιση προβλημάτων**

Εάν χρειάζεστε βοήθεια για να αντιμετωπίσετε κάποιο συγκεκριμένο πρόβλημα ή έχετε κάποια απορία που θα θέλατε να απαντηθεί, ανατρέξτε στην ενότητα υποστήριξης του A5 στη διαδικτυακή τοποθεσία της Bowers & Wilkins, στη διεύθυνση **www.bowers-wilkins.com**

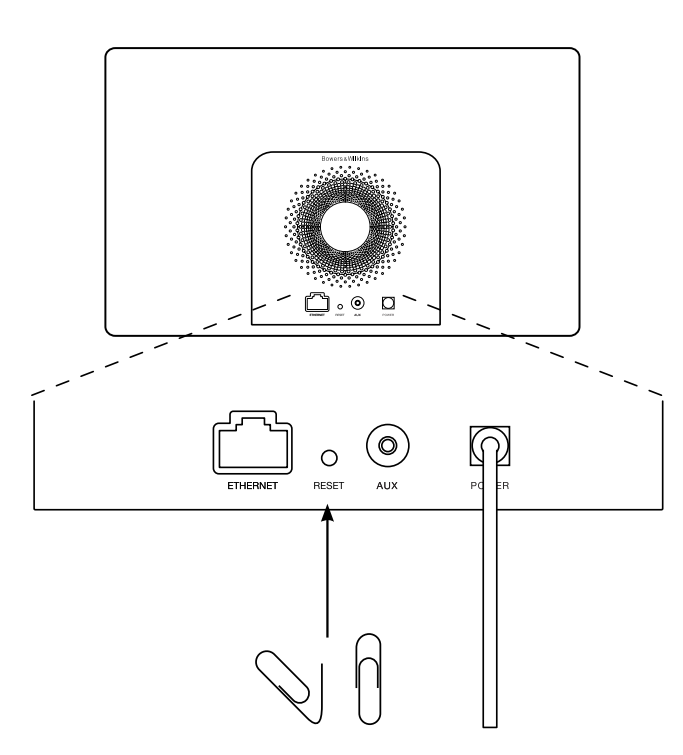

Διάγραμμα 6 Επαναφορά εργοστασιακών ρυθμίσεων του A5

## <span id="page-48-0"></span>**Τεχνικές προδιαγραφές**

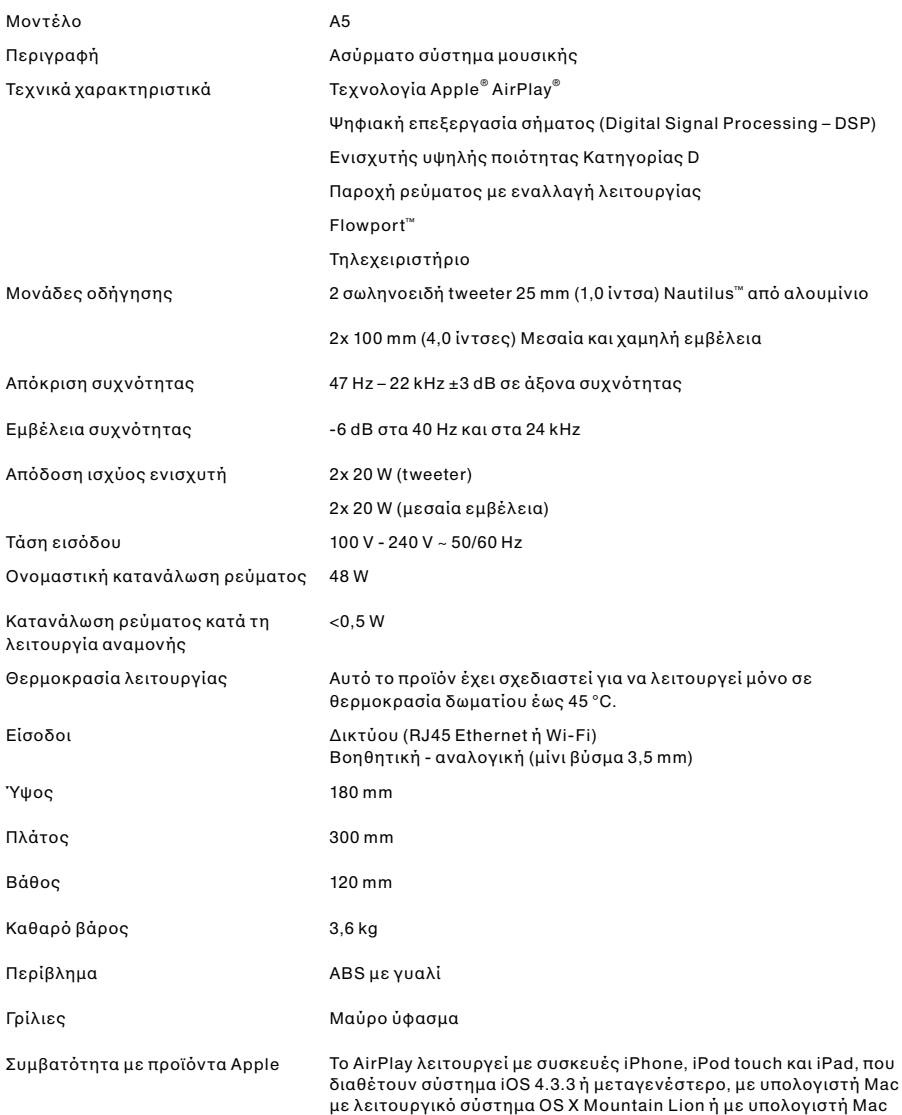

και υπολογιστή συμβατό με iTunes 10.2.2 ή μεταγενέστερο.

**EVAHNIKA ΕΛΛΗΝΙΚΑ**

## **Добро пожаловать в Bowers & Wilkins и A5**

Благодарим вас за выбор Bowers & Wilkins. Когда Джон Бауерс создал нашу компанию, он сделал это, веря в то, что необычный дизайн, инновационные инженерные решения и передовые технологии являются ключом, открывающим двери к наслаждению звуком в домашней обстановке. Мы продолжаем разделять его концепции, и они находят свою реализацию в каждом создаваемом нами изделии.

A5 можно использовать для следующих целей:

- Воспроизводить аудио непосредственно из iTunes<sup>®</sup> через проводное или беспроводное подключение к сети.
- Подключать и слушать звук от внешних аудиоисточников, таких как телевизор или портативный музыкальный плеер.

В данном руководстве вы найдете все, что вам необходимо, для получения максимальной отдачи от A5. Оно начинается с описания содержимого коробки с A5.

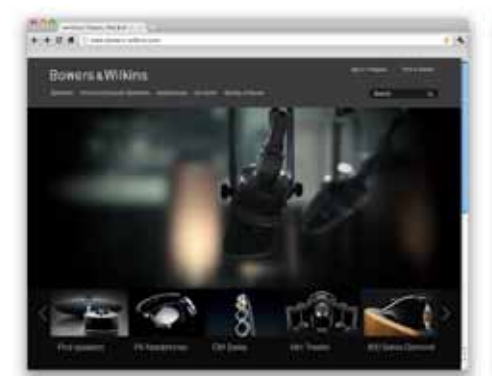

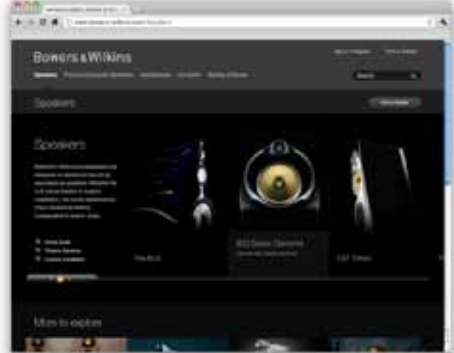

www.bowers-wilkins.com

#### <span id="page-50-0"></span>**1. Содержимое коробки с A5**

1. A5

- 2. Блок питания
- 3. Пульт дистанционного управления
- 4. Комплект документации, включающий

руководство по быстрому запуску, информацию о гарантии и официальные предупреждения по технике безопасности.

Информация о защите окружающей среды Это изделие соответствует международным директивам, включая, но не ограничиваясь, директиву по ограничению использования опасных веществ (RoHS) в электрическом и электронном оборудовании, директиву по регистрации, оценке, получении разрешения и ограничении использования химических веществ (REACH), а также директиву об утилизации электрического и электронного оборудования (WEEE). Обратитесь в вашу местную организацию по утилизации отходов для информации о правильной утилизации или переработке данного изделия.

## **2. Подключение к вашему устройству A5**

Вы можете выполнять подключение к A5 тремя различными способами:

- Используя AirPlay® для беспроводного прослушивания потоковой музыки из iTunes .
- Используя AirPlay® для беспроводного прослушивания потоковой музыки из iPod touch®, iPhone® или iPad®.
- Используя разъем AUX на задней панели.

На Диаграмме 1 показаны разъемы подключения A5 на задней панели.

#### **Подключение по AirPlay**

A5 может воспроизводить аудио из iTunes, используя беспроводное или проводное (ethernet) подключение и потоковую технологию AirPlay. При подключении к той же локальной сети, что и компьютер с запущенной программой iTunes, A5 может появиться как опция выхода во всплывающем меню в нижней части окна iTunes. См. Раздел 5 для информации о конфигурации A5 для подключения к вашей домашней сети и о конфигурации iTunes для воспроизведения через A5.

Примечание: Убедитесь, что вы установили самую новую версию iTunes.

Примечание: Если вы хотите подключить ваш A5 к локальной сети Ethernet, потребуется стандартный кабель Ethernet.

Кроме воспроизведения потокового аудио с iTunes, технология AirPlay также воспроизводит потоковое аудио с iPod, iPhone или iPad® непосредственно на A5. Любое приложение iPod, iPhone или iPad, имеющее регулировку громкости, будет иметь дополнительный значок, позволяющий выбирать для воспроизведения доступные удаленные колонки. Любое AirPlay совместимое устройство в зоне действия беспроводного соединения будет включено в список выбора.

Примечание: AirPlay работает с iPhone, iPod touch и iPad с iOS 4.3.3 или новее, Mac с OS X Mountain Lion или Mac и PC с iTunes 10.2.2 или новее.

#### **Дополнительный вход AUX**

Если вы хотите прослушать аудио с внешнего аналогового источника, подключите его в гнездо AUX вашего A5 с использованием аналогового кабеля с разъемом мини-джек.

#### **Вход питания POWER**

Подключите A5 к сетевой розетке при помощи прилагаемого сетевого адаптера (блока питания).

Примечание: Таблица в Разделе 4 приводит описание цветов индикатора A5 и их значение.

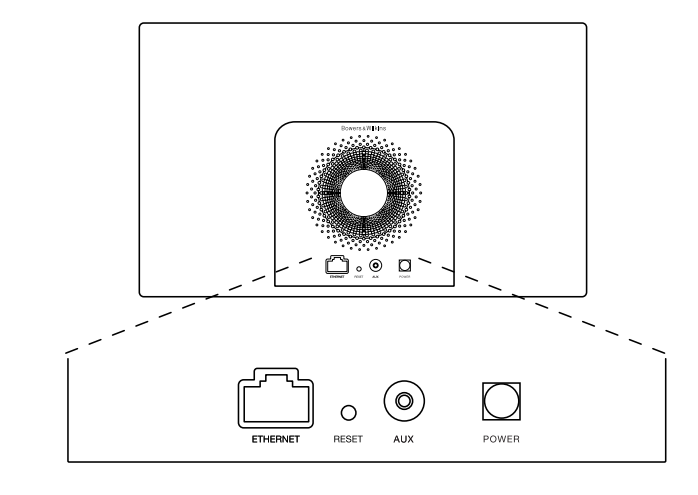

Диаграмма 1 Задняя панель A5

#### <span id="page-51-0"></span>**3. Использование A5**

Управлять работой A5 можно либо органами управления на его корпусе, показанными на Диаграмме 2, либо при помощи пульта дистанционного управления. При использовании пульта следует сначала извлечь изолирующую прокладку на батарее. Это показано на Диаграмме 3. На Диаграмме 4 показаны функции пульта ДУ.

#### **3.1 Включение и выключение**

Дополнительно к обычному режиму работы A5 имеет режимы Standby и Sleep. В режиме Standby все функции A5 выключены и его потребление энергии минимально. В режиме Sleep функция беспроводного соединения A5 остается подключенной к локальной сети. Индикатор A5 светится тусклым красным цветом в режиме Sleep и отключается в режиме Standby.

A5 может быть включен из режима Standby только нажатием кнопки Standby  $\overline{O}$  на А5.

A5 может быть включен из режима Sleep следующими действиями:

• Нажатием кнопки Standby  $\Phi$  на А5.

• Нажатием кнопки Standby  $\Phi$  на пульте.

• Передачей потоковой музыки на A5 по AirPlay.

• Воспроизведением музыки через вход AUX.

Когда A5 включается из режима Standby или Sleep, будет выбираться последний использовавшийся вход, если он остается подключенным. Если последний использовавшийся вход не подключен, A5 будет автоматически сканировать свои входы AUX, AirPlay и выбирать первый найденный подключенный вход. Индикатор A5 изменит цвет свечения в соответствии с выбранным входом. Если подключенного входа не будет обнаружено, A5 выберет вход AirPlay по умолчанию.

Примечание: При первом включении, если вход AirPlay не был настроен, индикатор будет мигать желтым цветом.

Примечание: Таблица в Разделе 4 приводит описание всех цветов индикатора A5 и их значений.

Для переключения A5 в режим Sleep нажмите на кнопку режима Standby на дистанционном пульте или нажмите и держите нажатой в течение 2 секунд кнопку режима Standby на A5. Индикатор A5 будет светиться тусклым красным цветом.

Для переключения A5 в режим Standby нажмите и держите нажатой в течение 4 секунд кнопку режима Standby A5. Индикатор A5 отключится.

Примечание: Переключение A5 в режим Standby невозможно с пульта дистанционного управления.

Примечание: A5 автоматически переходит в режим «сна» – Sleep, если остается неактивным более 30 минут.

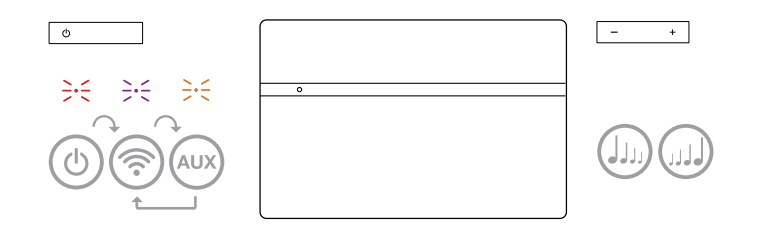

Диаграмма 2 Органы управления A5

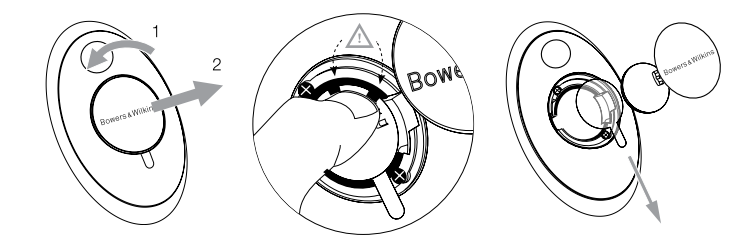

Диаграмма 3 Извлечение изолирующей прокладки A5

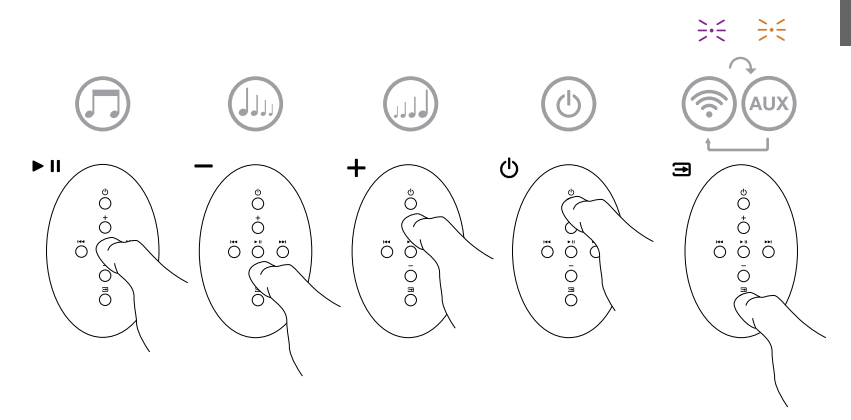

Диаграмма 4 Кнопки пульта A5

### <span id="page-52-0"></span>**3.2 Функции A5**

Диаграмма 5 показывает A5 со всеми возможными подключениями аудио и видео источников.

При включении A5 из режима Standby или Sleep:

- Вы можете подключиться к проводной или беспроводной сети и слушать аудио iTunes через AirPlay.
- Вы можете слушать другие источники аналогового аудио через дополнительный вход AUX на A5.
- Для регулирования громкости A5 вы можете использовать кнопку Volume на пульте дистанционного устройства или на самом устройстве.
- Вы можете использовать кнопку Input пульта или кнопку режима Standby на A5 для выбора подключенных входов.

#### **3.3 Регулирование звука A5**

Если A5 подключен к iTunes через AirPlay, вы сможете использовать одну из опций эквалайзера iTunes для настройки звучания системы.

Возможность настройки звучания системы при подключении источника на вход AUX зависит от наличия таких функций у источника.

## **3.4 Автоматическое переключение входов A5**

В следующих случаях A5 будет автоматически переключаться на вход AirPlay или будет включаться из режима Sleep:

- При появлении потокового аудио iTunes на входе AirPlay, когда был выбран вход AUX, но никакого сигнала на него не поступало, вход AirPlay будет выбираться автоматически.
- При появлении потокового аудио iTunes на входе AirPlay, когда A5 находился в режиме Sleep, он включится автоматически и начнет воспроизводить потоковое аудио.
- Если A5 находился в режиме Sleep более одной минуты, то при обнаружении аудио сигнала на входе AUX он включится автоматически и начнет воспроизводить музыку с входа AUX.

## **4. Индикатор A5**

Индикатор A5 светится различными цветами для указания различных условий работы устройства. Приведенная ниже Таблица 1 описывает цвета свечения индикатора и их значение.

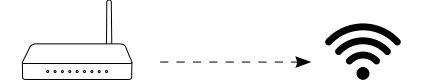

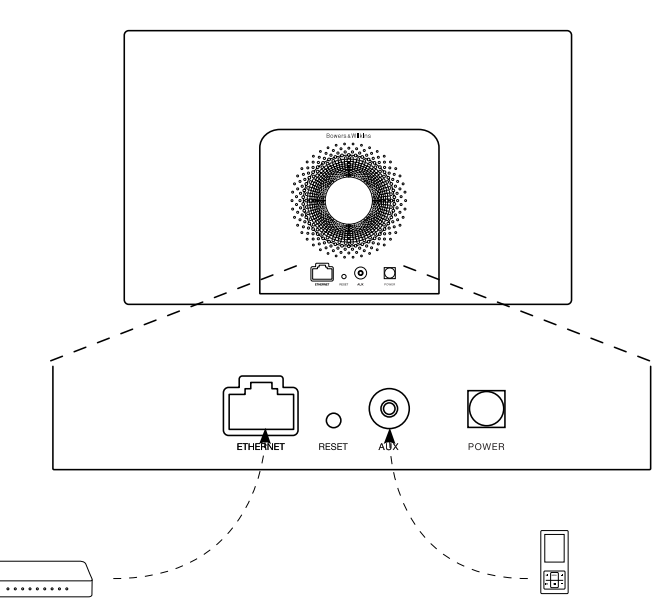

Диаграмма 5 Варианты подключения A5

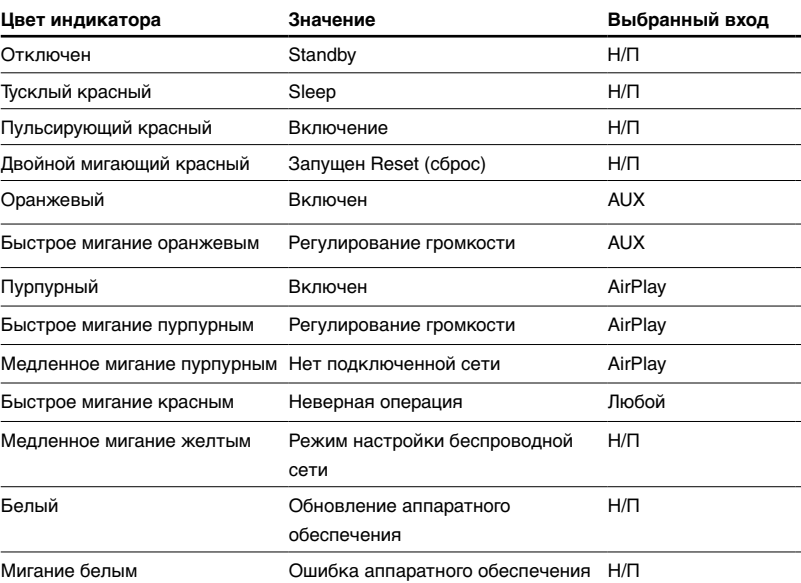

Таблица 1 Значения цветов индикатора

## <span id="page-53-0"></span>**5. Подключение к беспроводным сетям и конфигурация iTunes**

Для воспроизведения вашей музыки iTunes на A5 с использованием функции AirPlay, ваш A5 должен быть подключен к той же локальной сети, что и компьютер, на котором установлена и работает программа iTunes. Адресация локальной сети A5 установлена на DHCP, что означает отсутствие необходимости последующей конфигурации после подключения к беспроводной локальной сети. Перед началом вам необходимо узнать название и пароль вашей беспроводной локальной сети.

## **5.1 Настройка A5 с помощью вашего iOS устройства (iPod touch, iPad или iPhone)**

- Скачайте приложение Bowers & Wilkins AirPlay Setup App с сайта App Store или посетив сайт **www.bowers-wilkins.com/setupapp**
- Следуйте инструкциям, появляющимся на экране.

## **5.2 Настройка A5 с помощью Mac или PC**

- Скачайте приложение Bowers & Wilkins AirPlay Setup App с сайта Mac App Store (только для владельцев Mac) или посетив сайт **www.bowers-wilkins.com/setupapp**
- Следуйте инструкциям, появляющимся на экране.

## **5.3 Настройка A5 с использованием проводного подключения**

Для настройки подключения A5 вашей беспроводной локальной сети вам сначала необходимо физически подключить устройство к компьютеру Mac/РС с использованием прилагаемого кабеля Ethernet. При этом вы должны убедиться, что беспроводные функции Mac/ РС отключены. После подключения вы можете перейти на страницу настройки A5. Выполните действия, описанные ниже.

Примечание: A5 также может использовать проводное сетевое подключение для потокового воспроизведения AirPlay.

- Отключите все кабели от A5.
- Используя прилагаемый кабель Ethernet, подключите его в разъем ETHERNET на задней панели A5 и в гнездо Ethernet компьютера.
- Подключите шнур питания. A5 включится, и индикатор будет светиться мигающим красным цветом.
- Через некоторое время индикатор начнет мигать желтым цветом. Нажмите и удержите кнопку регулировки громкости «**+**» на A5 в течение 4 секунд. После того как проводное подключение к сети будет полностью установлено индикатор начнет светиться постоянным пурпурным цветом.
- Используя запущенный браузер на компьютере, подключенном к устройству A5, наберите сетевой адрес A5 по умолчанию (**http://169.254.1.1**) в поле адреса браузера и нажмите клавишу "return". Это приведет к открытию страницы настройки A5.
- Прежде чем подсоединиться к домашней беспроводной сети, в странице с настройками вам будет предложено сменить имя A5. Смена имени может оказаться полезной, если к сети подсоединен более, чем один A5. Введите новое имя (например, A5 Kitchen) в окошко Name.
- Выберите Name (название) вашей домашней сети из ниспадающего списка и введите Password (пароль) в соответствующее окно. Убедитесь в правильном вводе пароля.
- По окончании шелкните на кнопке Apply и затем закройте страницу настройки A5. Отсоедините кабель Ethernet.

• Индикатор A5 сменит свечение на постоянный пурпурный цвет после установки беспроводного подключения. На это потребуется около 3 минут.

Примечание: Если A5 не сможет подключиться к вашей домашней беспроводной сети, наиболее вероятной ошибкой является неправильный ввод пароля сети. Выполните инструкции по сбросу в Разделе 7 и снова выполните процедуру настройки сети.

#### **5.4 Конфигурация iTunes**

Когда A5 соединен с вашей домашней сетью (проводной или беспроводной), вы можете сконфигурировать iTunes на использование его, как выходного устройства. Сконфигурируйте iTunes с помощью выбора A5 в меню устройств – в правом нижнем углу меню iTunes. Теперь музыка с iTunes будет воспроизводиться через A5.

К беспроводной локальной сети может быть подключено несколько устройств A5 для воспроизведения аудио в различных комнатах. Каждое устройство будет доступно в меню устройств iTunes, идентифицируемое либо по именам, указанным на странице настройки, либо (по умолчанию) последними тремя цифрами их серийных номеров.

#### **6. Обновление прошивки ПО A5**

Обновленная версия ПО A5 может быть периодически доступна для загрузки из раздела поддержки A5 на сайте Bowers & Wilkins.

#### **7. Сброс A5 на заводские настройки**

A5 имеет на задней панели кнопку сброса, которую следует нажимать тонким предметом. Кнопка сброса указана на Диаграмме 6. Для возврата настроек A5 (по входу AirPlay) к заводским настройкам по умолчанию, убедитесь, что сетевой кабель подсоединен и включите A5. Нажмите и удержите кнопку сброса в течение 2 секунд. Индикатор дважды мигнет красным цветом.

#### **8. Чистка A5**

Для чистки тканевой защитной решетки используйте только одежную щетку или влажную ткань. Протрите остальные поверхности чистой тканью, не оставляющей ворса. Если вы хотите использовать чистящее средство, наносите его на ткань для чистки, а не прямо на A5. Сначала проверьте на небольшом участке, так как некоторые чистящие средства могут привести к повреждению поверхности. Избегайте использования абразивных веществ или средств, содержащих кислоту, щелочь или противомикробные вещества.

#### **9. Устранение неисправностей**

Если вам необходима помощь в устранении какойлибо конкретной проблемы или у вас возникли вопросы, требующие ответов, обратитесь к руководству по устранению неисправностей или к разделу часто задаваемых вопросов на странице поддержки A5 нашего web-сайта. **www.bowers-wilkins.com**

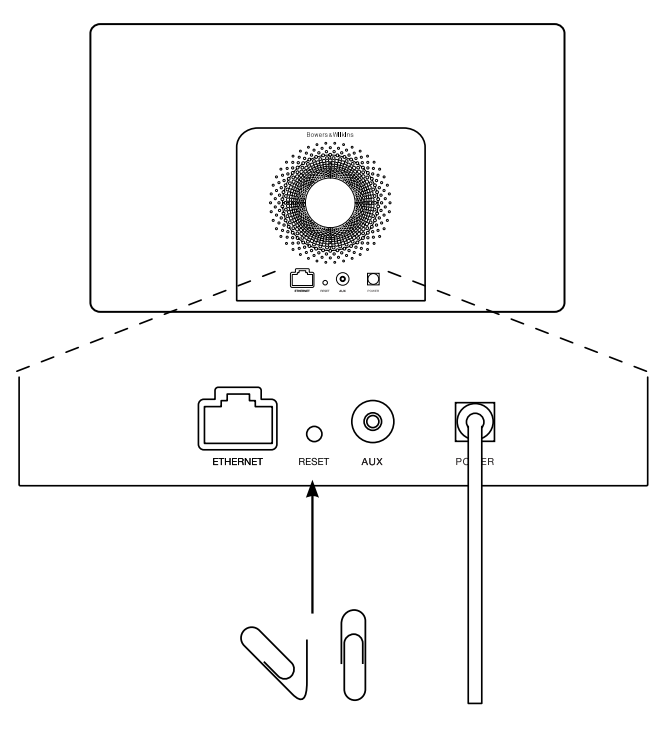

Диаграмма 6 Сброс A5 к заводским установкам

## <span id="page-54-0"></span>**Технические характеристики**

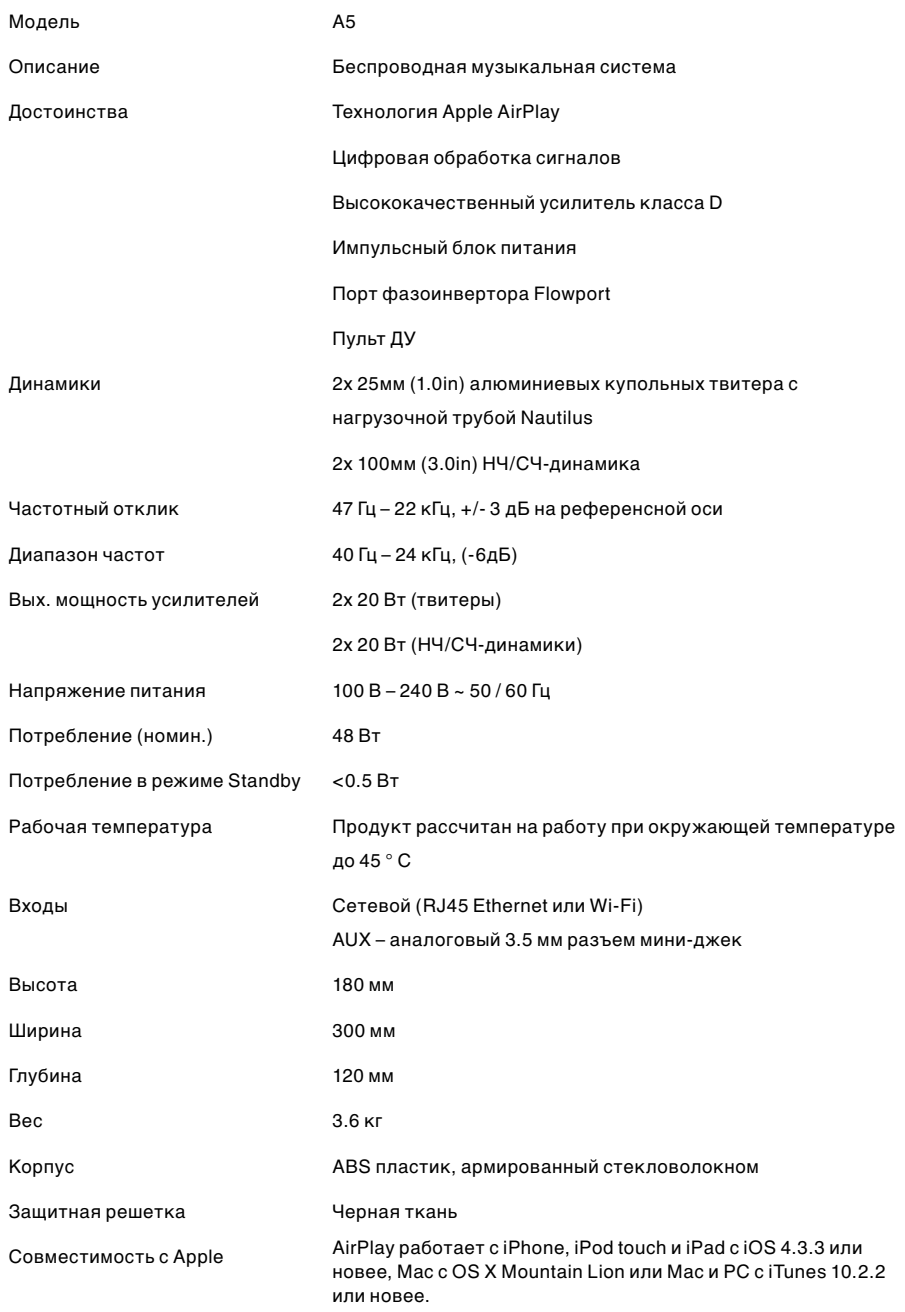

## Vítejte u Bowers & Wilkins a A5

Děkujeme, že jste si zvolili právě společnost Bowers & Wilkins. Když John Bowers založil naši společnost, dělal to s vírou, že nápaditý design, inovační technické postupy a pokročilé technologie jsou klíčem, který odemyká radost z domácího poslechu hudby. Jeho víru sdílíme i my a pokračujeme v naplňování jeho vize každým výrobkem, který navrhneme.

A5 můžete využít pro:

- Přehrávání hudby přímo z iTunes® přes pevnou nebo bezdrátovou síť.
- Připojení k externímu zdroji hudby a jeho poslechu (jedná se např. o televizi či přenosné přehrávače).

V této příručce se dozvíte vše, co potřebujete vědět, abyste svůj přístroj A5 využili na maximum. Na začátku se zaměříme na popis obsahu krabice A5.

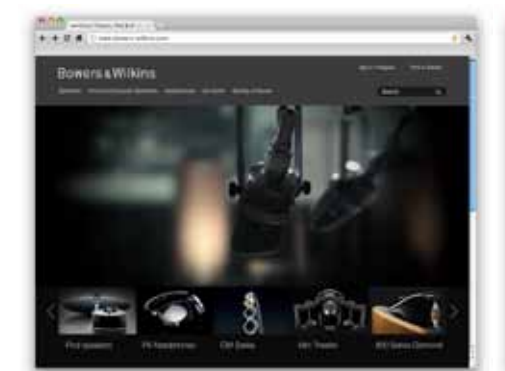

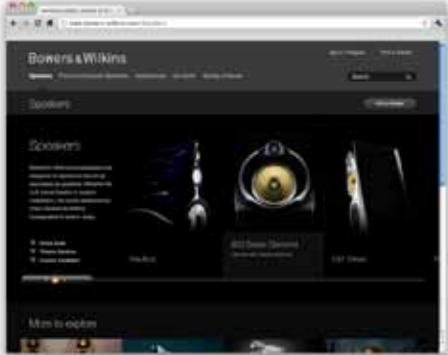

www.bowers-wilkins.com

## <span id="page-56-0"></span>1. Obsah krabice A5

- 1. A5
- 2. Napájecí zdroj
- 3. Dálkové ovládání

4. Balíček dokumentů obsahující stručnou úvodní příručku (Quick Start Guide), informace o záruce a zákonem daná bezpečnostní varování.

#### Informace o životním prostředí

Tento výrobek vyhovuje mezinárodním směrnicím, mimo jiné i směrnici RoHS (Restriction of Hazardous Substances), která se týká omezení nebezpečných látek v elektrických a elektronických zařízeních. Vyhovuje též směrnicím REACH ( Registration, Evaluation, Authorisation and restriction of CHemicals), které se týkají registrace, evaluace, autorizace a restrikce chemických látek a směrnici WEEE (Waste Electrical and Electronic Equipment), která se zabývá likvidací elektrického a elektronického zařízení. Více informací o tom, jak správně recyklovat nebo likvidovat tento výrobek získáte od příslušného orgánu, který se zabývá likvidací odpadu.

#### 2. Připojení k A5

Váš přístroj A5 můžete připojit následovně:

- Pomocí AirPlay ® pro bezdrátové streamování z iTunes.
- Pomocí AirPlay ® pro bezdrátové streamování z přístrojů iPod touch ®, iPhone ® či iPad ®.
- Pomocí AU X terminálu na zadním panelu.

Obrázek 1 znázorňuje panel s terminály A5.

#### Připojení AirPlay

A5 umožňuje přehrávat hudbu z iTunes buď bezdrátovým, nebo kabelovým (ethernetovým) připojením pomocí technologie AirPlay. Pokud je A5 připojený do stejné sítě jako počítač, na kterém jsou spuštěny iTunes, může se A5 objevit jako jedna z výstupních možností v automaticky otevírané nabídce ve spodní části okna iTunes. Informace o konfiguraci A5 tak, aby se zapojoval do domácí sítě, a o konfiguraci iTunes, aby přehrávaly hudbu pomocí A5, viz část 5.

Poznámka: Ujistěte se, že máte nainstalovanou nejnovější verzi iTunes.

Poznámka: Chcete-li A5 připojit k ethernetové síti, je nutné použít standardní ethernetový síťový kabel.

Kromě pouštění hudby přímo z iTunes umožňuje AirPlay též přenos hudby do A5 z iPod touch, iPhonu nebo iPadu ®. Jakákoli aplikace pro iPod touch, iPhone nebo iPad, která obsahuje ovládání hlasitosti, bude mít zvláštní ikonu umožňující výběr dostupných reproduktorů. Jakékoli zařízení A5 v dosahu bezdrátové sítě bude součástí seznamu, ze kterého lze vybírat.

Poznámka: Funkce AirPlay je kompatibilní s iPhone, iPod touch a iPad s iOS 4.3.3 nebo novějším, Mac s OS X Mountain Lion či Mac a PC s iTunes 10.2.2 nebo novější verzí.

#### Externí vstup (AUX)

Pokud si přejete poslouchat hudbu z externího analogového zdroje, připojte jej ke konektoru externího vstupu (AU X) pomocí analogového kabelu zakončeného konektorem mini-jack.

#### Připojení k napájení

A5 připojte k zásuvce pomocí dodaného napájecího zdroje (transformátoru). Po připojení k napájení začne přístroj automaticky nabíhat do zapnutého stavu, což bude indikováno červeně blikající kontrolkou.

Poznámka: Tabulka v části 4 popisuje všechny barvy indikátoru A5 a jejich významy.

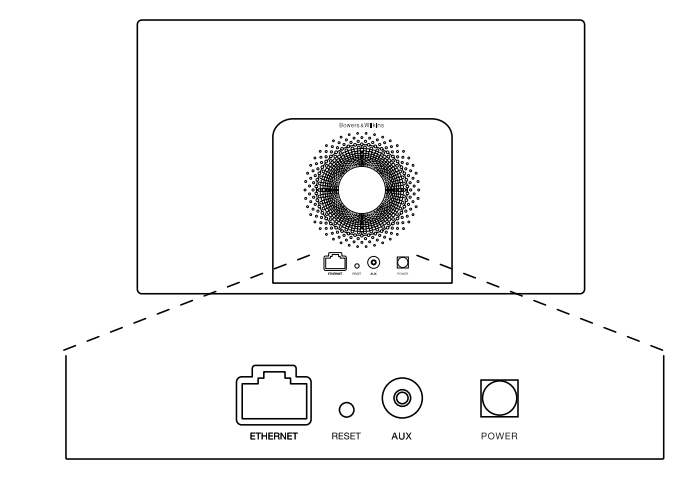

Obrázek 1 Zadní panel A5

## <span id="page-57-0"></span>3. Jak používat A5

A5 lze ovládat buď ovládacími prvky na přístroji (viz obrázek 2) nebo dálkovým ovladačem. Chcete-li používat dálkové ovládání, musíte nejdříve odstranit izolační kryt baterie. Tyto úkony jsou zobrazeny na obrázku 3. Obrázek 4 popisuje funkce dálkového ovládání.

## 3.1 Zapínání a vypínání

Kromě obvyklého pracovního režimu může A5 vstoupit též do pohotovostního režimu (Standby) nebo režimu spánku (Sleep). V pohotovostním režimu jsou všechny funkce A5 vypnuty a spotřeba energie je minimální. V režimu spánku zůstane A5 připojený k bezdrátové síti. Indikátor A5 svítí v režimu spánku tlumeně červeně a v pohotovostním zhasne.

Z pohotovostního (Standby) režimu lze A5 zapnout stisknutím tlačítka ( (Standby) na přístroji.

Z režimu spánku (Sleep) lze A5 zapnout následovně:

- Stisknout na A5 tlačítko  $\Phi$  (Standby).
- Stisknout na dálkovém ovladači tlačítko  $\Phi$  (Standby).
- Začít do A5 streamovat hudbu po AirPlay.

• Pustit hudební signál do vstupu AUX.

Zapínáte-li A5 z pohotovostního režimu, nebo z režimu spánku, aktivuje se naposledy použitý vstup (pokud je stále zapojený). Pokud již není zapojený, A5 automaticky zkontroluje své vstupy (AUX, AirPlay) a vybere první, který identifikuje jako obsazený. Indikátor A5 změní barvu na takovou, která označuje příslušný vstup. Pokud A5 nenalezne žádný obsazený vstup, vybere vstup AirPlay.

Poznámka: Pokud vstup AirPlay ještě nebyl nastaven, indikátor bude blikat žlutě.

Poznámka: Tabulka v části 4 popisuje veškeré barvy indikátoru A5 a jejich významy.

K přepnutí A5 do režimu spánku, stiskněte buď klávesu pohotovostního režimu (Standby) na dálkovém ovládání, nebo stiskněte a po dvě sekundy podržte tlačítko pohotovostního režimu (standby) na A5. Indikátor A5 se rozsvítí tlumeně červeně.

Chcete-li A5 uvést do pohotovostního režimu, stiskněte a podržte na A5 tlačítko pohotovostního režimu (Standby) po dobu čtyř sekund. Indikátor A5 zhasne.

Poznámka: Do pohotovostního režimu nelze A5 uvést pomocí dálkového ovládání.

Poznámka: Není-li A5 aktivní více než 30 minut, přejde automaticky do režimu spánku.

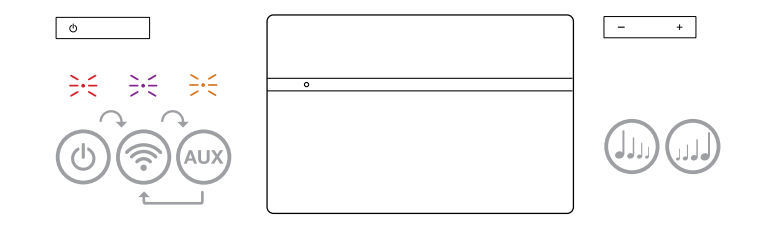

Obrázek 2 Popis ovládacích prvků A5

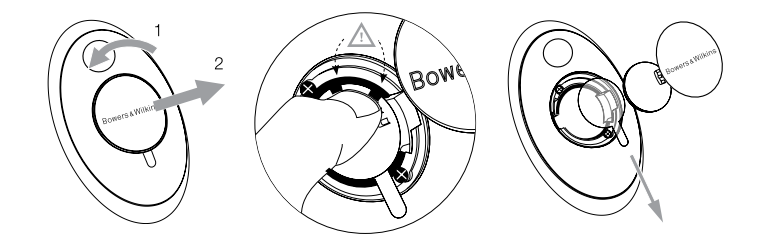

Obrázek 3 Odstranění izolačního krytu A5

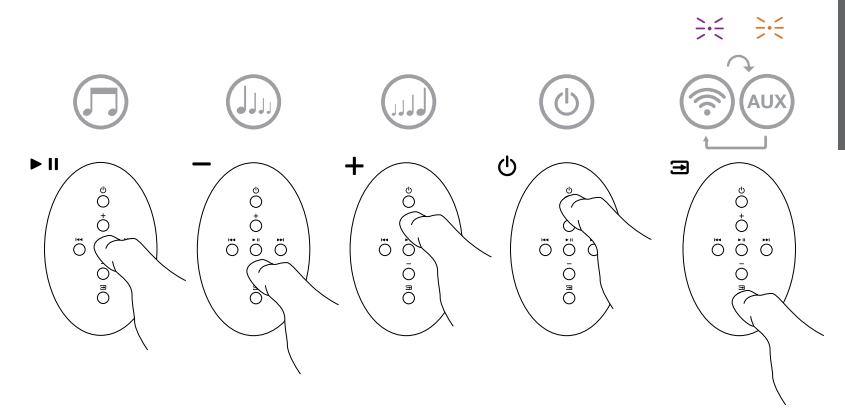

Obrázek 4 Popis dálkového ovládání A5

## <span id="page-58-0"></span>3.2 Funkce A5

Obrázek 5 zobrazuje konektivitu přístroje A5.

Pokud je A5 zapnutý z pohotovostního režimu či režimu spánku:

- Můžete se připojit ke kabelové nebo bezdrátové síti a poslouchat svou hudbu z iTunes přes AirPlay.
- Můžete poslouchat též jiné analogové zdroje zvuku přes vstup Aux
- K regulaci hlasitosti můžete použít tlačítka ovládání hlasitosti (Volume) na dálkovém ovladači nebo tlačítka na A5.
- Je-li A5 připojen k iTunes pomocí AirPlay, můžete ke spuštění či pozastavení přehrávání použít na dálkovém ovladači tlačítko Play/Pause (přehrát/ pozastavit) a pro přeskakování skladeb tlačítka Next / Previous (následující / předchozí).
- K výběru jednotlivých vstupů můžete použít tlačítko Input (vstup) na dálkovém ovládání nebo tlačítko pohotovostního režimu přímo na přístroji, přičemž vstupy se mění postupně při každém stisku.

## 3.3 Úprava zvuku A5

Je-li A5 přes AirPlay připojen k iTunes, můžete pro ovlivnění zvuku použít některou z ekvalizačních předvoleb iTunes.

Možnost jakkoli ovlivnit zvuk ze vstupu AUX záleží jen na schopnostech zdrojového zařízení či software.

## 3.4 Automatické přepínání vstupů A5

V následujících případech A5 automaticky přepne na vstup AirPlay nebo se zapne z režimu spánku:

- Je-li A5 přepnutý na vstup AUX aniž by do něj z tohoto vstupu šel signál a přitom jej v iTunes zvolíte pro přehrávání AirPlay, dojde automaticky k přepnutí vstupu na AirPlay.
- Je-li A5 v režimu spánku a přitom jej v iTunes zvolíte pro přehrávání AirPlay, dojde automaticky k jeho zapnutí a přepnutí vstupu na AirPlay.
- Je-li A5 více než minutu v režimu spánku a přitom do jeho AUX vstupu pošlete nějaký audio signál, dojde automaticky k jeho zapnutí a přepnutí vstupu na AUX.

## 4. Indikátor A5

Indikátor A5 může svítit různými barvami, kterými indikuje různé provozní stavy. Níže uvedená tabulka 1 popisuje barvy a jejich významy.

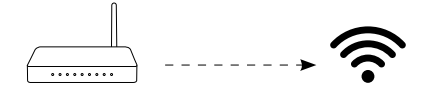

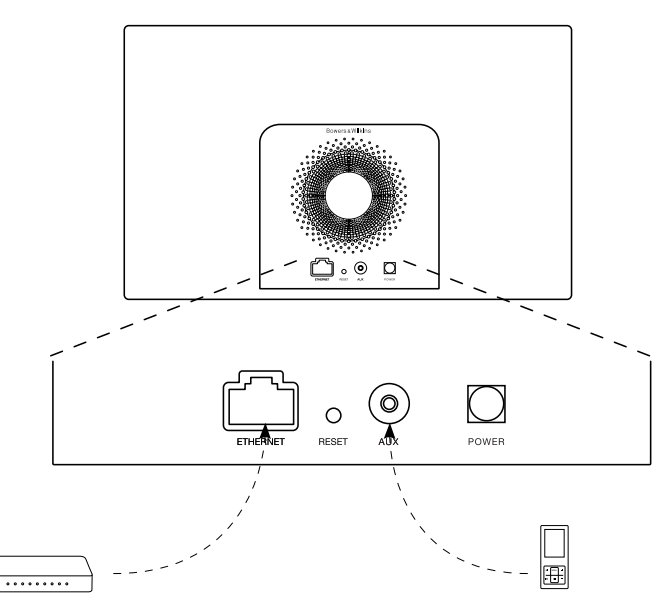

Obrázek 5 Konektivita A5

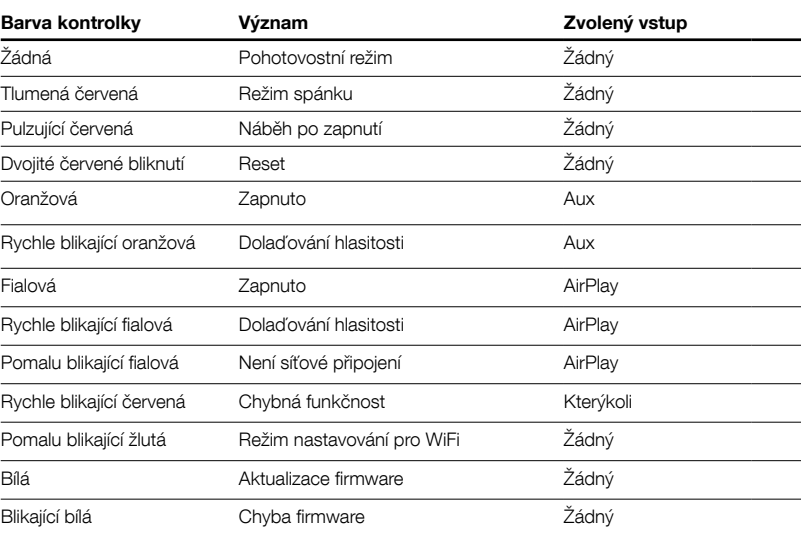

Tabulka 1 Barvy kontrolky a jejich význam

## <span id="page-59-0"></span>5. Připojení k bezdrátové síti a konfigurace iTunes

Chcete-li na A5 přehrávat hudbu z iTunes pomocí AirPlay, musí se A5 připojit ke stejné síti, na které bude počítač s nainstalovanými a spuštěnými iTunes. Získávání internetové adresy je na A5 nastaveno na DHCP, což znamená, že jakmile se A5 připojí k bezdrátové síti, není nutné jej dále konfigurovat. Před začátkem musíte znát název své domácí bezdrátové sítě a příslušné heslo.

## 5.1 Nastavení A5 pomocí vašeho iOS zařízení (iPod touch, iPad či iPhone)

- Stáhněte si aplikaci Bowers & Wilkins AirPlay Setup App z App Store nebo přes návštěvu www.bowerswilkins.com/setupapp
- Postupujte podle instrukci na displeji

#### 5.2 Nastavení pomocí MAC či PC

- Stáhněte si aplikaci Bowers & Wilkins AirPlay Setup App z Mac App Store nebo přes návštěvu www.bowers-wilkins.com/setupapp
- Postupujte podle instrukci na obrazovce

## 5.3 Nastavení A5 pomocí kabelového připojení

Chcete-li nastavit přístroj A5 tak, aby se připojoval k vaší ethernetové síti, nejdříve byste jej měli fyzicky připojit k Mac/PC pomocí ethernetového kabelu. Měli byste se při tom ujistit, že máte na svém Mac/PC vypnuty funkce bezdrátového připojení. Jakmile se připojíte, budete moci procházet stránku s nastavením A5. Řiďte se kroky uvedenými níže.

Poznámka: A5 může k přehrávání hudby pomocí AirPlay též použít kabelové síťové připojení.

- Odpojte od A5 všechny kabely.
- Pomocí dodaného ethernetového kabelu spojte ETHERNET zdířku na zadním panelu A5 s ethernetovým portem na počítači.
- Připojte napájecí kabel. A5 se zapne a jeho indikátor bude červeně pulsovat
- Následně začne kontrolka na A5 blikat žlutě. Stiskněte na A5 tlačítko hlasitosti označené '+' a držte jej stisknuté po dobu 4 vteřin. Kontrolka na A5 by měla přejít na stálé fialové světlo, což značí, že je ustaveno síťové propojení.
- Na počítači připojeném k A5 použijte internetový prohlížeč, zadejte standardní síťovou adresu pro A5 (http://169.254.1.1) a stiskněte klávesu "return". Otevře se strana s nastavením A5.
- Stránka s nastavením vám poskytne možnost změnit název A5. Změna názvu je vhodná, pokud je k síti připojeno více zařízení A5. Do pole určeného pro název zadejte nový název A5 (např. A5 Kuchyně).
- Z roletkové nabídky vyberte název své domácí sítě a do příslušného pole zadejte heslo. Dbejte na to, abyste heslo zadali správně.
- Po dokončení vyplňování klikněte na tlačítko Apply s poté zavřete stranu nastavení A5. Odpojte ethernetový kabel.

• Jakmile A5 naváže spojení s vaší bezdrátovou sítí, jeho kontrolka začne svítit stálým fialovým světlem. Tato operace může trvat až 3 minuty.

Poznámka: Nezdaří-li se přístroji A5 navázat spojení s bezdrátovou sítí, bývá nejčastější příčinou špatně zadané přístupové heslo. V takovém případě proveďte reset přístroje dle instrukcí v kapitole 7 a pak proveďte celé nastavení od začátku znovu.

#### 5.4 Nastavení iTunes

Je-li A5 připojen k vaší domácí síti (kabelové či bezdrátové), můžete jej nakonfigurovat v iTunes jako výstupní zařízení. V pravém dolním rohu iTunes obrazovky klikněte na ikonu a v seznamu zařízení vyberte A5. Nyní bude zvuk z iTunes přehráván přes A5.

K bezdrátové síti lze připojit více přístrojů A5 a použít je k přehrávání hudby v různých místnostech. Každé zařízení bude dostupné v nabídce zařízení iTunes a bude identifikovatelné buď podle názvu zadaného v nastavovací stránce, nebo (nebyl-li název měněn) podle posledních tří cifer svého výrobního čísla.

#### 6. Aktualizace firmwaru A5

Na stránkách odborné pomoci společnosti Bowers & Wilkins se může čas od času objevit aktualizovaný firmware pro A5, který lze stáhnout.

#### 7. Resetování – nastavení hodnot z výroby

A5 má na zadním panelu tlačítko, pomocí kterého můžete provádět reset nastavení. Tlačítko je zobrazeno na obrázku 6. Chcete-li vrátit síťové nastavení přístroje A5 (pro vstup AirPlay) na původní hodnoty (tovární nastavení), připojte A5 k napájení a zapněte jej. Podržte resetovací tlačítko na dvě vteřiny stisknuté. Kontrola by měla dvakrát červeně zablikat.

#### 8. Čištění A5

K čištění látkové krycí mřížky použijte kartáček na oděvy, nebo čistící váleček. Ostatní povrchy očistěte čistým a hladkým hadříkem. Chcete-li použít čisticí roztok, použijte jej na hadřík, ne přímo na přístroj. Nejprve čištění vyzkoušejte na menší ploše (některé čisticí výrobky by mohly poškodit povrch). Vyhýbejte se výrobkům abrazivním nebo obsahujícím kyselá, alkalická nebo antibakteriální činidla.

#### 9. Odstraňování problémů

Potřebujete-li pomoc při řešení určitého problému nebo potřebujete-li zodpovědět jakékoli dotazy, nahlédněte prosím sekce Řešení problémů (Troubleshooting guide) nebo do části Často kladené dotazy (Frequently Asked Questions) na stránkách odborné pomoci A5. www.bowers-wilkins.com

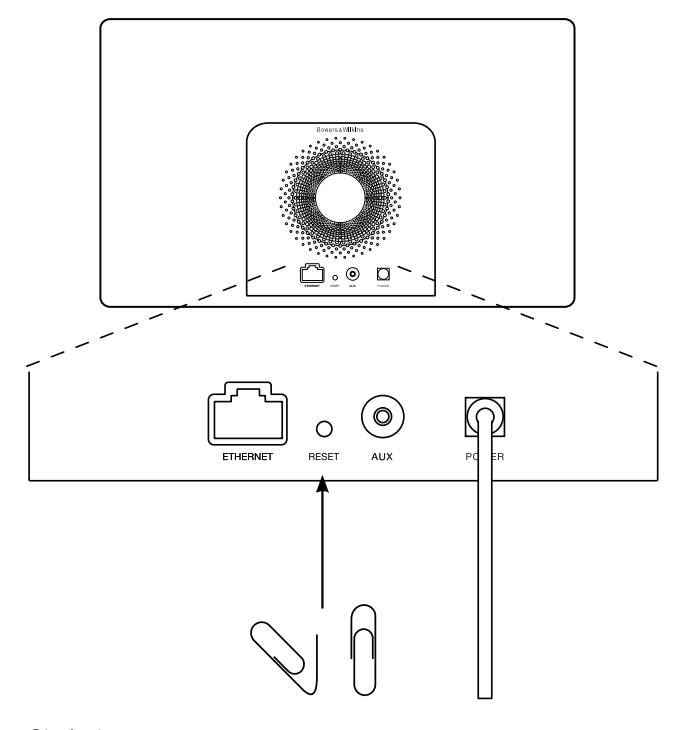

Obrázek 6 Nastavení hodnot z výroby

## <span id="page-60-0"></span>Technické specifikace

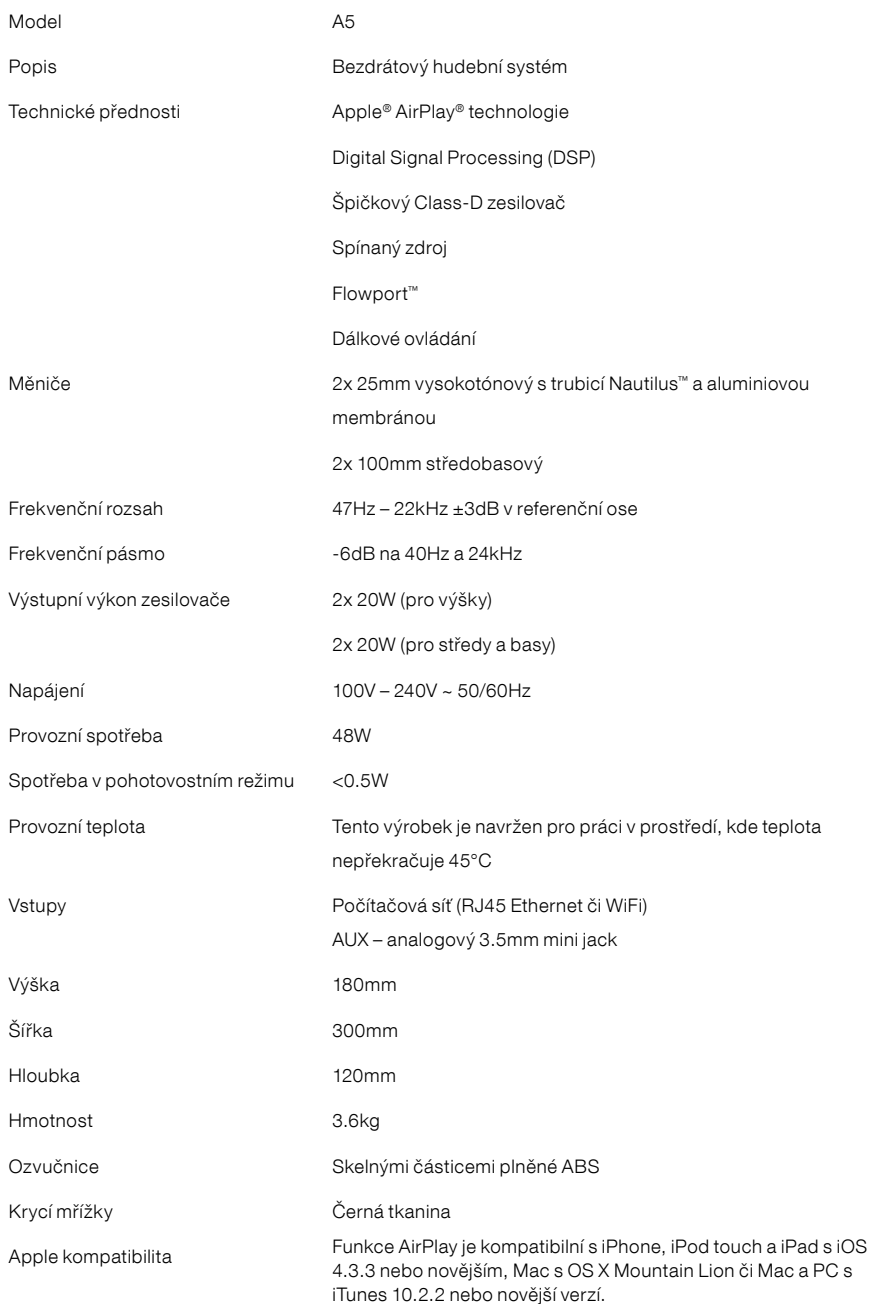

# Üdvözli Önt a Bowers & Wilkins és az A5

Köszönjük, hogy a Bowers & Wilkins-t választotta. Amikor John Bowers megalapította a társaságot, célja az volt, hogy az ötletes dizájn, innovatív megoldások és fejlett technológia révén tökéletesítse az otthoni hangzásvilág élményét. Ez az elképzelés mai napig a vállalat mozgatórugója, amely minden termékünk tervezését meghatározza.

Az A5 a következő szolgáltatásokkal rendelkezik:

- Lejátszhatja közvetlenül az iTunes®-on található zenefájlokat kábeles vagy vezeték nélküli kapcsolaton keresztül.
- Meghallgathatja a különböző külső audió forráson tárolt tartalmakat (pl. TV készülék vagy hordozható zenelejátszó).

Jelen útmutatóban minden szükséges információt megtalál ahhoz, hogy az A5 berendezéséből kihozza a maximumot. Kezdjük azzal, hogy ismertetjük az A5 készülék csomagjának tartalmát.

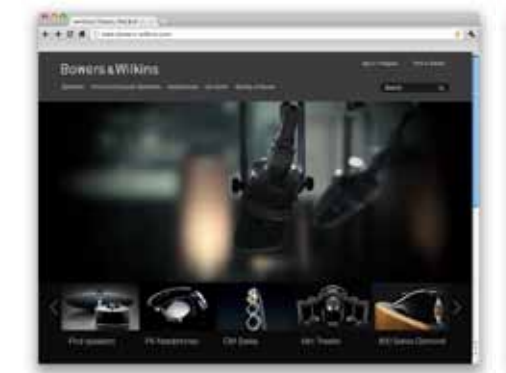

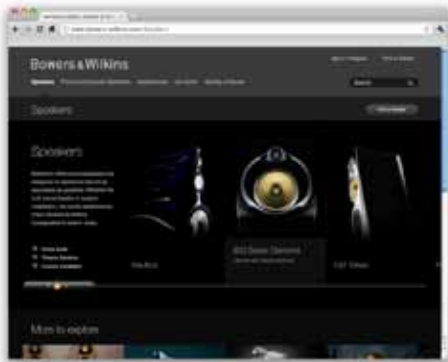

www.bowers-wilkins.com

## <span id="page-62-0"></span>1. Az A5 dobozának tartalma

- 1. A5 készülék
- 2. Hálózati kábel
- 3. Távvezérlő

4. A gyors használatbavételi útmutatót, a garanciális feltételeket és jogszabályban előírt biztonsági figyelmeztetéseket tartalmazó dokumentumcsomag.

#### Környezetvédelmi információk

A termék megfelel a nemzetközi előírásoknak, ideértve, de nem kizárólagosan a veszélyes anyagok elektromos és elektronikus berendezésekben történő használatának korlátozását előíró RoHS irányelvet (Restriction of Hazardous Substances), a vegyi anyagok regisztrálásáról, értékeléséről, engedélyezéséről és korlátozásáról szóló REACH irányelvet (Registration, Evaluation, Authorisation and restriction of CHemicals, valamint az elektromos és elektronikus berendezések hulladékairól szóló WEEE előírást (Waste Electrical and Electronic Equipment). A termék megfelelő leselejtezéséről vagy újrahasznosításáról további információkat a helyi hulladékkezelőtől vagy hatóságtól kérhet.

## 2. Csatlakozás az A5 készülékéhez

Az A5 készüléket csatlakoztathatja:

- Az AirPlay ® és az iTunes programok használatával.
- AirPlay ® használatával vezetéknélküli streameléshez, iPod touch, iPhone vagy iPad készülékekről.

• A hátsó panelen található AU X aljzaton keresztül.

A 1. ábrán az A5 készülék hátoldalán található csatlakozó aljzatok láthatók.

#### AirPlay csatlakozás

ART 14) SULTERTEZTER<br>Az A5 készüléke az AirPlay streamelési technológia révén akár vezeték nélküli, akár vezetékes (Ethernet kábel) kapcsolaton keresztül képes lejátszani az iTunes -ban található zenei tartalmakat. Ha az iTunes programot futtató számítógéppel közös hálózathoz csatlakoztatják, akkor az A5 az iTunes ablak alján található felugró menüben kimeneti opcióként jelenik meg. Bővebb információkat az A5 készülék otthoni hálózathoz csatlakoztatásáról és az iTunes tartalmak az A5 készüléken keresztüli lejátszásának beállításáról az 5. fejezetben olvashat.

Megjegyzés: Győződjön meg arról, hogy a legújabb verziójú iTunes-t használja.

Megjegyzés: Az A5 készülék Ethernet hálózathoz való csatlakoztatásához használjon szabványos Ethernet kábelt.

Az AirPlay csatlakozáson keresztül nem csak az iTunes- ban, hanem az iPod, iPhone vagy iPad ® készülékén tárolt zenei tartalmakat is könnyedén streamelheti. A hangerőszabályzó funkcióval rendelkező iPod, iPhone vagy iPad alkalmazásokon megjelenik egy ikon, amivel kiválasztható a lejátszáshoz használni kívánt távoli hangszóró. A listán megjelenik a vezeték nélküli hatótávolságon belül észlelt összes AirPlay készülék.

Megjegyzés: A AirPlay funkciója, az iPhone,iPod touch és iPad iOS 4.3.3 vagy újabb verziójú készülékekkel, Mac OS X Mountain Lion vagy Mac és PC iTunes 10.2.2 vagy újabb programokkal működik.

#### Vonalbemenet

Amennyiben külső analóg vagy digitális forráson tárolt zenefájlokat szeretne hallgatni, akkor csatlakoztassa az eszközt az A5 AU X vonalbemenet csatlakozóaljzatához mini-jack dugós analóg kábellel.

#### Hálózati bemenet

Az A5 készüléket a mellékelt tápkábellel csatlakoztassa az elektromos hálózati aljzathoz. Az első csatlakoztatáskor az A5 automatikusan bekapcsol és az állapotjelzője piros fénnyel pulzál.

Megjegyzés: Az A5 állapotjelzőjének színei és azok jelentése a 4. fejezetben található táblázatban láthatók.

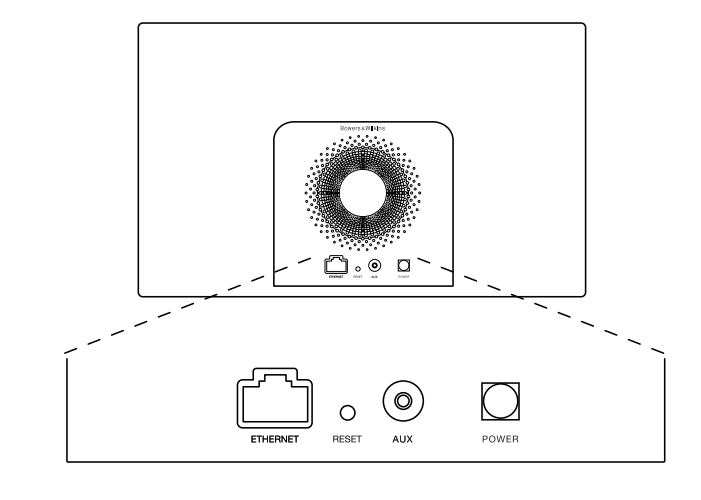

1. ábra Az A5 készülék hátlapja

## <span id="page-63-0"></span>3. Az A5 készülék használata

Az A5 többféleképpen vezérelhető: az egységen található és a 2. ábrán ismertetett vezérlők segítségével, vagy távvezérlőn keresztül. Távvezérlő használata esetén először távolítsa el a távirányítóban található elem szigetelő fóliáját. Ennek folyamata a 3. ábrán látható. Az 4. ábra mutatja a távvezérlő egység legfontosabb funkcióit.

## 3.1 Bekapcsolás és kikapcsolás

Az A5 a hagyományos működési üzemmód mellett Készenléti és Alvó üzemmóddal is rendelkezik. Készenléti üzemmódban a készülék összes funkciója kikapcsol, és a berendezés áramfelvétele minimálisra csökken. Alvó üzemmódban az A5 készülék a vezeték nélküli funkción keresztül megőrzi a kapcsolatot a hálózattal. A készülék kijelzője Alvó üzemmódban halványpiros színnel világít, Készenléti üzemmódban pedig kikapcsol.

Az A5 készülék Készenléti üzemmódból csak az egységen lévő Készenlét gombbal  $\Phi$  kapcsolható be.

Az A5 az alábbi műveletekkel kapcsolható be Alvó üzemmódból:

- Az egységen található Készenléti gomb megnyomásával.
- A távvezérlőn található Készenléti gomb megnyomásával.
- Zene streamelésével az A5 egységre, az AirPlay funkció használatával.
- Az AUX bemeneten keresztül érkező zene lejátszásával.

Az A5 készülék Készenléti vagy Alvó üzemmódból történő bekapcsolásakor a legutoljára használt forrás kerül kiválasztásra, feltéve, hogy még mindig csatlakoztatva van. Amennyiben a legutóbb használt forrás már nem csatlakozik az A5- hez, akkor az egység megvizsgálja a csatlakoztatott forrásokat (AirPlay, AUX vonalbemenet), és kiválasztja az első észlelt forrást. A készülék állapotjelzője átvált a kiválasztott bemeneti forrást jelző színre. Ha az A5 nem talál egyetlen csatlakoztatott forrást sem, akkor alapértelmezésben az AirPlay bemenetet választja ki.

Megjegyzés: Amennyiben az AirPlay bemenet korábban nem került beállításra, akkor az állapotjelző sárga színnel fog villogni.

Megjegyzés: Az A5 állapotjelzőjének színei és azok jelentése a 4. fejezetben található táblázatban láthatók.

Az A5 készülék Alvó üzemmódba kapcsolásához nyomja meg a távvezérlőn található Készenléti gombot, vagy nyomja meg és két másodpercig tartsa nyomva a fejegységen található Készenléti gombot. Ekkor az A5 állapotjelzője halványpiros színnel kezd világítani.

Az A5 Készenléti üzemmódba kapcsolásához nyomja meg és 4 másodpercig tartsa nyomva a fejegységen található Készenléti gombot. Az A5 állapotjelzője ekkor kikapcsol.

Megjegyzés: Az A5 készülék a távvezérlővel nem kapcsolható Készenléti üzemmódba.

Megjegyzés: 30 perc inaktivitás után az A5 automatikusan Alvó üzemmódba kapcsol.

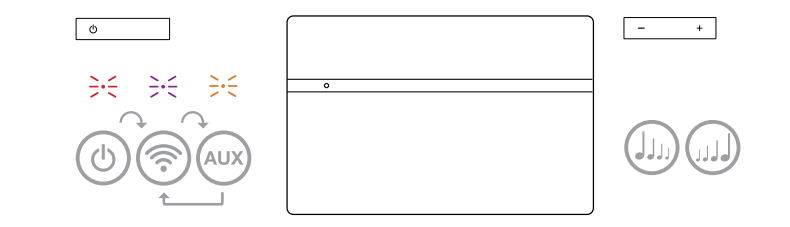

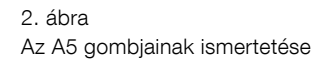

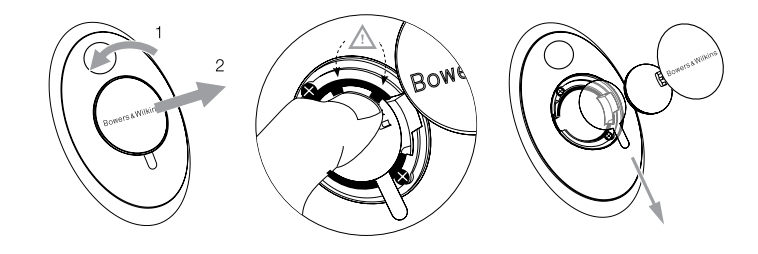

2. ábra Az A5 távvezérlő elem szigetelő fóliájának eltávolítása

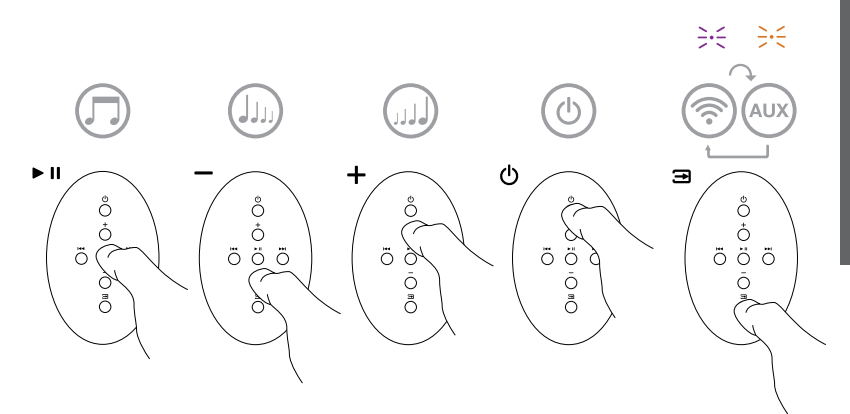

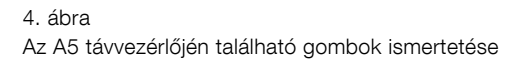

## <span id="page-64-0"></span>3.2 Az A5 funkciói

A 5. ábrán az A5 és a hozzá csatlakoztatott összes támogatott audió és videó forrás látható.

Az A5 készülék Készenléti vagy Alvó üzemmódból történő bekapcsolását követően:

- Vezetékes vagy vezeték nélküli hálózathoz csatlakozva meghallgathatja az iTunes- ban tárolt tartalmakat az AirPlay funkció segítségével.
- Meghallgathatja a más típusú analóg forrásokon tárolt tartalmakat az A5 vonalbemeneten (AUX) keresztül.
- A hangerő beállításához használja a távvezérlőn található Hangerőállító gombokat vagy a fejegységen található Hangerőállító gombokat.
- Ha az A5 az AirPlay funkción keresztül csatlakozik az iTunes -hoz, akkor a zenefájl elindításához és szüneteltetéséhez használja a távvezérlőn található Lejátszás/ Szünet gombot, illetve az előző vagy következő zeneszám kiválasztásához használja az Előző vagy Következő gombot.
- A csatlakoztatott bemeneti források közötti váltáshoz használhatja a távvezérlőn található Forrásválasztó gombot vagy az A5 fejegységen található Készenléti gombot (ismételt megnyomás).

#### 3.3 Az A5 hangzásának beállítása

Ha az A5 AirPlay segítségével kapcsolódik az iTunes-hoz, akkor az iTunes EQ opcióiban tudja az igény szerint beállítani a hang színezetét.

Az AUX aljzaton csatlakoztatott források hangszínét mindig az adott forrás hardvere vagy szoftvere határozza meg.

## 3.4 Az A5 forrásválasztás funkciója

Bizonyos esetekben az A5 automatikusan átvált az AirPlay bemeneti forrásra vagy bekapcsol az Alvó üzemmódból:

- Amennyiben az A5 készüléken az AUX bemenet ki van választva, de nincs rajta jel és az AirPlay bemeneti forráson iTunes streamelt zenei tartalmat érzékel és, akkor az A5 készülék átkapcsol AirPlay bemenetre.
- Amennyiben az A5 készülék Alvó üzemmódja közben a készülék az AirPlay bemeneti forráson iTunes streamelt zenei tartalmat érzékel, akkor az A5 készülék bekapcsol és automatikusan elindítja a streamelt zenei tartalom lejátszását.
- Amennyiben az A5 mint egy perce Alvó módban van és audió jelet érzékel az AUX bemenetén, akkor automatikusan bekapcsol a készülék és AUX bemeneti módra kapcsol.

## 4. Az A5 készülék állapotjelzője

Az A5 készülék állapotjelzője különböző színekkel jelzi a különböző működési üzemmódokat és állapotokat. Az 1. táblázat ismerteti az állapotjelző által használt színeket és azok jelentését.

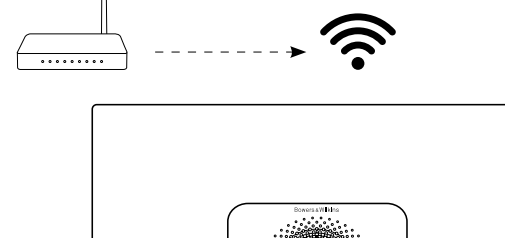

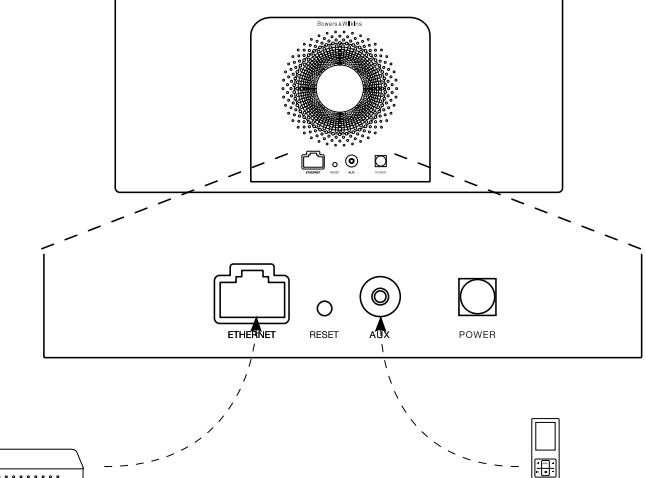

5. ábra A5 csatlakozási lehetőségek

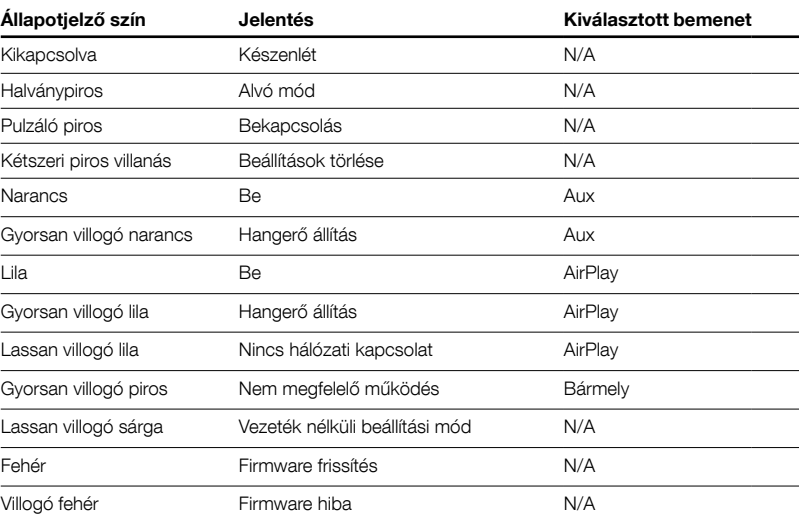

1.Táblázat Az állapotjelző színei és jelentésük

## <span id="page-65-0"></span>5. Csatlakozás vezeték nélküli hálózatokhoz, és az iTunes beállítása

Ahhoz, hogy az A5 készüléken az AirPlay funkció segítségével lejátszhassa az iTunes -ban található tartalmakat, az A5 készüléket ugyanahhoz a hálózathoz kell csatlakoztatni, mint amelyikhez az iTunes programot futtató számítógép is csatlakozik. Az A5 hálózati címkiosztása DHCP-re van állítva, ami azt jelenti, hogy a vezeték nélküli hálózathoz csatlakozást követően nincs szükség további beállításokra. A művelet elkezdése előtt keresse elő az otthoni vezeték nélküli hálózatához használt azonosítót és jelszót.

## 5.1 Az A5 beállítása iOS eszközről (iPod touch, iPad vagy iPhone)

- Töltse le a Bowers & Wilkins AirPlay Setup App alkalmazást az App Store-ból vagy a www.bowerswilkins.com/setupapp weboldalról.
- Kövesse a kijelzőn megjelenő utasításokat.

#### 5.2 Beállítás Mac vagy PC segítségével

- Töltse le a Bowers & Wilkins AirPlay Setup App alkalmazást a Mac App Store-ból (csak Mac felhasználóknak) vagy a www.bowers-wilkins. com/setupapp weboldalról.
- Kövesse a kijelzőn megjelenő utasításokat.

## 5.3 Az A5 készülék beállítása vezetékes kapcsolaton keresztül

Az A5 készülék vezeték nélküli hálózathoz csatlakoztatásához előbb fizikailag csatlakoztatni kell a készüléket a PC/Mac számítógéphez annak Ethernet csatlakozóján keresztül. Ügyeljen arra, hogy a Mac/ PC vezeték nélküli lehetőségei ki legyenek kapcsolva. A csatlakoztatást követően nyissa meg az A5 beállítási oldalt. Kövesse az alábbi lépéseket.

Megjegyzés: Az A5 készülék vezetékes hálózati kapcsolaton keresztül is támogatja az AirPlay streamelés funkciót.

- Válasszon le minden kábelt az A5 készülékről.
- Csatlakoztassa az A5 készülék hátlapján található Ethernet aljzatot a számítógép Ethernet aljzatával a mellékelt Ethernet kábel segítségével.
- Csatlakoztassa a tápkábelt. Ekkor az A5 készülék állapotjelzője piros színnel pulzál.
- Miután az A5 állapotjelzője sárga villogásra vált, nyomja meg és tartsa lenyomva az A5 készüléken található '+' hangerő gombot 4 másodpercig. Ezután az állapotjelző folyamatos lila színnel kezd el világítani jelezve, hogy a vezetékes hálózati kapcsolódás megtörtént.
- Az A5 készülékhez csatlakoztatott számítógépen nyissa meg az internetes böngésző programot, és gépelje be az A5 készülék alapértelmezett hálózati címét (http://169.254.1.1) a böngésző címsorába, majd nyomja meg az Enter gombot. A számítógép monitorán megjelenik az A5 készülék beállítási oldala.
- Az otthoni vezeték nélküli hálózathoz csatlakozás előtt a beállítási oldalon megváltoztathatja az A5 készülék hálózati nevét. A névmódosítás funkció akkor lehet különösen hasznos, ha ugyanahhoz a hálózathoz több A5 készüléket szeretne csatlakoztatni. Írja be a kívánt nevet (pl. A5 Konyha) az A5 Name (A5 név) mezőbe.
- Válassza ki a legördülő listából az otthoni hálózat Nevét, majd írja be a jelszót a megfelelő mezőbe. Ügyeljen a Jelszó pontos és helyes megadására.
- Ha elkészült, akkor kattintson az Apply (Alkalmazás) gombra majd zárja be az A5 beállítási oldalt. Válassza le az Ethernet kábelt.

• Az A5 állapotjelző folyamatos lila színre vált, ha a vezeték nélküli hálózati kapcsolat létrejött. Ez akár 3 percia is eltarthat

Megjegyzés: Ha az A5 készülék nem tud az otthoni hálózathoz csatlakozni, ennek legvalószínűbb oka a hálózati jelszó hibás megadása. Kövesse a 7. fejezetben ismertetett visszaállítási lépéseket, majd kezdje elölről a hálózati beállítás folyamatát.

#### 5.4 Az iTunes beállítása

A hálózathoz csatlakoztatott (vezetékes vagy vezeték nélküli) A5-et, az iTunes-ban már ki tudja választani, mint kimeneti eszközt. Konfiguráláskor az iTunes ablakának jobb alsó sarkában található ábrára kattintva választhatja ki az A5 készüléket. Az iTunes most már az A5 készüléken keresztül játszik le.

A vezeték nélküli hálózathoz egyidejűleg több A5 készülék is csatlakoztatható, így a zenei tartalmak több helyiségben is lejátszhatók. Mindegyik A5 készülék megjelenik az iTunes eszközlistájában. Az egyes készülékeket a beállítási oldalon megadott nevük, vagy alapértelmezés szerint a sorozatszámuk utolsó három számjegye alapján tudja azonosítani.

#### 6. Az A5 firmware frissítése

A Bowers & Wilkins honlapjának A5 támogatás részében (Support) időnként megjelennek ingyenes letölthető firmware frissítések.

#### 7. Az A5 gyári beállításainak visszaállítása

Az A5 készülék hátlapján található egy visszaállító gomb, amit egy hegyes tárggyal nyomhat meg. A visszaállító gomb a 6. ábrán látható. Az A5 készülék hálózati beállításainak (AirPlay bemeneti forrás) gyári alapértékre történő visszaállításához, elsőként győződjön meg arról, hogy a hálózati kábel csatlakoztatva van, majd kapcsolja be az A5-et. Nyomja meg és tartsa lenyomva két másodpercig a visszaállító gombot. Az állapotjelző erre kétszer felvillan piros színnel.

#### 8. Az A5 készülék tisztítása

A hangszóróselyem tisztításához használjon textilkefét vagy szívófejjel ellátott porszívó berendezést. A többi felületet törölje át pihementes ronggyal. Amennyiben tisztítószert szeretne használni, akkor azt a törlőkendőre vigye fel, soha ne közvetlenül az A5 felületére. Először próbálja ki a tisztítószert egy kevésbé fontos kisebb felületen, ellenőrizve a szer esetleges felületkárosító hatását. Ne használjon dörzshatású, illetve savat, lúgot vagy antibakteriális anyagokat tartalmazó tisztítószereket.

#### 9. Hibaelhárítás

Amennyiben egy adott problémára keresi a megoldást, vagy szeretne választ kapni kérdéseire, kérjük, hogy tekintse meg a honlapunk A5 terméktámogatási (Product Support) részében található Hibaelhárítási segédletet. Internetes honlapunk a www.bowerswilkins.com címen érhető el.

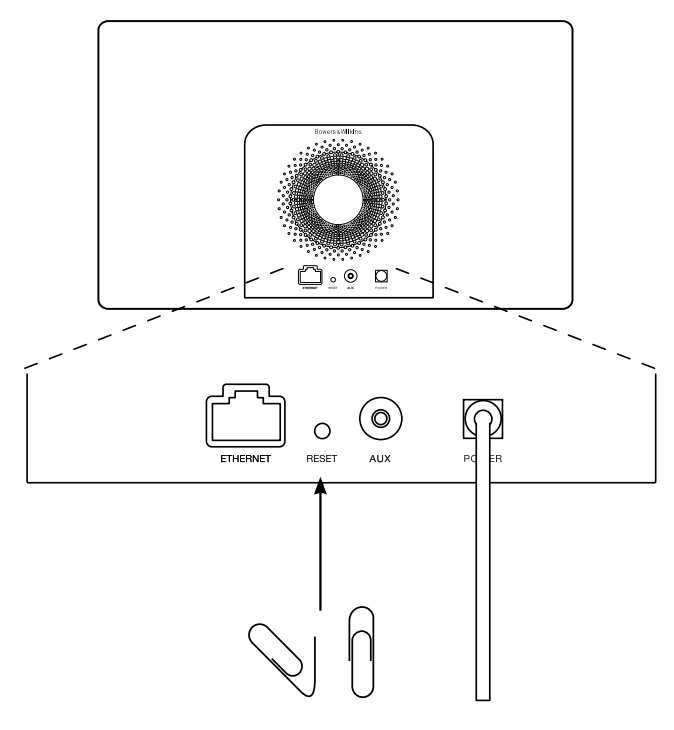

6. ábra Az A5 gyári beállításainak visszaállítása

## <span id="page-66-0"></span>Műszaki adatok

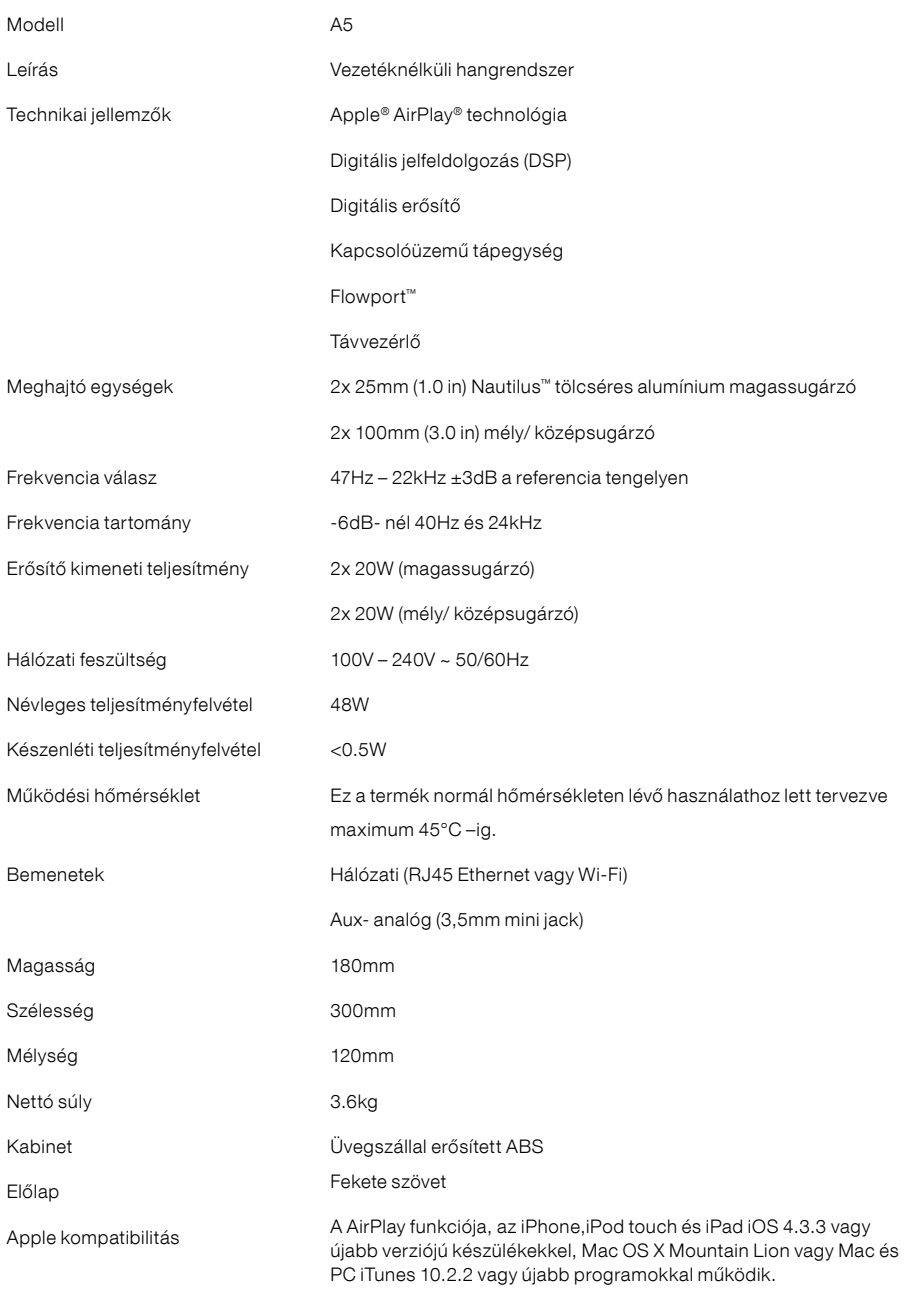

# Witamy w instrukcji obsługi urządzenia A5 firmy Bowers & Wilkins

Dziękujemy za wybór firmy Bowers & Wilkins. Kiedy John Bowers stworzył naszą firmę, kierował się przekonaniem, że kreatywne wzornictwo, innowacyjne rozwiązania i zaawansowana technologia mają kluczowe znaczenie przy słuchaniu muzyki w domu. Jego poglądy są nadal inspiracją dla każdego z tworzonych przez nas produktów.

A5 można użyć do:

- odtwarzania dźwięku bezpośrednio z iTunes® zarówno przez kabel jak i bezprzewodowo
- podłączenia i odtwarzania ze źródła zewnętrznego takiego jak TV lub przenośny odtwarzacz muzyki

Niniejsza instrukcja zawiera wszelkie informacje niezbędne do użytkowania urządzenia A5. Poniżej opisana została zawartość opakowania.

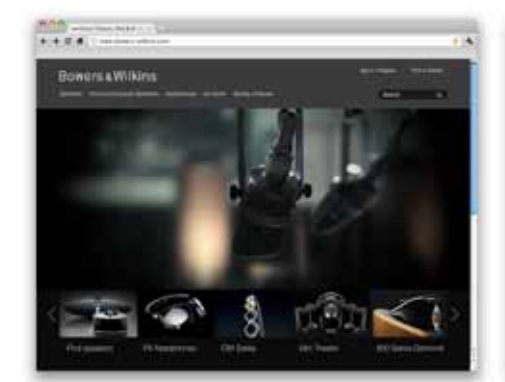

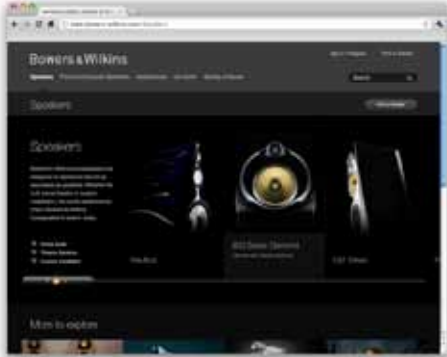

www.bowers-wilkins.com

## <span id="page-68-0"></span>1. Zawartość opakowania urządzenia A5

- 1. Urządzenie A5
- 2. Kabel zasilania
- 3. Pilot

4. Zestaw dokumentów: instrukcja szybkiego uruchamiania, informacje o gwarancji i ustawowe ostrzeżenia bezpieczeństwa.

## Informacje o wpływie na środowisko

Niniejszy produkt jest zgodny z międzynarodowymi dyrektywami, włączając dyrektywy RoHS ( Restriction of Hazardous Substances – ograniczenie użycia substancji niebezpiecznych) dla urządzeń elektrycznych i elektronicznych, REACH (Registration, Evaluation, Authorisation and restriction of CHemicals – bezpiecznego stosowania chemikaliów poprzez<br>ich rejestrację i ocenę) i WEEE (**W**aste **E**lectrical and Electronic Equipment - utylizacja odpadów elektrycznych i elektronicznych). Aby uzyskać informacje na temat przetwarzania lub wyrzucania niniejszego produktu, należy skontaktować się z lokalną instytucją zajmującą się usuwaniem odpadów.

#### 2. Podłączenie

A5 można podłączyć na jeden z poniższych sposobów:

- używając technologii AirPlay ® dla strumieniowania bezprzewodowo z iTunes
- używając technologii AirPlay ® dla strumieniowania bezprzewodowo z iPod touch ®, iPhone ® lub iPad ® .

• używając wejścia AU X

Rysunek 1 przedstawia gniazda połączeniowe na tylnym panelu A5.

**Połączenie AirPlay**<br>Urządzenie A5 może odtwarzać muzykę z programu iTunes zarówno bezprzewodowo lub przez połączenie kablowe (Ethernet) przy użyciu technologii przesyłania AirPlay. Po podłączeniu do jednej sieci z komputerem z uruchomionym programem iTunes, urządzenie A5 pojawi się jako opcja wyjścia w wyskakującym menu na dole okna programu iTunes. Więcej informacji na temat konfiguracji urządzenia A5 do podłączania do sieci domowej i konfiguracji programu iTunes do odtwarzania przez urządzenie A5 można znaleźć w Sekcji 5.

Uwaga: Upewnij się, że używasz najnowszej wersji programu iTunes.

Uwaga: Do połączenia urządzenia A5 z siecią Ethernet niezbędny jest standardowy kabel Ethernet.

Oprócz przesyłania muzyki z programu iTunes, technologia AirPlay pozwala także na przesyłanie dźwięku bezpośrednio do urządzenia A5 z urządzeń iPod, iPhone lub iPad. Dowolna aplikacja dla urządzeń iPod, iPhone lub iPad, która pozwala na kontrolę głośności, będzie mieć także dodatkową ikonę umożliwiającą wybór zdalnych głośników do odtwarzania. Wszystkie urządzenia A5 w zasięgu zostaną uwzględnione w liście głośników do wyboru.

AirPlay współpracuje z iPhone, iPod touch i iPad z systemami iOS 4.3.3 lub nowszym, z Mac z systemem OS X Mountain Lion oraz z Mac/PC z iTunes 10.2.2 lub nowszym.

#### Wejście Auxiliary (AUX)

Jeśli użytkownik chce słuchać muzyki z zewnętrznego analogowego źródła, należy podłączyć je do gniazda AU X urządzenia A5 przy użyciu kabla analogowego z wtyczką typu mini-jack.

**Gniazdo zasilania (POWER)**<br>Należy podłączyć urządzenie A5 do źródła zasilania<br>przy użyciu dołączonego kabla. Po pierwszym podłączeniu do źródła zasilania urządzenie A5 automatycznie włączy się z diodą świecącą pulsującym czerwonym kolorem.

Uwaga: Tabela w sekcji 4 opisuje wszystkie kolory wskaźników urządzenia A5 i ich znaczenie.

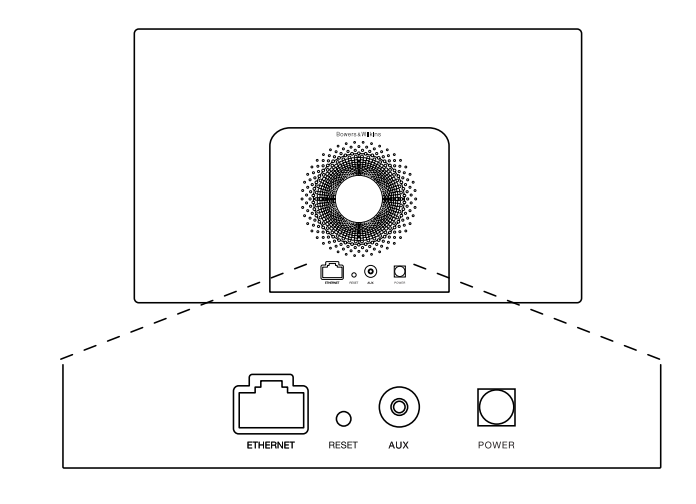

Rysunek 1 Panel tylny A5

## <span id="page-69-0"></span>3. Używanie urządzenia A5

Urządzenie A5 można obsługiwać za pomocą przycisków znajdujących się na obudowie, pokazanych na Rysunku 2, lub za pomocą pilota. Jeśli ma być użyty pilot, należy najpierw zdjąć zasłonę baterii. Czynność ta pokazana jest na Rysunku 3. Rysunek 4 pokazuje funkcje pilota.

## 3.1 Włączanie i wyłączanie

Oprócz normalnego trybu działania, urządzenie A5 dysponuje trybami czuwania i uśpienia. W trybie czuwania wszystkie funkcje urządzenia A5 są wyłączone, a zużycie energii jest zminimalizowane. W trybie uśpienia funkcja łączności bezprzewodowej urządzenia A5 utrzymuje połączenie z siecią. Wskaźnik urządzenia A5 świeci przyćmionym czerwonym kolorem w trybie uśpienia i wyłącza się w trybie czuwania.

A5 można włączyć z trybu czuwania tylko przez naciśnięcie przycisku Standby U na urządzeniu.

A5 can be switched on from Sleep mode by the following actions:

- A5 można włączyć z trybu uśpienia w jeden z następujących sposobów:
- przez naciśnięcie przycisku Standby  $\Phi$  na urządzeniu
- przez naciśnięcie przycisku Standby  $\Phi$  na pilocie zdalnego sterowania
- przez rozpoczęcie strumieniowania do A5 przez technologię Airplay
- przez rozpoczęcie odtwarzania muzyki przez wejście AU X

Po włączeniu A5 z trybu czuwania lub uśpienia wybrane zostanie ostatnie odtwarzane źródło, jeśli nadal jest podłączone do urządzenia. Jeśli ostatnie odtwarzane urządzenie źródłowe nie jest już podłączone A5 automatycznie zacznie skanować swoje wejścia AU X i AirPlay i wybierze pierwsze, które znajdzie. Dioda A5 zacznie świecić na kolor, który jest przypisany wybranemu źródła. Jeśli żadne urządzenie nie jest podłączone, A5 wybierze AirPlay.

Uwaga: Jeśli interfejs AirPlay nie został skonfigurowany, wskaźnik zaświeci się na żółto.

Uwaga: Tabela w sekcji 4 opisuje wszystkie kolory wskaźników urządzenia A5 i ich znaczenie.

Aby przełączyć urządzenie A5 w tryb uśpienia, należy nacisnąć przycisk Standby na pilocie lub nacisnąć i przytrzymać przycisk Standby na urządzeniu A5 przez 2 sekundy. Wskaźnik urządzenia A5 zaświeci ciemnoczerwonym kolorem.

Aby przełączyć urządzenie A5 w tryb czuwania, należy nacisnąć i przytrzymać przycisk Standby na urządzeniu A5 przez 4 sekundy. Wskaźnik urządzenia A5 wyłączy się.

Uwaga: Nie jest możliwe przełączenie urządzenia A5 w tryb czuwania za pomocą pilota.

Uwaga: A5 automatycznie przełączy się w tryb uśpienia jeśli nie będzie użytkowany przez 30 minut.

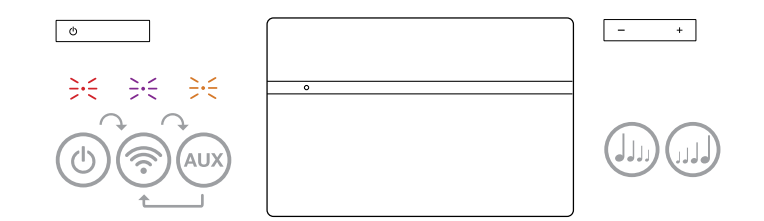

Rysunek 2 Kontrolki urządzenia A5

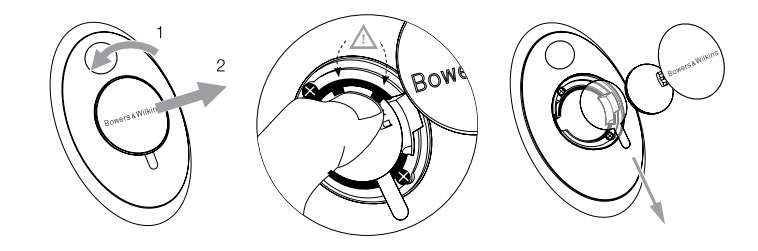

Rysunek 3 Zdejmowanie zasłony baterii A5

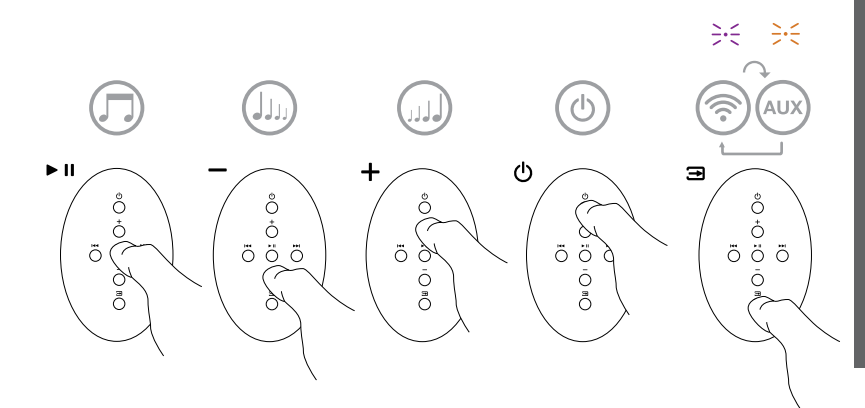

Rysunek 4 Pilot zdalnego sterowania A5

## <span id="page-70-0"></span>3.2 Funkcje urządzenia A5

Po włączeniu urządzenia A5 z trybu czuwania lub uśpienia można:

- połączyć się z kablową lub bezprzewodową siecią i słuchać muzyki z programu iTunes za pomocą interfejsu AirPlay.
- słuchać muzyki z innych źródeł analogowych za pomocą wejścia Auxiliary.
- regulować głośność za pomocą klawiszy głośności pilota lub przycisków głośności na urządzeniu A5.
- jeśli urządzenie A5 jest połączone z programem iTunes za pomocą interfejsu AirPlay, można używać klawisza Play/Pause na pilocie, aby odtwarzać lub wstrzymywać odtwarzanie muzyki oraz klawiszy Next i Previous, aby wybrać następny lub poprzedni utwór.
- używać przycisku Input na pilocie lub przycisku Standby na urządzeniu aby wybierać między źródłami.

## 3.3 Regulacja dźwięku urządzenia A5

Jeśli urządzenie A5 jest podłączone do iTunes poprzez technologię AirPlay możesz użyć którejś z opcji EQ iTunes, aby regulować dźwięk.

Regulacja dźwięku za pomocą urządzenia podłączonego do wejścia AUX zależy od możliwości urządzenia źródłowego.

#### 3.4 Automatyczny wybór wejścia

W niektórych przypadkach urządzenie A5 automatycznie wybierze wejście AirPlay lub włączy się z trybu uśpienia:

- jeśli do wejścia AUX jest podłączone urządzenie źródłowe, ale akurat nie odtwarza żadnego sygnału a na wejściu AirPlay jest obecny sygnał strumieniowany z iTunes
- jeśli w trybie uśpienia na wejściu AirPlay jest obecny sygnał strumieniowany z iTunes, urządzenie automatycznie włączy się i odtworzy sygnał
- jeśli A5 jest w trybie uśpienia przez więcej niż minutę a na wejściu AUX pojawi się sygnał z urządzenia źródłowego, urządzenie automatycznie włączy się i odtworzy sygnał

#### 4. Wskaźnik urządzenia A5

Wskaźnik urządzenia A5 używa różnych kolorów, aby informować o różnych warunkach pracy. Tabela 1 opisuje ich znaczenia.

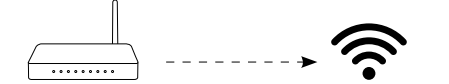

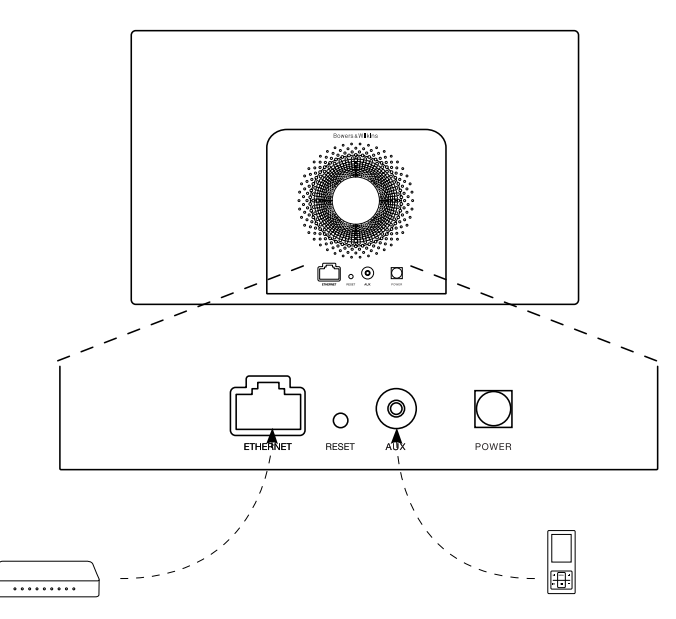

Rysunek 5 Kompatybilność A5

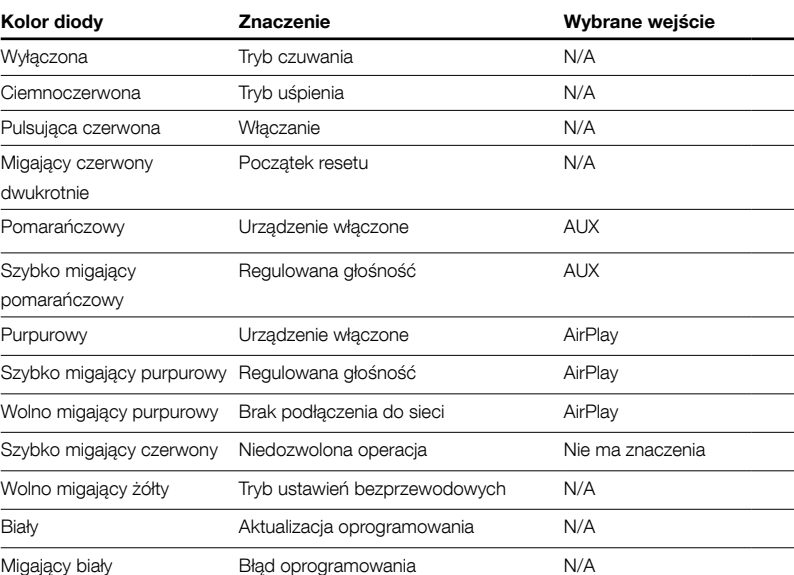

Tabela 1 Kolory wskaźnika i ich znaczenie

## <span id="page-71-0"></span>5. Połączenie z sieciami bezprzewodowymi i konfiguracja programu iTunes

Aby odtwarzać muzykę z programu iTunes na urządzeniu A5 za pomocą interfejsu AirPlay, urządzenie A5 musi dołączyć do tej samej sieci, w której pracuje komputer, na którym zainstalowany jest program iTunes. Urządzenie A5 korzysta z funkcji adresowania sieciowego DHCP, dzięki czemu nie wymaga dalszej konfiguracji po podłączeniu do sieci bezprzewodowej. Niezbędna jest jednak nazwa sieci bezprzewodowej i jej hasło.

## 5.1 Konfiguracja urządzenia A5 za pomocą urządzenia wyposażonego w system operacyjny iOS (iPod touch, iPad lub iPhone)

- ściągnij z AppStore lub ze strony www.bowerswilkins.com/setupapp aplikację Bowers & Wilkins AirPlay Setup
- postępują zgodnie z instrukcjami w aplikacji

## 5.2 Konfiguracja urządzenia A5 za pomocą komputera PC lub Mac

- ściągnij z AppStore lub ze strony www.bowerswilkins.com/setupapp aplikację Bowers & Wilkins AirPlay Setup
- postępują zgodnie z instrukcjami w aplikacji

## 5.3 Konfiguracja urządzenia A5 przy użyciu połączenia kablowego

Aby skonfigurować urządzenie A5 w sieci bezprzewodowej, należy najpierw podłączyć je fizycznie do komputera Mac/PC przy użyciu kabla Ethernet. Upewnij się, że opcje łączenia się z sieciami bezprzewodowymi na Twoim komputerze są wyłączone. Po podłączeniu można przeglądać stronę konfiguracji urządzeniaA5. Należy wykonać opisane poniżej kroki.

Uwaga: Urządzenie A5 może używać interfejsu AirPlay także w sieci przewodowej.

- Odłącz wszystkie kable z urządzenia A5 i wyjmij wszystkie zadokowane urządzenia iPod lub iPhone.
- Używając kabla Ethernet połącz tylne gniazdo ETHERNET urządzenia A5 do gniazda Ethernet komputera.
- Podłącz kabel zasilania. Urządzenie A5 włączy się ze migającym czerwonym kolorem.
- Po chwili wskaźnik zacznie świecić na żółto. Naciśnij i przytrzymaj przez 4 sekundy przycisk regulacji głośności "+" na urządzeniu. Wskaźnik zaświeci się na purpurowo trybem ciągłym po ustanowieniu połączenia przewodowego z siecią.
- Przy użyciu przeglądarki internetowej uruchomionej na komputerze, do którego jest podłączone urządzenie A5 wprowadź domyślny adres sieciowy urządzenia A5 (http://169.254.1.1) w pasku adresu i naciśnij klawisz "Enter". Spowoduje to otwarcie strony konfiguracji urządzenia A5.
- Strona konfiguracji umożliwia zmianę nazwy urządzenia A5. Zmiana nazwy może być użyteczna, jeśli do sieci jest podłączone więcej niż jedno urządzenie A5. Należy wprowadzić nową nazwę (np. A5 Kuchnia) w polu Nazwa i wcisnąć "Enter".
- Należy wybrać nazwę swojej sieci domowej z rozwijanej listy i wprowadzić hasło w odpowiedniej ramce. Należy upewnić się, że hasło zostało wprowadzone poprawnie.
- Po skończeniu, należy kliknąć przycisk Dołącz, a następnie zamknąć stronę konfiguracji urządzenia A5. Należy odłączyć kabel Ethernet.

• Wskaźnik urządzenia A5 zaświeci się stałym purpurowym światłem, gdy zostanie ustanowione połączenie z siecią bezprzewodową. Potrwa to do 3 minut.

Uwaga: Jeśli podłączenie urządzenia A5 do domowej sieci bezprzewodowej nie powiedzie się, najbardziej prawdopodobną przyczyną jest błędnie wprowadzone hasło sieciowe. Należy zastosować się do instrukcji przywracania wartości fabrycznych, opisanej w Sekcji 8, i ponownie rozpocząć procedurę konfiguracji.

#### 5.4 Konfiguracja iTunes

Po podłączeniu A5 do sieci domowej (bezprzewodowo lub za pomocą kabla) możesz skonfigurować iTunes, aby A5 było używane jako urządzenie wyjściowe. Wybierz A5 w menu urządzeń w prawym dolnym rogu wyświetlacza iTunes

iTunes będzie teraz odtwarzane za pomocą urządzenia A5. Do sieci bezprzewodowej można równocześni e podłączyć wiele urządzeń A5 i mogą być one używane w różnych pomieszczeniach. Każde z urządzeń będzie widoczne w menu iTunes według nazw nadanych w momencie konfiguracji lub według ostatnich trzech cyfr numeru seryjnego każdego z egzemplarzy.

#### 6. Aktualizacja oprogramowania A5

Od czasu do czasu na stronie Bowers & Wilkins w sekcji Support urządzenia A5 mogą pojawiać się aktualizacje oprogramowania do ściągnięcia.

## 7. Przywracanie ustawień fabrycznych urządzenia A5

Urządzenie A5 posiada otwór z przyciskiem reset, znajdujący się w pobliżu tylnego panelu ze złączami. Przycisk ten pokazany jest na Rysunku 6. Aby powrócić do fabrycznych ustawień sieciowych urządzenia A5 (wejście AirPlay), upewnij się, że kabel zasilający jest podłączony a A5 jest włączony. Naciśnij i przytrzymaj przycisk resetu przez 2 sekundy. Wskaźnik urządzenia mignie dwukrotnie na czerwono.

## 8. Czyszczenie urządzenia A5

Należy używać szczotki do ubrań lub ściereczki do czyszczenia maskownicy. Inne powierzchnie należy wycierać pozbawioną kłaczków tkaniną. Jeśli używany jest środek czyszczący, należy aplikować go na ściereczkę, a nie bezpośrednio na A5. Użyty środek należy najpierw przetestować na małym obszarze, ponieważ może on spowodować uszkodzenie niektórych powierzchni. Należy unikać środków żrących lub zawierających substancje kwaśne, alkaliczne bądź antybakteryjne.

#### 9. Usuwanie problemów

Jeśli konieczne jest usunięcie określonego problemu lub znalezienie odpowiedzi na pytanie związane z użytkowaniem urządzenia, należy skorzystać z sekcji Support na naszej witrynie internetowej www.bowers-wilkins.com

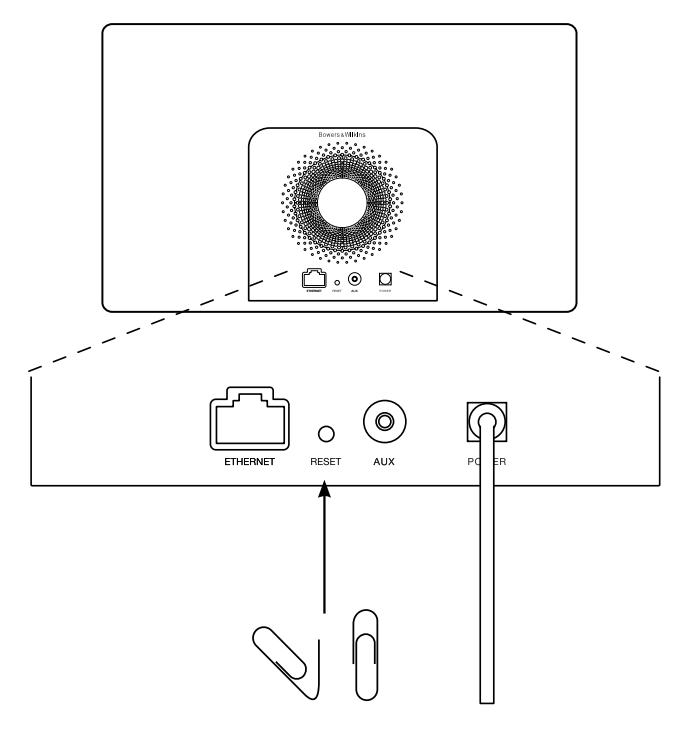
# Specyfikacje techniczne

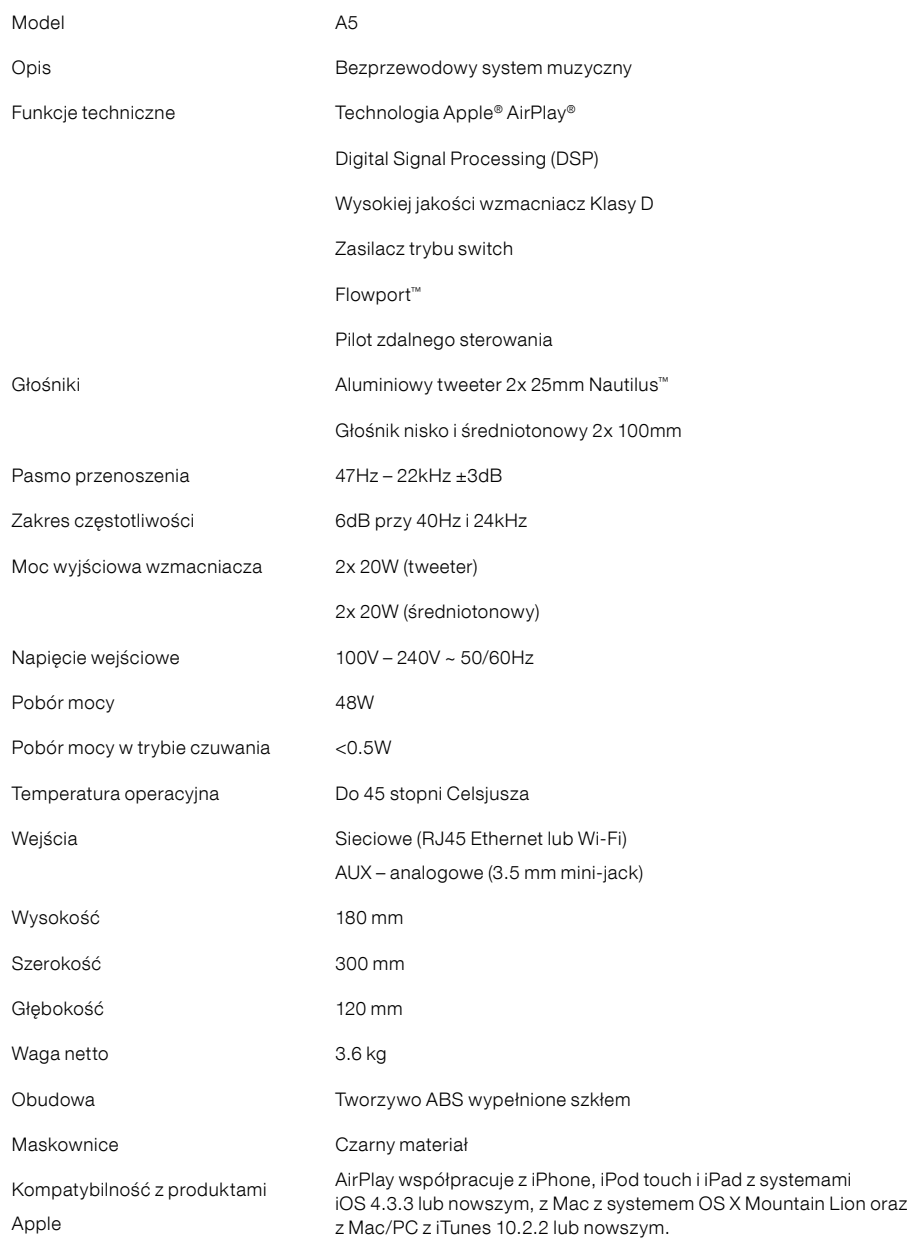

# Välkommen till Bowers & Wilkins och A5

Vår grundare, John Bowers, ansåg att fantasifull design, uppfinningsrik ingenjörskonst och avancerad teknik är det som behövs för att göra ljudåtergivning hemma underhållande. Vi arbetar fortfarande efter hans övertygelse och den ger oss inspiration varje gång vi utvecklar en produkt.

Du kan använda A5 för att:

- Spela upp ljud direkt från iTunes® via antingen en kabel eller en trådlös nätverksanslutning.
- Ansluta och lyssna på en extern ljudkälla, exempelvis TV eller bärbar musikspelare

I den här manualen finns allt du behöver veta för att få ut så mycket som möjligt av din A5. Först kommer en beskrivning av vad A5-kartongen innehåller.

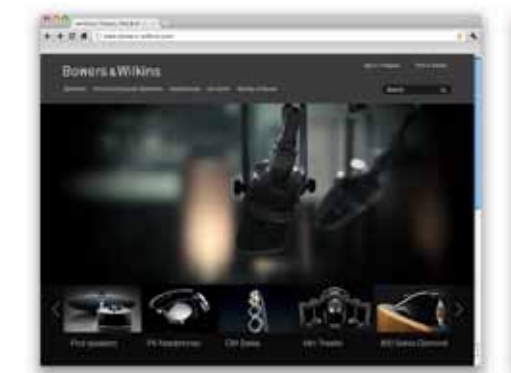

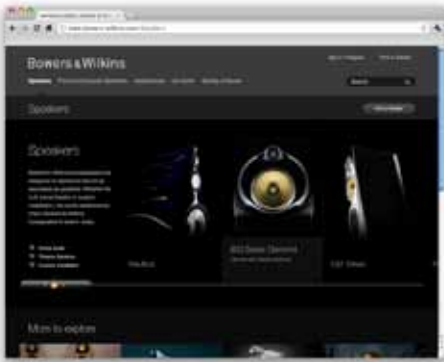

www.bowers-wilkins.com

# <span id="page-74-0"></span>1. Innehåll i A5-kartongen

1. A5

- 2. Strömkabel
- 3. Fjärrkontroll

4. Dokumentpaket med en snabbstartsguide, garantiinformation och säkerhetsvarningar

### Miljöinformation

Den här produkten överensstämmer med internationella direktiv, inklusive men inte begränsade till RoHS-direktivet (begränsning av användningen av vissa farliga ämnen i elektriska och elektroniska produkter), REACH-direktivet om registrering, utvärdering, godkännande och begränsande av kemikalier samt WEEE-direktivet som rör kassering av elektrisk och elektronisk utrustning. Hör med kommunen där du bor för att få veta hur du ska göra för att återvinna eller kassera produkten.

### 2. Koppla in A5

Du kan ansluta till din A5 på följande sätt:

- Med hjälp av AirPlay ® för att streama trådlöst från iTunes.
- Med hjälp av AirPlay ® för att streama trådlöst från en iPod touch ®, iPhone ® eller iPad ®.

• Med hjälp av Aux-ingången.

I bild 1 ser du kontakterna på A5:s bakre panel.

### AirPlay-anslutning

Med A5 kan du spela upp ljud från iTunes antingen trådlöst eller via en ethernet-anslutning med hjälp av AirPlay-streamingteknik. När du är ansluten till samma nätverk som en dator som kör iTunes fungerar A5 som ett ljudalternativ som visas i popupfönstret längst ned i iTunes-fönstret. I avsnitt 5 finns information om hur du konfigurerar A5 så att den blir en del av ditt hemnätverk samt hur du konfigurerar iTunes att spela musik med A5.

Obs! Se till att du har installerat den senaste versionen av iTunes.

Obs! En vanlig nätverkskabel behövs om du vill ansluta din A5 till ett Ethernet-nätverk.

Förutom att streama ljud från iTunes kan du också använda AirPlay för att streama ljud direkt till A5 från en iPod touch, iPhone eller iPad ®. Alla program för iPod, iPhone eller iPad som har en volymkontroll har även en extra ikon som gör det möjligt att välja bland tillgängliga fjärrhögtalare för uppspelning. Alla AirPlay-enheter som finns inom den trådlösa räckvidden finns med i listan över högtalare.

Obs! AirPlay fungerar med iPhone, iPod touch och iPad med iOS 4.3.3 eller senare versioner, Mac-datorer med OS X Mountain Lion samt Mac- och PC-datorer med iTunes 10.2.2 eller senare versioner.

### AUX-ingång

Om du vill lyssna på en extern analog ljudkälla ansluter du den till AU X-ingången på A5 med en analog kabel som har en minijack-kontakt.

### Strömingång

Anslut A5 till ett eluttag med den medföljande strömkabeln. När kabeln ansluts sätts A5 på automatiskt och indikatorn pulserar med ett rött sken.

Obs! I tabellen i avsnitt 4 beskrivs alla indikatorfärger för din A5 och vad de betyder.

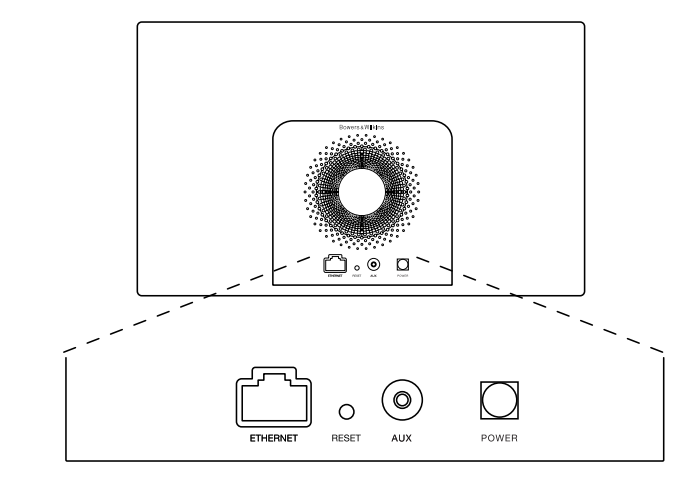

Bild 1 A5:s baksida

# <span id="page-75-0"></span>3. Använda A5

A5 kan skötas från kontrollerna på enheten, vilket visas i bild 2, eller från fjärrkontrollen. Innan du kan använda fjärrkontrollen måste du ta bort skyddsfliken från batteriet. Detta visas i bild 3. I bild 4 ser du fjärrkontrollens huvudfunktioner.

# 3.1 Sätta på och stänga av

Förutom det normala driftsläget har A5 både ett standby-läge och ett viloläge. I standby-läget är alla A5:s funktioner avstängda och strömförbrukningen är låg. I viloläget är A5:s trådlösa funktion fortfarande ansluten till nätverket. Indikatorlampan lyser med ett dämpat rött sken i viloläget och är släckt i standbyläget.

Du kan sätta på A5 från standby-läget genom trycka på A5:s standby-knapp  $\Phi$ .

Du kan sätta på A5 från viloläget genom att göra något av följande:

- Tryck på A5:s standby-knapp
- Tryck på fjärrkontrollens standby-knapp
- Streama musik till A5 via AirPlay
- Spela musik till AUX-ingången

När A5 sätts på från standby- eller viloläget används den senast använda ingången om den fortfarande är ansluten. Om den ingång som användes senast inte är ansluten längre söker A5 automatiskt igenom ingångarna (AUX, AirPlay) och väljer den första anslutna ingång som hittas. Indikatorlampan på A5 ändrar färg beroende på vilken ingång som valts. Om ingen ansluten ingång hittas väljs AirPlay som standard.

#### Obs! Om AirPlay inte har konfigurerats blinkar indikatorlampan gult.

# Obs! I tabellen i avsnitt 4 beskrivs

indikatorlampans färger och vad de betyder.

Om du vill försätta A5 i viloläge trycker du antingen på Standby-knappen på fjärrkontrollen eller håller ned Standby-knappen på A5 i två sekunder. A5 indikatorlampan börjar lysa med ett dämpat rött sken.

Om du vill försätta A5 i standby-läge håller du ned Standby-knappen i fyra sekunder. A5 indikatorlampan släcks.

Obs! Det går inte att försätta A5 i standby-läge från fjärrkontrollen.

Obs! A5 går automatiskt i viloläge om den inte använts på 30 minuter.

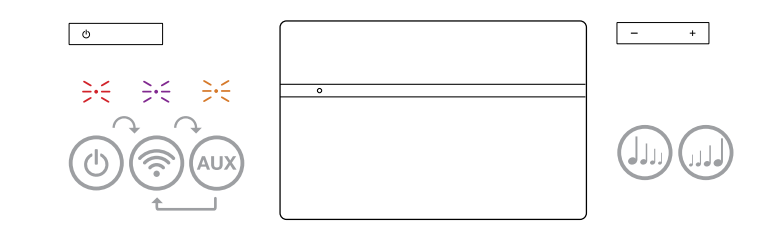

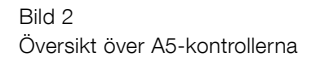

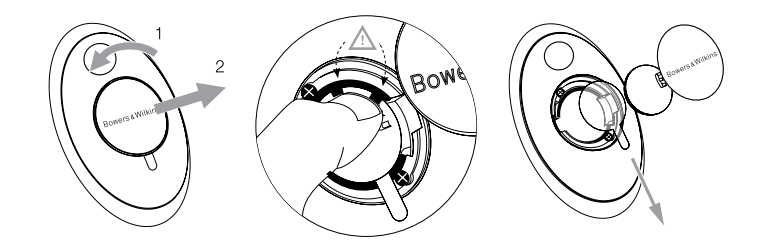

Bild 3 Hur man tar bort skyddsfliken från batteriet

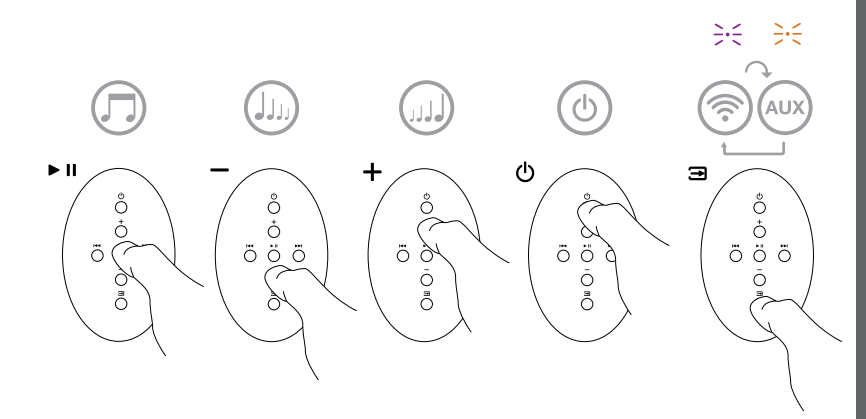

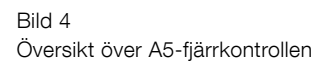

### <span id="page-76-0"></span>3.2 A5-funktioner

I bild 5 visas alla A5:s anslutningar

När A5 har satts på från standby- eller viloläget:

- Kan du ansluta till ett trådanslutet eller trådlöst nätverk och lyssna på iTunes-musik via AirPlay
- Kan du lyssna på andra digitala eller analoga ljudkällor via AUX-ingången på A5
- Kan du använda volymknapparna på fjärrkontrollen eller A5:s volymknappar för att styra volymen.
- Om A5 är ansluten till iTunes via AirPlay, kan du använda play/paus-knapparna på fjärrkontrollen för att spela upp eller pausa musik, eller föregående/ nästa-knapparna för att byta låt.
- Du kan använda fjärrkontrollens ingångsknapp eller Standby-knappen på A5 för att välja anslutna ingångar.

# 3.3 Justera ljudet för A5

Om A5 är ansluten till iTunes via AirPlay kan du använda någon av iTunes EQ-inställningar för att skräddarsy ljudet.

Möjligheterna att justera ljudet från AUX-ingången beror på de anslutna enheterna.

# 3.4 Automatisk ingångsväxling i A5

I vissa fall växlar A5 automatiskt till AirPlay-ingången eller slås på från viloläget:

- Om det finns streamat ljud från iTunes i AirPlayingången när AUX-ingången har valts men inget ljud spelas upp väljs AirPlay-ingången automatiskt.
- Om det finns streamat ljud från iTunes i AirPlayingången när A5 är i viloläget slås den automatiskt på och spelar upp det streamade ljudet.
- När A5 har varit i viloläge i mer än en minut och en ljudsignal upptäcks i AUX-ingången sätts den på automatisk och spelar ljudet som kommer i AUX-ingången.

### 4. A5:s indikatorlampa

A5:s indikatorlampa lyser med olika färger för att visa olika driftstillstånd. I tabell 1 beskrivs färgerna och vad de betyder.

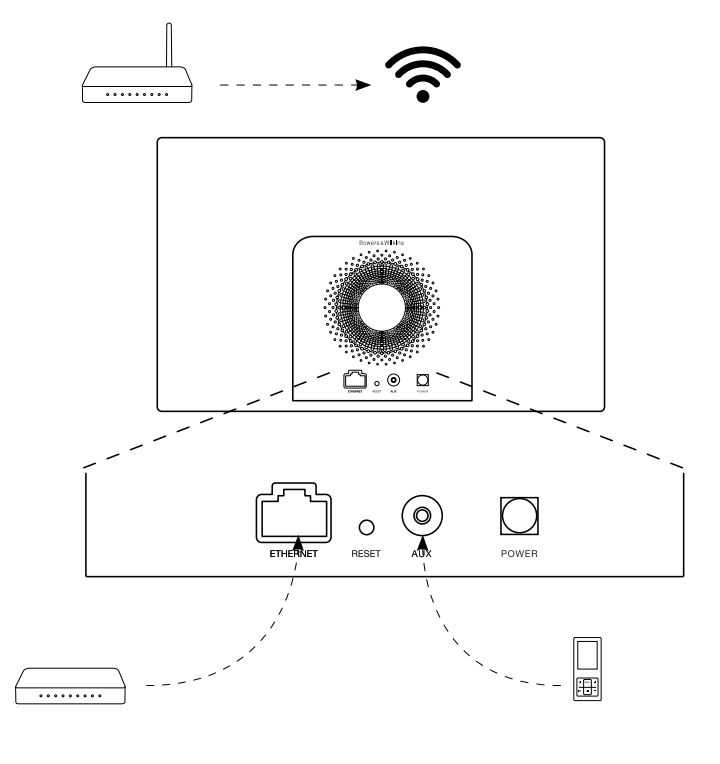

Bild 5 Anslutningsmöjligheter med A5

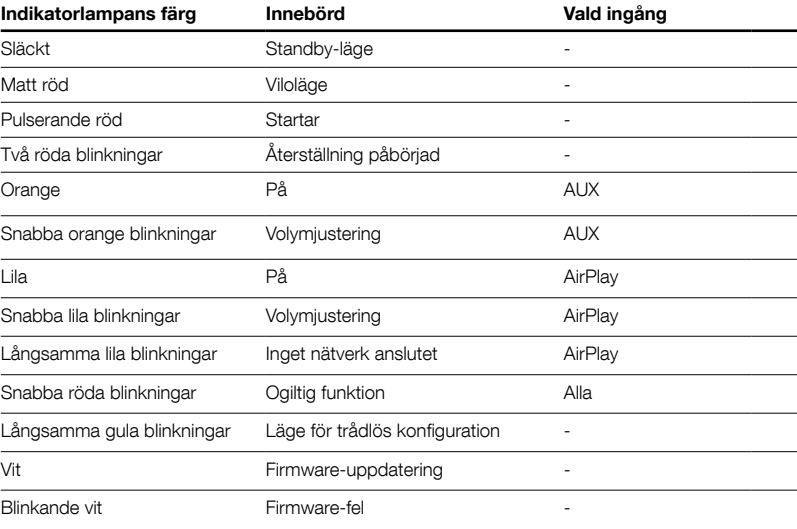

# <span id="page-77-0"></span>5. Anslut till trådlösa nätverk och konfigurera iTunes

För att du ska kunna spela upp iTunes-musik på A5 med AirPlay måste du ansluta den till samma nätverk som den dator där iTunes är installerat och körs. Nätverksinställningarna för A5 har angetts till DHCP, vilket innebär att när du väl har anslutit till det trådlösa nätverket behöver du inte konfigurera systemet mer. Du måste veta namnet på och lösenordet till ditt trådlösa hemnätverk innan du börjar.

# 5.1 Konfigurera A5 med en iOS-enhet (iPhone, iPad, iPod touch)

- Ladda ned Bowers & Wilkins AirPlay Setup-app från App Store eller genom att gå till www.bowers-wilkins.com/setupapp
- Följ instruktionerna som visas på skärmen.

# 5.2 Konfigurera med Mac eller PC

- Ladda ned Bowers & Wilkins AirPlay Setup-app från App Store (endast Mac-användare) eller genom att gå till www.bowers-wilkins.com/ setupapp
- Följ instruktionerna som visas på skärmen.

# 5.3 Konfigurera A5 med en trådbunden anslutning

Om du vill konfigurera A5 så att den ingår i ditt trådlösa nätverk måste du först ansluta den fysiskt till din Mac eller PC med en nätverkskabel. Se till att din Mac/PC-dators trådlösa funktioner är tillfälligt avstängda. När du är ansluten går du till konfigurationssidan för A5. Gör så här:

Obs! A5 kan även använda ett trådbundet nätverk för AirPlay-streaming.

• Koppla bort alla kablar från A5.

- Använd en nätverkskabel mellan Ethernetkontakten på A5:s baksida och en nätverkskontakt på datorn.
- Anslut strömkabeln. A5 slås på och indikatorlampan pulserar med ett rött sken.
- När A5:s indikatorlampa börjar blinka gult håller du in "volym +"-knappen på A5 i fyra sekunder. Indikatorlampan lyser lila med ett fast sken när en trådlös nätverksanslutning har upprättats.
- På den dator som är ansluten till A5 använder du en webbläsare och skriver in nätverksadressen (http://169.254.1.1) i webbläsarens adressfält. Tryck på Retur. A5:s konfigurationssida öppnas.
- På konfigurationssidan kan du byta namn på A5. Det kan vara bra att byta namn om du vill ansluta fler än en A5-enhet till nätverket. Ange ett nytt namn (till exempel "A5 i köket") i namnrutan.
- Välj namnet på ditt hemnätverk från listan och ange lösenordet i rutan. Se till att du skriver lösenordet korrekt.
- När du är klar klickar du på Apply-knappen och stäng sedan konfigurationssidan. Ta bort nätverkskabeln.

• Indikatorlampan för A5 växlar till ett fast lila sken när den trådlösa nätverksanslutningen är upprättad. Detta kan ta uppemot 3 minuter.

Obs! Om A5 inte kan ansluta till ditt trådlösa hemnätverk är det troligast att du har angett ett felaktigt nätverkslösenord. Följ anvisningarna för återställning i avsnitt 7 och börja konfigurera nätverksanslutningen igen.

### 5.4 Konfigurera iTunes

När A5 är ansluten till ditt hemnätverk (trådbundet eller trådlöst) kan du konfigurera iTunes så att A5 används som utenhet. Konfigurera iTunes genom att välja A5 i enhetslistan längst ned till höger i iTunes.

iTunes spelas nu genom A5. Du kan ansluta flera A5-enheter till det trådlösa nätverket och lyssna på musik i olika rum. Högtalarna kommer att finnas tillgängliga i iTunes enhetsmeny, antingen med de namn som angavs på konfigurationssidan, eller som standard med de sista tre siffrorna i serienumret.

### 6. Firmware-uppdateringar för A5

Uppdaterad firmware för A5 kan ibland finnas tillgänglig för nedladdning från supportsidorna för A5 på Bowers & Wilkins webbplats.

# 7. Återställning av A5

A5 har en liten återställningsknapp som sitter på den bakre anslutningspanelen. Återställningsknappen visas i bild 6. Om du vill återställa A5:s nätverksinställningar (AirPlay) till fabriksinställningarna ser du till att strömkabeln är ansluten och slår på A5. Vänta i 60 sekunder och tryck sedan på återställningsknappen i två sekunder. Indikatorlampan blinkar då rött två gånger.

### 8. Rengöra A5

Använd en klädborste eller en fuktig trasa för göra rent gallerduken. Torka av andra ytor med en ren, luddfri trasa. Om du använder något rengöringsmedel applicerar du det på trasan, inte direkt på A5. Prova på ett litet område först eftersom vissa rengöringsprodukter kan skada vissa av ytorna. Undvik produkter som repar eller innehåller syror, alkaliska kemikalier eller antibakteriella ämnen.

### 9. Felsökning

Om du vill ha hjälp med att felsöka ett visst problem eller om du har en fråga som du skulle vilja få svar på läser du vår felsökningsguide eller avsnittet Frequently Asked Questions (Vanliga frågor och svar) på A5-sidan på vår webbplats www.bowers-wilkins.com.

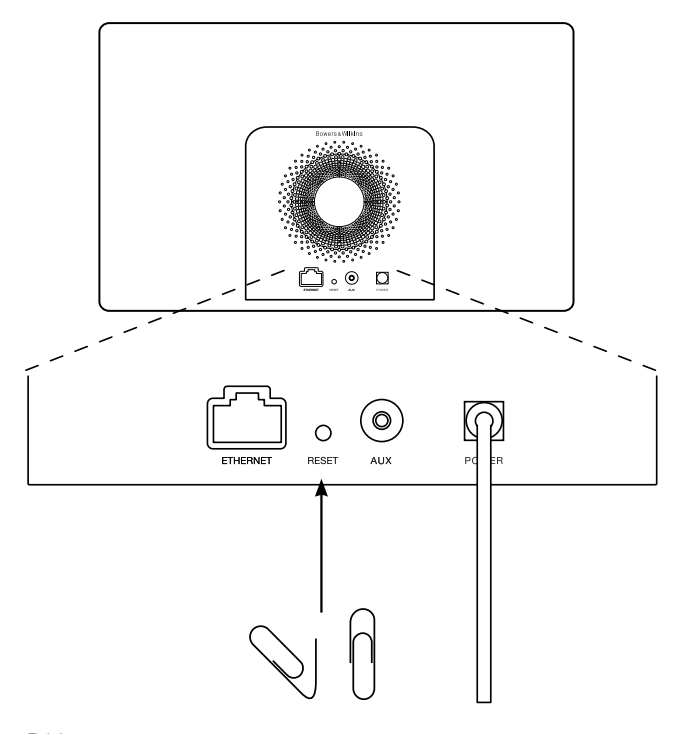

SVENSKA

SVENSKA

Bild 6 Återställning av A5

# <span id="page-78-0"></span>Specifikationer

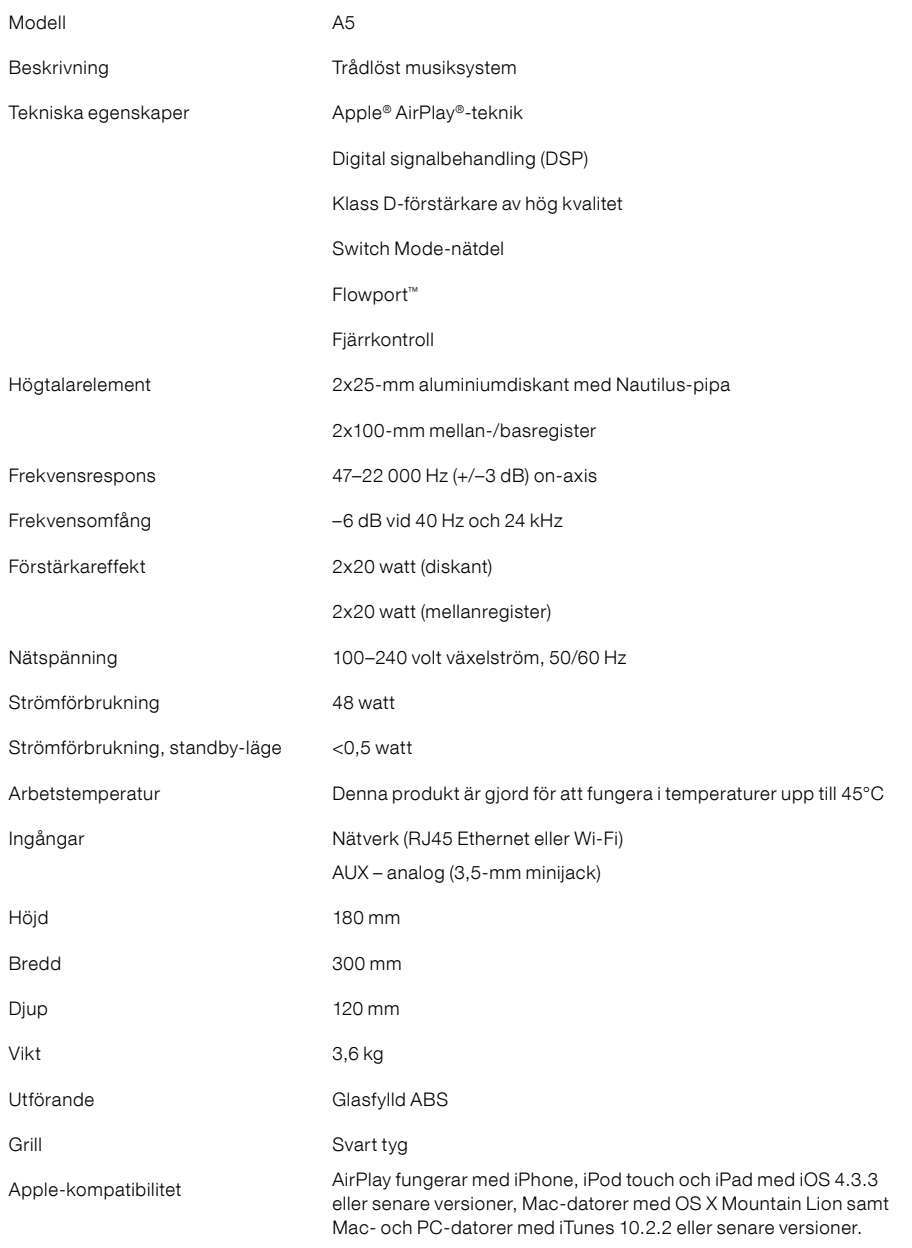

# Velkommen til Bowers & Wilkins og A5

Takk for at du valgte Bowers & Wilkins. Da John Bowers etablerte Bowers & Wilkins gjorde han det med overbevisningen om at god design, innovativ ingeniørkunst og avansert teknologi var nøkkelen til å oppleve god lyd i hjemmet. Denne overbevisning videreføres den dag i dag, og er inspirasjon for alle de produkter vi skaper.

A5 kan brukes til å:

- Spille musikk fra iTunes via kablet eller trådløst nettverk.
- Koble til og lytte til eksterne lydkilder som TV og mediespillere.

Denne manualen forteller deg det du trenger å vite for å få mest mulig glede av din A5. Vi begynner med å gå gjennom innholdet i esken.

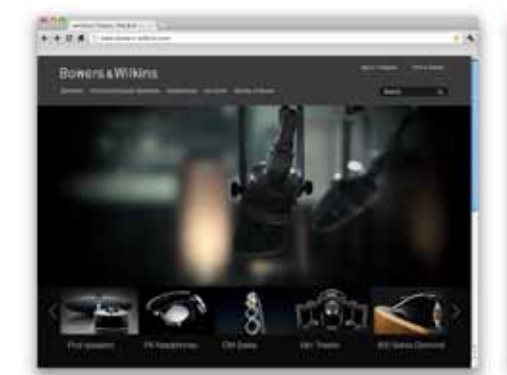

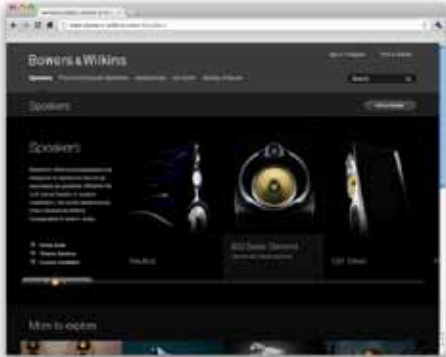

www.bowers-wilkins.com

# <span id="page-80-0"></span>1. Innholdet i A5 esken

1. A5

- 2. Strømkabel
- 4. Fjernkontroll

5. Diverse dokumenter – hurtigguide, garantiinformasjon og sikkerhetsinstruksjoner

#### Informasjon relatert til miljø

Dette produktet er designet for å overholde følgende direktiver: ROHS (Restrictions of Hazardous Substances) – restriksjoner på bruk av farlige materialer i elektriske og elektroniske produkter. REACH (Registration, Evaluation, Authorisation and restsriction of CHemicals) – registrering, evaluering, autorisering og begrensning av bruk av kjemikalier i produkter. WEEE (Waste Electrical and Electronic Equipment) – direktiv for korrekt deponering av elektriske og elektroniske produkter. Kontakt dine lokale myndigheter for mer informasjon om hvordan dette produktet skal resirkuleres eller prosesseres.

### 2. Hvordan koble til A5

Du kan koble til din A5:

• Via AirPlay og streaming fra iTunes

- Via AirPlay og streaming fra iPod touch, iPhone og iPad
- Via AU X-inngangen på baksiden

Diagram 1 viser de forskjellige tilkoblingene på baksiden av A5.

### AirPlay tilkobling

A5 bruker AirPlay streaming-teknologi til å spille av musikk fra iTunes. Når den er koblet til samme nettverk som en datamaskin med iTunes – enten trådløst eller ved hielp av en nettverkskabel – vil den komme frem som et høyttaleralternativ når man trykker på AirPlay ikonet i nedre høyre hjørne i iTunes programmet. Se kapittel 5 i denne manualen for nærmere beskrivelse på hvordan du kobler A5 til ditt nettverk og hvordan iTunes skal konfigureres for AirPlay.

Merk: Sørg for at du har nyeste versjon av iTunes installert.

Merk: Skal A5 kobles til nettverket via kabel behøver du en standard nettverkskabel.

I tillegg til å streame lyd fra iTunes kan du med AirPlay også streame lyd til A5 fra iPod touch, iPad og iPhone modeller. Alle iPod touch, iPad og iPhone applikasjoner som har volumkontroll vil også ha et AirPlay ikon som gjør det mulig å streame lyden til eksterne kompatible høyttalere. Alle AirPlay enheter tilkoblet det lokale nettverket vil komme frem som avspillingsalternativ.

AirPlay fungerer med iPhone, iPod touch og iPad med iOS 4.3.3 eller senere, Mac med OS X Mountain Lion og Mac/PC med iTunes versjon 10.2.2 eller senere.

### AUX-inngang

Hvis du ønsker å lytte til en ekstern analog lydkilde kan denne kobles til AU X-inngangen på baksiden av A5. Inngangen krever en analogkabel med mini-jack plugg.

### Strøminngang

Koble A5 til strømnettet med den medfølgende strømkabelen. Ved førstegangs tilkobling vil A5 automatisk starte opp og lysdioden (LED) på fronten vil pulsere rødt.

Merk: I tabellen i kapittel 4 finner du oversikt over de forskjellige farger på lysdioden og hva de indikerer.

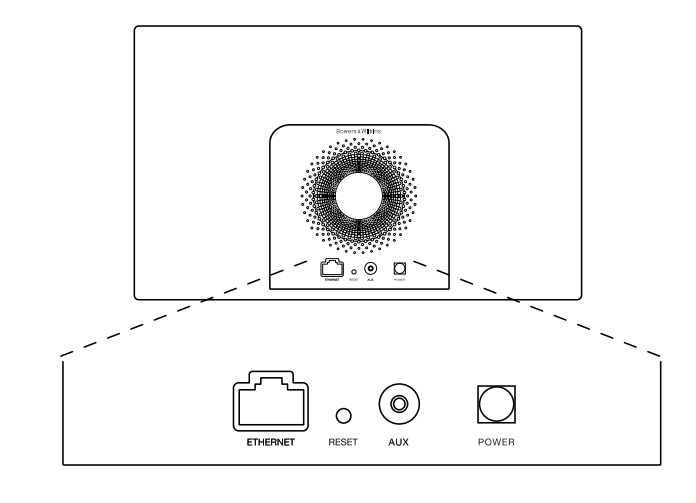

Diagram 1 A5 bakside

# <span id="page-81-0"></span>3. Hvordan betjene A5

A5 kan betjenes ved å bruke knappene på produktet (se Diagram 2) eller fra den medfølgende fjernkontrollen. For at fjernkontrollen skal virke må den lille plastlappen under batteridekselet fjernes (se Diagram 3). I Diagram 4 finner du oversikten over knappene på fjernkontrollen.

# 3.1 Slå av og på

I tillegg til På har A5 også Standby- og Dvale-modus. I Standby-modus vil all funksjonalitet være slått av slik at strømforbruket minimeres. I Dvale-modus vil A5 derimot forbli tilkoblet det trådløse nettverket. Lysdioden på fronten av A5 vil lyse rødt i Dvalemodus og være helt avslått i Standby-modus

A5 kan kun slås på fra Standby ved å trykke på AV/PÅ-knapp  $\Phi$  på produktet.

A5 kan slås på fra Dvale på følgende måter:

- Ved å trykke på produktets AV/PÅ-knapp  $\Phi$ .
- Ved å trykke på fjernkontrollens AV/PÅ-knapp  $\Phi$ .
- Ved å streame musikk til A5 via AirPlay.
- Ved å spille lyd via AUX-inngang.

Når A5 vekkes fra Standby eller Dvale vil den automatisk velge den inngang som sist ble brukt. Hvis denne inngangen ikke lenger har en lydkilde tilkoblet vil A5 automatisk søke gjennom inngangene (AirPlay og AUX) og velge den første med lydkilde tilkoblet. Lysdiodens farge vil da skifte slik at den korresponderer med den inngangen som velges. Hvis AirPlay er konfigurert, og det ikke er noen lydkilder tilkoblet den andre inngangen når A5 vekkes fra Standby eller Dvale, vil den automatisk aktivere AirPlay-inngangen.

#### Merk: Hvis AirPlay ikke er aktivert vil lysdioden blinke gult.

Merk: I tabellen i kapittel 4 finner du oversikt over de forskjellige farger på lysdioden og hva de indikerer.

A5 settes i Dvale-tilstand ved å trykke på AV/PÅknappen, eller tilsvarende knapp på fjernkontrollen, i 2 sekunder. Lysdioden vil da lyse svakt rødt.

A5 settes i Standby-tilstand ved å trykke på AV/PÅknappen på produktet i 4 sekunder. Lysdioden vil da bli slått av.

Merk: Det er ikke mulig å sette A5 i Standby fra fjernkontrollen.

Merk: Hvis A5 ikke har vært i bruk siste 30 minutter vil den automatisk gå i Dvale-tilstand.

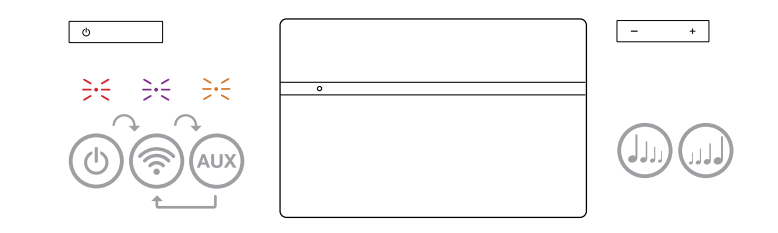

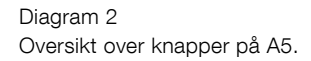

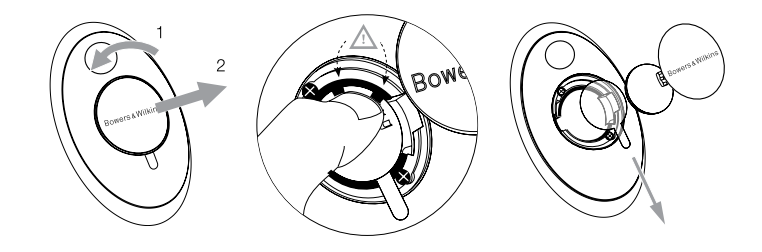

Diagram 3 Fjerning av plastlapp under batterideksel.

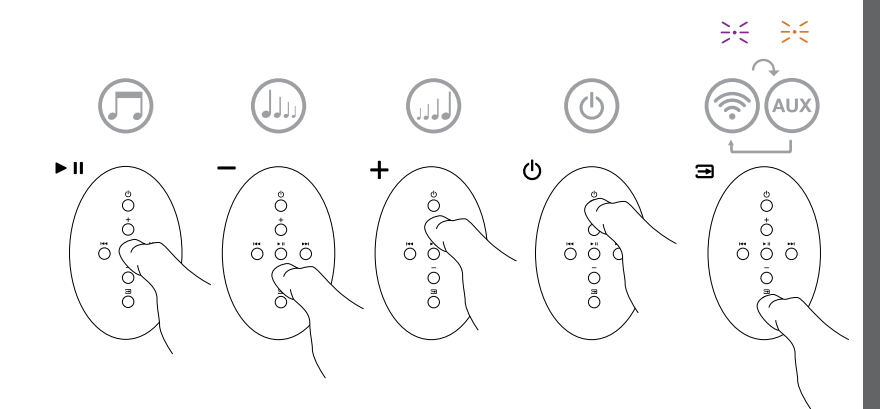

Diagram 4 Oversikt over knapper på A5 fjernkontroll.

### <span id="page-82-0"></span>3.2 A5 funksjoner

Diagram 5 viser A5 og dens tilkoblingsmuligheter.

Med A5 påslått kan du:

- Koble til et nettverk trådløst eller via kabel og høre musikk via AirPlay.
- Lytte til andre analoge lydkilder via AUX-inngangen.
- Bruke volumknapper på A5 eller tilsvarende knapper på fjernkontrollen til å justere volum.
- Hvis A5 er koblet til iTunes via AirPlay, kan du bruke fjernkontrollens knapper til å Starte/Stoppe musikken eller velge Neste/Forrige nummer.
- Bruke fjernkontrollens inngangsvelger eller AV/PÅbryter på A5 til å velge ønsket inngang.

## 3.3 Justere lyden på A5

Når A5 er koblet til iTunes via AirPlay kan iTunes EQ brukes til å tilpasse lyden.

Mulighetene for å justere lyden som kommer inn på AUX-inngangen avhenger av avspillingsenheten eller avspillingsprogrammet som brukes.

### 3.4 A5 automatisk valg av inngang

Ved følgende tilfeller vil A5 automatisk slå seg på eller automatisk velge AirPlay-inngangen:

- Når det sendes AirPlay signal til A5, og AUXinngang er aktivert, vil AirPlay-inngangen automatisk bli valgt hvis ikke det mottas et signal på AUX-inngang.
- Når A5 er i Dvale og den mottar et signal via AirPlay vil den automatisk slå seg på og velge AirPlay-inngang.
- Når A5 har vært i Dvale lengre enn ett minutt, og enheten mottar et signal via AUX-inngangen, vil den automatisk slå seg på og aktivere denne.

# 4. A5 lysdiode (LED)

Lysdioden på A5 vil lyse i forskjellige farger for å indikere forskjellige innstillinger og tilstander. Tabell 1 på denne siden gir en oversikt over de forskjellige fargene og deres betydninger.

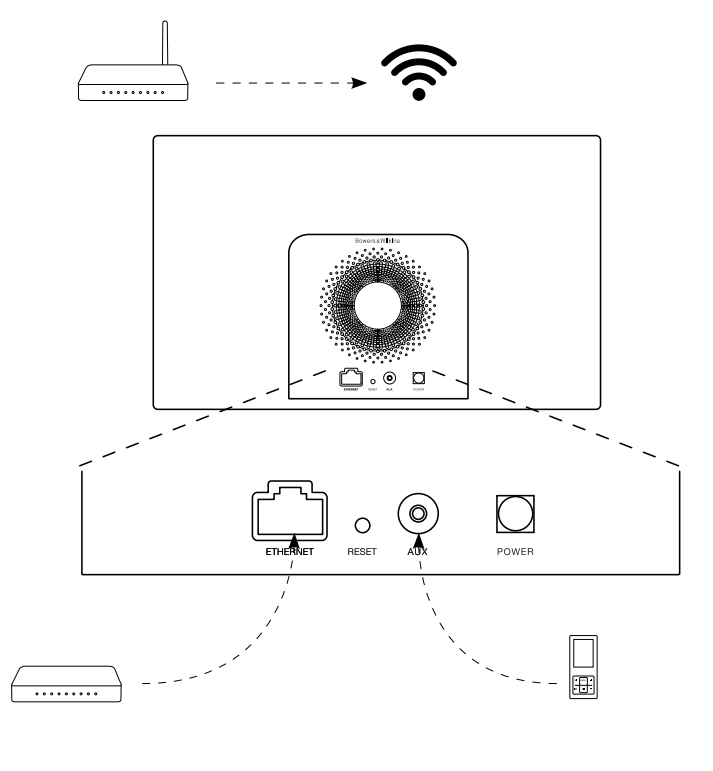

Diagram 5 A5 tilkoblingsmuligheter

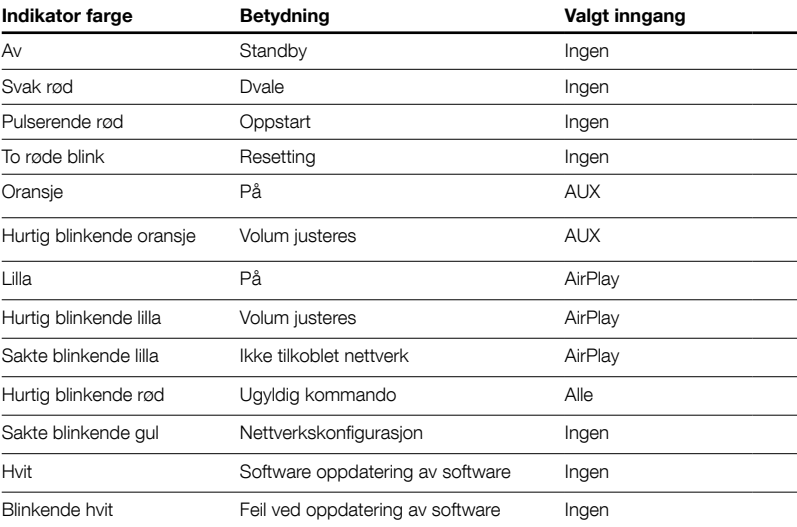

Tabell 1 Lysdiodens farger og betydning

# <span id="page-83-0"></span>5. Koble A5 til nettverk og konfigurering av iTunes

For at du trådløst skal kunne spille musikk via AirPlay må A5 kobles til det samme trådløse nettverket som enheten det spilles fra (PC/Mac med iTunes, iPod touch, iPhone, iPad etc). Nettverksadressering i A5 er satt til DHCP. I praksis betyr det at når man først har koblet den til et trådløst nettverk vil det ikke senere være nødvendig med flere konfigureringer (unntak gjelder kun hvis man ønsker å koble A5 til et annet nettverk). Du må vite navnet på ditt trådløse nettverk og eventuelt nettverkspassord før du starter.

# 5.1 Trådløs konfigurering av A5 fra iOS enhet (iPod touch, iPhone, iPad)

- Last ned vår Bowers & Wilkins AirPlay Setup App fra Apple AppStore eller besøk nettsiden www.bowers-wilkins.com/setupapp
- Følg instruksjonene i app'en (programmet)

# 5.2 Trådløs konfigurering av A5 fra Mac eller PC

- Last ned vår Bowers & Wilkins AirPlay Setup App fra Apple AppStore (gjelder kun for Mac) eller besøk nettsiden www.bowers-wilkins.com/ setupapp (gjelder både Mac og PC).
- Følg instruksjonene i app'en (programmet)

# 5.3 Konfigurering av A5 fra Mac/PC via nettverkskabel

A5 kan kobles direkte til en PC/Mac ved hjelp av en nettverkskabel, og du vil da kunne få tilgang til A5s konfigureringsside. For at denne tilkoblingsmetoden skal fungere må du sørge for at eventuelle trådløse tilkoblingsmuligheter er deaktivert i PC/Mac. Følg deretter fremgangsmåten beskrevet nedenunder.

- Trekk ut alle kabler fra A5.
- Bruk en nettverkskabel til å koble sammen A5 og datamaskin.
- Plugg i strømkabelen. A5 vil starte opp og lysdioden vil pulsere rødt.
- Lysdioden vil etter en kort stund skifte til blinkende gult. Trykk og hold inn + volumknappen på A5 (ikke fjernkontroll) i 4 sekunder. Lysdioden vil da skifte til fast lilla farge så snart A5 har opprettet kontakt med tilkoblet PC/Mac.
- Åpne nettleseren på datamaskinen som er koblet til A5 og skriv inn følgende nettverksadresse i adressefeltet: http://169.254.1.1 . A5 konfigureringsside vil da åpnes.
- Før du kobler A5 til nettverket har du anledning til å gi produktet et nytt navn (som f.eks "A5 Stue"). Dette kan være nyttig for å skille mellom flere AirPlay-enheter som er koblet til samme nettverk. Skriv inn ønsket navn i navnefeltet.
- Velg ditt nettverk fra rullelisten på konfigureringssiden og skriv inn riktig passord for nettverket. Pass på at passord skrives inn korrekt.
- Når dette er gjort trykker du på Apply knappen. Lukk deretter nettleservinduet på datamaskinen og koble fra nettverkskabelen til A5.

• Lysdioden på A5 vil skifte til kontinuerlig lilla når trådløs nettverksforbindelse er opprettet. Dette kan ta opp til 3 minutter.

Merk: Hvis A5 ikke kobler seg til det trådløse nettverket skyldes dette mest sannsynlig at det er skrevet inn feil nettverkspassord under konfigurering. Følg resettingsprosedyrene i kapittel 7 og start nettverkskonfigureringen på nytt. Pass på at riktig passord skrives inn.

Merk: Som alternativ til trådløs tilkobling kan A5 også kobles til et nettverk via standard nettverkskabel. Videre konfigurering av A5 vil da ikke være nødvendig, og alle AirPlay-funksjoner vil være tilgjengelige.

# 5.4 Hvordan velge A5 som høyttaler i iTunes

Når A5 er konfigurert og tilkoblet ditt nettverk (trådløst eller via nettverkskabel) kan du bruke AirPlay funksjonen i iTunes (på enten PC eller Mac) til å spille av musikk på A5. Dette gjør du enkelt ved å klikke på det firkantede AirPlay-ikonet nede i venstre hjørne og velge A5. Flere AirPlay-enheter kan kobles til det samme nettverket og gi lyd i forskjellige rom. Hver av disse vil være tilgjengelig som ekstern høyttaler i iTunes, og identifiseres enten av navnet man har gitt den enkelte enhet eller eventuelt de tre siste sifrene i serienummeret på enheten.

# 6. A5 software-oppdatering

Oppdatert styrings-software til A5 vil bli tilgjengelig fra tid til annen, og vil da kunne lastes ned fra A5 support-siden på vår hjemmeside (www.bowerswilkins.com).

# 7. A5 resetting

A5 har en resettingsknapp på baksiden som kan trykkes inn ved hjelp av en binders eller lignende. Plasseringen av resettingsknappen vises i Diagram 6. For å nullstille A5s nettverksinnstillinger (AirPlayinngangen) skal resettingsknappen holdes inne i 2 sekunder. Lysdioden vil blinke rødt 2 ganger for å indikere at resetting er gjort.

# 8. Rengjøring av A5

Bruk en klesbørste eller støvsuger med børste for å rengjøre tøygrillen. Andre overflater rengjøres med en klut som ikke loer. Ved bruk av rengjøringsmiddel skal dette påføres klut og ikke direkte på A5. Noen rengjøringsprodukter kan skade overflaten på A5, og det anbefales at man forsøker på et skjult område først. Unngå vaskemidler som er slipende eller etsende, eller inneholder alkaliske og/eller antibakterielle midler.

# 9. Feilsøking

Hvis du behøver hjelp til å feilsøke et spesifikt problem eller har et spørsmål anbefaler vi at du besøker Troubleshooting-guiden og leser FAQ-listen som er tilgjengelig på våre A5 support internettsider (www.bowers-wilkins.com/support).

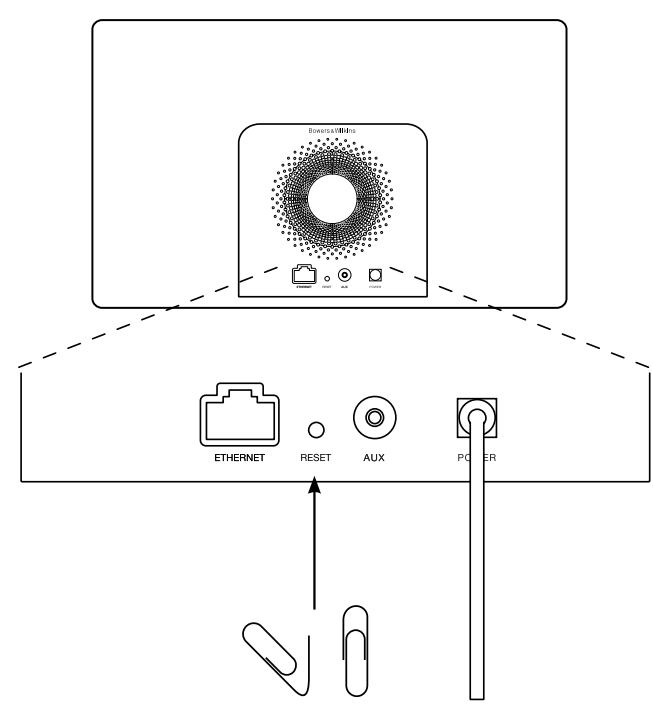

Diagram 6 A5 resetting NORSK

# <span id="page-84-0"></span>Tekniske spesifikasjoner

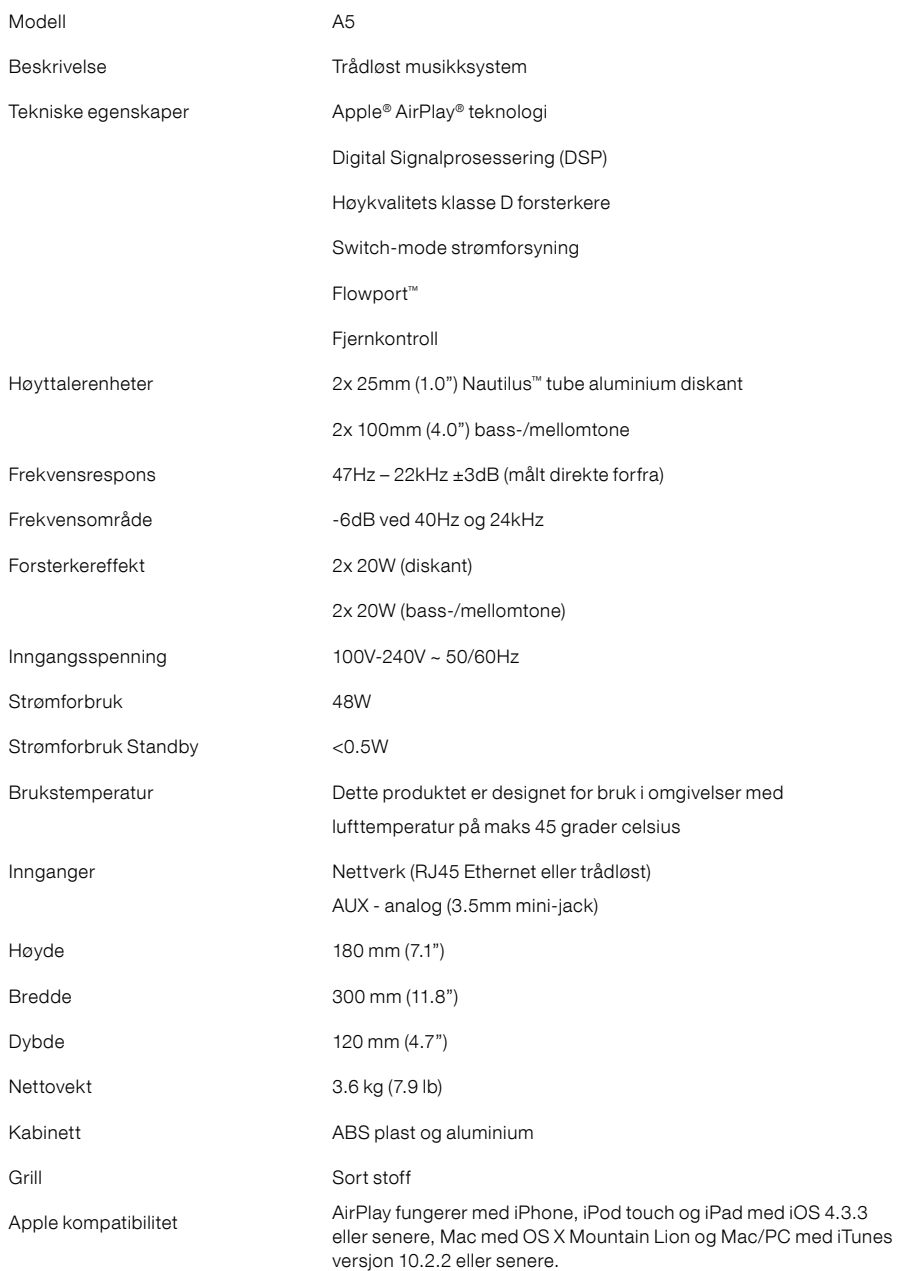

# **欢迎使用 Bowers & Wilkins 和 A5**

感谢你选择Bowers & Wilkins。当我们公司的创办人John Bowers 先生成立本公司时,就秉持着一种信念:富有想象力的设计、创新的 工程和先进的技术是开启家庭音响娱乐大门的重要元素。我们依然 坚持着他的信念,并赋予我们所有产品设计灵感。

A5 可使用于:

- 通过接线或无线网络连接,直接从 iTunes®播放音频。
- 连接并聆听外部音频源,如电视或移动音乐播放器。

本手册将为你介绍A5的所有信息,让你发挥它所有的潜能。先由介 绍A5包装盒内的物品开始。

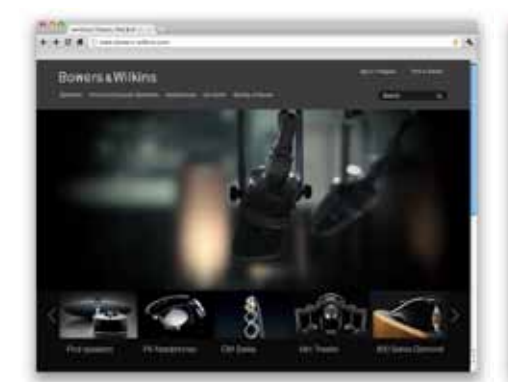

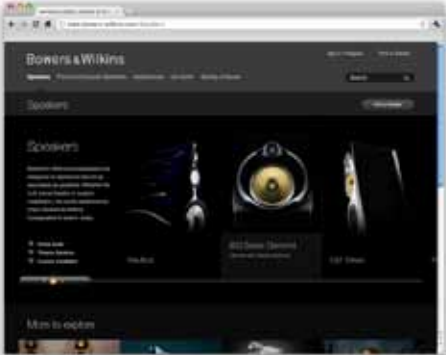

www.bowers-wilkins.com

# <span id="page-86-0"></span>**1. A5盒内物品**

1. A5

2. 电源器 3. 遥控器 4. 包含《快速入门指南》、保修信息和法定安全警

告的文档包。

### **环境信息**

本产品符合国际指令,包括但不限于电子和电气设备 的有害物质限制指令(RoHS)、化学品注册、评估、许 可和限制指令(REACH)以及废弃电子电气设备的处置 规定指令(WEEE)。请与当地废物处置机构联系以获 取有关如何正确回收或处置本产品的指导信息。

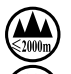

此标志含义为产品适用于海拔2000m以下地 区安全使用

此标志含义为产品仅适用于非热带气候条件 下安全使用

# **2. 连接至A5**

你可以通过以下方式连接到 A5:

- 使用AirPlay®从iTunes无线串流。
- 使用AirPlay®从iPod touch®, iPhone ®或iPad ®无线 串流。
- 使用AUX输入。

图1显示了A5后面板连接插孔。

# **AirPlay连接**

A5使用AirPlay串流技术, 能以无线方式或通过有线 (以太网)连接来播放iTunes中的音频。连接到运行 iTunes的电脑所在的网络后, A5会在iTunes窗口底部 的弹出菜单中以输出选项的形式显示。有关配置A5以 接入本地网络以及配置iTunes以通过A5进行播放的信 息,请参见第5节。

### 注意: 请确保你已安装了最新的iTunes版本。

注意: 若要将A5连接到以太网,必须使用标准的 以太网接线。

与从iTunes串流音频一样, AirPlay也能够从 iPod、iPhone或iPad将音频直接传入A5。任何带有 音量控制的iPod、iPhone或iPad应用程式都具有一个 附加图标,可用来选择播放可用的遥控扬声器。在无 线覆盖范围内的任何设备都将包含在选择列表中。

注意: AirPlay支援配有iOS 4.3.3或以上的 iPhone、iPod touch及iPad, 或配有OS X Mountain Lion的Mac, 或iTunes 10.2.2或以上的 Mac及PC。

### **辅助输入 (AUX)**

如果你希望聆听外部模拟音频源,请使用带迷你插头 ATHIS ALL ATHE COME SOME AND THE

# **电源输入 (POWER)**

使用电源器将A5连接到电源插座。初次连接到电源 时,A5将自动启动,并且其指示器会呈现跳跃红色。

注意: 第4节中的列表介绍了所有A5指示器颜色 及其含义。

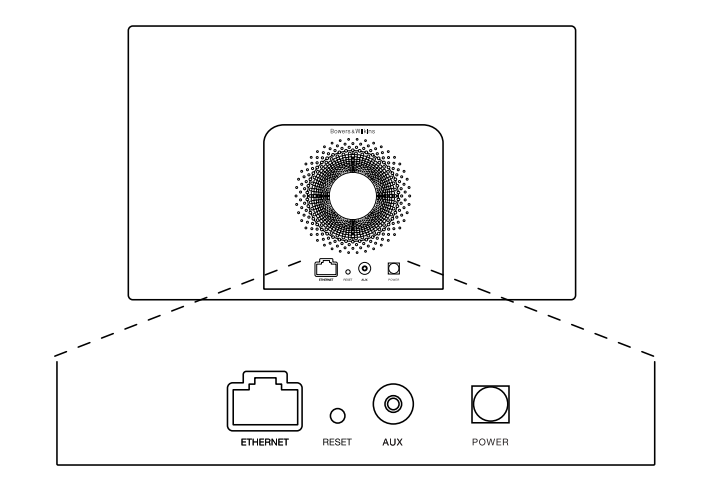

图1 A5后面板

# <span id="page-87-0"></span>**3. 使用A5**

通过A5机身上的控件(如图2所示)或通过其遥控器 都可对A5进行控制操作。若要使用遥控器,则必须首 先拆除其电池绝缘膜。这在图3中进行了展示。图4显 示了遥控器键的主功能。

# **3.1 开启和关闭**

除常规操作模式外,A5还具有待机和睡眠两种模式。 在待机模式下, A5的所有功能都将关闭, 其功耗也是 最低。在睡眠模式下, A5无线功能仍保持与网络的 连接。A5指示器在睡眠模式下呈深红色,並在待机 模式下关闭。

只能按A5的待机按钮 少来开启于待机模式中的A5。

通过以下操作,可将A5从睡眠模式下开启:

- 按A5待机按钮()。
- 按遥控器待机键心。
- 透过Airplay串流音乐至A5。
- 透过AUX输入播放音乐。

当A5从待机或睡眠模式下开启后,如果其仍处于 连接状态,将会选择上次使用的输入。 如果上次 使用的输入已不再连接着,A5将自动扫描其输入 (AUX、AirPlay),并选择其找到的第一个连接的输 入。A5指示器将改变其颜色以指示选定的输入。如 果找不到任何连接的输入, A5在预设情況下将选择 AirPlay输入。

注意: 如果尚未设置AirPlay输入, 则指示器将 闪烁黄色。

注意: 第4节中的列表介绍了所有A5指示器颜色 及其含义。

要将A5切换到睡眠模式,请按遥控器的待机键或按住 A5待机按钮2秒。A5指示器将呈现深红色。

要将A5切换到待机模式,请按住A5待机按钮4秒。A5 指示器将关闭。

注意: 无法通过遥控器将A5切换到待机模式。

注意: 若A5静止30分钟或以上, 则自动进入睡 眠模式。

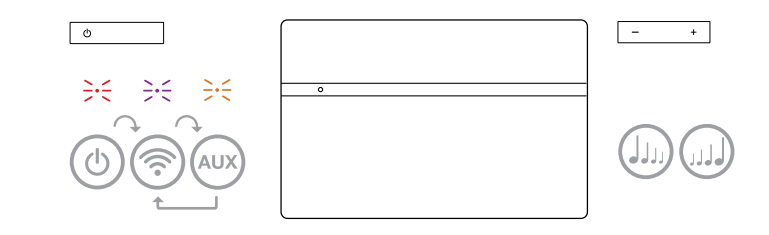

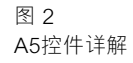

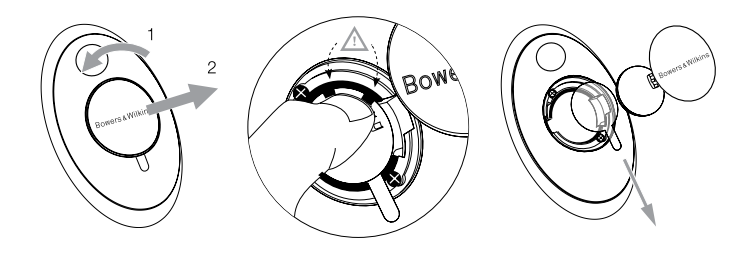

图 3 拆除A5绝缘膜

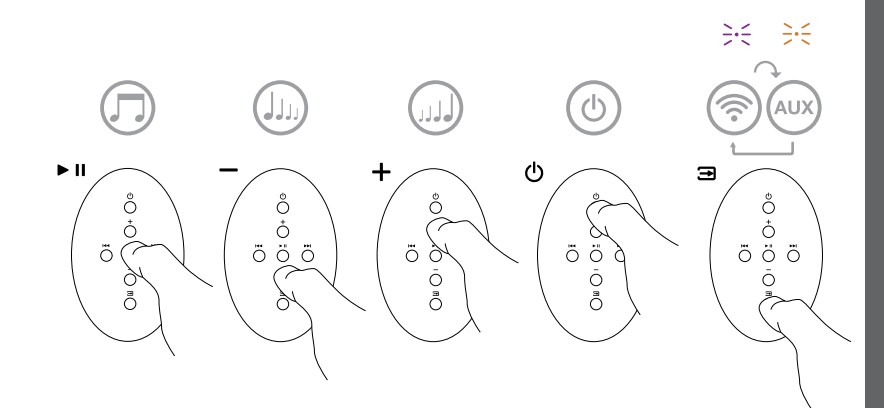

图 4 A5遥控器详解

# <span id="page-88-0"></span>**3.2 A5功能**

图5显示了A5的连接。

将A5从待机或睡眠模式下开启后:

- 可以通过连接到有线或无线网络,透过AirPlay聆听 iTunes音频。
- 可以通过AUX辅助输入聆听其他模拟音频源。
- 你可以使用遥控器音量键或A5音量按钮来控制音 量。
- 如果通过AirPlay将A5连接到iTunes,则可以使用遥 控器播放/暂停键来播放或暂停音频,或使用下一首 和上一首键来选择上一首或下一首曲目。
- 你可以使用遥控器输入键或A5的待机按钮顺次选择 已连接的输入。

# **3.3 调节A5声音**

如果通过AirPlay将A5连接到iTunes,你可以使用其 中一个iTunes上的EQ选项来调节声音。

任何通过AUX辅助输入来调节声音的能力取决于音源 硬件或软件的性能。

# **3.4 A5自动输入切换**

在某些情況下, A5会自动切换到其AirPlay输入, 或 从睡眠模式下开启:

- 选择了AUX辅助输入但未播放任何音频时,如果 iTunes串流的音频出现在AirPlay输入,系统将自动 选择 AirPlay输入。
- A5处于睡眠模式下时,如果iTunes串流的音频出 现在AirPlay输入, AirPlay则会自动开启并播放串 流的音频。
- A5处于睡眠模式下多于1分钟时,如果AUX辅助输 入检测到音频出现,则会自动开启并播放AUX辅助 输入的音频。

# **4. A5指示器**

A5指示器可呈现一系列颜色,以指示不同的操作状 况。表1介绍了这些颜色及其含义。

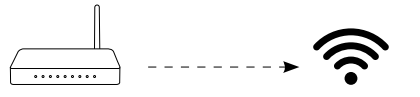

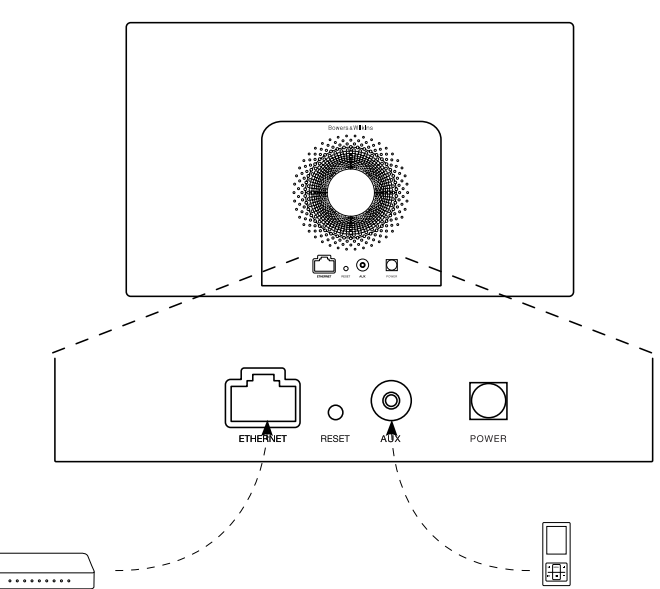

图 5 A5连接

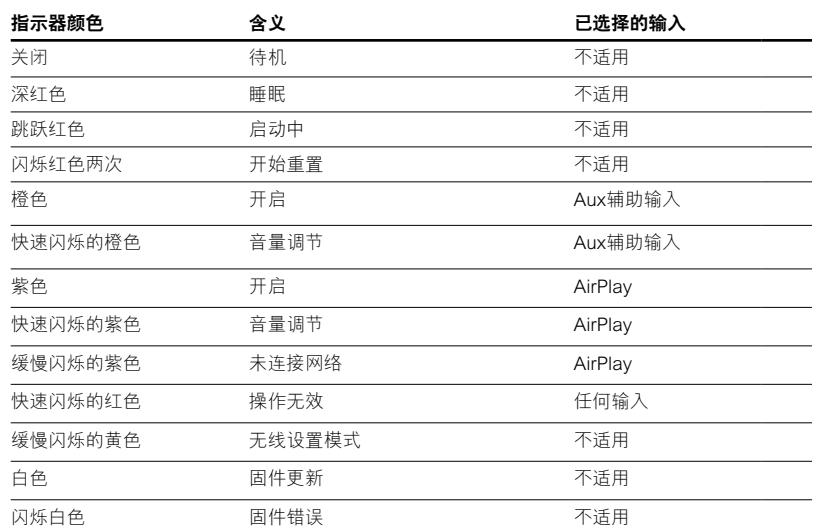

表 1 指示器颜色及含义

### <span id="page-89-0"></span>**5. 接入无线网络和配置iTunes**

若要使用AirPlay在A5上播放iTunes音乐, A5必须接 入安装并运行iTunes的电脑所在的网络。A5网络寻址 方法设置为DHCP,这意味着其接入无线网络后将不 需任何其他配置。你在开始操作前,需要了解你的本 地无线网络名称和密码。

# **5.1 使用iOS设备(iPod touch, iPad或 iPhone)设置A5**

- 从App商店或**www.bowers-wilkins.com/ setupapp**下载Bowers & Wilkins AirPlay设置程 式。
- 按照屏幕上的指示。

### **5.2 使用Mac或PC电脑设置**

- 从Mac App商店(仅适用于Mac用户)或 **www.bowers-wilkins.com/setupapp**下载 Bowers & Wilkins AirPlay设置程式。
- 按照屏幕上的指示。

### **5.3 使用有线连接设置A5**

要设置A5来接入无线网络,你应首先使用以太网接 线,将其连接到Mac/PC电脑。请确保Mac或PC电脑 上的无线功能已停用。连接后,你可以浏览到A5设置 页面。遵循以下所述步骤:

注意: A5还可使用有线网络进行AirPlay串流。

- 拔下A5上的所有接线。
- 使用以太网接线将A5后面板以太网插孔与电脑上的 以太网插孔连接起来。
- 连接电源接线。A5将启动,且指示器会呈现跳跃 红色。
- 当A5指示器将闪烁黄色。此时请按下A5上的'**+**' 音量按钮4秒。完全建立有线网络连接后,A5指示 器将持续呈现紫色。
- 使用连接到A5的电脑上运行的互联网浏览器应用 程式,在浏览器地址字段中键入A5预设网络地址 (**http://169.254.1.1**),然后按"返回"。将打开A5 的设置页面。
- 该设置页面将提供选项来更改A5名称。当多个A5连 接到网络时,更改该名称则非常有用。在名称框中 输入新名称(例如A5 Kitchen)。
- 从下拉列表中选择本地网络名称,然后在相应的框 中输入密码。请小心键入正确的密码。
- 完成操作后,单击应用按钮,然后关闭A5设置页 面。 断开以太网接线连接。
- 建立了无线网络连接后,A5指示器将变为稳定的紫 色。约需3分钟的时间。

注意: 如果A5无法连接到本地网络,则最可能的 原因是未正确输入网络密码。请遵循第7节中的重 置说明重新开始网络设置过程。

#### **5.4 配置iTunes**

将A5连接到本地网络(有线或无线)后,你可以配置 iTunes以将其用作输出设备。选择位于iTunes显示屏 右下角的设备菜单中的A5来配置iTunes。iTunes此时 将通过A5进行播放。

多个A5可同时连接到无线网络,并用于在各个房间内 提供音频。iTunes设备菜单中的每个可用设备都通过 设置页面中指定的名称标识,或预设使用其序列号的 最后三位数字标识。

### **6. A5固件更新**

更新的A5固件可随时于Bowers & Wilkins网站的A5支 援部分进行下载。

### **7. A5出厂设置重置**

A5具有一个针孔重置按钮,位于其背面连接面板上。 图6中显示了该重置按钮。要将A5网络设置(AirPlay 输入)恢复为出厂预设设置,请确保已接上电源线, 以及已启动A5。按下该重置按钮2秒。指示器将闪烁 红光两次。

#### **8. 清洁A5**

请使用衣刷或湿布清洁面网。可使用不起毛的布来清 洁其它表面。如果使用清洁剂的话,要将清洁剂用在 清洁布上,不可直接使用在A5上。先在小的范围内进 行试验,因为某些清洁剂会对产品的表面造成损坏。 避免使用磨蚀、或带有酸性、碱和抗菌剂的产品。

### **9. 疑难排解**

如果需要帮助对特定问题进行疑难排解,或要取得某 些问题的解答,请查阅Bowers & Wilkins网站 **www.bowers-wilkins.com**上A5的支援部分。

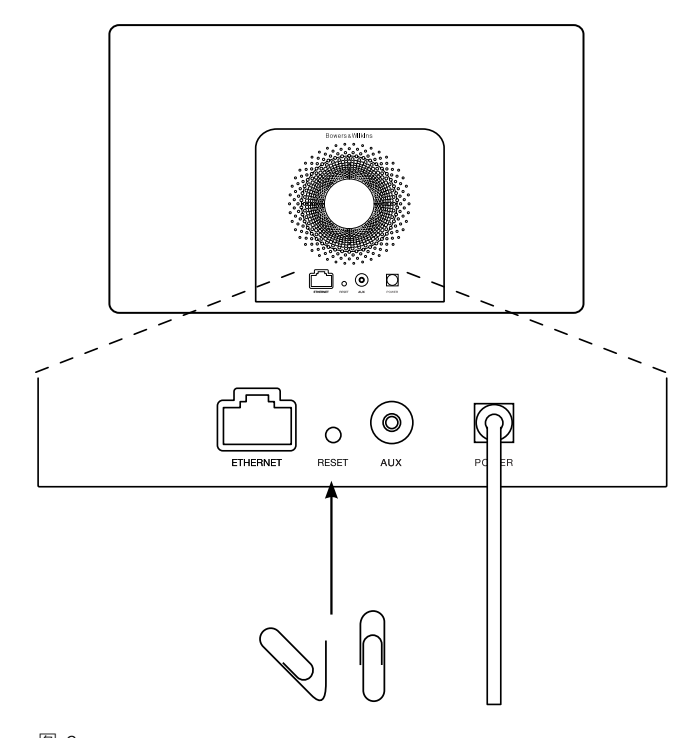

图 6 A5出厂设置重置

# <span id="page-90-0"></span>**技术规格**

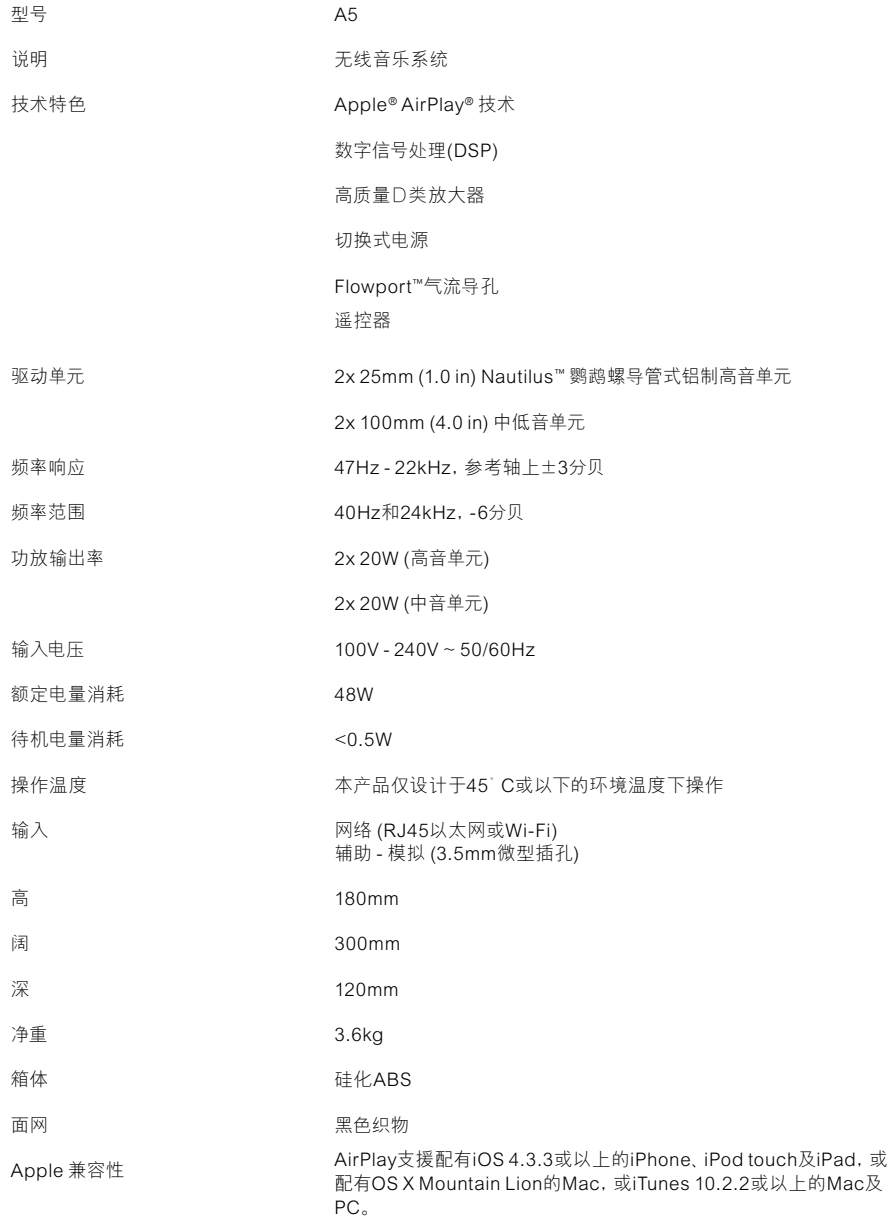

# **歡迎使用 Bowers & Wilkins 和 A5**

感謝你選擇Bowers & Wilkins。當我們公司的創辦人John Bowers 先生成立本公司時,就秉持著一種信念:富有想像力的設計、創新的 工程和先進的技術是開啟家庭音響娛樂大門的重要元素。我們依然 堅持著他的信念,並賦予我們所有產品設計靈感。

A5 可使用於:

- 通過接線或無線網路連接,直接從 iTunes®播放音頻。
- 連接並聆聽外部音頻源,如電視或移動音樂播放機。

本手冊將為你介紹A5的所有資訊,讓你發揮它所有的潛能。先由介 紹A5包裝盒內的物品開始。

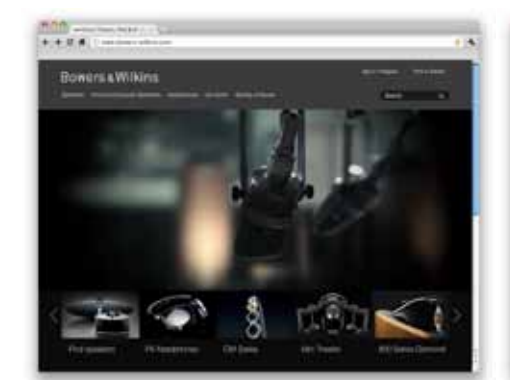

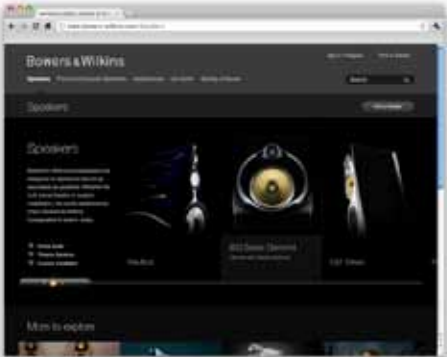

www.bowers-wilkins.com

# <span id="page-92-0"></span>**1. A5盒內物品**

```
1. A5
2. 電源器
3. 遙控器
4. 包含《快速入門指南》、保修資訊和法定安全警
告的文件包。
```
### **環境資訊**

。<br>本產品符合國際指令,包括但不限於電子和電氣設備 的有害物質限制指令(RoHS)、化學品註冊、評估、許 可和限制指令(REACH)以及廢棄電子電氣設備的處置 規定指令(WEEE)。請與當地廢物處置機構聯繫以獲 取有關如何正確回收或處置本產品的指導資訊。

# **2. 連接至A5**

你可以通過以下方式連接到 A5:

- 使用AirPlay®從iTunes無線串流。
- 使用AirPlay®從iPod touch®, iPhone®或iPad®無線 串流。
- 使用AUX輸入。

圖1顯示了A5後面板連接插孔。

#### **AirPlay連接**

A5使用AirPlay串流技術,能以無線方式或通過有線 (乙太網)連接來播放iTunes中的音頻。連接到運行 iTunes的電腦所在的網路後, A5會在iTunes視窗底部 的彈出功能表中以輸出選項的形式顯示。有關配置A5 以接入本地網路以及配置iTunes以通過A5進行播放的 資訊,請參見第5節。

注意: 請確保你已安裝了最新的iTunes版本。

注意: 若要將A5連接到乙太網,必須使用標準的 乙太網接線。

與從iTunes串流音頻一樣, AirPlay也能夠從 iPod、iPhone或iPad將音頻直接傳入A5。任何帶有 音量控制的iPod、iPhone或iPad應用程式都具有一個 附加圖示,可用來選擇播放可用的遙控揚聲器。在無 線覆蓋範圍內的任何設備都將包含在選擇列表中。

注意: AirPlay支援配有iOS 4.3.3或以上的 iPhone、iPod touch及iPad,或配有OS X Mountain Lion的Mac,或iTunes 10.2.2或以上的 Mac及PC。

### **輔助輸入 (AUX)**

如果你希望聆聽外部類比音頻源,請使用帶迷你插頭 的類比接線將其連接到A5 AUX輸入插孔。

#### **電源輸入 (POWER)**

使用電源器將A5連接到電源插座。初次連接到電源 時,A5將自動啟動,並且其指示器會呈現跳躍紅色。

注意: 第4節中的列表介紹了所有A5指示器顏色 及其含義。

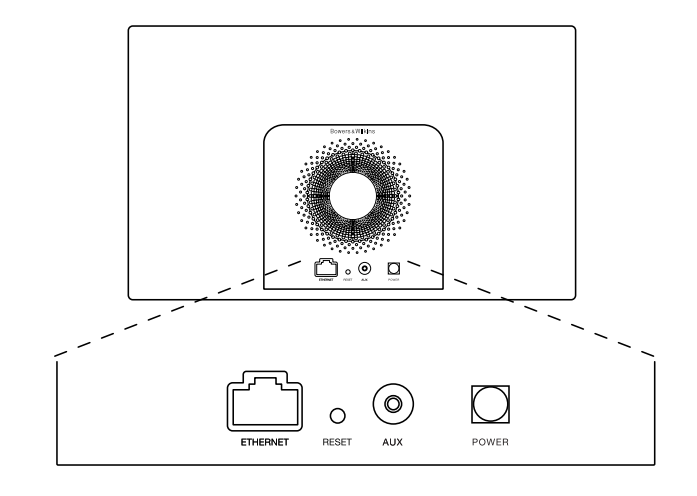

圖1 A5後面板

# <span id="page-93-0"></span>**3. 使用A5**

通過A5機身上的控制項(如圖2所示)或通過其遙控 器都可對A5進行控制操作。若要使用遙控器,則必須 首先拆除其電池絕緣膜。這在圖3中進行了展示。圖4 顯示了遙控器鍵的主功能。

# **3.1 開啟和關閉**

除常規操作模式外,A5還具有待機和睡眠兩種模式。 在待機模式下, A5的所有功能都將關閉, 其功耗也 是最低。在睡眠模式下,A5無線功能仍保持與網路 的連接。A5指示器在睡眠模式下呈深紅色,並在待機 模式下關閉。

只能按A5的待機按鈕O來開啟於待機模式中的A5。

通過以下操作,可將A5從睡眠模式下開啟:

- 按A5待機按鈕 。
- 按遙控器待機鍵 。
- 透過Airplay串流音樂至A5。
- 透過AUX輸入播放音樂。

當A5從待機或睡眠模式下開啟後,如果其仍處於 連接狀態,將會選擇上次使用的輸入。 如果上次 使用的輸入已不再連接著, A5將自動掃描其輸入 (AUX、AirPlay), 並選擇其找到的第一個連接的輸 入。A5指示器將改變其顏色以指示選定的輸入。如 果找不到任何連接的輸入,A5在預設情況下將選擇 AirPlay輸入。

注意: 如果尚未設置AirPlay輸入, 則指示器將 閃爍黃色。

注意: 第4節中的列表介紹了所有A5指示器顏色 及其含義。

要將A5切換到睡眠模式,請按遙控器的待機鍵或按住 A5待機按鈕2秒。A5指示器將呈現深紅色。

要將A5切換到待機模式,請按住A5待機按鈕4秒。A5 指示器將關閉。

注意: 無法通過遙控器將A5切換到待機模式。

注意: 若A5靜止30分鐘或以上,則自動進入睡 眠模式。

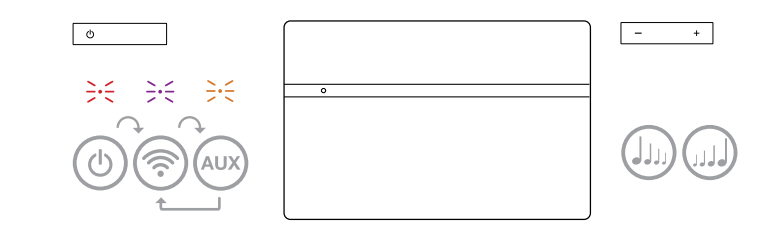

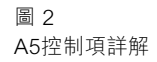

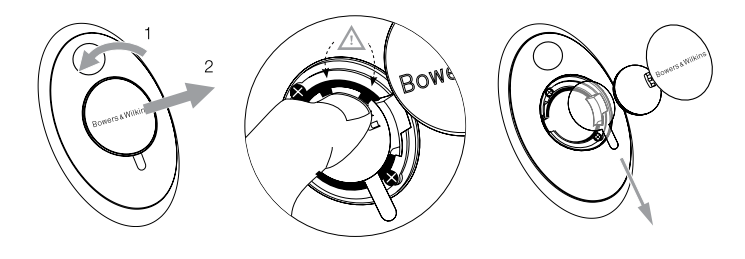

圖 3 拆除A5絕緣膜

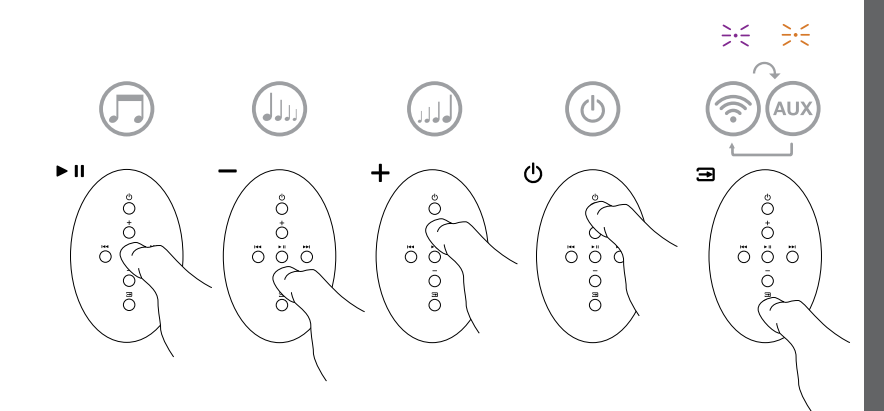

圖 4 A5遙控器詳解

# <span id="page-94-0"></span>**3.2 A5功能**

圖5顯示了A5的連接。

將A5從待機或睡眠模式下開啟後:

- 可以通過連接到有線或無線網路, 透過AirPlay聆聽 iTunes音頻。
- 可以通過AUX輔助輸入聆聽其他類比音頻源。
- 你可以使用遙控器音量鍵或A5音量按鈕來控制音 量。
- 如果通過AirPlay將A5連接到iTunes,則可以使用遙 控器播放/暫停鍵來播放或暫停音頻,或使用下一首 和上一首鍵來選擇上一首或下一首曲目。
- 你可以使用遙控器輸入鍵或A5的待機按鈕順次選擇 已連接的輸入。

# **3.3 調節A5聲音**

如果通過AirPlay將A5連接到iTunes,你可以使用其 中一個iTunes上的EQ選項來調節聲音。

任何通過AUX輔助輸入來調節聲音的能力取決於音源 硬體或軟體的性能。

# **3.4 A5自動輸入切換**

在某些情況下, A5會自動切換到其AirPlay輸入, 或 從睡眠模式下開啟:

- •選擇了AUX輔助輸入但未播放任何音頻時,如果 iTunes串流的音頻出現在AirPlay輸入,系統將自動 選擇 AirPlay輸入。
- A5處於睡眠模式下時,如果iTunes串流的音頻出 現在AirPlay輸入, AirPlay則會自動開啟並播放串 流的音頻。
- A5處於睡眠模式下多於1分鐘時,如果AUX輔助輸 入檢測到音頻出現,則會自動開啟並播放AUX輔助 輸入的音頻。

# **4. A5指示器**

A5指示器可呈現一系列顏色, 以指示不同的操作狀 況。表1介紹了這些顏色及其含義。

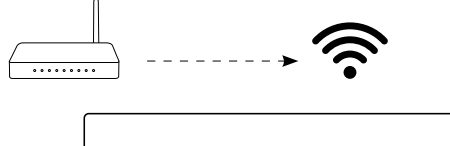

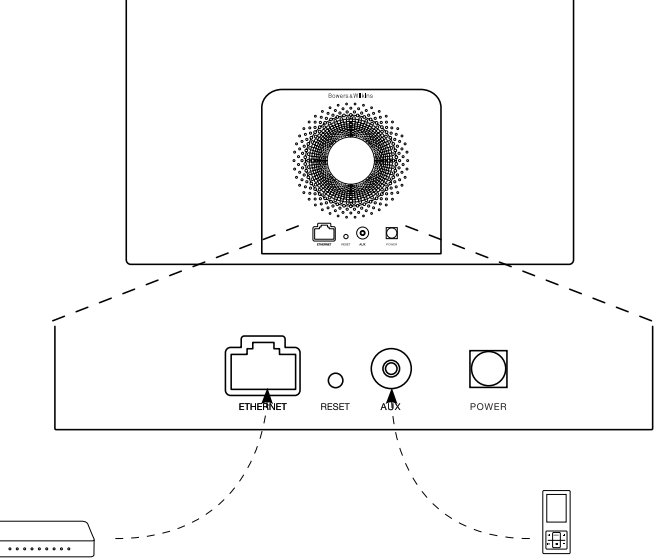

圖 5 A5連接

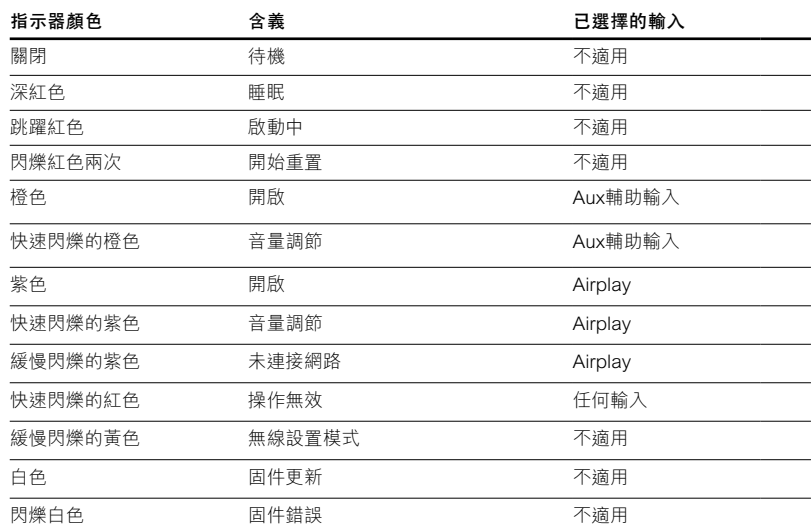

表 1 指示器顏色及含義

### <span id="page-95-0"></span>**5. 接入無線網路和配置iTunes**

若要使用AirPlay在A5上播放iTunes音樂, A5必須接 入安裝並運行iTunes的電腦所在的網路。A5網路定址 方法設置為DHCP,這意味著其接入無線網路後將不 需任何其他配置。你在開始操作前,需要瞭解你的本 地無線網路名稱和密碼。

# **5.1 使用iOS設備(iPod touch, iPad或iPhone) 設置A5**

- 從App商店或**www.bowers-wilkins.com/setupapp** 下載Bowers & Wilkins AirPlay設置程式。
- 按照螢幕上的指示。

# **5.2 使用Mac或PC電腦設置**

- 從Mac App商店(僅適用於Mac用戶)或**www. bowers-wilkins.com/setupapp**下載Bowers & Wilkins AirPlay設置程式。
- 按照螢幕上的指示。

# **5.3 使用有線連接設置A5**

要設置A5來接入無線網路,你應首先使用乙太網接 線,將其連接到Mac/PC電腦。請確保Mac或PC電腦 上的無線功能已停用。連接後,你可以瀏覽到A5設置 頁面。遵循以下所述步驟:

注意: A5環可使用有線網路進行AirPlav串流。

- 拔下A5上的所有接線。
- 使用乙太網接線將A5後面板乙太網插孔與電腦上的 乙太網插孔連接起來。
- 連接電源接線。A5將啟動,且指示器會呈現跳躍 紅色。
- 當A5指示器將閃爍黃色。此時請按下A5上的'**+**' 音量按鈕4秒。完全建立有線網路連接後,A5指示 器將持續呈現紫色。
- 使用連接到A5的電腦上運行的互聯網瀏覽器應用 程式,在瀏覽器地址欄位中鍵入A5預設網路位址 (**http://169.254.1.1**),然後按"返回"。將打開A5 的設置頁面。
- 該設置頁面將提供選項來更改A5名稱。當多個A5連 接到網路時,更改該名稱則非常有用。在名稱框中 輸入新名稱(例如A5 Kitchen)。
- 從下拉清單中選擇本地網路名稱,然後在相應的框 中輸入密碼。請小心鍵入正確的密碼。
- 完成操作後,按一下應用按鈕,然後關閉A5設置頁 面。 斷開乙太網接線連接。

• 建立了無線網路連接後,A5指示器將變為穩定的紫 色。約需3分鐘的時間。

注意: 如果A5無法連接到本地網路, 則最可能的 原因是未正確輸入網路密碼。請遵循第7節中的重 置說明重新開始網路設置過程。

## **5.4 配置iTunes**

將A5連接到本地網路(有線或無線)後,你可以配置 iTunes以將其用作輸出設備。選擇位於iTunes顯示幕 右下角的設備功能表中的A5來配置iTunes。iTunes此 時將通過A5進行播放。

多個A5可同時連接到無線網路,並用於在各個房間內 提供音頻。iTunes設備功能表中的每個可用設備都通 過設置頁面中指定的名稱標識,或預設使用其機身號 碼的最後三位數字識別。

# **6. A5固件更新**

更新的A5固件可隨時於Bowers & Wilkins網站的A5支 援部分進行下載。

## **7. A5出廠設置重置**

A5具有一個針孔重置按鈕,位於其背面連接面板上。 圖6中顯示了該重置按鈕。要將A5網路設置(AirPlay 輸入)恢復為出廠預設設置,請確保已接上電源線, 以及已啟動A5。按下該重置按鈕2秒。指示器將閃爍 紅光兩次。

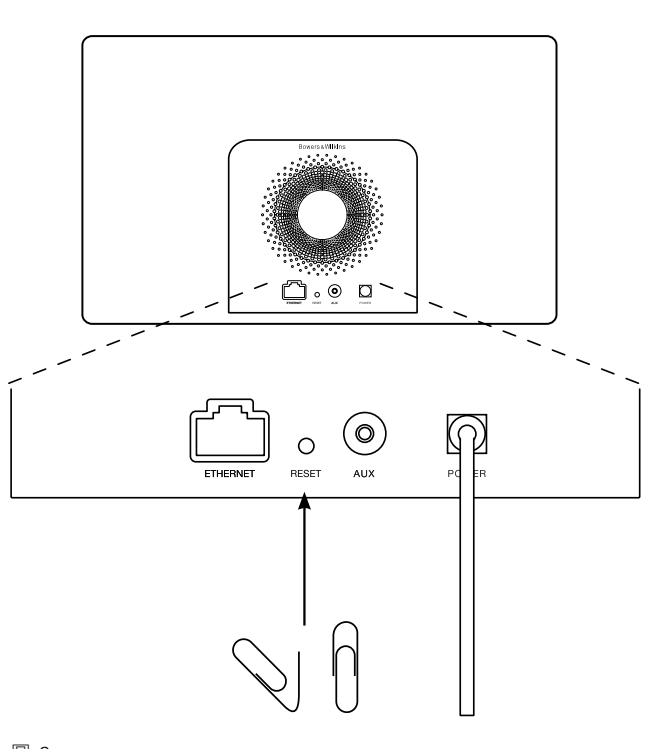

圖 6 A5出廠設置重置

#### **8. 清潔A5**

請使用衣刷或濕布清潔面網。可使用不起毛的布來清 潔其它表面。如果使用清潔劑的話,要將清潔劑用在 清潔布上,不可直接使用在A5上。先在小的範圍內進 …………<br>行試驗,因為某些清潔劑會對產品的表面造成損壞。 避免使用磨蝕、或帶有酸性、鹼和抗菌劑的產品。

# **9. 疑難排解**

如果需要幫助對特定問題進行疑難排解,或要取得某 些問題的解答,請查閱Bowers & Wilkins網站**www. bowers-wilkins.com**上A5的支援部分。

# <span id="page-96-0"></span>**技術規格**

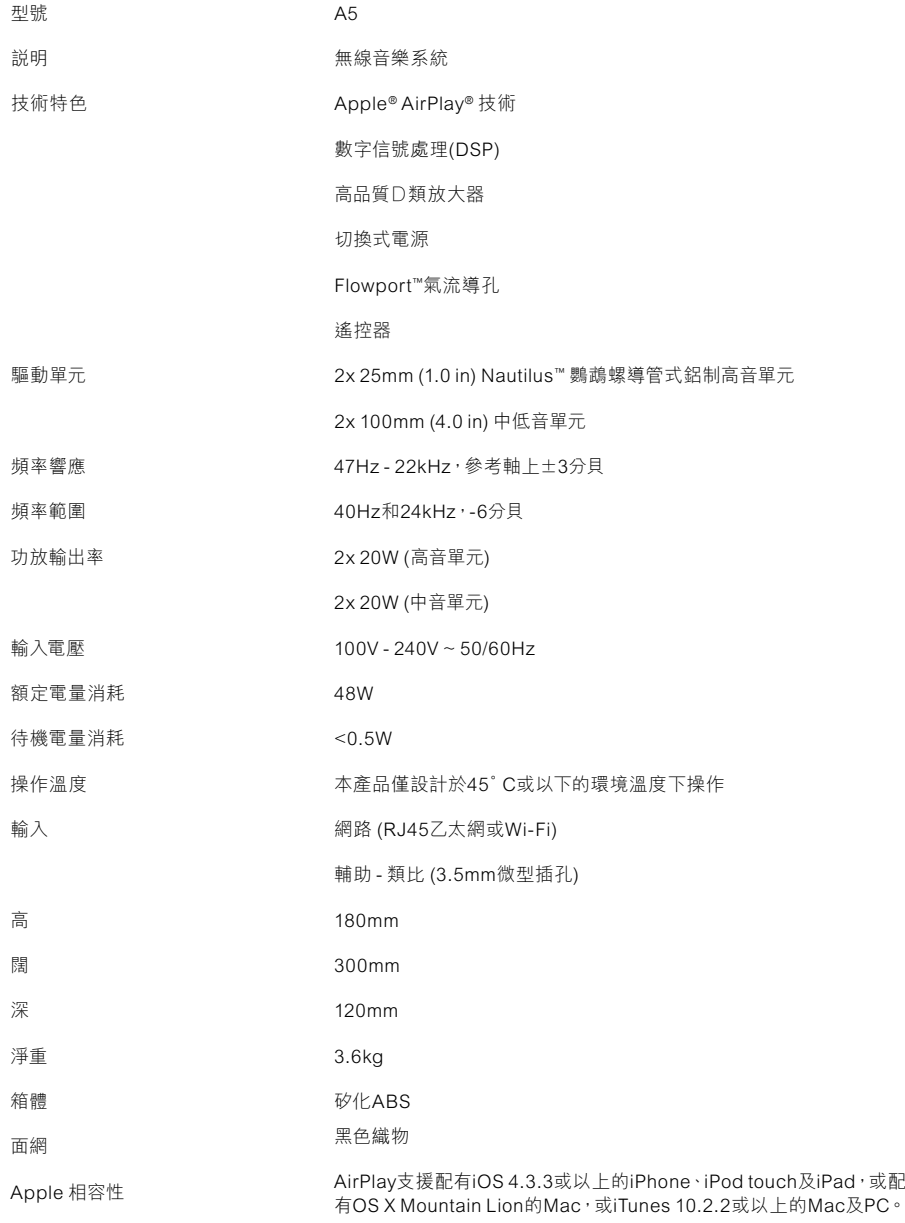

# Bowers & Wilkins製品をお買い上げいただきありがとうござい ます。

John BowersはB&Wを設立した当初、創意に富んだデザインと 革新的な工業技術、そして先進技術が、家庭でオーディオを充分に 楽しむ鍵であると信じていました。現在でも彼の信念はB&Wで共 有されており、この信念はB&Wが設計するすべての製品に命を吹 き込んでいます。

A5では、次のようなことができます。

- iTunes®からオーディオを、ケーブルまたは無線ネットワーク接 続経由で直接再生する。
- TVや携帯オーディオ・プレイヤーなどの外部オーディオ・ソース に接続して再生する。

このマニュアルでは、A5の機能を最大限に引きだすために必要な 手順について説明します。最初に、A5の梱包箱の中身から説明し ます。

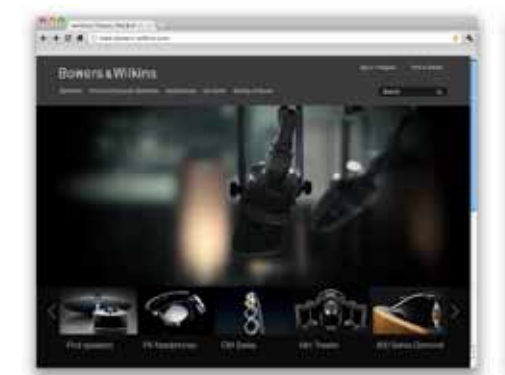

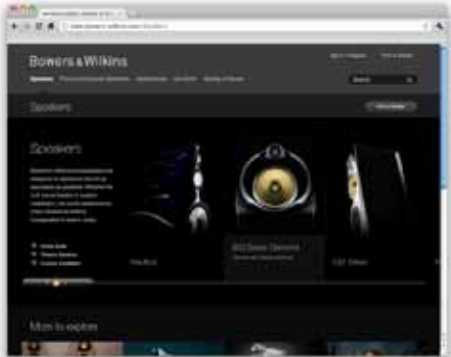

www.bowers-wilkins.com

# <span id="page-98-0"></span>1. A5の同梱品

1. A5

2. 電源ユニット 3. リモコン 4. クイックスタートガイド、保証内容、安全警告を含む ドキュメントパック

### 環境関連情報

本製品は、国際指令に準拠しています。準拠している指 令には、電子・電気機器に含まれる特定有害物質の使 用制限に関する欧州議会および理事会指令(RoHS)、 化学物質の登録・評価・認可及び制限に関する規則 (REACH)、電気・電子機器廃棄物(WEEE)の処分に 関する指令が含まれますが、これらに限定されるもので はありません。本製品の適切なリサイクルまたは処分方 法の指針については現地の廃棄物処理当局に問い合わ せてください。

# 2. A5との接続

次の方法でA5に接続できます。

- iTunesからワイヤレスにストリーミングするために AirPlay®を使用する。
- リア・パネル搭載の接続ソケットを使用する。

• 補助入力を使用する。

図1に、A5のリア・パネルの接続ソケットを示します。

### AirPlay 接続

A5は、ワイヤレスあるいは有線(Ethernet)接続を介 して、AirPlayストリーミング技術を使ってiTunesから オーディオを再生できます。iTunesを起動しているコン ピュータと同じネットワークに接続すれば、iTunesウィ ンドウ下部のポップアップメニューに、出力オプション としてA5が表示されます。A5を設定してホーム・ネッ トワークに追加する方法や、A5を使用して再生するた めのiTunesの設定については、セクション5を参照して ください。

注:最新バージョンのiTunesがインストールされて いることを確認してください。

注:A5をEthernetネットワークに接続する場合は、 標準Ethernetケーブルが必要です。

iTunesからオーディオをストリーミングするだけでな く、AirPlayを使用して、iPod、iPhone、iPadからA5に 直接オーディオをストリーミングすることもできます。ボ リュームコントロールの付いているiPod、iPhone、iPad アプリケーションの場合、再生で使用可能なリモート・ スピーカーを選択できるアイコンが追加されます。ワイ ヤレスの範囲内にあるすべてのAirPlayデバイスが、この 選択リストに表示されます。

注:AirPlayは、iPhone、iPod touch、iPad(iOS 4.3.3以降)、OS X Mountain Lion搭載のMacま たは10.2.2 以降のiTunesが搭載されたMacおよ びPCに対応しています。

### 外部入力

外部アナログ音源や外部デジタル音源を聴きたい場 合、ミニジャック・プラグ付きアナログ・ケーブルを使用 してA5 AUX入力ソケットに接続してください。

### メイン入力(POWER)

A5をメイン・コンセントに、電源を使用して接続します。 メイン電源に初めて接続すると、A5に自動的に電源が 入り、インジケータが赤色に点滅します。

注:セクション4の表で、A5のインジケータの色とそ の意味をすべてご説明します。

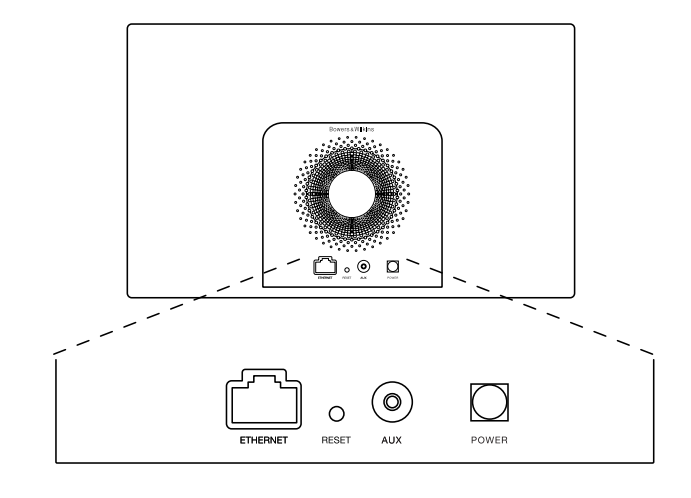

図1 A5バックパネル

# <span id="page-99-0"></span>3. A5の使用

A5は、本体にあるコントロール(図2に表示)またはリモ コンから操作できます。リモコンを使用する場合、最初 に電池の絶縁タブを取り外す必要があります(図3に表 示)。図4には、リモコンのキーの機能を示しています。

# 3.1 電源のオン・オフ

通常の動作モードに加え、A5はスタンバイ・モードとス リープ・モードの両方を備えています。スタンバイ・モー ドでは、すべてのA5機能がオフになり、電力消費が最小 限になります。スリープ・モードでは、A5のワイヤレス機 。<br>能はネットワークに接続されたままです。スリープ・モー ドではA5のインジケータが暗い赤色に点灯し、スタンバ イ・モードでは消灯します。

A5は、スタンバイ・ボタンを押した場合にのみ、スタンバ イ・モードから切り替えることができますも。

A5は、次の操作でスリープ・モードから切り替えること ができます。

· A5のスタンバイ・ボタンを押す 。

• リモコンのスタンバイ・キーを押すめ。

• AirplayでオーディオをA5にストリーミングする。

• AUX入力経由でオーディオを再生する。

A5をスタンバイまたはスリープから切り替えると、最後 に使用されていた入力が接続されている場合はこれが 選択されます。最後に使用した入力に接続されていな い場合、A5は自動的に、AUX、AirPlay入力をスキャン して、最初に見つかった接続を選択します。A5インジ ケータが、選択した入力を示す色に変わります。接続さ れている入力が見つからない場合、A5はデフォルトの AirPlay入力を選択します。

注:AirPlayがセットアップされていない場合、インジ ケータが黄色に点滅します。

注:セクション4の表は、A5の全てのインジケーター の色とその意味を表しています。

A5をスリープ・モードに切り替えるには、リモコンのス タンバイ・キーを押すか、A5のスタンバイ・ボタンを2秒 間押したままにします。A5のインジケータが暗い赤色 に点灯します。

A5をスタンバイ・モードに切り替えるには、A5のスタン バイ・ボタンを4秒間押したままにします。A5のインジケ ータが消灯します。

注:A5を、リモコンからスタンバイ・モードに切り替え ることはできません。

注:30分以上使用されていない状態が続くと、A5は 自動的にスリープ・モードになります。

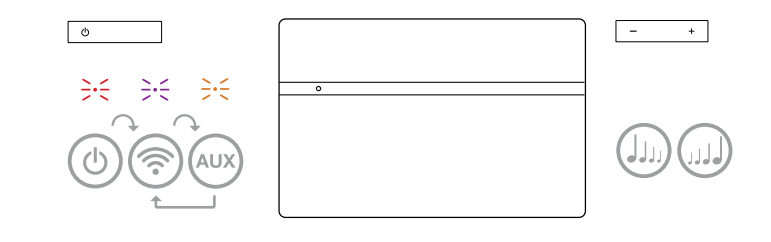

図2 A5の操作説明

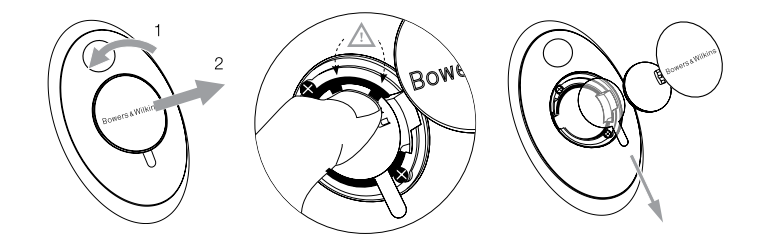

図3 A5の絶縁タブの取り外し

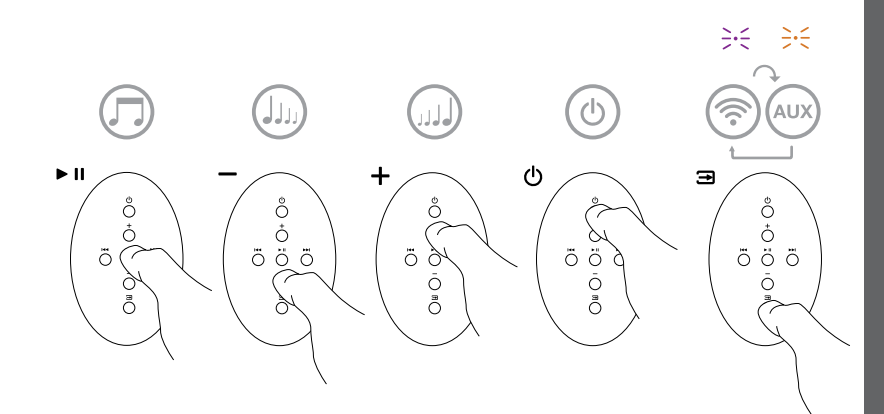

図 4 A5のリモコンの説明

# <span id="page-100-0"></span>3.2 A5 の機能

図5は、A5で可能な接続を示しています。

- A5をスタンバイまたはスリープからオンに切り替える と、次の操作が可能です。
- 有線または無線ネットワークに接続して、iTunesオー ディオをAirPlay経由で聴くことができます。
- AUX入力を使用して、他のアナログ・オーディオを聴 くことができます。
- リモート・コントロールのボリューム・キーまたはA5の ボリューム・ボタンを使用して、ボリュームをコントロ ールできます。
- A5がAirPlay経由でiTunesに接続されている場 合、リモート・コントロールの再生(Play)/一時停止 (Pause)キーを使用してオーディオを再生または 一時停止できます。または、次へ(Next)キーと前へ (Previous)キーを使用して次または前のトラックを 選択できます。
- リモート・コントロールの入力キーまたはA5のスタン バイ・ボタンを押して、接続されている入力を順番に 選択できます。

# 3.3 A5の音を調節する

A5をAirPlay経由でiTunesに接続している場 ....<br>合、iTunes EQオプションのいずれかを使用してサウン ドをカスタマイズできます。

AUX入力からのサウンドの調整機能は、ソースのハード ウェアまたはソフトウェアの機能によって異なります。

### 3.4 A5自動入力切り替え

次のような場合には、A5は自動的にAirPlay入力に切 り替わるか、スリープ・モードから切り替わります。

- 補助入力(AUX)が選択されていて、オーディオが再 生されていないときに iTunesでストリーミングされて いるオーディオがある場合は、AirPlay入力が自動的 に選択されます。
- A5がスリープ・モードのときにiTunesでストリーミ ングされているオーディオがAirPlay入力にある場合 - ・・・・・。<br>は、自動的に電源がオンになり、ストリーミング・オー ディオが再生されます。
- A5がスリープ・モードになってから1分を超え、オー ディオ信号がAUX入力経由で検出された場合は、自 動的に電源がオンになり、AUX入力オーディオが再 生されます。

# 4. A5インジケータ

A5のインジケータは多様な色に点灯して各操作状態を 示します。表1に、その表示色と意味を示します。

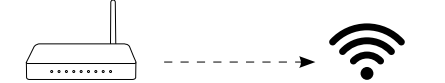

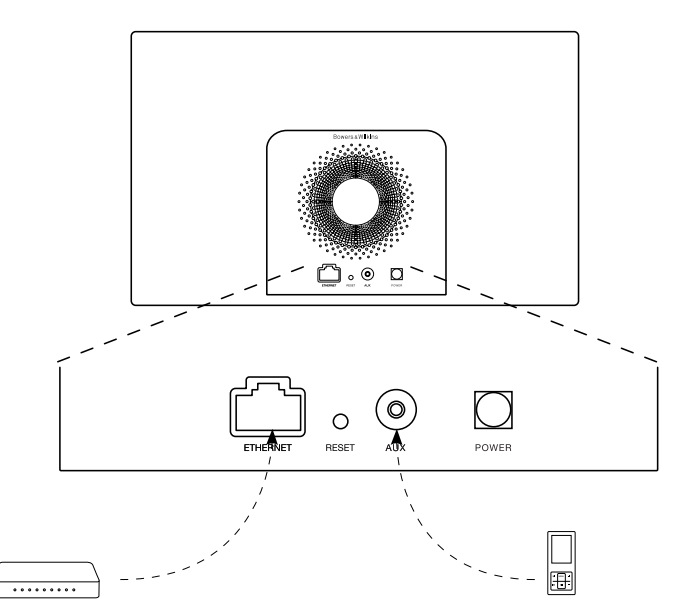

図5 A5の接続性

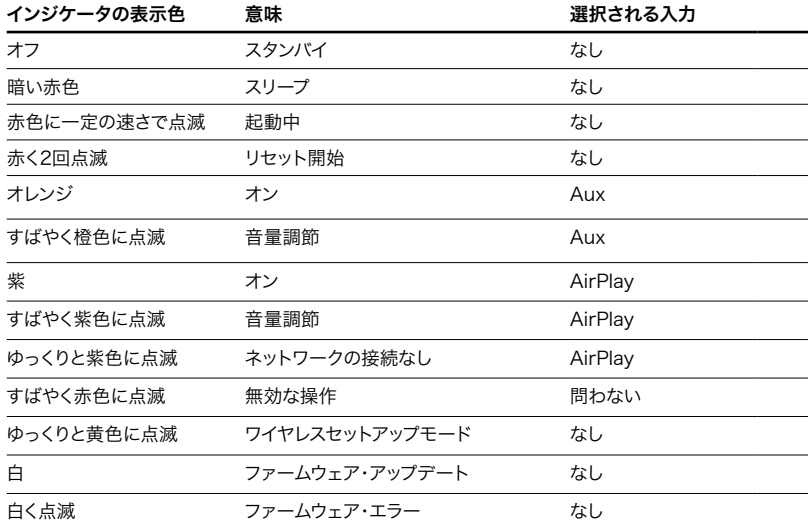

表1 インジケータの表示色と意味

# <span id="page-101-0"></span>5. ワイヤレス・ネットワークへの接続とiTunes の設定

iTunesの音楽を、AirPlayを使ってA5で再生するため には、A5を、iTunesがインストールされ起動しているコ ンピュータと同じネットワークに接続する必要がありま す。A5ネットワーク・アドレッシングがDHCPに設定さ - ・・・・・・・・・・・・・・・・・・・・・・・・・・・。<br>れます。これはつまり、ワイヤレス・ネットワークに一度接 続したら、さらに設定をする必要がないということです。 ホーム・ワイヤレス・ネットワーク名とパスワードを調べ てから操作を始めてください。

# 5.1 iOSデバイス(iPod touch、iPadまたは iPhone)を使用した、お使いのA5のセットア ップ

- App Storeから、または、www.bowers-wilkins. com/setupappからBowers & Wilkins AirPlay セットアップ・アプリを入手します。
- 画面の指示に従います。

### 5.2 MacまたはPCを使用したセットアップ

- Mac App Storeから(Macユーザのみ)、また は、www.bowers-wilkins.com/setupappか らBowers & Wilkins AirPlayセットアップ・アプリ を入手します。
- 画面の指示に従います。

# 5.3 有線接続を使用したA5のセットアップ

A5をお使いのワイヤレス・ネットワークに接続するよ う設定するには、最初にEthernetケーブルを使用して MacまたはPCに物理的に接続します。お使いのMacま たはPCのワイヤレス機能が無効になっていることを確 認してください。一度接続されると、A5セットアップ・ペ ージを参照できます。以下で説明する手順に従います。

注:A5は、AirPlayストリーミングでは有線ネットワ ークを使用することもできます。

- A5から全てのケーブルを外してください。
- Ethernetケーブルを使用して、A5リア・パネルの ETHERNETソケットをコンピュータのEthernetソケ ットに接続します。
- 電源ケーブルを接続します。A5の電源がオンになり、 インジケータが赤色に点滅します。
- A5インジケータが黄色に点滅し始めます。A5の「+」 ボリューム・ボタンを4秒間押したままにします。有線 ネットワーク接続が確立すると、A5のインジケータが 紫色になります。
- A5に接続されているコンピュータで起動したインタ ーネット・ブラウザ・アプリケーションで、ブラウザのア ドレス・フィールドにA5のデフォルト・ネットワーク・ア ドレス(http://169.254.1.1)を入力して、「リター ン(return)」を押します。A5のセットアップ・ページが 表示されます。
- セットアップ・ページではA5の名前を変更することも できます。複数のA5をネットワークに接続する場合 は、名前を変更しておくと便利です。新しい名前(キッ チンのA5など)を名前ボックスに入力します。
- ドロップ・ダウン・リストからホーム・ネットワーク名を 選択し、対応するボックスにパスワードを入力します。 パスワードは正確に入力するよう注意してください。
- 完了したら、適用ボタンをクリックします。A5セットア ップ・ページを閉じます。イーサネット・ケーブルを取り 外してください。

• ワイヤレス・ネットワーク接続が確立すると、A5のイン ジケータが落ち着いた紫色に変わります。これにはお およそ3分ほどかかります。

注:A5がホーム・ワイヤレス・ネットワークに接続で きない場合、ネットワーク・パスワードの入力が正し ここ。<br>くないことがもっともよくある誤りです。セクション7 のリセット手順に従い、ネットワークのセットアップ 手順をもう一度行ってください。

### 5.4 iTunesの設定

A5をホーム・ネットワーク(有線またはワイヤレス)に接 続すると、iTunesを、出力デバイスとして使用するよう 設定できます。iTunesディスプレイの右下隅にあるデバ イス・メニューで、A5を選択してiTunesを設定します。 これで、iTunesをA5から再生することができるように なりました。

複数のA5ユニットをワイヤレス・ネットワークに接続し、 別の部屋でオーディオを再生することができます。それ …<br>ぞれのユニットごとにiTunesデバイス・メニューを使用 できます。セットアップ・ページで指定した名前か、デフ ォルトではシリアル番号の下3桁により識別されます。

# 6. A5のファームウェアのアップデート

アップデートされたA5のファームウェアが、Bowers & Wilkinsのウェッブサイトのサポートセクションから不 定期にリリースされダウンロードできます。

# 7. A5の工場出荷時状態へのリセット

A5には、リア接続パネルにピンホール型のリセット・ボ タンがあります。このリセット・ボタンは図6のような形を しています。A5の設定(AirPlay入力)を工場出荷時の デフォルトに戻すには、電源ケーブルが接続されている ことと、A5の電源がオンになっていることを確認します。 リセット・ボタンを2秒間押したままにします。インジケ ータが赤色で2回点滅します。

### 8. A5のお手入れ

衣類用ブラシか濡れた布を使用してグリルクロスをき れいにします。その他の表面は汚れていない柔らかい 布で拭きます。クリーナーをお使いになる場合、クリー ナーは直接A5に吹き付けずに、一度クリーニング用の 布に吹き付けてからご使用ください。クリーニング製品 の中には表面にダメージを与えるものもありますので、 まず狭い範囲で試してからお使いください。研磨性の 製品や、酸、アルカリ、抗菌剤を含む製品は使用しない でください。

# 9. トラブルシューティング

ある問題を解決するためのサポートが必要な場合や、質 問の回答が必要な場合は、当社のWebサイト、www. bowers-wilkins.com/support のA5製品サポー ト・ページを参照してください。

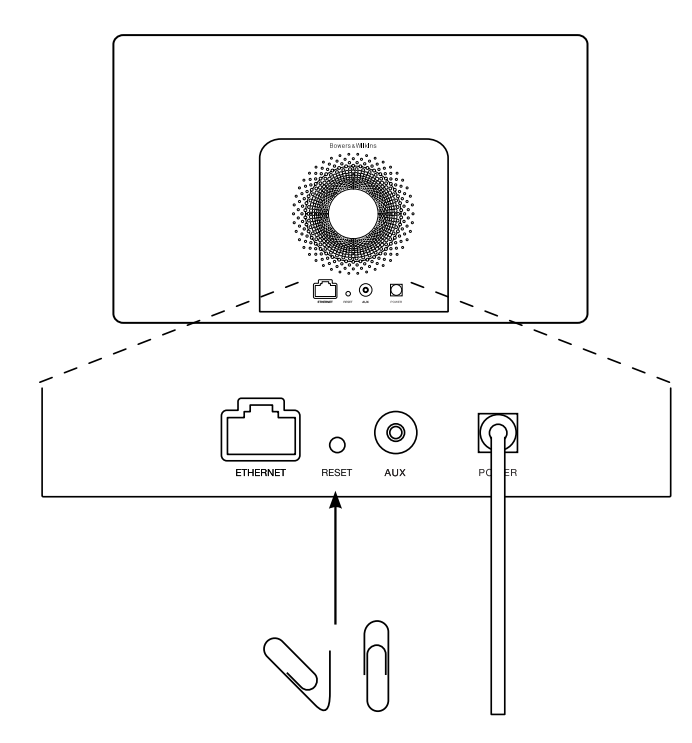

図6 A5の工場出荷時状態へのリセット

# <span id="page-102-0"></span>技術仕様

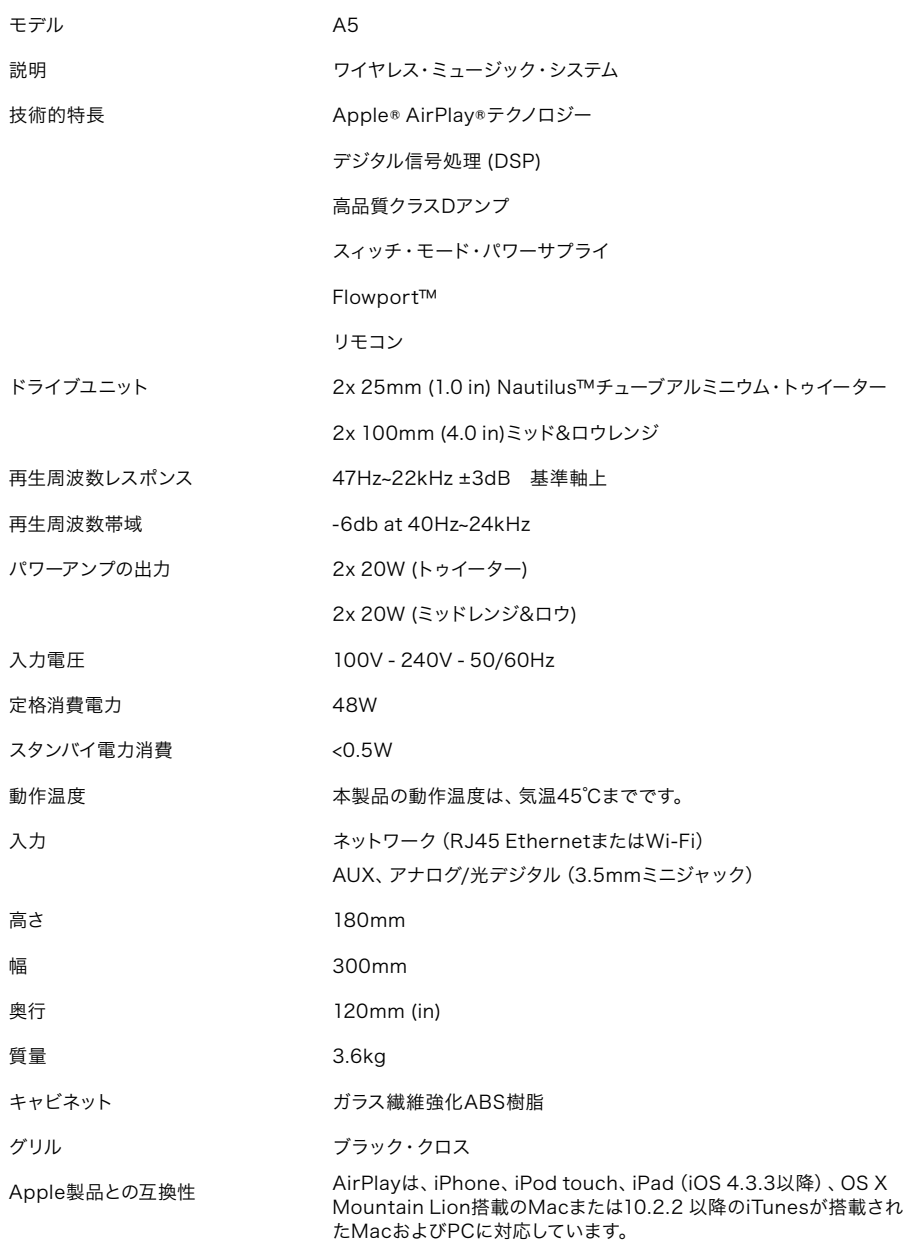